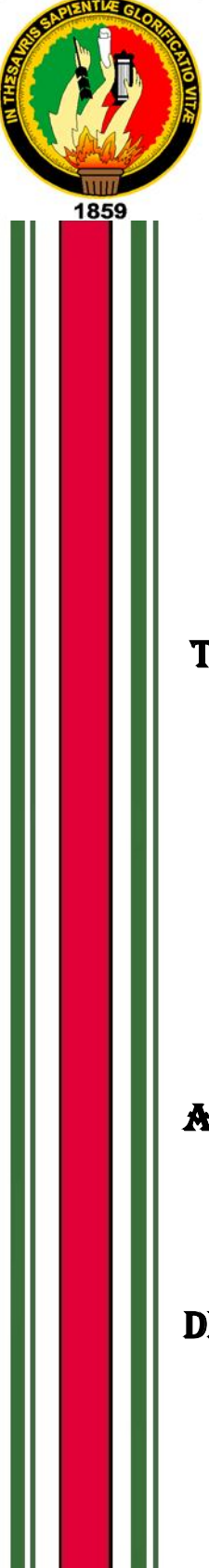

# UNIVERSIDAD NACIONAL DE LOJA

**Área de la Energía, las Industrias y los Recursos Naturales no Renovables**

# **INGENIERÍA EN SISTEMAS**

# **TEMA:**

"Desarrollo e Implementación de una Aplicación Móvil que permita realizar el Libro de Obras de Actividades de Construcción ejecutadas por el VIVEM-EP"

> Tesis previa a la obtención del título de Ingeniero en Sistemas.

# AUTOR:

Luis Alberto González Pineda

# DIRECTOR:

Ing. Luis Roberto Jácome Galarza, Mg. Sc.

# **LOJA – ECUADOR**

2015

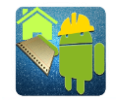

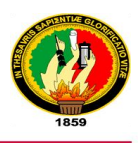

# <span id="page-2-0"></span>Certificación del Director

Ing.

Luis Roberto Jácome Galarza, Mg. Sc. **DOCENTE DE LA CARRERA DE INGENIERÍA EN SISTEMAS DEL ÁREA DE LA ENERGÍA, LAS INDUSTRIAS Y LOS RECURSOS NATURALES NO RENOVABLES DE LA UNIVERSIDAD NACIONAL DE LOJA Y DIRECTOR DE TESIS.**

## **CERTIFICA:**

Que el presente proyecto de fin de carrera elaborado previo a la obtención del Título de Ingeniería en Sistemas, titulado: "Desarrollo e Implementación de una Aplicación Móvil que permita realizar el Libro de Obras de Actividades de Construcción ejecutadas por el VIVEM-EP", realizada por el Egresado Luis Alberto González Pineda, cumple con los requisitos establecidos por las normas generales para la graduación en la Universidad Nacional de Loja, tanto en aspecto de forma como de contenido.

Por lo tanto, autorizo proseguir los trámites legales para su presentación y defensa.

Loja, 28 de marzo del 2015

 $2MQ$  of  $Q$ 

Ing. Luis Roberto Jácome Galarza, Mg. Sc. **DIRECTOR DE TESIS**

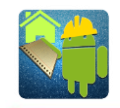

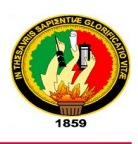

# <span id="page-3-0"></span>Autoría

Yo, **LUIS ALBERTO GONZÁLEZ PINEDA**, declaro ser autor del presente trabajo de tesis y eximo expresamente a la Universidad Nacional de Loja y a sus representantes jurídicos de posibles reclamos o acciones legales por el contenido de la misma.

Adicionalmente acepto y autorizo a la Universidad Nacional de Loja, la publicación de mi tesis en el Repositorio Institucional - Biblioteca Virtual.

Tuis Gegs

**Firma:** ……………………………….

**Cédula:** 1104775380

**Fecha:** 26-06-2015

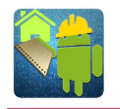

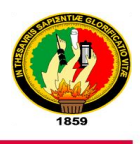

## <span id="page-4-0"></span>CARTA DE AUTORIZACIÓN DE TESIS POR PARTE DEL AUTOR, PARA LA CONSULTA, REPRODUCCIÓN PARCIAL O TOTAL Y PUBLICACIÓN ELECTRÓNICA DEL TEXTO COMPLETO.

Yo, **LUIS ALBERTO GONZÁLEZ PINEDA**, declaro ser autor de la tesis titulada: **"DESARROLLO E IMPLEMENTACIÓN DE UNA APLICACIÓN MÓVIL QUE PERMITA REALIZAR EL LIBRO DE OBRAS DE ACTIVIDADES DE CONSTRUCCIÓN EJECUTADAS POR EL VIVEM-EP",** como requisito para optar al grado de: **INGENIERO EN SISTEMAS**; autorizo al Sistema Bibliotecario de la Universidad Nacional de Loja para que con fines académicos, muestre al mundo la producción intelectual de la Universidad, a través de la visibilidad de su contenido de la siguiente manera en el Repositorio Digital Institucional:

Los usuarios pueden consultar el contenido de este trabajo en el RDI, en las redes de información del país y del exterior, con las cuales tenga convenio la Universidad.

La Universidad Nacional de Loja, no se responsabiliza por el plagio o copia de la tesis que realice un tercero.

Para la constancia de esta autorización, en la cuidad de Loja, veintiséis días del mes de junio del dos mil quince.

**Firma:** ………………………………

**Autor:** Luis Alberto González Pineda

**Cédula**: 1104775380

**Dirección:** Loja (Amable María, Av. Salvador Bustamante Celi diagonal al Colegio Militar)

**Correo Electrónico:** lx.mw001@gmail.com

**Teléfono:** 2711006 **Celular:** 0969187275

#### **DATOS COMPLEMENTARIOS**

**Director de Tesis:** Ing. Luis Roberto Jácome Galarza, Mg. Sc

**Tribunal de Grado:** Ing. Jorge Iván Tocto Ing. Waldemar Victorino Espinoza Tituana, Mg. Ing. Mario Andrés Palma Jaramillo, Mg.

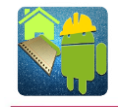

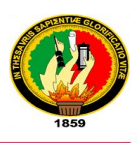

# <span id="page-5-0"></span>Cesión de Derechos

El autor del presente trabajo investigativo, autoriza a la Universidad Nacional de Loja, al Área de la Energía, las Industrias y los Recursos Naturales no Renovables y por consecuente a la Carrera de Ingeniería en Sistemas, hacer uso del mismo en lo que estime conveniente con fines académicos para la divulgación de información.

 $\sum_{i=1}^n$ 

Luis Alberto González Pineda

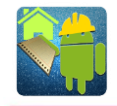

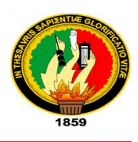

# <span id="page-6-0"></span>**Dedicatoria**

Este trabajo de tesis de grado está dedicado a mis padres quiénes supieron guiarme por el buen camino, darme fuerzas para seguir adelante y no desmayar ante los problemas que se presentaban, a mi hermana por su apoyo incondicional, a mi esposa por estar siempre a mi lado brindándome cariño, confianza y apoyo, a mi familia en general.

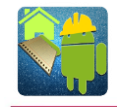

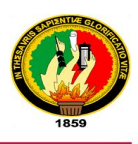

# <span id="page-7-0"></span>Agradecimiento

Agradezco primeramente a Dios por bendecirme para llegar hasta donde estoy, a mis padres por haberme inculcado buenos valores.

A los docentes de la carrera de Ingeniería en Sistemas de la Universidad Nacional de Loja por brindarme una formación profesional, a mi director de tesis, Ing. Luis Roberto Jácome Galarza, quien con sus conocimientos, su experiencia, su paciencia y su motivación ha logrado que culmine con éxito el presente proyecto de tesis.

Al gerente Ing. Patricio Armijos y personal del área técnica, así mismo al Ing. Wilson Jaramillo ex-gerente de la Empresa Pública Municipal de Vivienda de Loja VIVEM-EP por su confianza, apoyo y por brindarme las facilidades para el desarrollo de este proyecto.

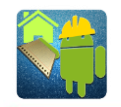

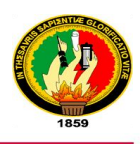

# <span id="page-8-0"></span>Índice de Contenidos

# <span id="page-8-1"></span>**Índice General**

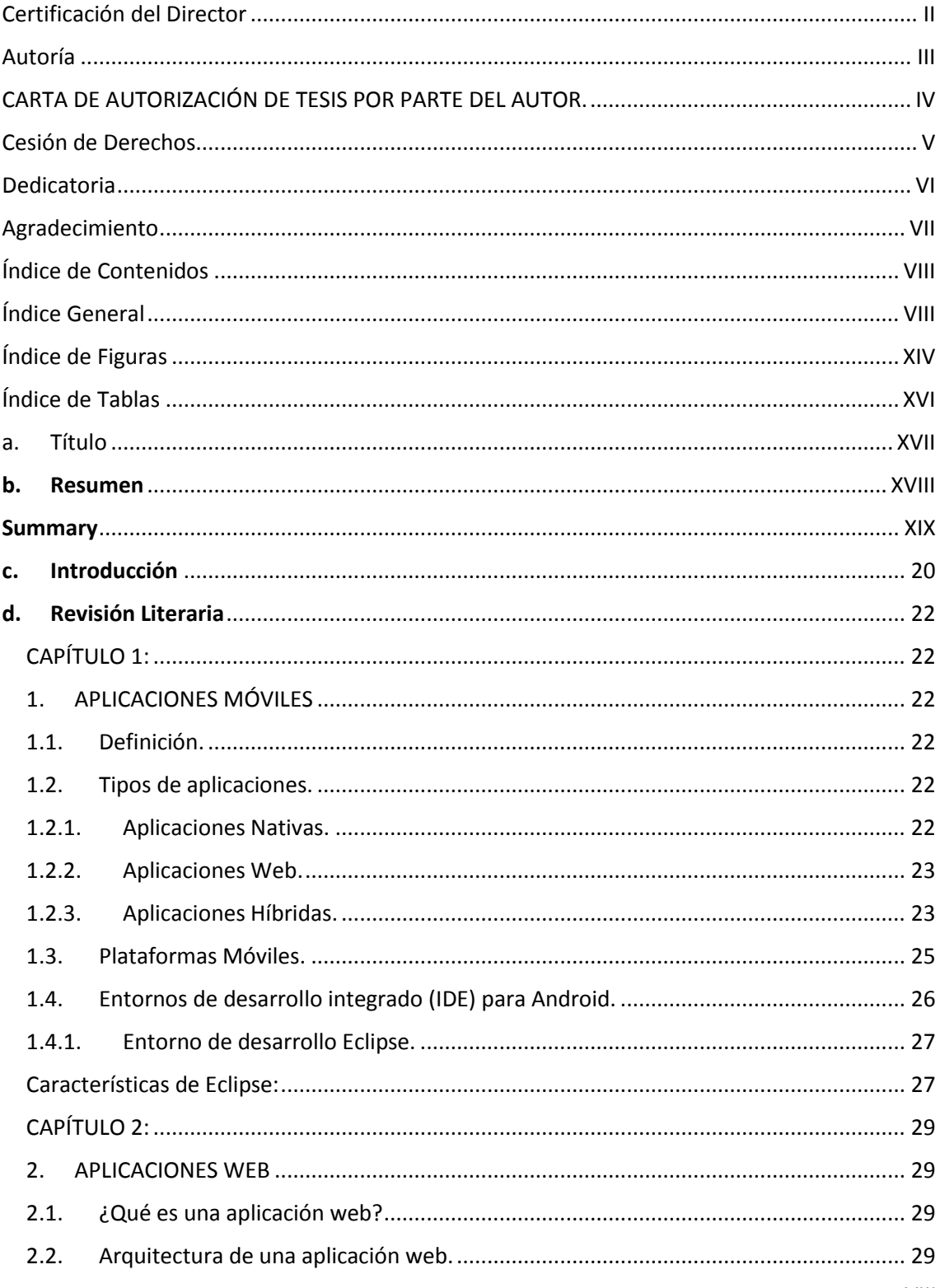

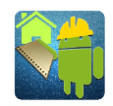

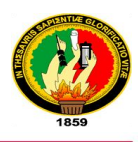

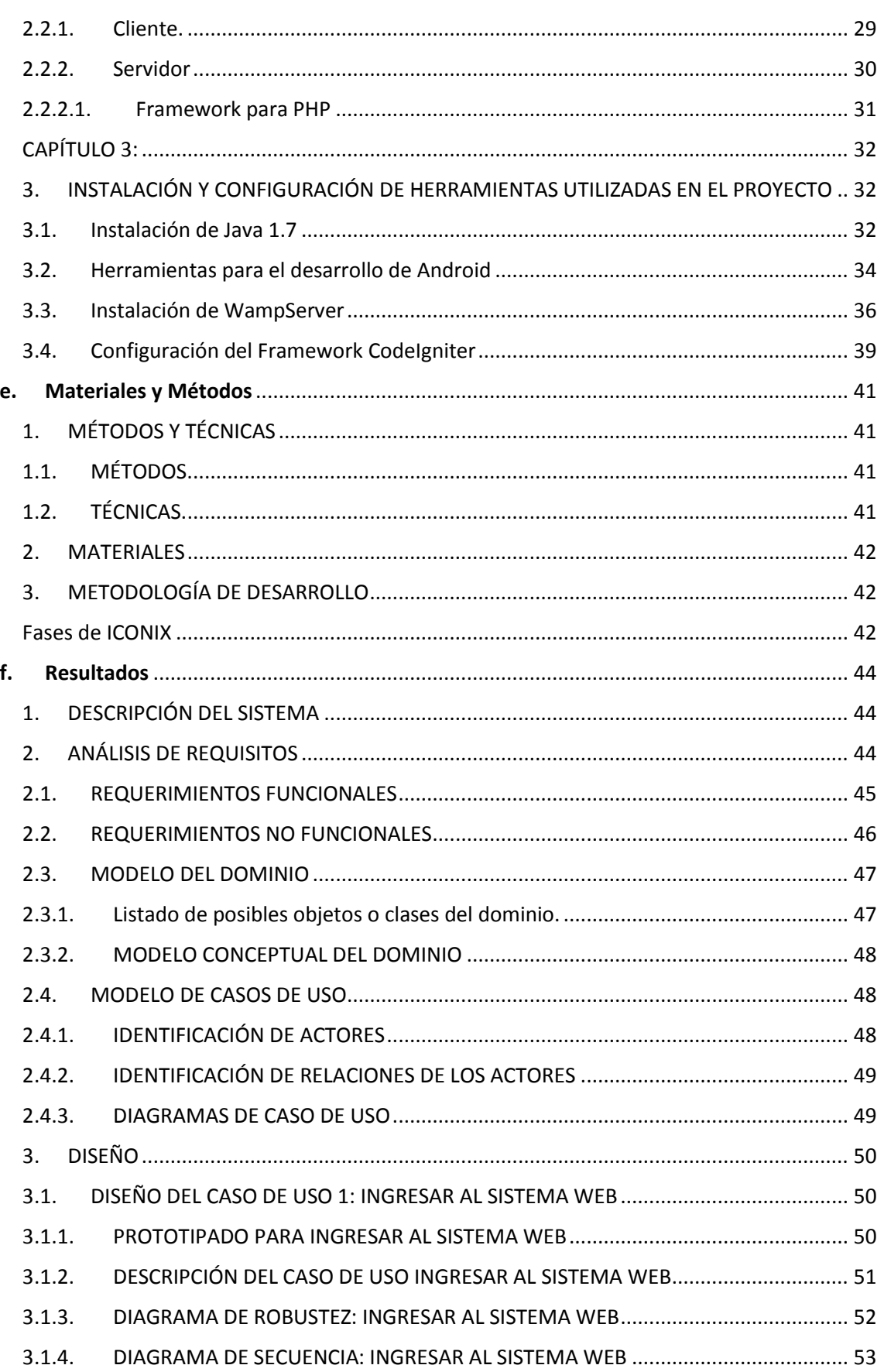

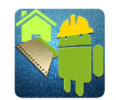

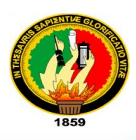

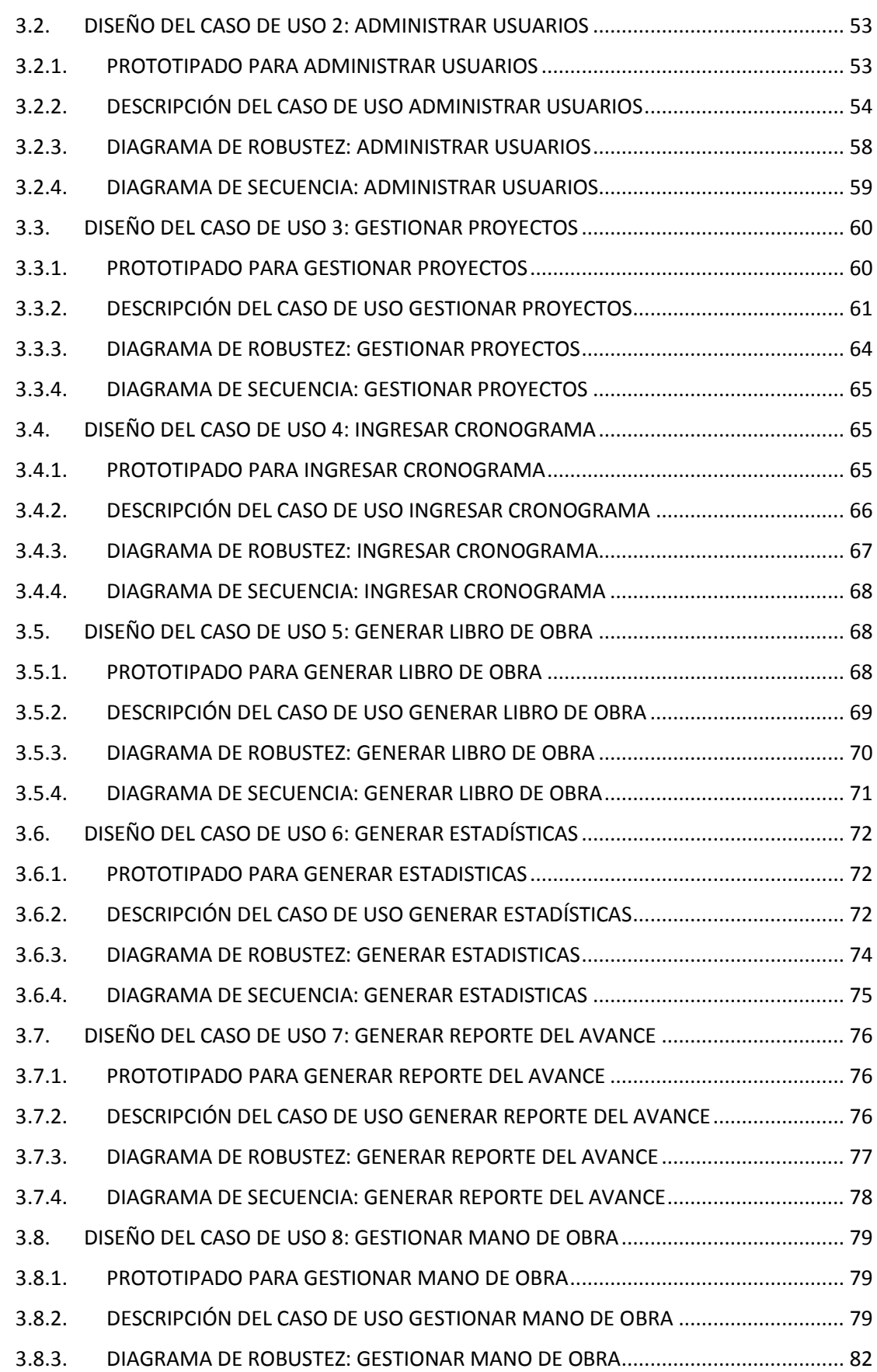

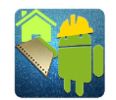

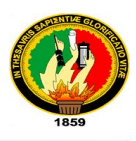

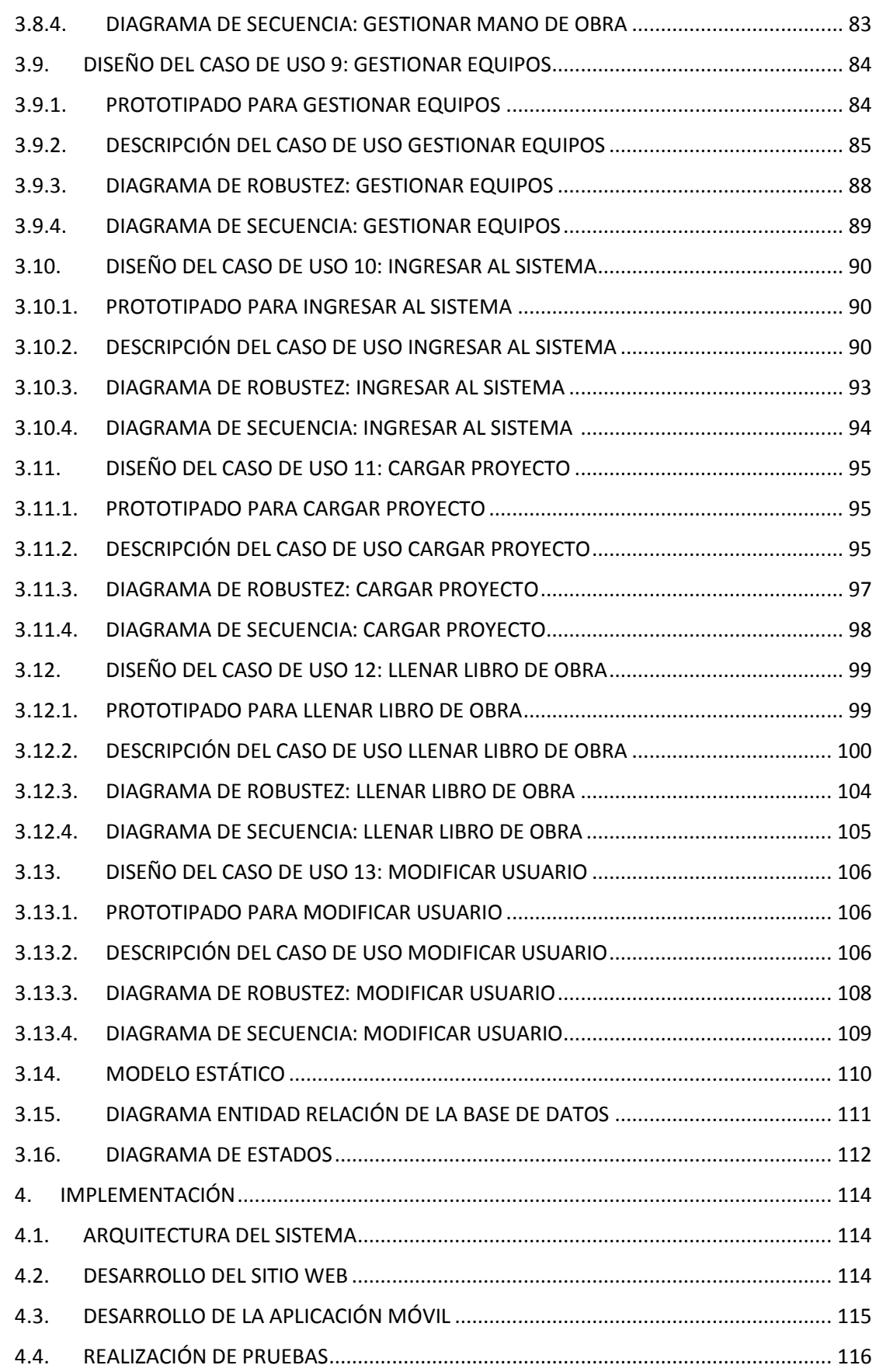

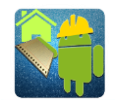

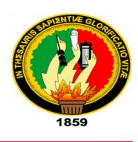

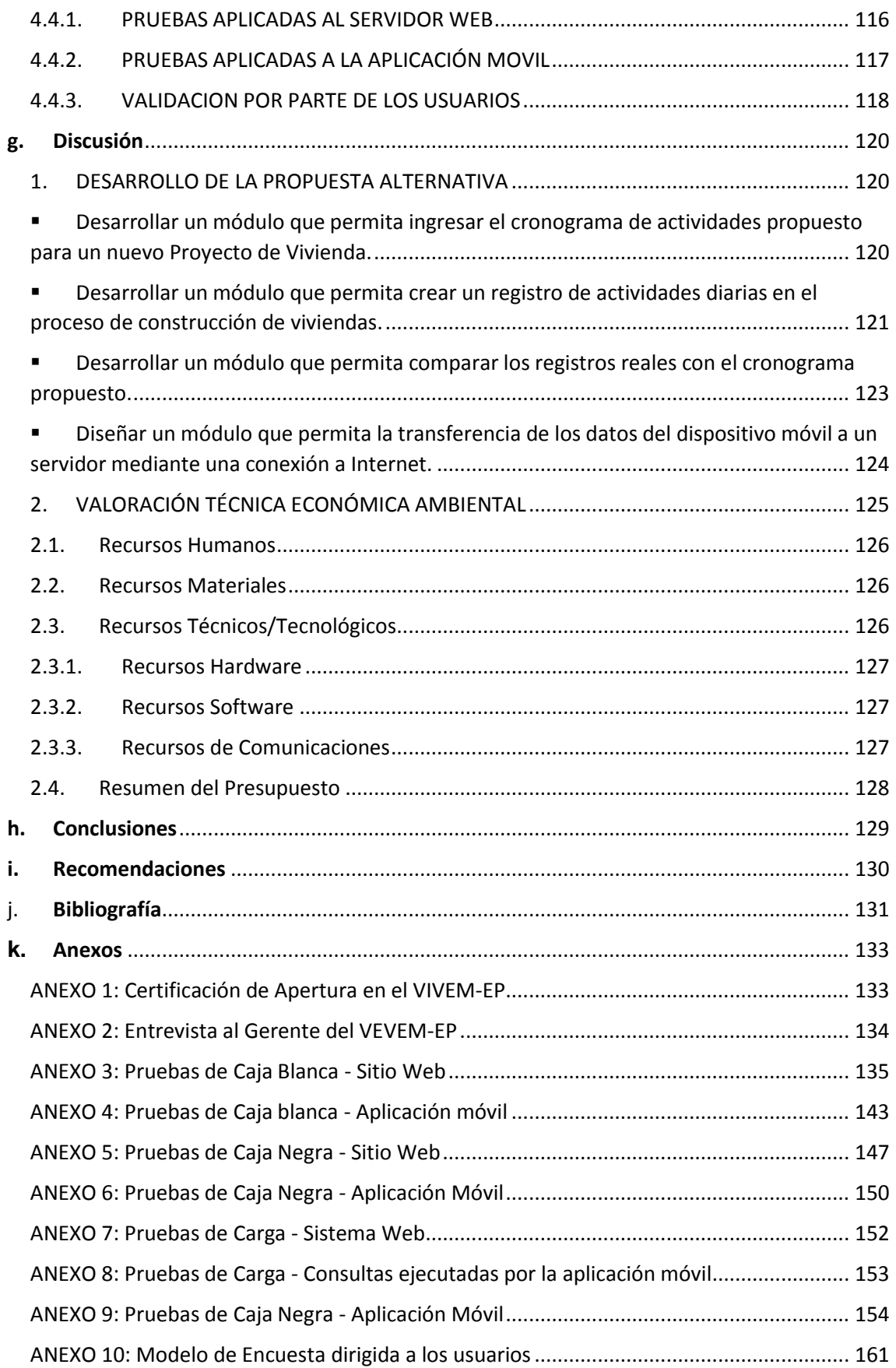

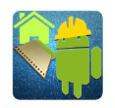

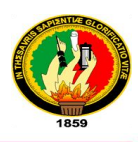

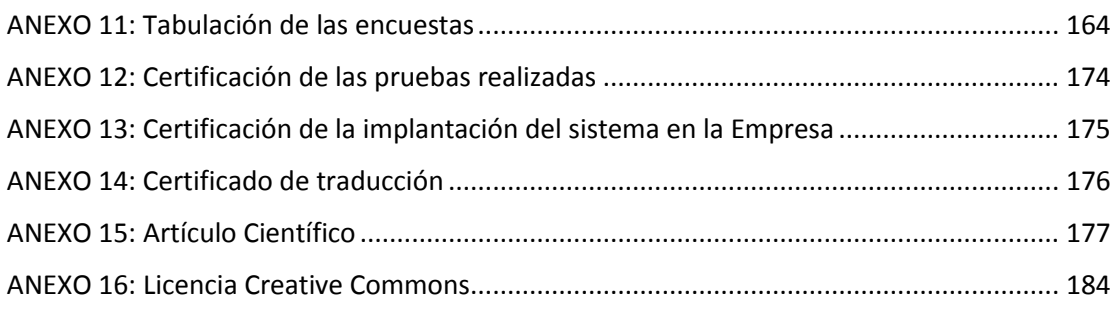

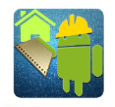

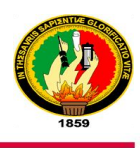

# <span id="page-14-0"></span>Índice de Figuras

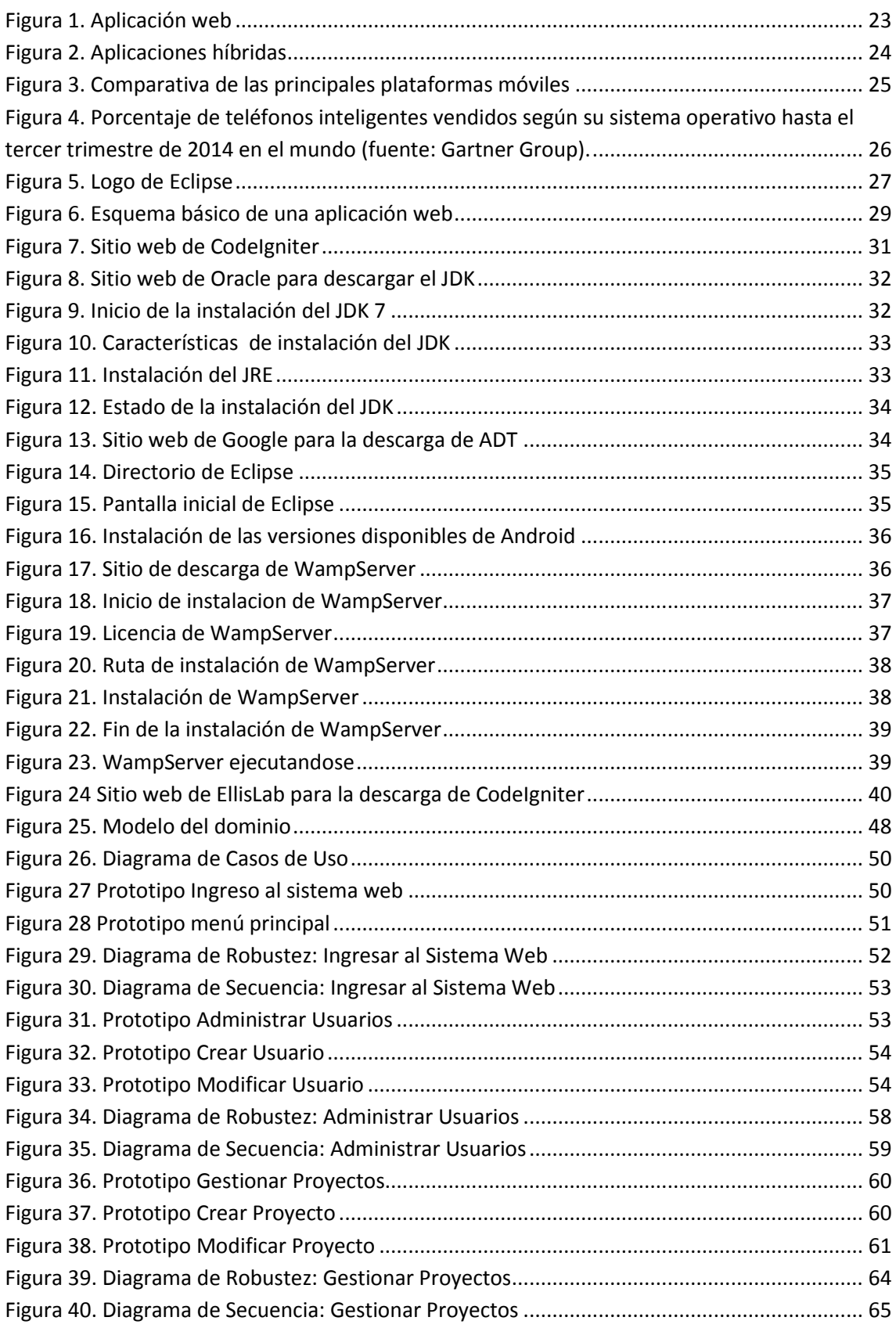

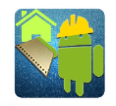

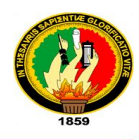

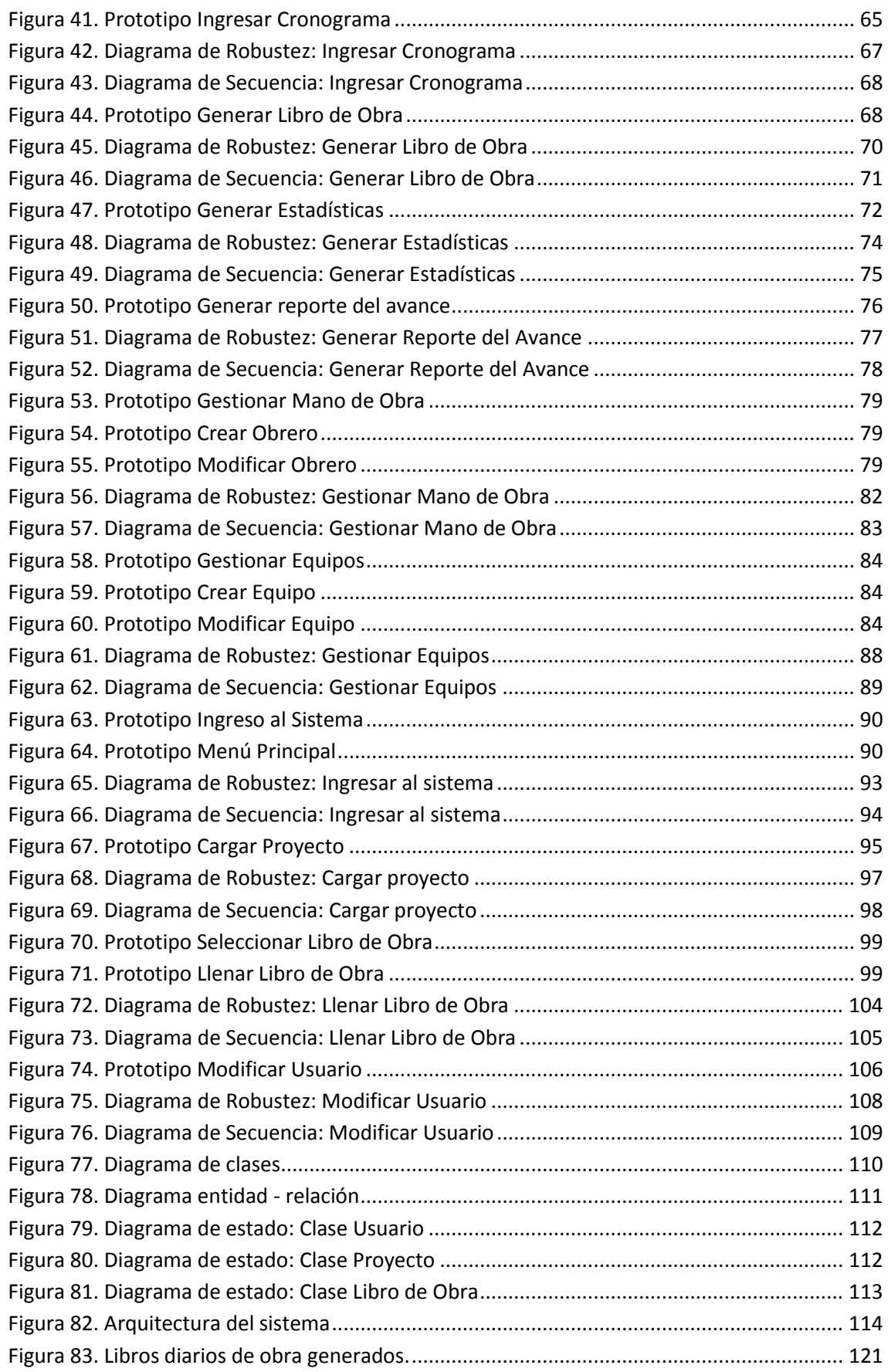

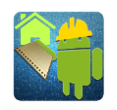

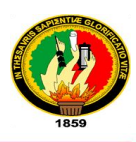

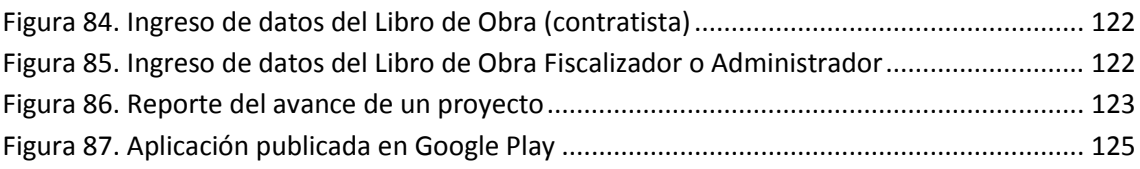

# <span id="page-16-0"></span>Índice de Tablas

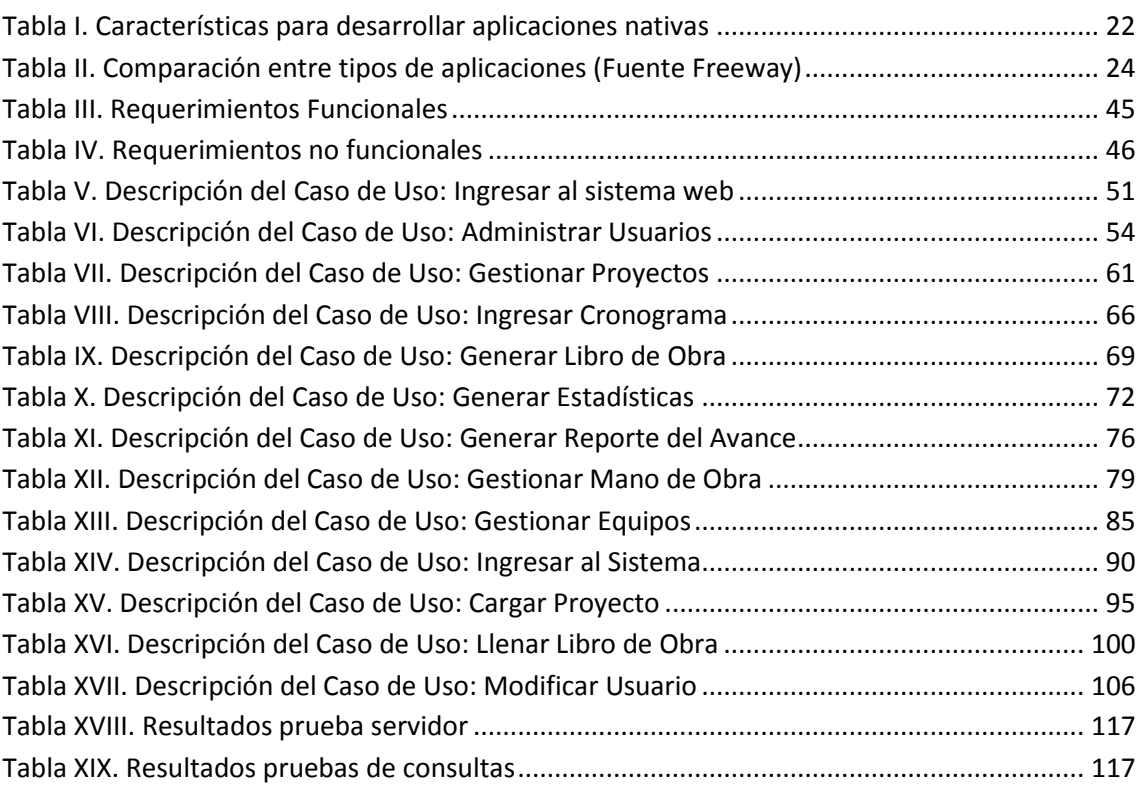

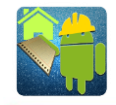

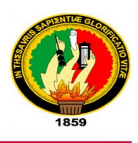

# <span id="page-17-0"></span>a. Título

"Desarrollo e Implementación de una Aplicación Móvil que permita realizar el Libro de Obras de Actividades de Construcción ejecutadas por el VIVEM-EP"

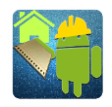

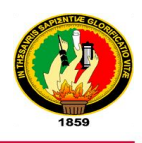

# <span id="page-18-0"></span>b. Resumen

El uso de las tecnologías de información y comunicación (TICs) en empresas e instituciones, permiten la automatización de procesos que manualmente son muy tediosos, esto facilita a los usuarios el ingreso de información, es por este motivo que el presente trabajo brinda una solución a la complejidad de los procesos manuales.

El presente proyecto de fin de carrera describe el desarrollo y la implementación de la aplicación para realizar el Libro de Obras de actividades de construcción para dispositivos móviles en la Empresa Pública Municipal de Vivienda de Loja VIVEM-EP, permitiendo así mejorar los procesos de recolección de datos para el Libro de Obra, utilizando nuevas tecnologías de información y comunicación, es por eso que se ha considerado implementar un sistema que permita: ingresar datos del Libro de Obra desde un dispositivo móvil, guardar estos datos en un servidor web, generar reportes de estadísticas y avance de obra.

Para obtener los datos relevantes de la situación actual de la empresa al realizar el llenado del Libro de Obra, se emplearon técnicas de recolección de información como: la entrevista y la observación. Para el proceso y análisis de la información se utilizó los métodos: deductivo, inductivo y científico. Con esta información se pudo seguir con el proceso de diseño y la implementación de una herramienta que permita dar para este problema.

La aplicación denominada "Libro de Obra VIVEM-EP" consta de dos partes, por una parte está el servidor que es el encargado de administrar usuarios, gestionar proyectos de construcción, guardar toda la información acerca de los libros de obra y generar reportes con esta información, entre otros, para ello se ha utilizado herramientas libres como lenguajes de programación PHP, HTML5, CSS3, Javascript, AJAX, un servidor web Apache, un gestor de base de datos MySQL; mientras que en la parte del móvil se utilizó Java y el SDK de Android como lenguajes de programación para la obtención de los datos del Libro de Obra de Actividades de construcción.

El sistema se ha desarrollado siguiendo la metodología ICONIX por ser un proceso simplificado en comparación con otros procesos, ya que presenta claramente las actividades de cada etapa y exhibe una secuencia de pasos que deben ser seguidos.

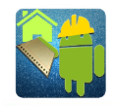

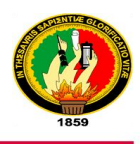

# <span id="page-19-0"></span>Summary

The use of information and communication technologies in the companies and institutions, allow for automation of processes that are manually very tedious, this provides the user with information entry, is for this reason that the present work provides a solution to the complexity of manual processes.

This project of thesis describes the development and implementation of the application to make the book of works of mobile construction activities in the Municipal utility of housing of Loja VIVEM-EP, thus improving data collection processes for work book, using new information and communication technologies, so that has been considered to implement a system that allows: enter the work book data from a mobile device, save these data on a web server, generate statistics reports and completion.

For the fulfilment of the objectives for this project, we used techniques for collecting information such as: the interview and observation. Methods was used to the process and analysis of the information: deductive, inductive, and scientific.

The application called "Libro de Obra VIVEM-EP" consists of two parts, on the one hand is the server that is responsible for managing users, manage construction projects, save all the information about the books of work and generate reports with this information, among others, this has been used free tools like programming languages PHP, HTML5, CSS3, Javascript , AJAX, an Apache web server, a MySQL database manager; While in the part of the mobile Java and the Android SDK as programming languages for the obtaining of data of the work book of activities of construction were used.

The system has been developed according to the methodology ICONIX for being a process simplified compared to other processes, since it clearly presents the activities of each stage and displays a sequence of steps that must be followed.

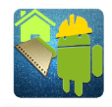

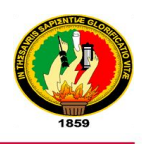

# <span id="page-20-0"></span>c. Introducción

En la actualidad las Tecnologías de Información y Comunicación (TICs) son indispensables dentro de cualquier empresa o institución, por esta razón cada vez más empresas han optado por implementar sistemas que automatizan procesos tediosos y complejos, obteniendo así mejores resultados dentro del área en el que se ejecute, así como también beneficiándose de la portabilidad y accesibilidad de la tecnología móvil actual. Cada día es más común observar más dispositivos móviles con acceso a Internet, es por esto que las aplicaciones móviles están en continuo avance y son más necesarias en casi cualquier entorno de la sociedad actual.

Por esta razón es necesario que cualquier empresa que maneje cantidades grandes de información sea de vital importancia el uso de sistemas informáticos que ayuden a la correcta manipulación de estos datos evitando así pérdida o mal uso de estos.

La Empresa Pública Municipal de Vivienda de Loja VIVEM-EP, actualmente utiliza métodos tradicionales para el proceso de recolectar información acerca de la ejecución diaria de un proyecto de construcción llamada Libro Diario de Obra, lo que requiere un desgaste de tiempo y espacio, esto dificulta las operaciones de realizar reportes del avance de una obra. Por tal motivo se ha creído necesario dar respuesta a esta problemática existente en esta empresa desarrollando una aplicación móvil para el proceso de recolección de la información dicha anteriormente, así como también un servidor web en el cual sea posible generar reportes, estadísticas con esta información. Para el desarrollo de esta aplicación se ha hecho uso de herramientas de código abierto como son Java 7 con su IDE Eclipse Helios para la aplicación móvil y PHP con el Framework CodeIgniter para el servidor.

El sistema desarrollado permite a los diferentes tipos de usuarios de la aplicación móvil ingresar los múltiples datos dependiendo de su rol en el proyecto de construcción, mediante una conexión a Internet estos datos son sincronizados en el servidor y a la vez esté disponible la visualización del libro de obra actual para estos usuarios en la aplicación móvil. En el sistema web está disponible el ingreso de los datos que son necesarios para que los usuarios puedan utilizar la aplicación, así mismo tiene acceso al Libro de Obra, estadísticas y reportes, facilitando así la labor al encargado del control de la ejecución de un proyecto y a los contratistas, fiscalizadores y administrador de

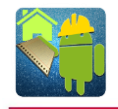

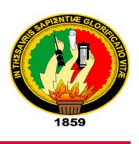

construcción teniendo siempre y en cualquier lugar acceso a la información acerca de los Libros de obra de un proyecto.

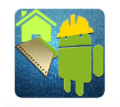

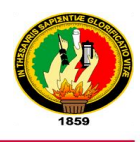

# <span id="page-22-0"></span>d. Revisión Literaria

# <span id="page-22-1"></span>**CAPÍTULO 1:**

# <span id="page-22-2"></span>**1. APLICACIONES MÓVILES**

## <span id="page-22-3"></span>**1.1. Definición.**

Una aplicación móvil es un programa que se puede descargar y al que puede acceder directamente desde su teléfono o desde algún otro aparato móvil, como por ejemplo una Tablet. [1]

## <span id="page-22-4"></span>**1.2. Tipos de aplicaciones.**

## <span id="page-22-5"></span>**1.2.1. Aplicaciones Nativas.**

Las aplicaciones nativas tienen archivos ejecutables binarios que se descargan directamente al dispositivo y se almacenan localmente. La manera más común de descargar una aplicación nativa es visitando una tienda de aplicaciones, como App Store de Apple, Google Play de Android o App World de BlackBerry. Una vez que la aplicación ha sido instalada en el dispositivo, el usuario la ejecuta como cualquier otro servicio del dispositivo. Tras la inicialización, la aplicación nativa se conecta directamente con el sistema operativo móvil, sin ningún intermediario ni contenedor. La aplicación nativa puede acceder libremente a todas las APIs que el proveedor del SO ponga a disposición y, en muchos casos, tiene características y funciones únicas que son típicas de ese SO móvil en particular. [2]

Una aplicación nativa se la desarrolla para un sistema operativo en particular. A continuación se muestran los lenguajes de programación, las herramientas, el formato y de donde se pueden descargar para cada sistema operativo:

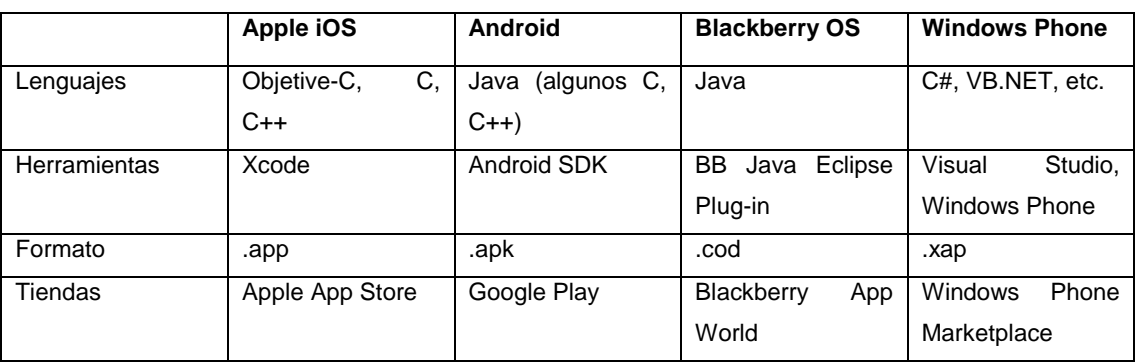

<span id="page-22-6"></span>Tabla I. Características para desarrollar aplicaciones nativas

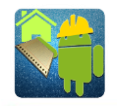

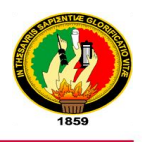

Las aplicaciones nativas son más seguras y reaccionan de un 10 a un 15% más rápido que las apps en HTML5, por lo que están especialmente indicadas en casos en los que son muchas las interacciones con el usuario. [3]

## <span id="page-23-0"></span>**1.2.2. Aplicaciones Web.**

Las aplicaciones web están escritas con tecnologías web como HTML5, CSS3 y JavaScript. [4]

Una de las principales ventajas de una aplicación web es su soporte para múltiples plataformas y el bajo costo de desarrollo.

A diferencia de las aplicaciones nativas, que son ejecutables independientes que se conectan directamente con el SO, las aplicaciones Web se ejecutan dentro del navegador. [2]

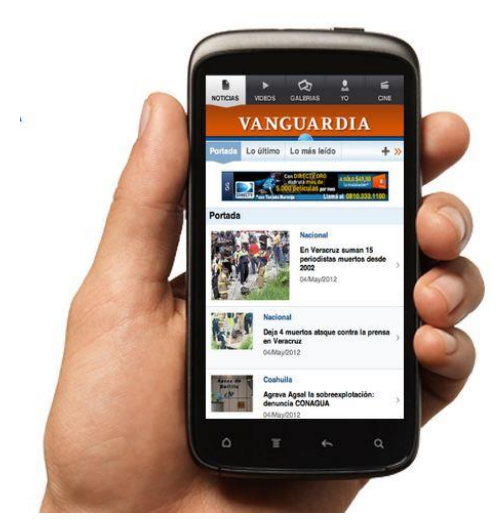

Figura 1. Aplicación web

#### <span id="page-23-2"></span><span id="page-23-1"></span>**1.2.3. Aplicaciones Híbridas.**

Las aplicaciones híbridas son una combinación de los dos tipos de aplicaciones anteriores: aplicaciones nativas y aplicaciones web.

Una aplicación híbrida consiste en una página basada en HTML mediante las herramientas estándar HTML5, CSS3 y JavaScript que posteriormente es envuelta en código nativo, de modo que el paquete resultante puede ser distribuido, al igual que las aplicaciones nativas, a través de los canales de compra de aplicaciones. [5]

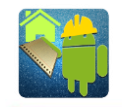

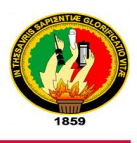

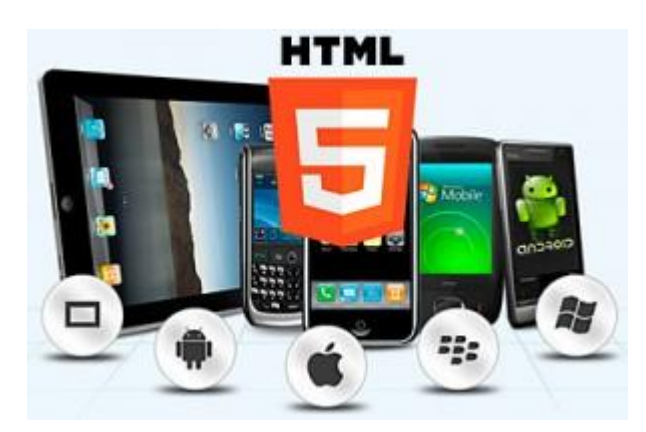

Figura 2. Aplicaciones híbridas

<span id="page-24-0"></span>A continuación se muestra un cuadro con las características de cada tipo de aplicaciones que se pueden desarrollar para dispositivos móviles.

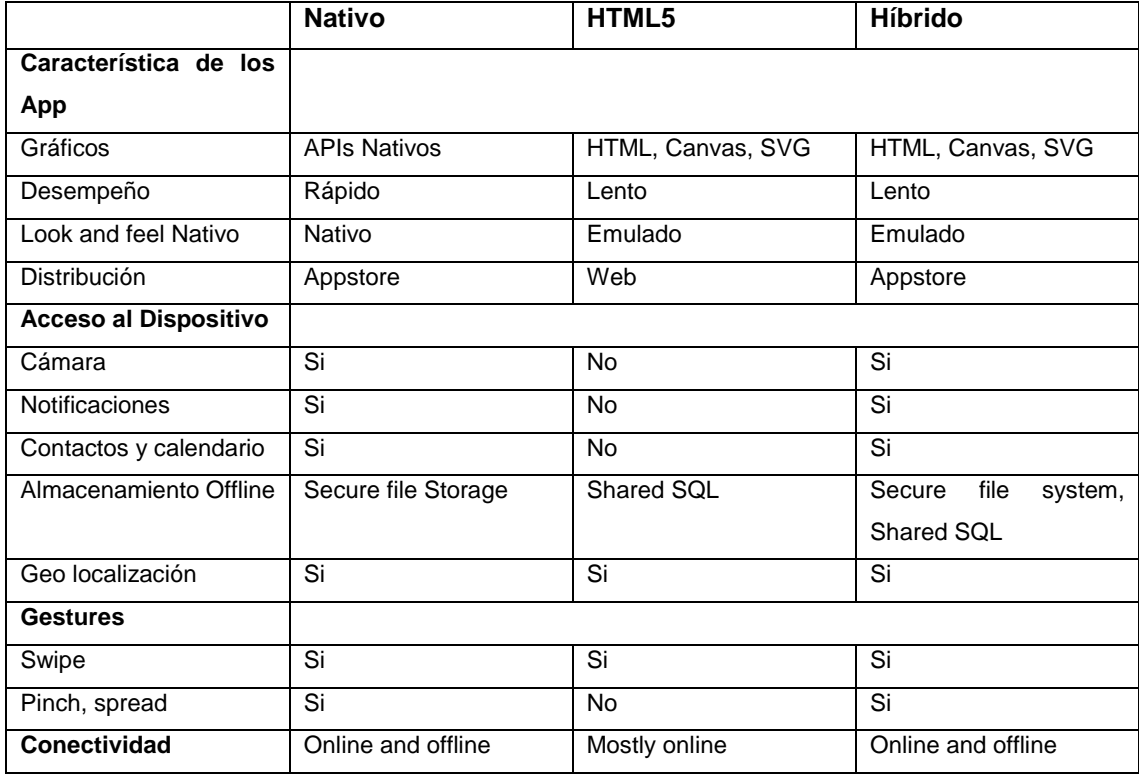

<span id="page-24-1"></span>Tabla II. Comparación entre tipos de aplicaciones (Fuente Freeway)

Realizando un análisis de la comparación entre los tipos de aplicaciones y las características que debería tener la aplicación a desarrollar para el presente proyecto se ha elegido crear una aplicación nativa, ya que estas aprovechan al máximo las características del dispositivo móvil y ofrecerá una mejor experiencia al usuario final.

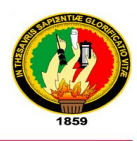

## <span id="page-25-0"></span>**1.3. Plataformas Móviles.**

Las plataformas móviles o sistema operativos móviles disponibles hasta la actualidad son muchos, en la siguiente figura podemos observar las características de los principales sistemas operativos móviles.

|                                                   | <b>Apple</b><br>iOS <sub>7</sub> | <b>Android</b><br>4.3       | <b>Windows</b><br>Phone 8     | <b>BlackBerry</b><br><b>OS 7</b> | <b>Symbian</b><br>9.5  |  |
|---------------------------------------------------|----------------------------------|-----------------------------|-------------------------------|----------------------------------|------------------------|--|
| Compañía                                          | Apple                            | Open Handset<br>Alliance    | Microsoft                     | <b>RIM</b>                       | Symbian<br>Foundation  |  |
| Núcleo del SO                                     | Mac OS X                         | Linux                       | <b>Windows NT</b>             | Mobile OS                        | Mobile OS              |  |
| Licencia de<br>software                           | Propietaria                      | Software libre<br>v abierto | Propietaria                   | Propietaria                      | Software libre         |  |
| Año de<br>lanzamiento                             | 2007                             | 2008                        | 2010                          | 2003                             | 1997                   |  |
| <b>Fabricante</b><br>único                        | Sí                               | No                          | No                            | Sí                               | No                     |  |
| Variedad de<br>dispositivos                       | modelo único                     | muy alta                    | media                         | baja                             | muy alta               |  |
| Soporte me-<br>moria externa                      | No                               | Sí                          | Sí                            | Sí                               | Sí                     |  |
| Motor del na-<br>vegador web                      | WebKit                           | WebKit                      | Pocket Inter-<br>net Explorer | WebKit                           | WebKit                 |  |
| <b>Soporte Flash</b>                              | No                               | Sí                          | No                            | Si                               | Sí                     |  |
| HTML5                                             | Sí                               | Sí                          | Sí                            | Sí                               | <b>No</b>              |  |
| <b>Tienda de</b><br>aplicaciones                  | <b>App Store</b>                 | Google Play                 | Windows<br>Marketplace        | <b>BlackBerry</b><br>App World   | Ovi Store              |  |
| Número de<br>aplicaciones                         | 825.000                          | 850.000                     | 160.000                       | 100.000                          | 70.000                 |  |
| Coste publicar                                    | \$99/año                         | \$25 una vez                | \$99/año<br>sin coste         |                                  | \$1 una vez            |  |
| <b>Actualizaciones</b><br>automáticas<br>del S.O. | Sí                               | depende del<br>fabricante   | depende del<br>fabricante     | Sí                               | Sí                     |  |
| <b>Familia CPU</b><br>soportada                   | <b>ARM</b>                       | ARM, MIPS.<br>Power, x86    | <b>ARM</b>                    | ARM                              | ARM                    |  |
| <b>Máquina</b><br>virtual                         | <b>No</b>                        | Dalvik                      | .net                          | Java                             | <b>No</b>              |  |
| <b>Aplicaciones</b><br>nativas                    | Siempre                          | Sí                          | Sí                            | No                               | Siempre                |  |
| Lenguaje de<br>programación                       | Objective-C.<br>$C++$            | Java, C++                   | C#, muchos                    | Java                             | $C++$                  |  |
| Plataforma de<br>desarrollo                       | Mac                              | Windows.<br>Mac, Linux      | Windows                       | Windows.<br>Mac                  | Windows.<br>Mac, Linux |  |

Figura 3. Comparativa de las principales plataformas móviles

<span id="page-25-1"></span>Otro aspecto fundamental a la hora de comparar las plataformas móviles es su cuota de mercado. En la siguiente gráfica podemos ver un estudio realizado por la empresa Gartner Group, donde se muestra la evolución del mercado de los sistemas operativos para móviles según el número de terminales vendidos. Podemos destacar la desaparición de la plataforma Symbian de Nokia, el declive continuo de BlackBerry, el estancamiento de la plataforma de Windows, que parece que no despega, y el afianzamiento de la cuota de mercado de Apple en torno al 20%. Finalmente, cabe señalar el espectacular ascenso de la plataforma Android, que en cinco años ha alcanzado una cuota de mercado en torno al 85%. [6]

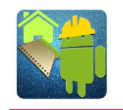

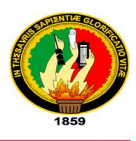

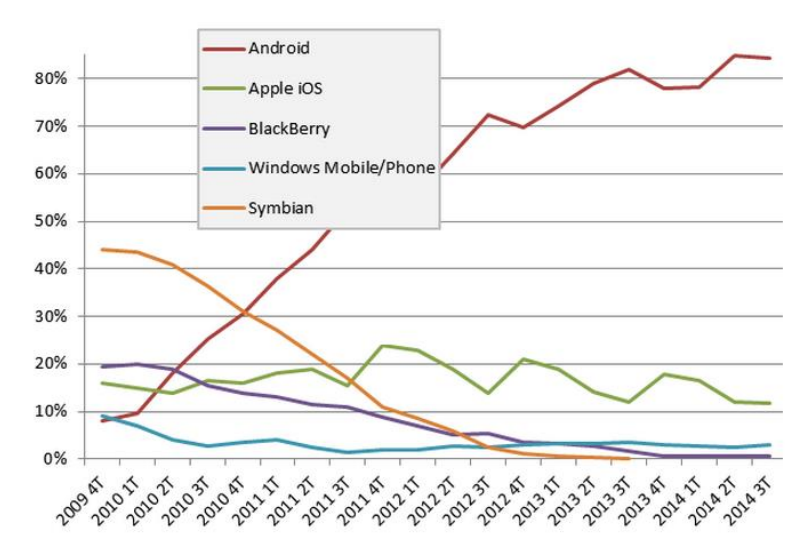

<span id="page-26-1"></span>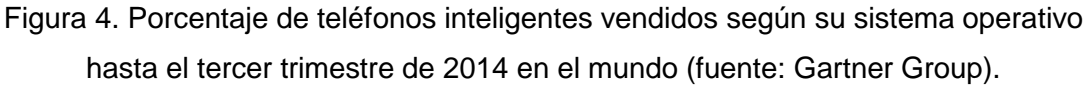

Tomando en cuenta los datos de la gráfica anterior se puede observar que el sistema operativo Android es el más usado a nivel mundial, por esta razón se ha elegido este sistema para desarrollar una aplicación nativa para el presente proyecto de fin de carrera.

## <span id="page-26-0"></span>**1.4. Entornos de desarrollo integrado (IDE) para Android.**

Es un entorno de programación empaquetado como un programa o aplicación, que nos provee de un marco de trabajo agradable para la mayoría de los lenguajes de programación. Constan entre sus características básicas con: [7]

- Editor de código
- Compilador
- Depurador (debbuger)
- **-** Constructor de interfaz gráfica

Entre los IDE más populares para el desarrollo de aplicaciones Android podemos destacar los siguientes:

- Eclipse
- Android Studio

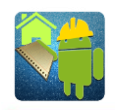

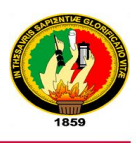

## <span id="page-27-0"></span>**1.4.1. Entorno de desarrollo Eclipse.**

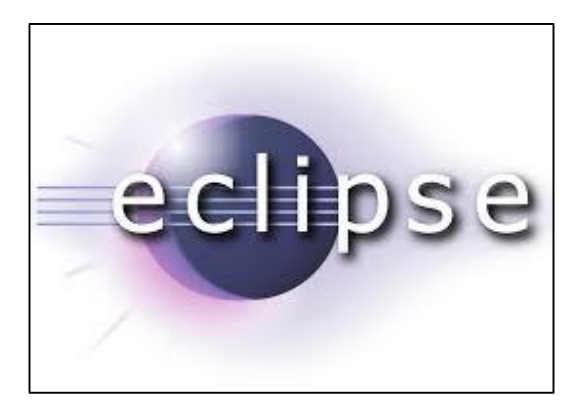

Figura 5. Logo de Eclipse

<span id="page-27-2"></span>Eclipse es un entorno de desarrollo, de código abierto y gratuito, cuyo diseño sigue un patrón de actualización basado en plugins. Es un IDE que podríamos denominar genérico, ya que no fue concebido para ser utilizado con un solo lenguaje de programación, sino que es compatible con una gran variedad de lenguajes. [7]

#### <span id="page-27-1"></span>**Características de Eclipse:**

Entre las principales características podemos mencionar las siguientes:

- **Gestión de Proyectos:** El desarrollo sobre Eclipse se basa en proyectos, que son un conjunto de recursos relacionados entre sí, como pueden ser el código fuente, documentación, ficheros, etc. [7]
- **Depurador de código:** Eclipse incluye un potente depurador de código, fácil e intuitivo, que nos proporciona de forma gráfica una opción de mejorar nuestros proyectos. Dispone de una perspectiva dedicada a la depuración donde podremos realizar y supervisar dicha tarea. [7]
- **Perspectivas, editores y vistas:** En Eclipse el concepto de trabajo se basa en las perspectivas, que son una pre-configuración de ventanas y editores que nos permiten trabajar en un determinado entorno de trabajo de forma óptima. [7]
- **Colección de plugins:** Están disponibles una gran cantidad de plugins, tanto desarrollados por Eclipse como de terceros. Los hay de pago y gratuitos con diversas licencias. Actualmente el número de ellos es muy alto, rondando los 1.280 plugins que pueden aumentar las funcionalidades del IDE. [7]

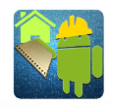

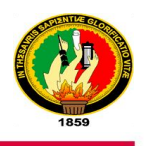

Para el presente proyecto se utilizó Eclipse para el desarrollo de la aplicación móvil ya que se tiene experiencia con este IDE además ofrece un sinnúmero de ventajas tales como fácil aprendizaje de la estructura de un proyecto, soporte para múltiples lenguajes, no consume demasiados recursos de hardware, etc. Es por estas razones que se elegido Eclipse como el IDE para el desarrollo de la aplicación móvil para realizar el Libro de Obra.

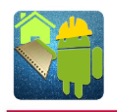

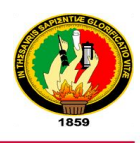

## <span id="page-29-0"></span>**CAPÍTULO 2:**

## <span id="page-29-1"></span>**2. APLICACIONES WEB**

## <span id="page-29-2"></span>**2.1. ¿Qué es una aplicación web?**

Una aplicación web es un tipo de aplicación cliente/servidor donde el cliente envía la petición y el servidor devuelve la respuesta.

En una aplicación web suelen distinguirse tres niveles: el nivel superior que interacciona con el usuario (usualmente el navegador), el nivel inferior que proporciona los datos (la base de datos) y el nivel intermedio que procesa los datos (el servidor web). [8]

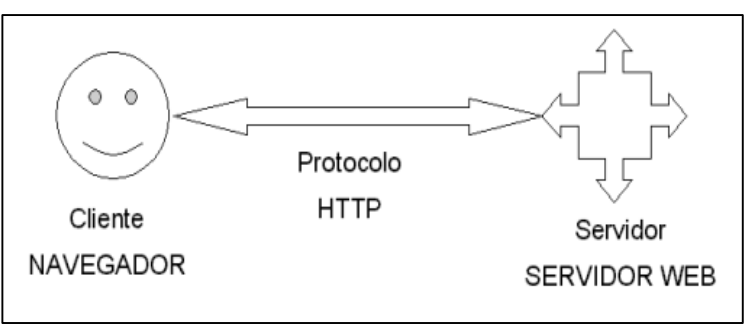

Figura 6. Esquema básico de una aplicación web

## <span id="page-29-5"></span><span id="page-29-3"></span>**2.2. Arquitectura de una aplicación web.**

Una aplicación web consta de dos partes: el cliente y el servidor.

## <span id="page-29-4"></span>**2.2.1. Cliente.**

El cliente web es un programa con el que interacciona el usuario para solicitar a un servidor web el envío de los recursos que desea obtener mediante un protocolo **HTTP.** [8]

Las tecnologías que se utilizaron para programar el sitio de administración web (cliente web) son:

 **HTML:** Es un lenguaje estático para el desarrollo de sitios web (acrónimo en inglés de HyperText Markup Language, en español Lenguaje de Marcas Hipertextuales). Desarrollado por el World Wide Web Consortium [\(W3C\)](http://www.w3c.es/). Los archivos pueden tener las extensiones (htm, html) [9].

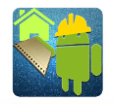

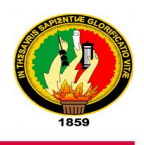

- **JavaScript:** Se trata de un lenguaje de programación del lado del cliente, porque es el navegador el que soporta la carga de procesamiento. Su uso se basa fundamentalmente en la creación de efectos especiales en las páginas y la definición de interactividades con el usuario. [10]
- **CSS:** Es una tecnología que nos permite crear páginas web de una manera más exacta. Se lo utiliza para incluir márgenes, tipos de letra, fondos, colores a una página web, incluso podemos definir nuestros propios estilos en un archivo externo a nuestras páginas; así, si en algún momento queremos cambiar alguno de ellos, automáticamente se nos actualizarán todas las páginas vinculadas de nuestro sitio. [10]
- **AJAX:** Es un acrónimo de *Asynchronous JavaScript + XML*, que se puede traducir como "JavaScript asíncrono + XML". AJAX permite mejorar completamente la interacción del usuario con la aplicación, evitando las recargas constantes de la página, ya que el intercambio de información con el servidor se produce en un segundo plano. [11]

#### <span id="page-30-0"></span>**2.2.2. Servidor**

El servidor es un programa que está esperando permanentemente las solicitudes de conexión mediante el protocolo **HTTP** por parte de los clientes web. [8]

Lenguajes de programación más usuales que se pueden utilizar para programar en el lado del servidor son:

- ASP
- PHP
- Python

Para la programación del servidor de la aplicación móvil se ha utilizado el lenguaje PHP, éste es un lenguaje de script interpretado en el lado del servidor utilizado para la generación de páginas web dinámicas, embebidas en páginas HTML y ejecutadas en el servidor. PHP no necesita ser compilado para ejecutarse. Para su funcionamiento necesita tener instalado Apache o IIS con las librerías de PHP. La mayor parte de su sintaxis ha sido tomada de C, Java y Perl con algunas características específicas. [9]

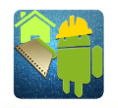

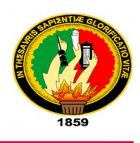

#### <span id="page-31-0"></span>**2.2.2.1. Framework para PHP**

La construcción de Aplicaciones de software puede ser un proceso complejo, que requiere mucho tiempo, sin embargo la utilización de un marco de trabajo puede ayudarle a desarrollar proyectos con más rapidez (mediante la reutilización de componentes y módulos genéricos), y trabajar mejor (sobre una base estructural unificada). El uso de un marco de trabajo también facilita la escalabilidad y el mantenimiento a largo plazo mediante el cumplimiento de las normas de desarrollo, manteniendo su código organizado y permitiendo su aplicación para evolucionar y crecer con el tiempo. [12]

Para el desarrollo del servidor se utilizó el framework CodeIgniter principalmente por que utiliza el patrón de arquitectura MVC, a continuación se describe con más detalle sus carateristicas.

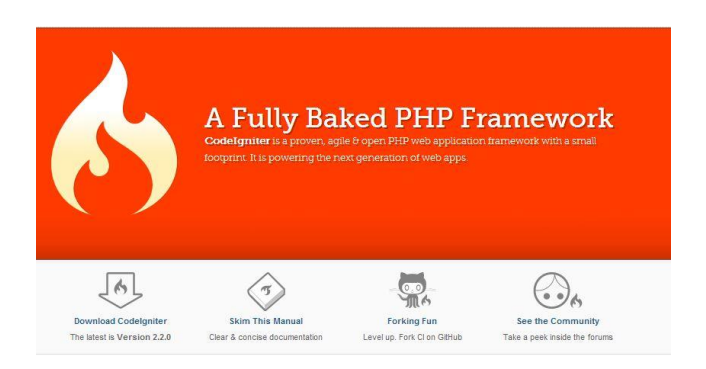

Figura 7. Sitio web de CodeIgniter

<span id="page-31-1"></span>CodeIgniter es un framework PHP de gran alcance con una huella pequeña, construida para los que se requiere un conjunto de herramientas sencillo pero elegante para crear aplicaciones web con todas las funciones. Se requiere casi cero configuraciones, sin reglas de codificación restrictivas, y ofrece soluciones sencillas a las necesidades de aplicaciones complejas. CodeIgniter cuenta con un rico conjunto de librerías para tareas comúnmente necesarias, así como una interfaz sencilla y la estructura lógica para acceder a estas bibliotecas. Es excepcionalmente rápido, ya que su sistema central sólo requiere algunas bibliotecas pequeñas, con bibliotecas adicionales cargadas dinámicamente a petición, con base en sus necesidades de un determinado proceso. Esto significa que el sistema base es a la vez flexible y ágil. Como CodeIgniter usa el enfoque controlador MVC, que permite una gran separación entre la lógica y la presentación, especialmente útil para los proyectos en los que los diseñadores están trabajando en los archivos de plantilla. [12]

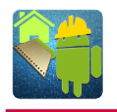

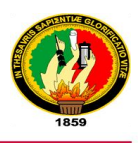

## <span id="page-32-0"></span>**CAPÍTULO 3:**

<span id="page-32-1"></span>**3. INSTALACIÓN Y CONFIGURACIÓN DE HERRAMIENTAS UTILIZADAS EN EL PROYECTO** 

## <span id="page-32-2"></span>**3.1.Instalación de Java 1.7**

Descargar el JDK de la siguiente dirección:

[http://www.oracle.com/technetwork/java/javase/downloads/index.html?ssSourceSiteId=](http://www.oracle.com/technetwork/java/javase/downloads/index.html?ssSourceSiteId=ocomen) [ocomen](http://www.oracle.com/technetwork/java/javase/downloads/index.html?ssSourceSiteId=ocomen) , aceptar la licencia y elegir el sistema operativo:

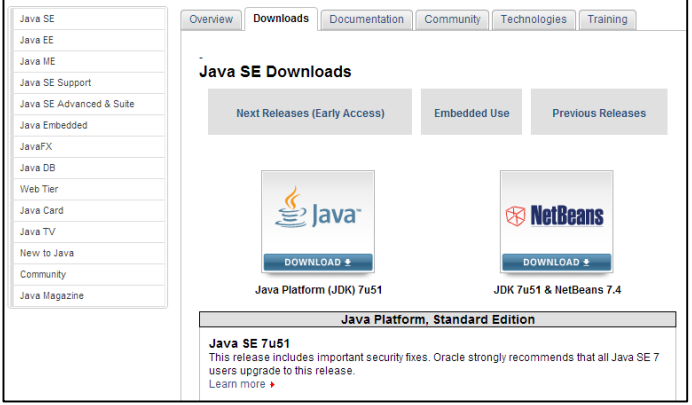

Figura 8. Sitio web de Oracle para descargar el JDK

<span id="page-32-3"></span>Instalamos el JDK abrimos el instalador de la ruta donde se descargó. Aparece la siguiente pantalla:

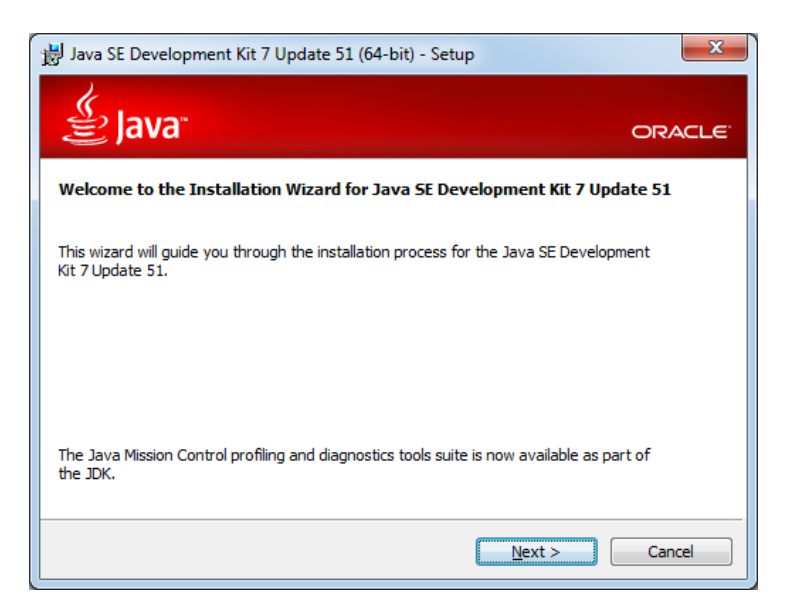

<span id="page-32-4"></span>Figura 9. Inicio de la instalación del JDK 7

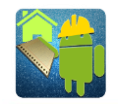

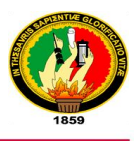

Presionamos el botón **Next**, aparece la siguiente pantalla:

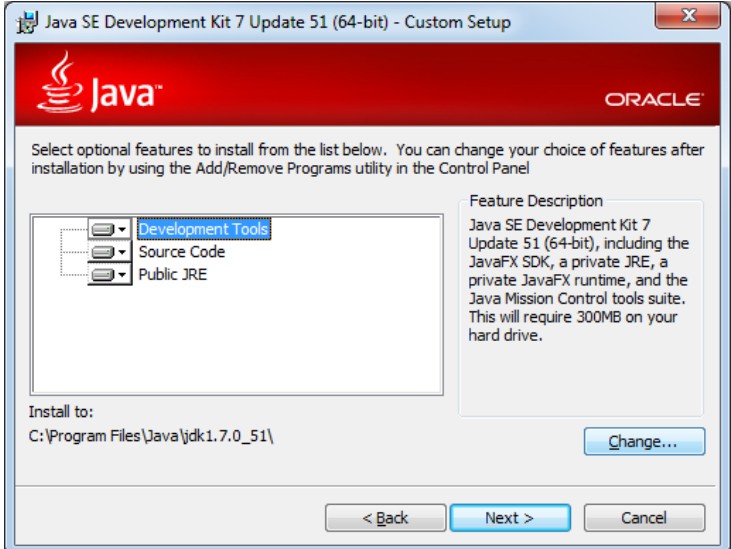

Figura 10. Características de instalación del JDK

<span id="page-33-0"></span>Si se desea se puede cambiar de ruta de instalación y presiona el botón **Next**, esperamos que termine la instalación del JDK y muestra la pantalla de instalación del JRE:

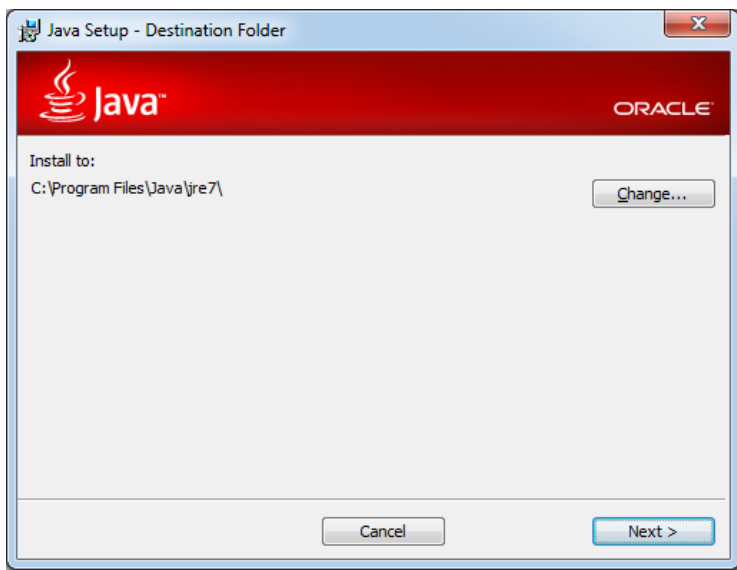

Figura 11. Instalación del JRE

<span id="page-33-1"></span>Presionamos el botón **Next** y para que empiece a instalar el JRE. Esperamos que termine de instalar y presionamos el botón **Close** para terminar con el proceso de instalación.

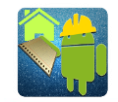

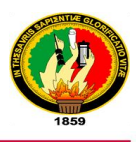

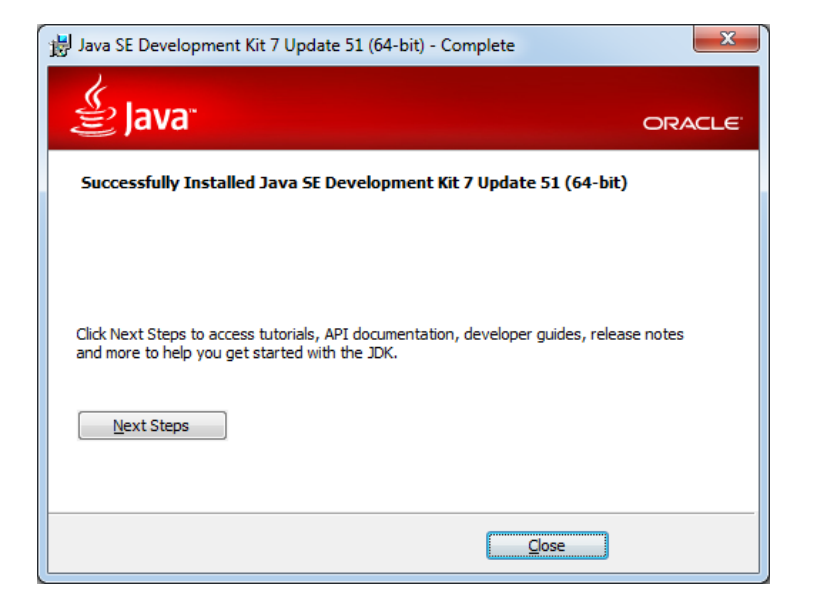

Figura 12. Estado de la instalación del JDK

## <span id="page-34-1"></span><span id="page-34-0"></span>**3.2.Herramientas para el desarrollo de Android**

Descargar las herramientas desde el Sitio Web de Android Developers <http://developer.android.com/sdk/index.html> , aceptamos los **Términos y Condiciones y elegimos el tipo de sistema operativo de 32 o 64 bits.**

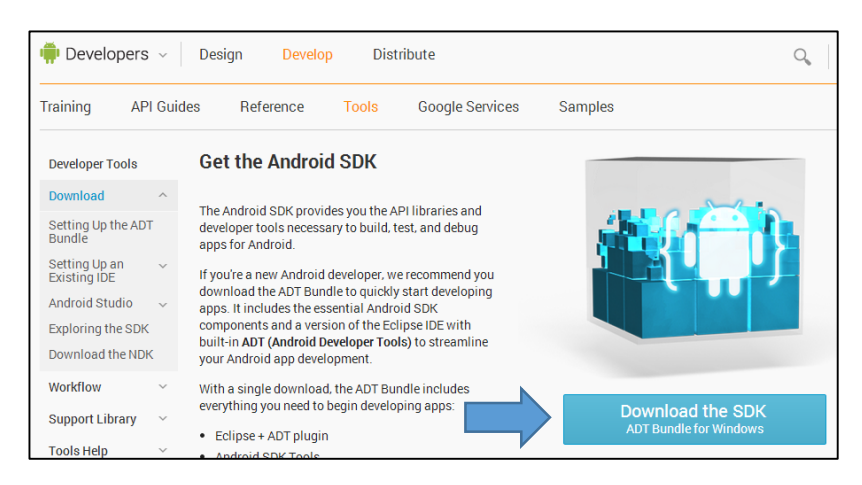

Figura 13. Sitio web de Google para la descarga de ADT

<span id="page-34-2"></span>Primero abrimos el eclipse que se encuentra dentro de la carpeta ADT en los archivos descargados.

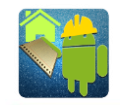

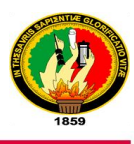

| al Abrir<br>Organizar -     | Grabar<br>Nueva carpeta |                   |                     | 800 -        |  |  |
|-----------------------------|-------------------------|-------------------|---------------------|--------------|--|--|
| <b>The Favoritos</b>        | Nombre                  | Fecha de modifica | Tipo                | Tamaño       |  |  |
| <b>Descargas</b>            | configuration           | 18/03/2015 12:37  | Carpeta de archivos |              |  |  |
| <b>Escritorio</b>           | dropins                 | 24/10/2013 13:22  | Carpeta de archivos |              |  |  |
| Sitios recientes            | features                | 18/03/2015 12:37  | Carpeta de archivos |              |  |  |
|                             | p <sub>2</sub>          | 18/03/2015 12:37  | Carpeta de archivos |              |  |  |
| <b>Bibliotecas</b>          | plugins                 | 18/03/2015 12:37  | Carpeta de archivos |              |  |  |
| Apps                        | readme                  | 18/03/2015 12:37  | Carpeta de archivos |              |  |  |
| <b>Documentos</b><br>T.     | .eclipseproduct         | 04/02/2013 4:25   | Archivo ECLIPSEP    | $1$ KB       |  |  |
| Imágenes                    | artifacts               | 31/03/2014 18:15  | Documento XML       | 137 KB       |  |  |
| Música                      | $\bigoplus$<br>eclipse  | 04/02/2013 5:05   | Aplicación          | 305 KB       |  |  |
| <b>New Videos</b>           | eclipse<br>旌            | 31/03/2014 18:16  | Opciones de confi   | $1$ KB       |  |  |
|                             | m i<br>eclipsec         | 04/02/2013 5:05   | Aplicación          | <b>18 KB</b> |  |  |
| ed Grupo en el hogar        | о<br>$e$ pl- $v10$      | 04/02/2013 4:28   | Chrome HTML Do      | <b>17 KR</b> |  |  |
| <b>&amp;</b> Cuatro (CUATRO | hs_err_pid1308          | 23/08/2014 13:07  | Documento de tex    | 36 KB        |  |  |
| Luis Gonzalez (LL           | hs err pid3196          | 25/10/2014 18:15  | Documento de tex    | 35 KB        |  |  |
| Tres (TRES-PC)              | <b>O</b> notice         | 04/02/2013 4:28   | Chrome HTML Do      | 9 KB         |  |  |
| Equipo                      |                         |                   |                     |              |  |  |
| Disco local (D:)            |                         |                   |                     |              |  |  |
| LUIS(H)                     |                         |                   |                     |              |  |  |

Figura 14. Directorio de Eclipse

<span id="page-35-0"></span>Aparecerá la pantalla de carga del eclipse, luego se mostrara la pantalla inicial, la misma que ya cuenta con las herramientas del SDK de Android:

| (1) Java - Aptana Studio Start Page - ADT                                                            |                                                                                                    |                                                                                                |                              |                                                                                  |                                                                                                    |                      |     |                                         |
|----------------------------------------------------------------------------------------------------|----------------------------------------------------------------------------------------------------|------------------------------------------------------------------------------------------------|------------------------------|----------------------------------------------------------------------------------|----------------------------------------------------------------------------------------------------|----------------------|-----|-----------------------------------------|
| File Edit Refactor Source Navigate Search Project Commands Run Window Help                           |                                                                                                    |                                                                                                |                              |                                                                                  |                                                                                                    |                      |     |                                         |
| ■ - E & A ( \$ B ( B - { \$ ) ⊙ -{ \$ - ⊙ - & -{ # ⊙ -{ \$   @ タ -{ \ { { x { \$ - # - + + - + -   ≤ |                                                                                                    |                                                                                                |                              |                                                                                  |                                                                                                    |                      |     | <b>B</b> 图<br><b>Quick Access</b>       |
| 日暮<br>$\vee$ = $\Box$<br>Package Explorer 23                                                         | $ -$<br>Start Page 23                                                                                                    |                                                                                                |                              |                                                                                  |                                                                                                    |                      |     | $\vee$ = $\Box$<br><b>BE Outline 23</b> |
|                                                                                                    | question to the greater<br>Aptana developer<br>community.                                                                                          | Documentation to learn<br>more about using,<br>developing for, and<br>extending Aptana Studio. |                              |                                                                                  | report bugs and request<br>features. You can also use<br>the bug database to search<br>already entered issues. |                      |     | An outline is not available.            |
|                                                                                                    | <b>Fast Reference</b>                                                                                                    |                                                                                                | <b>Notable Recent Issues</b> |                                                                                  |                                                                                                    |                      |     |                                         |
|                                                                                                    | • Updating<br>Studio to<br>beta or<br>nightly<br>versions<br>Update errors,<br>Accessing the<br>log file<br>• Adding<br>JavaScript<br>libraries to | Type                                                                                           | Key                          | Summary                                                                          | <b>Created</b>                                                                                                 | <b>Resolution Fi</b> |     |                                         |
|                                                                                                    |                                                                                                    | ◙                                                                                              | <b>TISTUD-522</b>            | iOS build error: "No<br>such file or directory"                                  | Jul 25, 2011                                                                                                   | Fixed                | Ti. |                                         |
|                                                                                                    |                                                                                                    | $\left( \bullet \right)$                                                                       | <b>TISTUD-521</b>            | After upgrading to<br>Lion, Studio reports<br>"iOS SDK version 4.2<br>not found" | Jul 25, 2011                                                                                                   | Fixed                | Τi  |                                         |
|                                                                                                    |                                                                                                    | $\Box$                                                                                         | <b>APSTUD-3558</b>           | Mark Ocurrences<br>dialog show and hide<br>itself in a infinite<br>cycle.        | Sep 28, 2011 Fixed                                                                                             |                      | Ap  |                                         |
|                                                                                                    | $\leftarrow$                                                                                                    |                                                                                                | m.                           |                                                                                  |                                                                                                    |                      |     |                                         |
|                                                                                                    | Problems @ Javadoc @ Declaration E Console &<br><b>Studio Console</b>                                                                              |                                                                                                |                              |                                                                                  |                                                                                                    |                      |     | <b>B. All de voi v = 0</b>              |
|                                                                                                    |                                                                                                    |                                                                                                |                              |                                                                                  |                                                                                                    |                      |     |                                         |
|                                                                                                    |                                                                                                    |                                                                                                |                              |                                                                                  |                                                                                                    |                      |     |                                         |
|                                                                                                    |                                                                                                    |                                                                                                |                              |                                                                                  |                                                                                                    | 62M of 240M          | 而   |                                         |

Figura 15. Pantalla inicial de Eclipse

<span id="page-35-1"></span>Hacemos clic en el botón Android SDK Manager para descargar las versiones de android en la que vamos a trabajar.
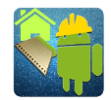

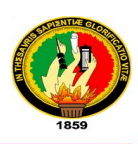

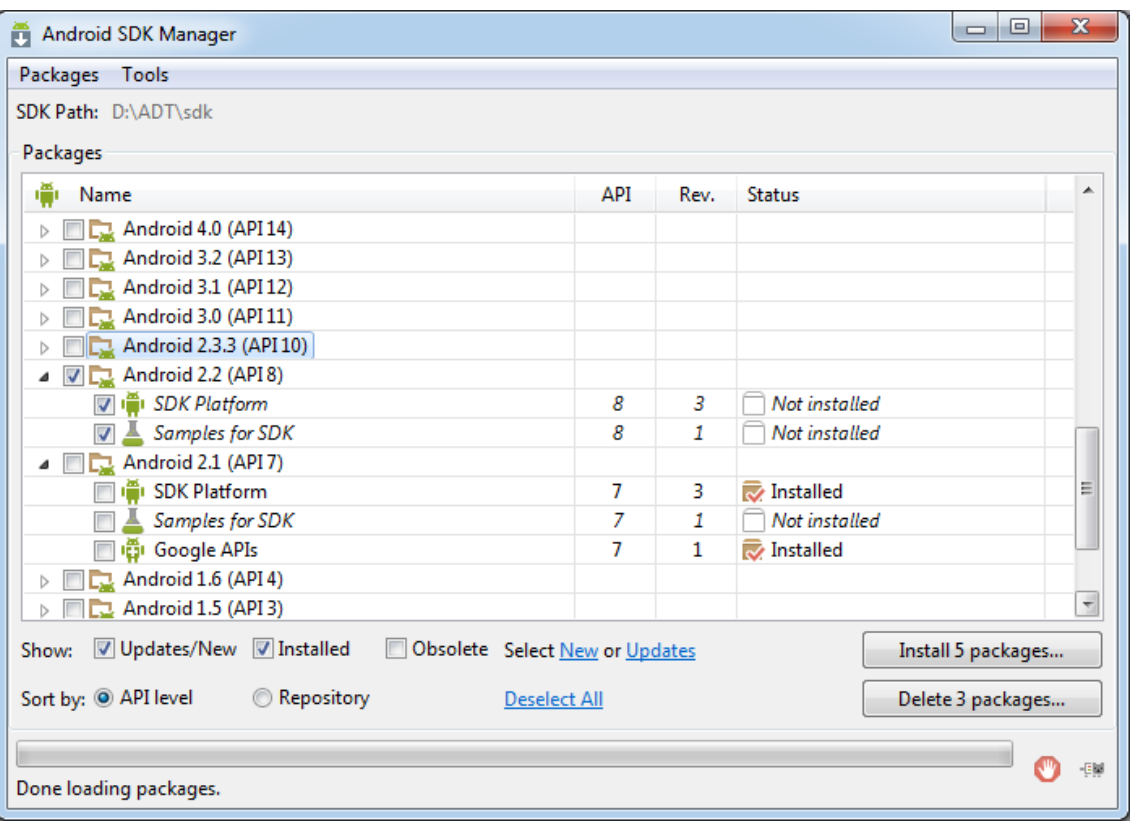

Figura 16. Instalación de las versiones disponibles de Android

Se elige la versión de android y se procede a instalarla, una vez finalizado el proceso ya se puede empezar a desarrollar una aplicación para Android.

#### **3.3.Instalación de WampServer**

La versión que se utiliza para este proyecto es WamServer 2.2, que incluye PHP 5.4.3 MySQL 5.5.24, a continuación se describe el proceso de instalación en Windows:

Descargar el WampServer desde el siguiente enlace: <http://sourceforge.net/projects/wampserver/>

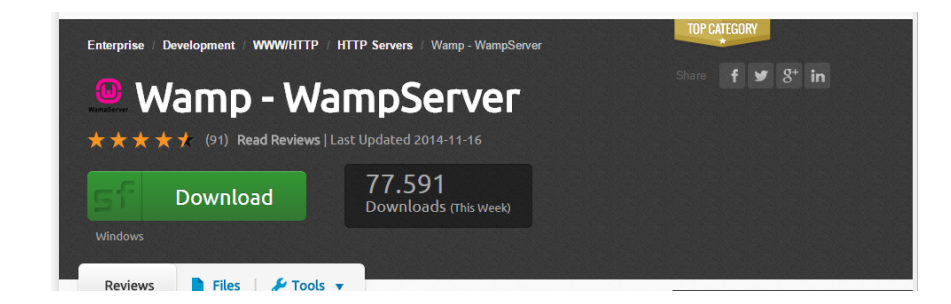

Figura 17. Sitio de descarga de WampServer

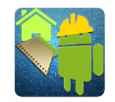

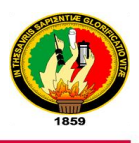

Se inicia el instalador, aquí se muestra las herramientas que incluye y sus versiones.

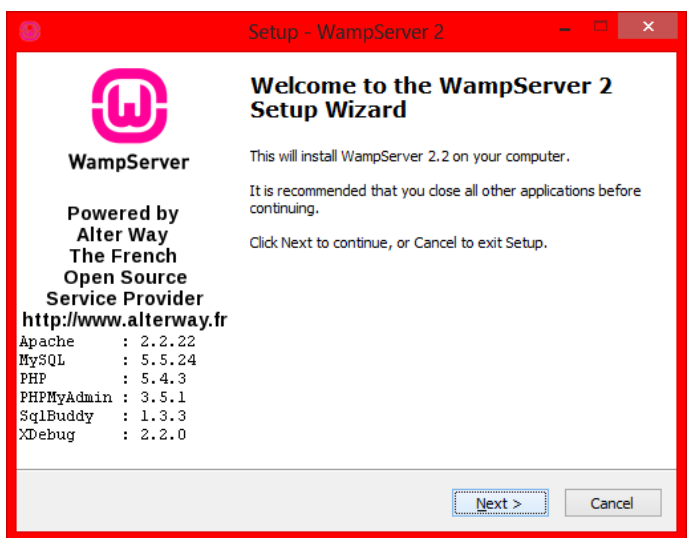

Figura 18. Inicio de instalacion de WampServer

Hacemos clic en **Next** y nos muestra la pantalla para aceptar la Licencia.

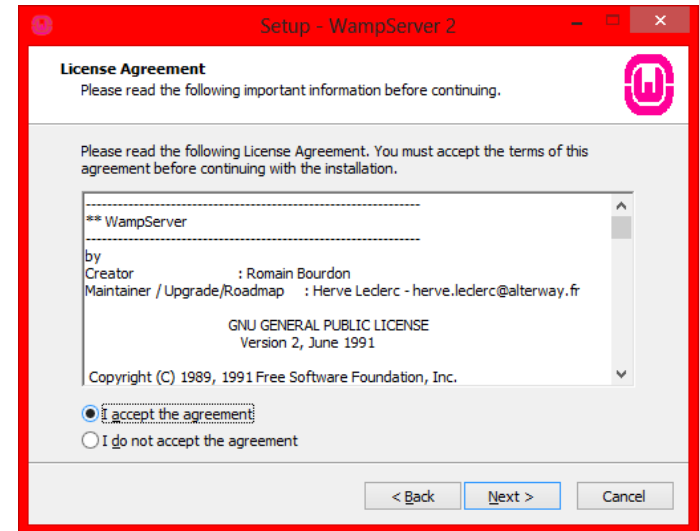

Figura 19. Licencia de WampServer

Aceptamos el acuerdo de licencia y pulsamos el botón **Next**, nos muestra la dirección de instalación.

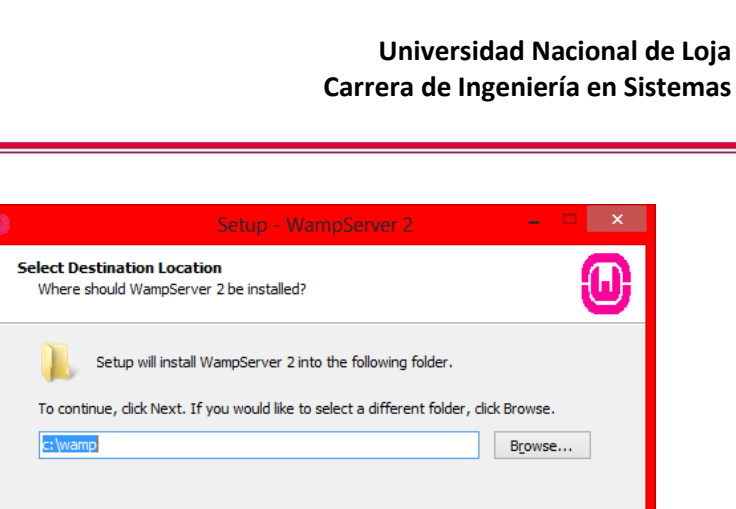

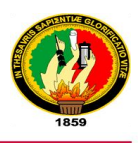

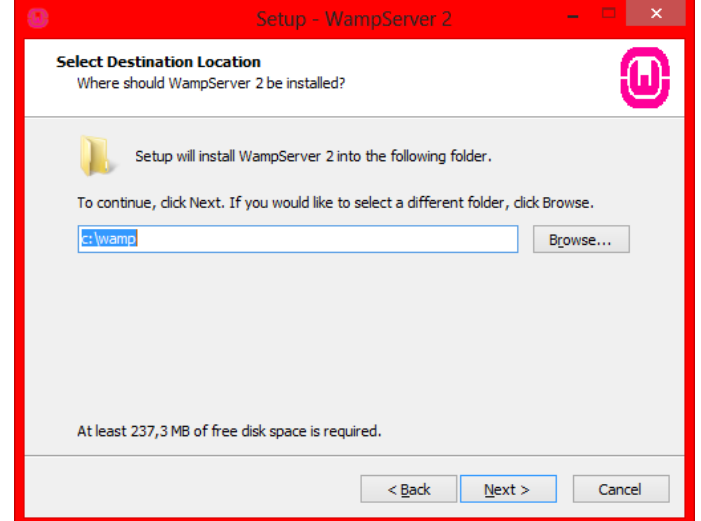

Figura 20. Ruta de instalación de WampServer

Si deseamos instalarlo en otro directorio pulsamos el botón **Browser**, caso contrario pulsamos **Next**.

Aparecerá la ruta de instalación y pulsamos **Next** para que empiece la instalación.

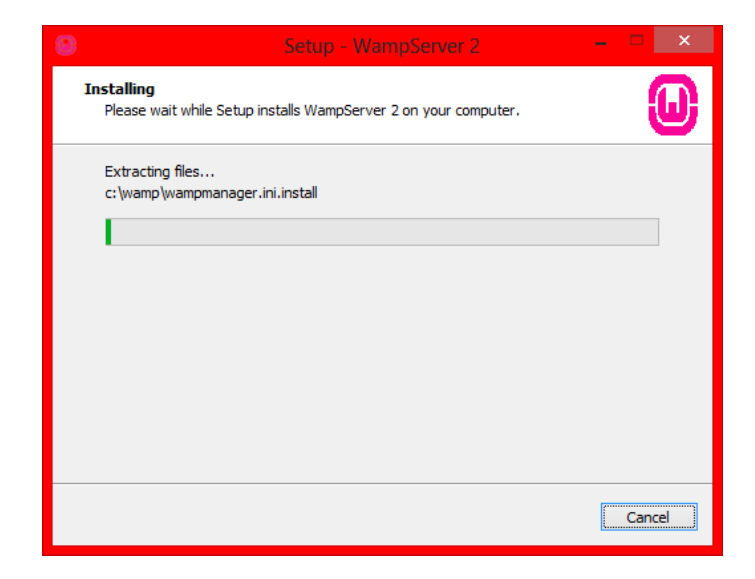

Figura 21. Instalación de WampServer

Finalmente aparecerá la pantalla preguntandonos si deseamos ejecutar WampServer.

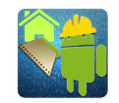

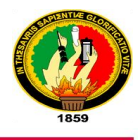

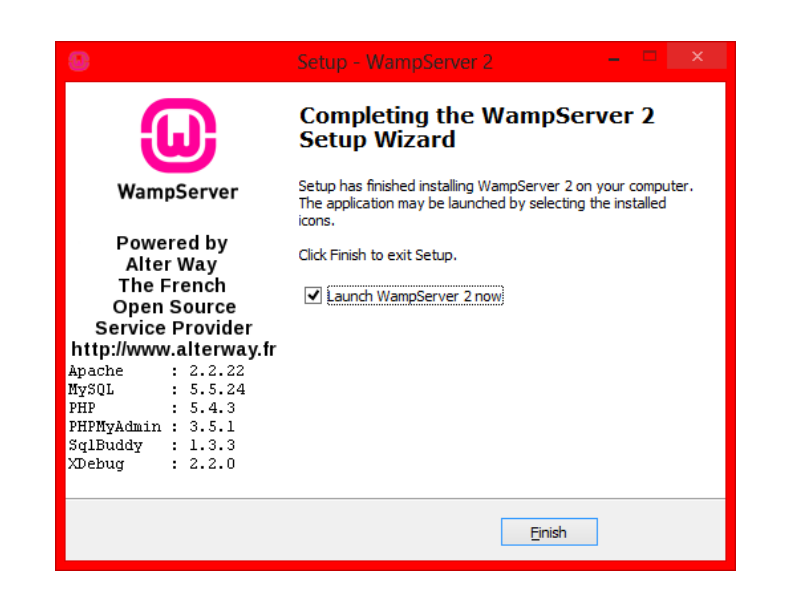

Figura 22. Fin de la instalación de WampServer

Pulsamos **Finish** y se ejecutará WampServer en el equipo y se mostrará en la barra de herramientas.

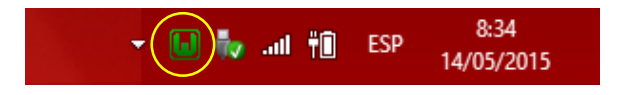

Figura 23. WampServer ejecutandose

### **3.4.Configuración del Framework CodeIgniter**

Se descarga los archivos del framework (CodeIgniter V 2.2.0) del siguiente enlace: <https://ellislab.com/codeigniter/user-guide/installation/downloads.html>

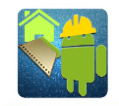

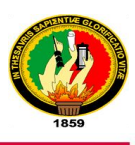

**Downloading CodeIgniter** 

**■ CodeIgniter V 2.2.0 (Current version)** 

Figura 24 Sitio web de EllisLab para la descarga de CodeIgniter

Se descomprime el archivo descargado y se copia en la página principal del proyecto y listo ya se puede empezar a programar para el servidor.

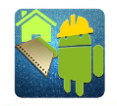

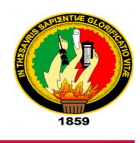

# e. Materiales y Métodos

# **1. MÉTODOS Y TÉCNICAS**

#### **1.1. MÉTODOS.**

#### **Método Científico.**

Permitió identificar y analizar los diferentes problemas relacionados con el Desarrollo e Implantación de una Aplicación para realizar el Libro de Obra para Dispositivos Móviles; así mismo sirvió para elaborar el marco referencial el cual hace mención a conceptos relacionados al proyecto de tesis.

#### **Método Inductivo.**

La utilización de este método sirvió para tener una visión más clara del beneficio que traería consigo la realización del Libro Diario para la Empresa de Vivienda VIVEM-EP, desarrollando una aplicación móvil que ayuda directamente al desarrollo de la empresa.

#### **Método Deductivo.**

Una vez determinado el problema general de investigación. Este método ayudó a definir los objetivos específicos a obtenerse para dar solución a los problemas encontrados en la realización del Libro Diario de Obra.

#### **1.2. TÉCNICAS.**

#### **Observación Directa.**

Con esta técnica se pudo tener una visión general del proceso que ejecuta la Empresa de Vivienda VIVEM-EP para realizar el Libro de Obra de los proyectos de construcción, es decir cómo se encuentran distribuidas las funciones de cada una de las personas que intervienen en dicho proceso.

#### **Recolección Bibliográfica.**

Esta técnica fue utilizada al momento de recolectar información de diferentes fuentes de consulta tales como: libros, revistas, Internet, tesis y más publicaciones referentes al tema de investigación.

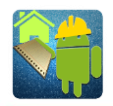

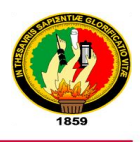

#### **La Entrevista.**

Mediante esta técnica se pudo recolectar información relevante por parte del Gerente del VIVEM-EP y el personal del área técnica, los mismos que brindaron información de cómo se lleva a cabo el proceso para llenar el Libro de Obra y la interpretación que se realiza con la información de estos; con los resultados obtenidos se pudo determinar los diferentes inconvenientes que tienen los principales actores al momento de realizar el Libro de Obras, obtener estadísticas y reportes de avance de los proyectos de construcción. (Ver Anexo 2)

#### **La Encuesta.**

Esta técnica se la utilizo para poder evidenciar la aceptación de la aplicación desarrollada, de la misma manera para poder validar la aplicación por parte de los usuarios. (Ver Anexo 10)

#### **2. MATERIALES**

Los materiales que se utilizaron para el presente proyecto son los siguientes:

Un computador portátil HP DV4 para la codificación de la aplicación móvil y el servidor web.

Una Tablet Samsung Tab 3 7' para probar la aplicación desarrollada.

#### **3. METODOLOGÍA DE DESARROLLO**

Para el desarrollo del presente proyecto investigativo se empleó la metodología ICONIX debido a que es un proceso simplificado en comparación con otros procesos más tradicionales, esta metodología permitió adquirir la información necesaria para efectuar el estudio respectivo de la situación actual de la Empresa de Vivienda VIVEM-EP y de esta manera poder Diseñar e Implementar una Aplicación que permita realizar el Libro de Obras de Actividades de Construcción ejecutadas por el VIVEM-EP para Dispositivos Móviles.

#### **Fases de ICONIX**

ICONIX divide el proceso del desarrollo de software en 4 fases: Análisis de Requisitos, Análisis y diseño preliminar, Diseño y por ultimo Implementación.

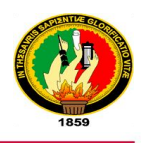

**Análisis de requisitos.-** En esta fase se aplicó técnicas de recolección de información como la entrevista aplicadas al Gerente y administrativos del Área Técnica del VIVEM-EP y la observación directa de los informes de Libro de Obra así como también de reportes con los que trabajan actualmente, brindados por el Gerente, pudiendo así obtener los requerimientos iniciales que debe abarcar la aplicación. A partir de dichos requerimientos se realiza una prototipación rápida de la interfaz de la aplicación teniendo en cuenta todas las características con las que debería contar el sistema, una vez realizado esto se procede a la identificación de los casos de uso con sus respectivos actores.

**Análisis y diseño preliminar.-** En esta fase se realiza la descripción de los casos de uso y los diagramas de robustez los mismos que permiten detallar el flujo de acciones de la aplicación a través del curso normal y alterno de eventos.

**Diseño.-** En esta sección se realiza un diagrama de secuencia el cual detalla los secuencialmente las acciones que se tendrá que seguir en cada caso de uso para cumplir con los requerimientos solicitados.

**Implementación.-** En esta fase se procede a escribir el código que será el encargado de realizar todos los procesos que el sistema requiere basándose en los diagramas de secuencia elaborados en la fase anterior, es aquí donde se desarrollan cada una de las funcionalidades que deberá cumplir con todos los requerimientos que fueron determinados en la fase de análisis. A continuación se realizaron las pruebas necesarias para garantizar un óptimo funcionamiento de la aplicación, como también para validar que la aplicación cumpla con los requisitos del análisis.

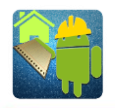

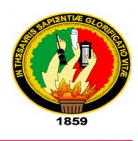

# f. Resultados

# **1. DESCRIPCIÓN DEL SISTEMA**

El sistema desarrollado para el presenta proyecto que se lo ha denominado Libro de Obra VIVEM-EP, es una aplicación para dispositivos móviles para llenar el Libro de Obra de los Proyectos de Construcción de la Empresa Municipal de Vivienda VIVEM-EP mediante el ingreso de los datos más relevantes por parte de los usuarios.

La aplicación se la creó para los dispositivos móviles con Sistema Operativo Android tomando en cuenta la demanda que tiene ese SO en nuestra localidad y en el VIVEM-EP, la versión mínima para que se ejecute esta aplicación será Android Froyo (2.2), que fue desarrollada con la ayuda de los lenguajes XML para las interfaces y JAVA para la lógica de la aplicación.

El servidor web está desarrollado con la ayuda de diferentes tecnologías como lo son PHP con el Framework para la configuración de los módulos necesarios, como también se utilizó HTML5, CSS3, JavaScript y AJAX para la gestión de datos necesarios para que la aplicación móvil se ejecute correctamente y la consulta e interpretación de información obtenida desde los dispositivos móviles.

### **2. ANÁLISIS DE REQUISITOS**

En esta sección se describirá todo el proceso que se llevó a cabo para el desarrollo de la aplicación móvil como también del servidor web.

En la primera fase de la metodología utilizada se realizó un relevamiento informal de todos los requisitos que deben ser parte del sistema, se identificó los principales objetos y relaciones que se pudieron obtener del entorno de la empresa mediante técnicas de obtención de información, que se deben tomar en cuenta a la hora de realizar el modelo del dominio.

Con la ayuda de la entrevista y la observación directa se pudo obtener una posible lista de requerimientos que serán fundamentales para poder llevar a cabo las siguientes etapas de la metodología utilizada.

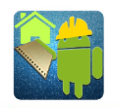

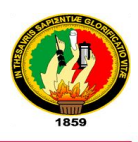

#### **2.1.REQUERIMIENTOS FUNCIONALES**

Los requerimientos funcionales se enfocan principalmente en las funciones que deberá tener el sistema. Los requerimientos funcionales pueden clasificarse en tres categorías:

**Evidente:** Debe realizarse y el usuario debe estar consciente de que se realiza.

**Ocultos:** Debe realizarse pero no debe ser visible para los usuarios.

**Opcionales:** Se puede agregar o no sin que afecte a otros requerimientos.

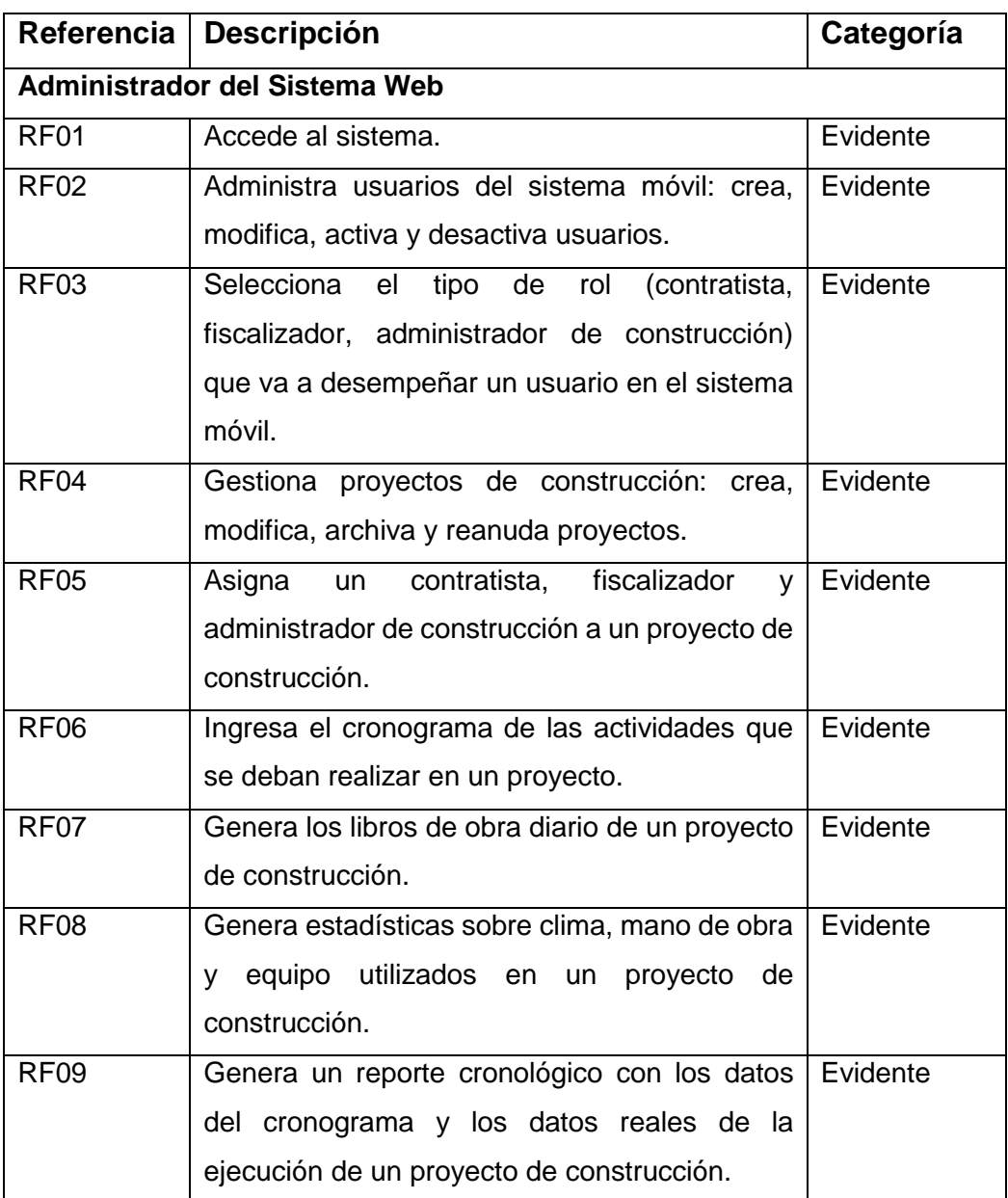

Tabla III. Requerimientos Funcionales

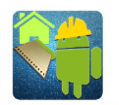

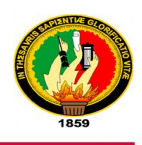

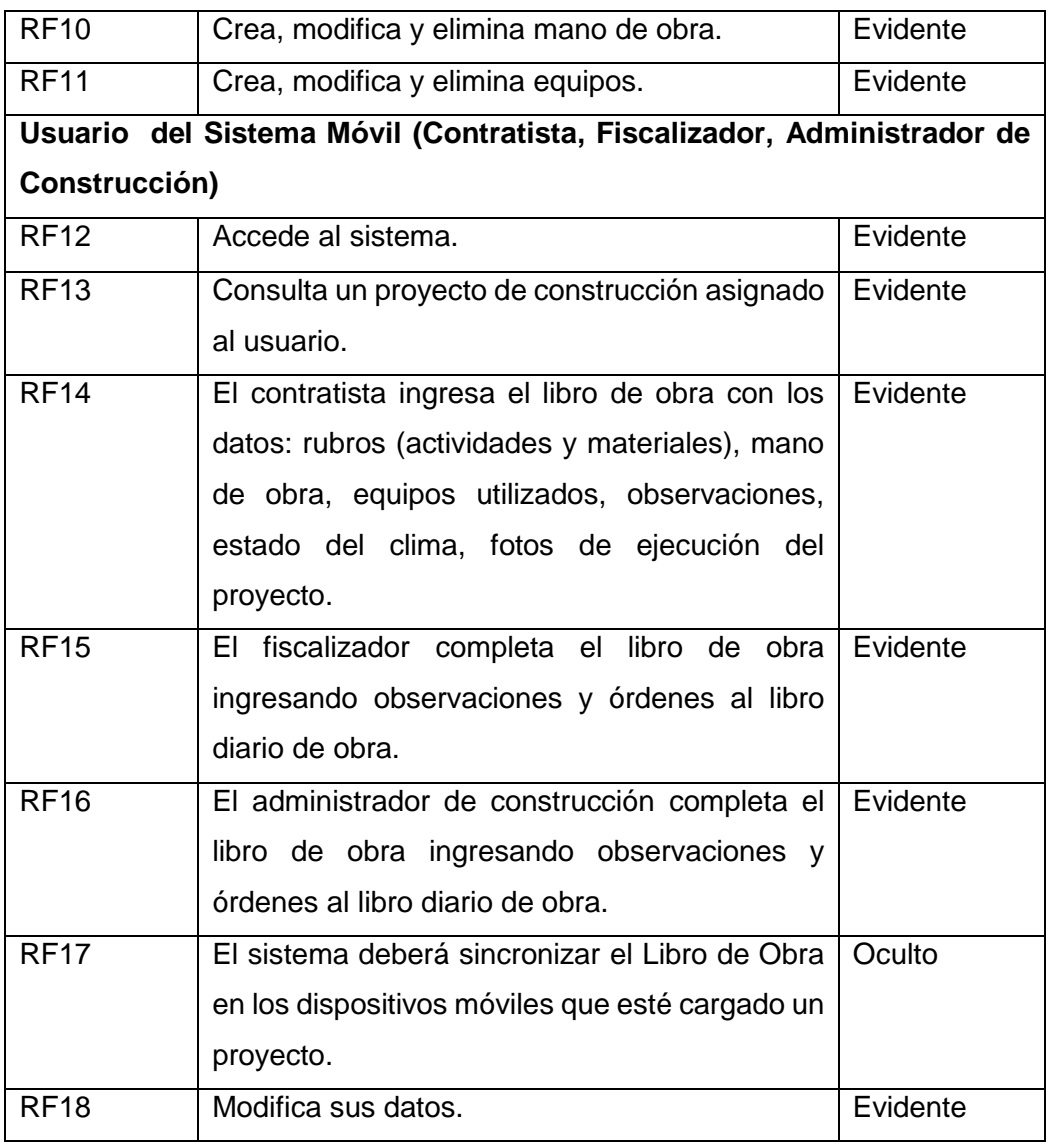

# **2.2.REQUERIMIENTOS NO FUNCIONALES**

Los requerimientos no funcionales definen como deberá ser el sistema y las restricciones que deberá tener.

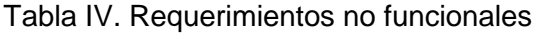

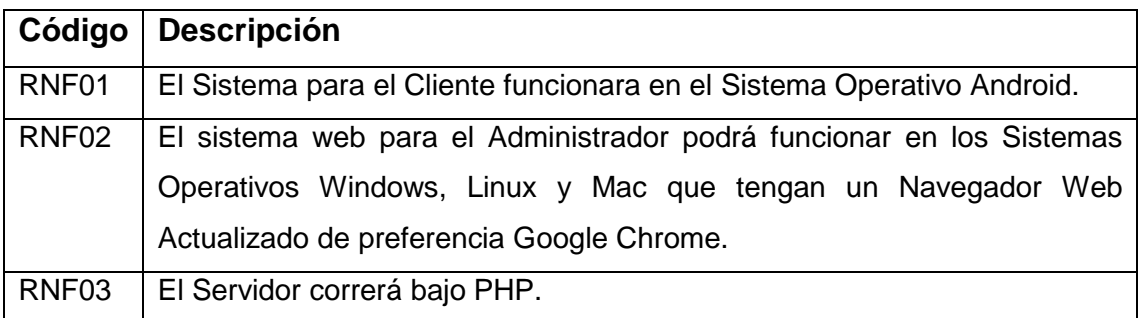

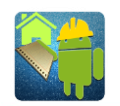

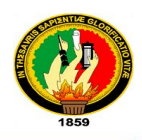

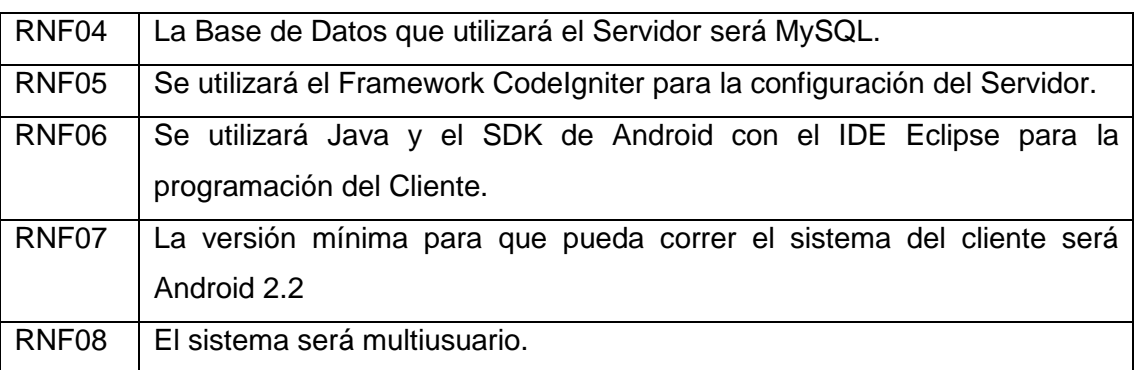

#### **2.3.MODELO DEL DOMINIO**

#### **2.3.1. Listado de posibles objetos o clases del dominio.**

- **Usuario:** persona que utiliza el sistema móvil.
- **Administrador:** persona que administra el sistema web.
- **Proyecto:** proyectos de construcción que ejecuta el VIVEM-EP.
- **Periodo Proyecto:** duración del proyecto por periodos de tiempo.
- **Obra Proyecto:** para la ejecución del proyecto este se divide en obras.
- **Rubro Obra:** rubros que se ejecutan en una obra.
- **Detalle Rubro:** cantidad programada para la ejecución de un rubro por periodos.
- **Libro de Obra:** registro en el que se ingresa toda la información relevante de la ejecución diaria de un proyecto.
- **Rubro Libro de Obra:** rubro ejecutado que se agrega al Libro de Obra
- **Obrero:** Mano de obra que puede ser utilizada en un proyecto de construcción.
- **Obrero Libro de Obra:** Mano de obra utilizados que se agrega a un Libro de Obra.
- **Equipo:** equipos que pueden ser utilizados en un proyecto de construcción.
- **Equipo Libro de Obra:** equipo utilizado que se agrega al Libro de Obra.
- **Adjunto:** Imágenes de actividades o sucesos importantes durante la ejecución de un proyecto.

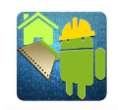

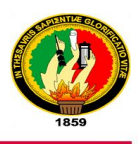

### **2.3.2. MODELO CONCEPTUAL DEL DOMINIO**

El modelo del dominio es el esqueleto de la aplicación en el cual se representan objetos y relaciones del mundo real. A continuación se muestra el modelo del dominio de todo el sistema.

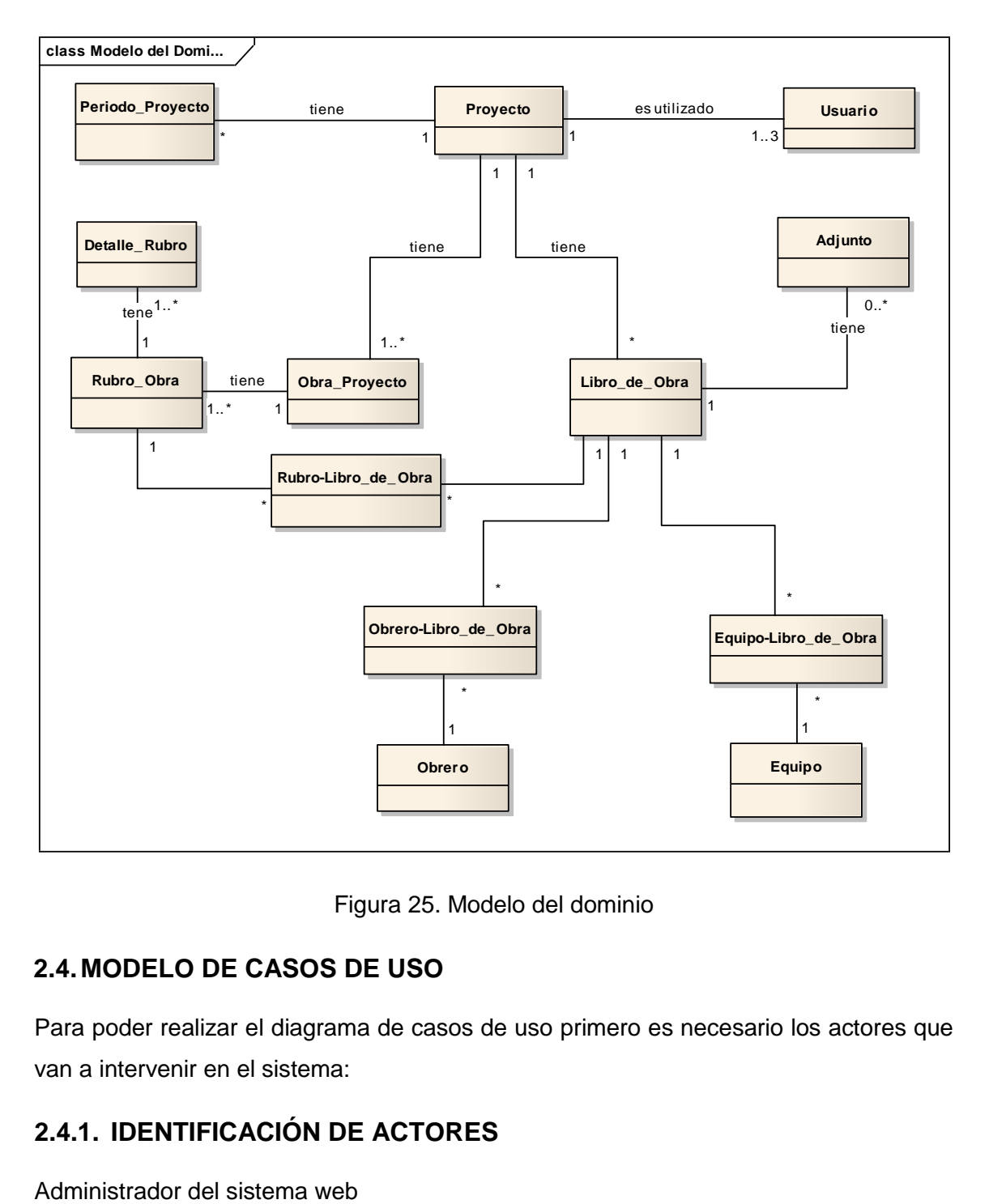

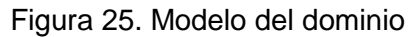

#### **2.4.MODELO DE CASOS DE USO**

Para poder realizar el diagrama de casos de uso primero es necesario los actores que van a intervenir en el sistema:

### **2.4.1. IDENTIFICACIÓN DE ACTORES**

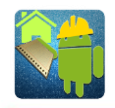

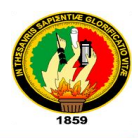

Usuario del sistema móvil:

- **Contratista**
- Fiscalizador
- **Administrador de Construcción.**

#### **2.4.2. IDENTIFICACIÓN DE RELACIONES DE LOS ACTORES**

- Administrador se autentica en el sistema web.
- Administrador crea, modifica, archiva y habilita proyectos.
- Administrador crea, modifica, activa y desactiva usuarios.
- Administrador ingresa cronograma de trabajo de un proyecto.
- Administrador visualiza libros de obra
- Administrador genera reportes de avance de un proyecto.
- Administrador genera estadísticas de un proyecto.
- Administrador crea, modifica y elimina mano de obra.
- Administrador crea, modifica y elimina equipos de construcción.
- Usuario accede al sistema móvil.
- Usuario carga proyecto en el móvil.
- Usuario llena libro de obra
- **Usuario modifica sus datos**

#### **2.4.3. DIAGRAMAS DE CASO DE USO**

Una vez identificados los actores y las relaciones que tienen con el sistema se procede a realizar los diagramas de casos de uso.

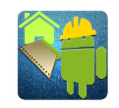

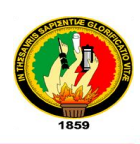

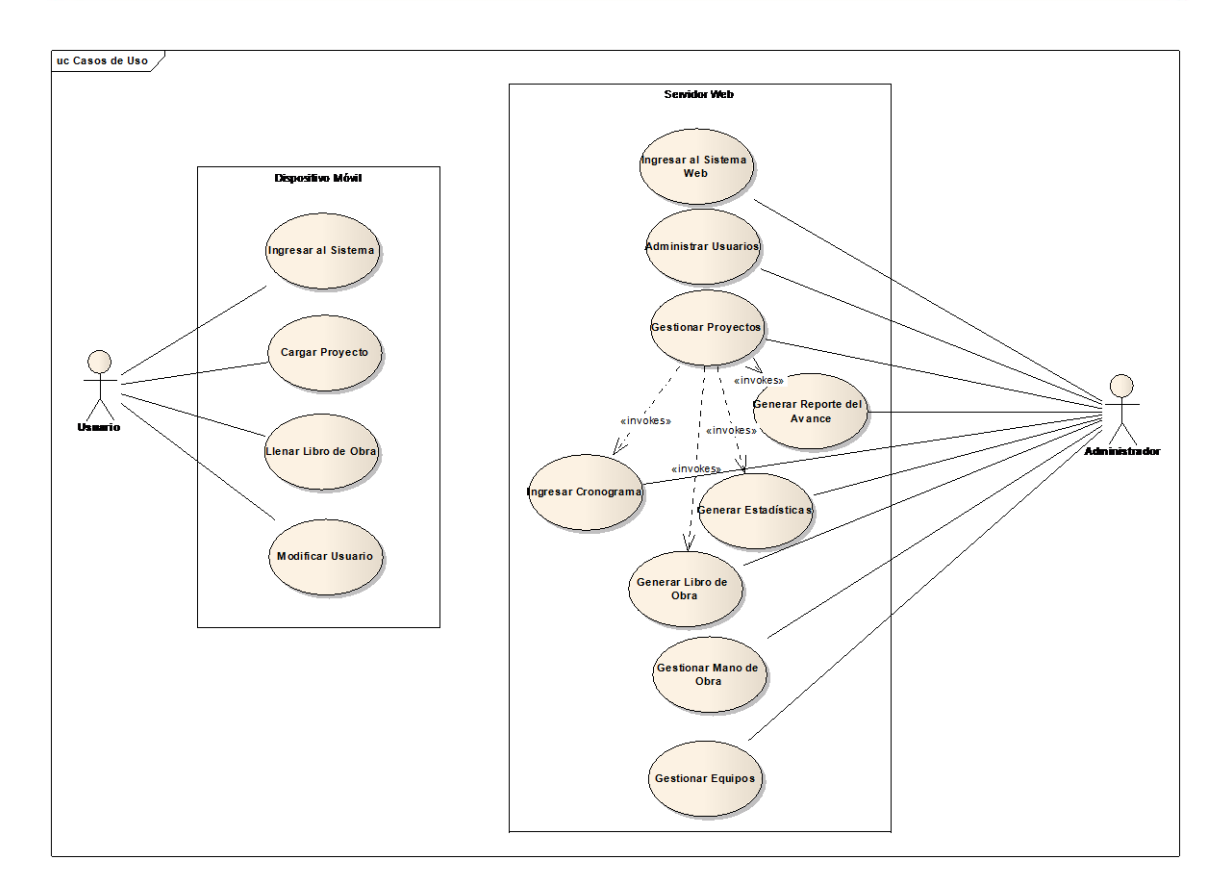

Figura 26. Diagrama de Casos de Uso

# **3. DISEÑO**

Con el propósito de una mejor comprensión del sistema se ha creído conveniente mostrar en esta sección la prototipación de la fase anterior conjuntamente con la descripción, los diagramas de robustez y los diagramas de secuencia de la etapa de diseño para cada caso de uso.

# **3.1.DISEÑO DEL CASO DE USO 1: INGRESAR AL SISTEMA WEB 3.1.1. PROTOTIPADO PARA INGRESAR AL SISTEMA WEB**

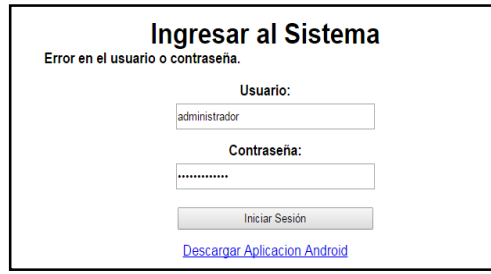

Figura 27 Prototipo Ingreso al sistema web

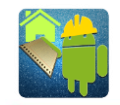

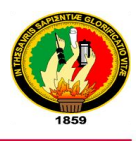

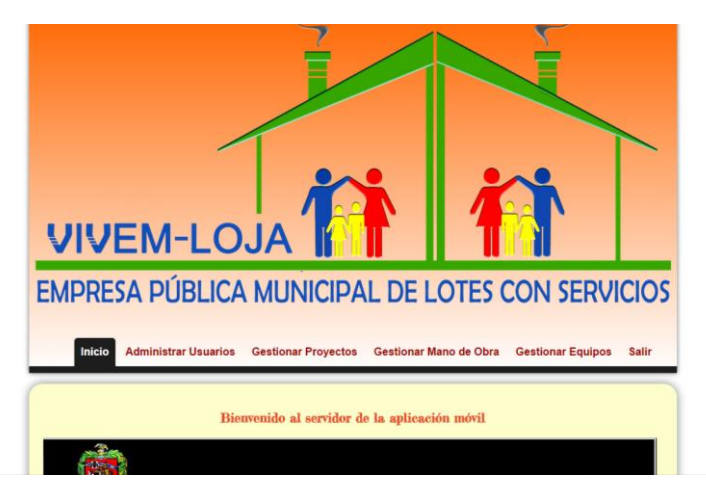

Figura 28 Prototipo menú principal

### **3.1.2. DESCRIPCIÓN DEL CASO DE USO INGRESAR AL SISTEMA WEB**

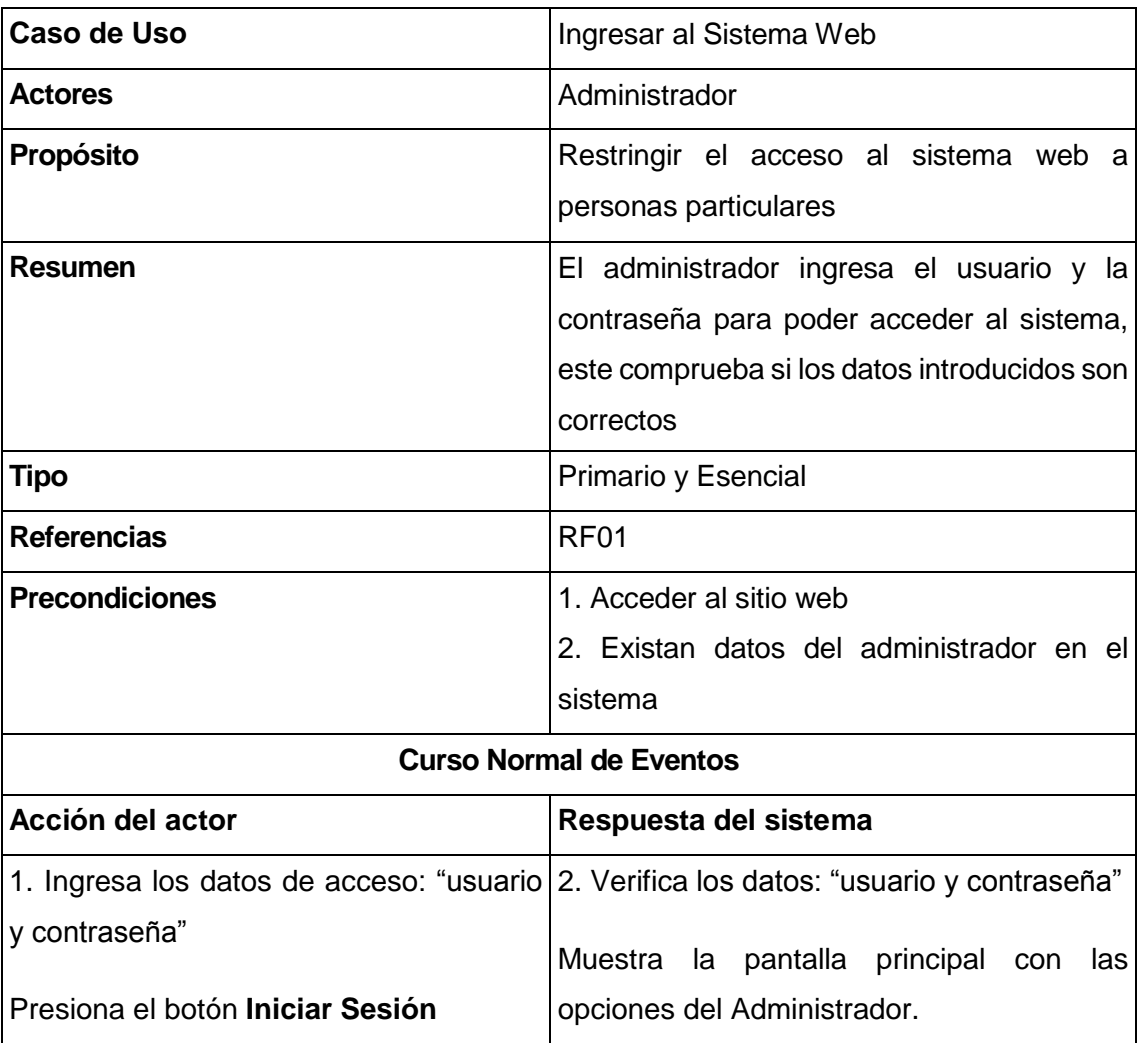

Tabla V. Descripción del Caso de Uso: Ingresar al sistema web

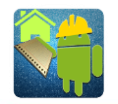

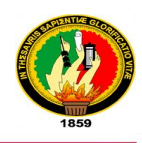

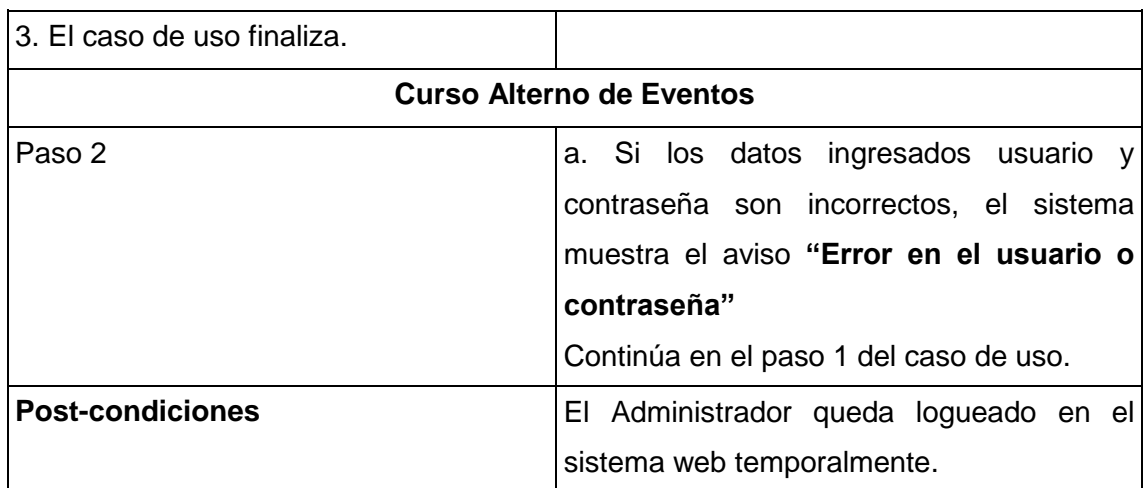

#### **3.1.3. DIAGRAMA DE ROBUSTEZ: INGRESAR AL SISTEMA WEB**

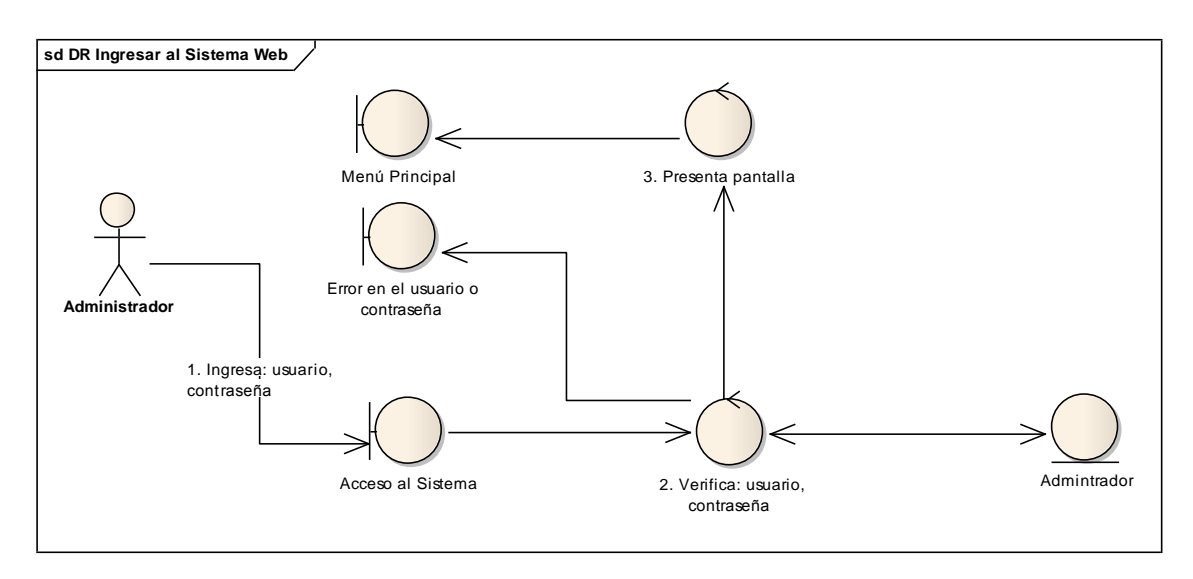

Figura 29. Diagrama de Robustez: Ingresar al Sistema Web

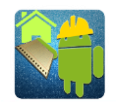

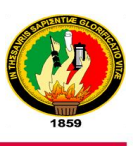

### **3.1.4. DIAGRAMA DE SECUENCIA: INGRESAR AL SISTEMA WEB**

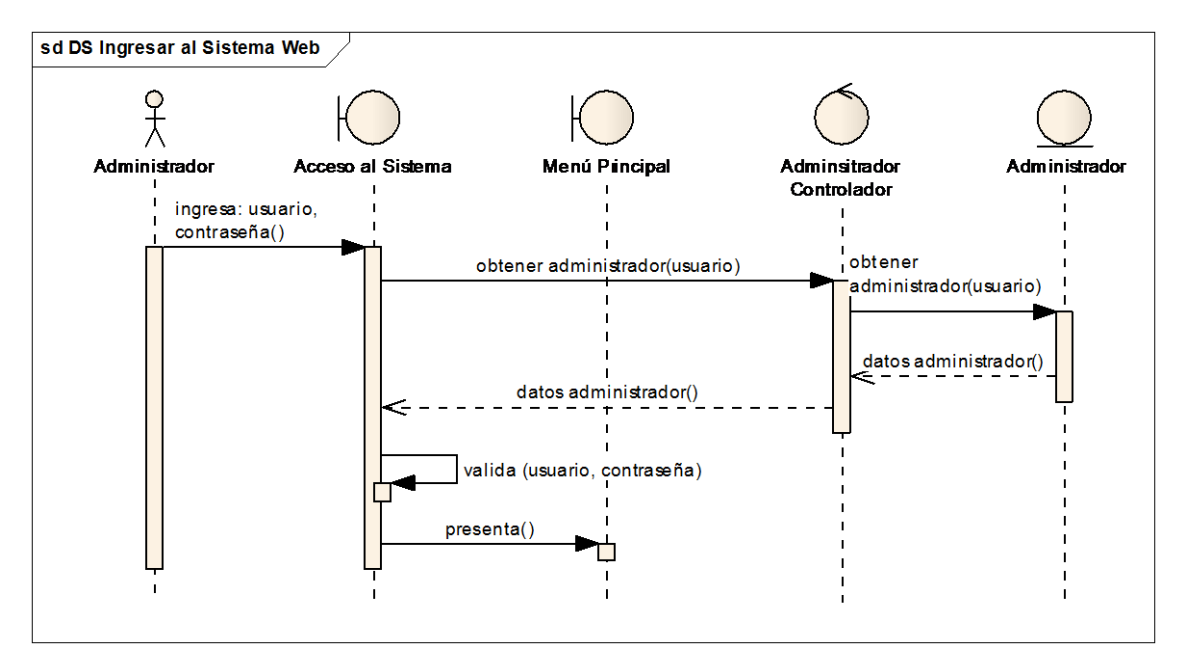

Figura 30. Diagrama de Secuencia: Ingresar al Sistema Web

# **3.2.DISEÑO DEL CASO DE USO 2: ADMINISTRAR USUARIOS 3.2.1. PROTOTIPADO PARA ADMINISTRAR USUARIOS**

|                               | <b>Administrar Usuarios</b>    |                         |                      |                 |                           |                |                     |                  |  |  |  |  |  |  |
|-------------------------------|--------------------------------|-------------------------|----------------------|-----------------|---------------------------|----------------|---------------------|------------------|--|--|--|--|--|--|
| Show $10 \rightarrow$ entries |                                |                         |                      |                 |                           | Search:        |                     |                  |  |  |  |  |  |  |
| Cédula                        | <b>Nombres y Apellidos</b>     | <b>Fecha Nacimiento</b> | <b>Dirección</b>     | <b>Teléfono</b> | E-mail                    | <b>Usuario</b> | <b>Tipo</b>         | <b>Estado</b>    |  |  |  |  |  |  |
| 1102272638                    | Efren Bejarano                 | 1962-06-28              | Heroes de Cenepa     | 096666666       | efrenbejarano1@hotmail.co | 1102272638     | Administrador       | J                |  |  |  |  |  |  |
| 1102647979                    | <b>Patricio Armijos</b>        | 1969-01-11              | Miguel Riofrio 13-48 | 072578401       | ingparmijos@hotmail.com   | 1102647979     | Administrador       | ✔                |  |  |  |  |  |  |
| 1102777891                    | Roberto Jacome                 | 14-03-1977              | Av Daniel Alvarez    | 2585312         | Irjacome@unl.edu.ec       | 1102777891     | Contratista         | J                |  |  |  |  |  |  |
| 1103588958                    | Analia Oieda                   | 1979-07-18              | Loia                 | Loia            |                           | 1103588958     | Contratista         | L.               |  |  |  |  |  |  |
| 1104183874                    | Carlos Ramones Torres<br>Lunas | 1981-08-29              | Catamayos            | 0988776633      | cartos@gmail.com          | carlos         | <b>Fiscalizador</b> | L.               |  |  |  |  |  |  |
| 1104692973                    | Carla Cartuche                 | 1987-07-01              | San Francisco        | 0985420623      | anahi.cartuche@gmail.com  | 1104692973     | Fiscalizador        | L.               |  |  |  |  |  |  |
| 1104775380                    | Luis Alberto Gonzalez Pineda   | 1990-06-10              | Cabo minacho         | 0985567799      | lx.mw001@gmail.com        | luis           | Contratista         | ✔                |  |  |  |  |  |  |
| 1105186959                    | Angel Fernando Cango<br>Lozano | 1991-01-26              | Saraguro             | 0988554433      | anfer@gmail.com           | angel          | Administrador       | L.               |  |  |  |  |  |  |
| Showing 1 to 8 of 8 entries   |                                |                         | Crear Usuario        |                 | Inicio                    |                | Previous            | <b>Next</b><br>1 |  |  |  |  |  |  |

Figura 31. Prototipo Administrar Usuarios

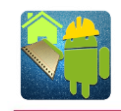

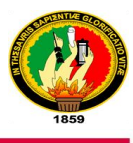

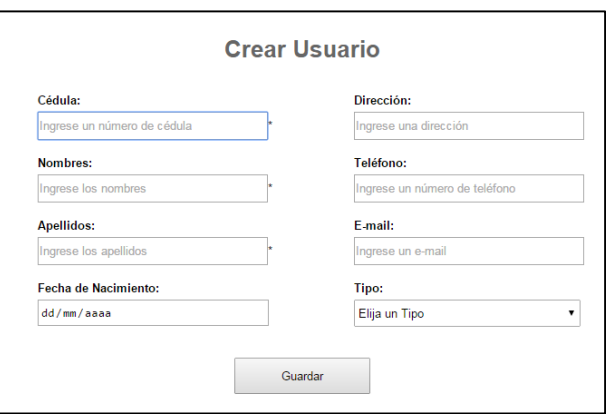

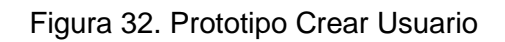

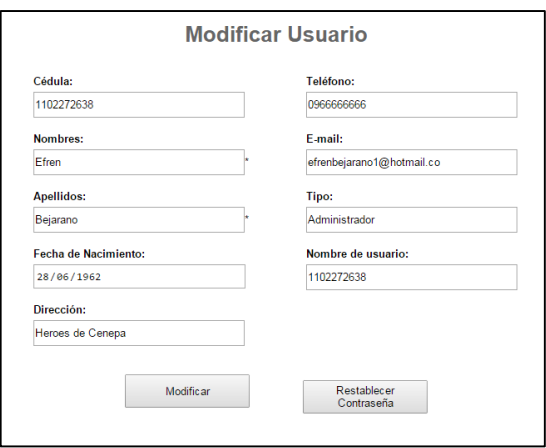

Figura 33. Prototipo Modificar Usuario

# **3.2.2. DESCRIPCIÓN DEL CASO DE USO ADMINISTRAR USUARIOS**

Tabla VI. Descripción del Caso de Uso: Administrar Usuarios

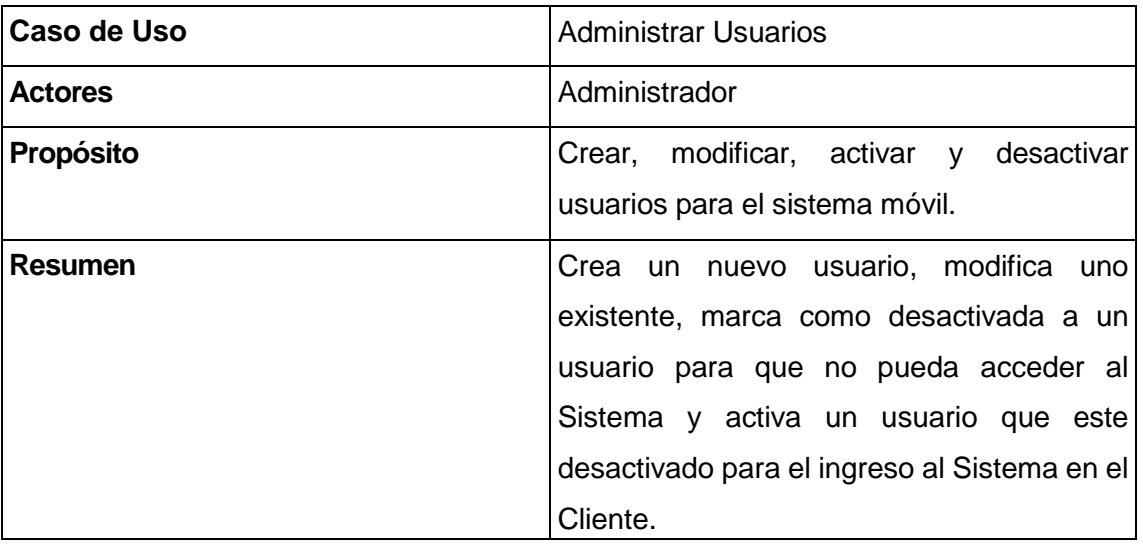

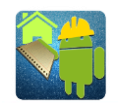

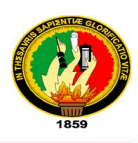

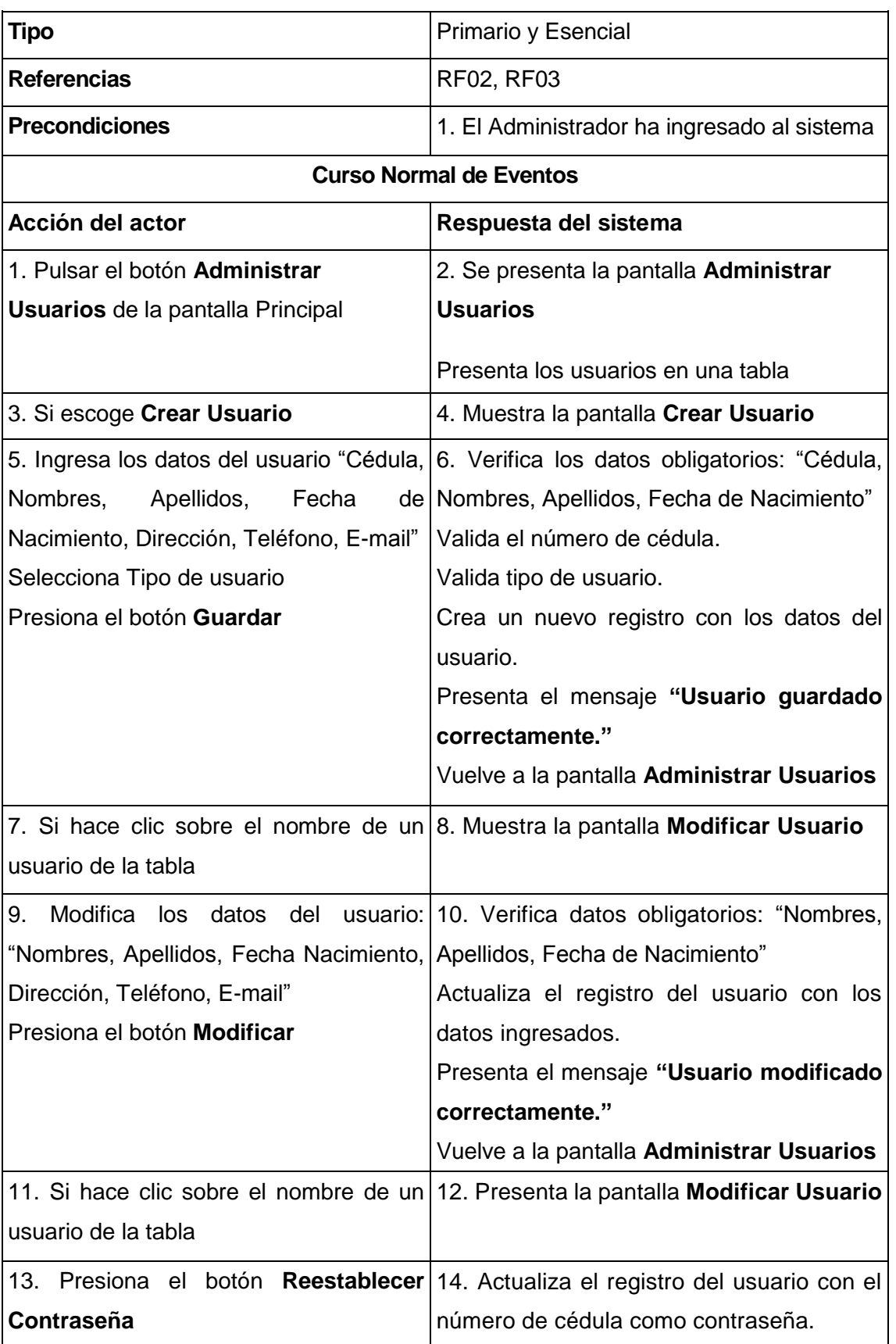

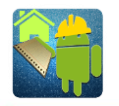

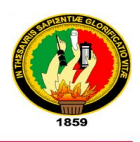

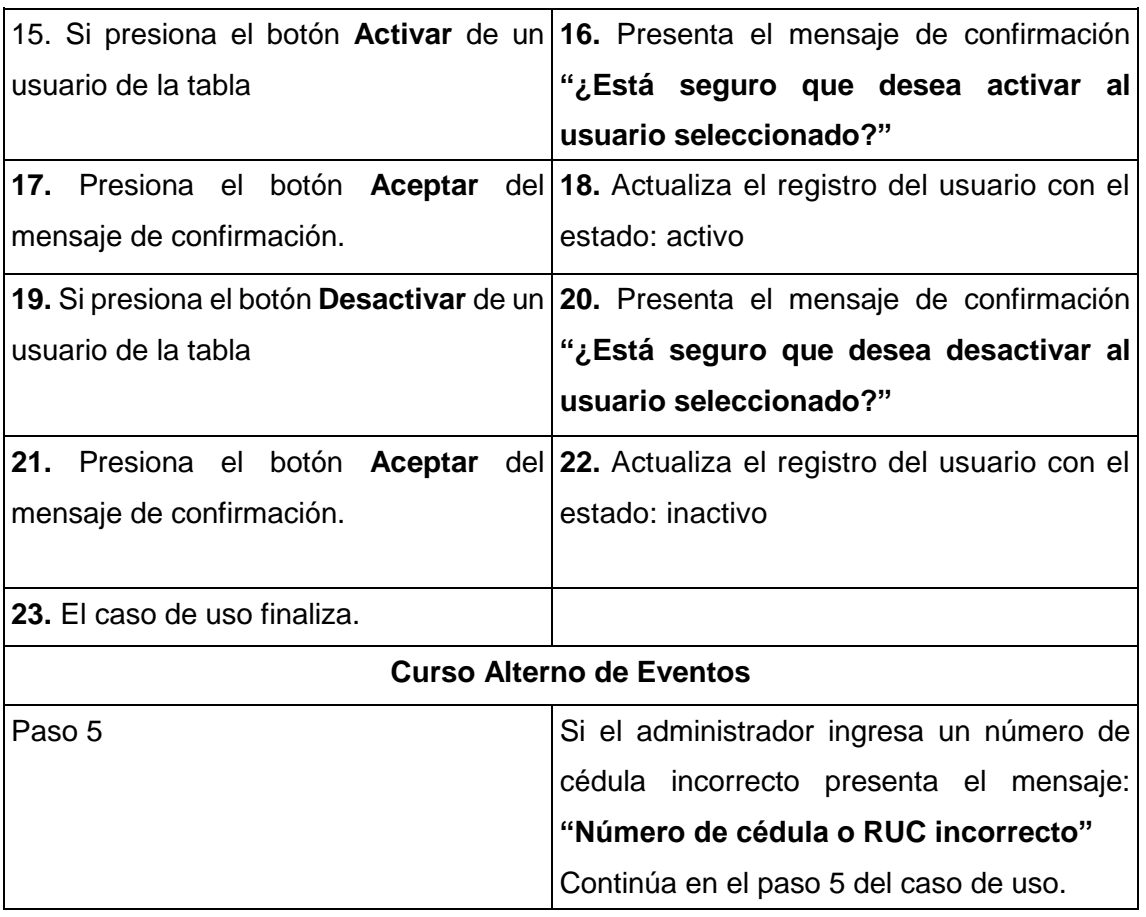

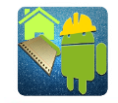

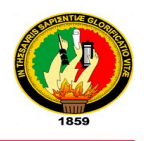

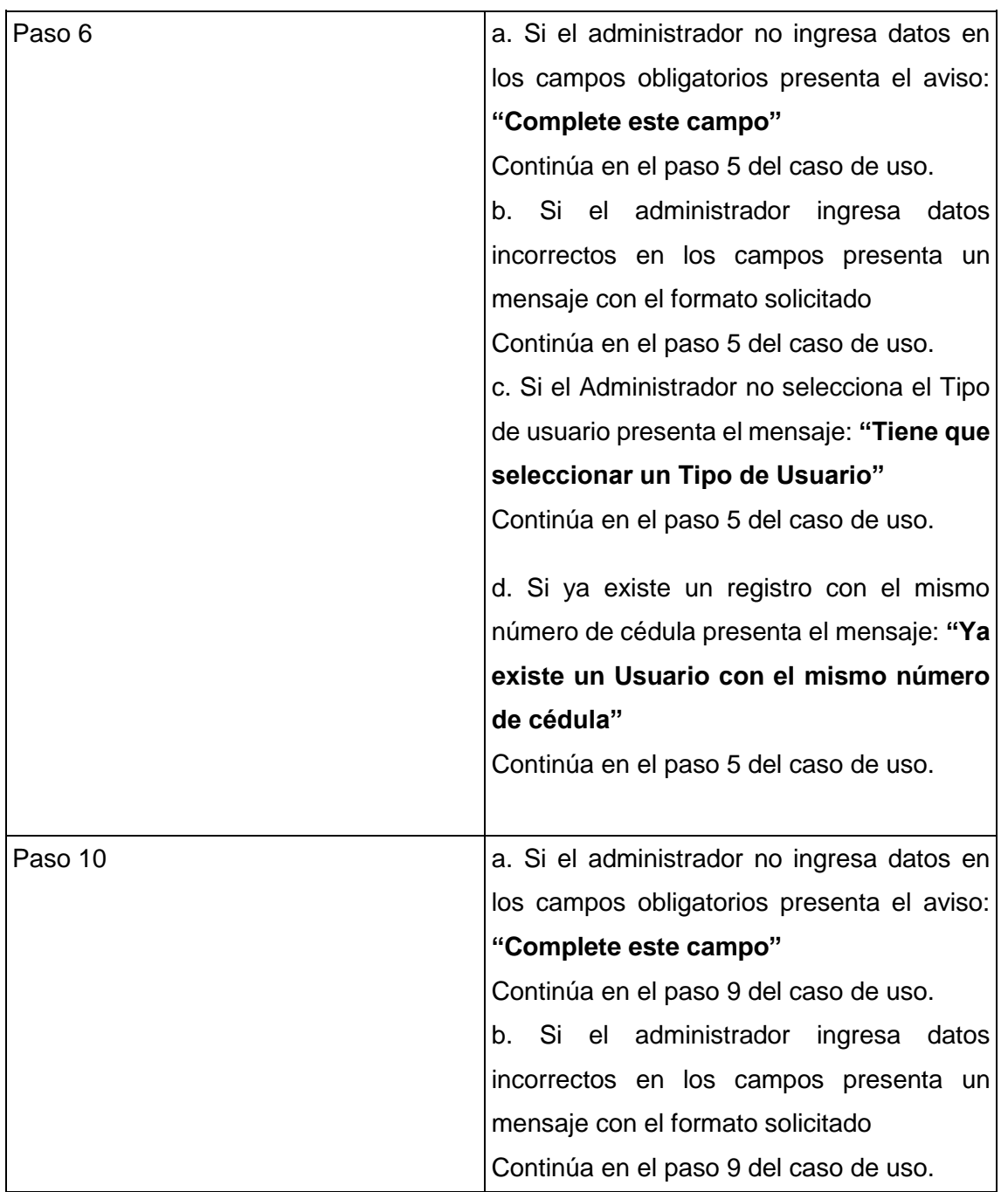

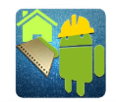

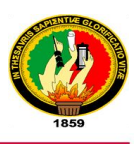

#### **3.2.3. DIAGRAMA DE ROBUSTEZ: ADMINISTRAR USUARIOS**

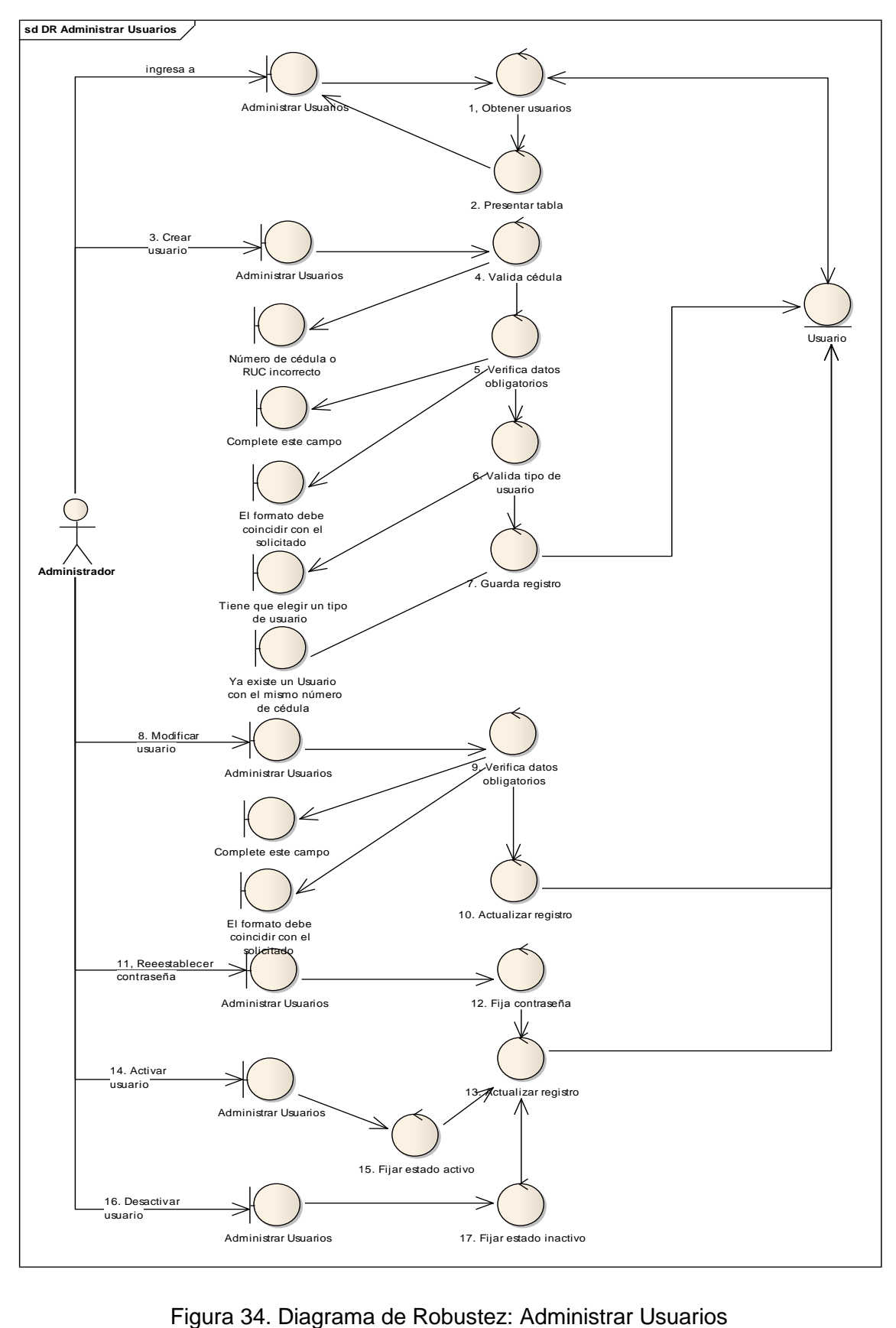

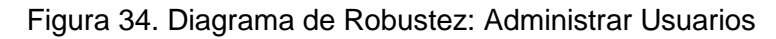

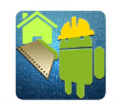

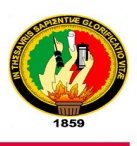

### **3.2.4. DIAGRAMA DE SECUENCIA: ADMINISTRAR USUARIOS**

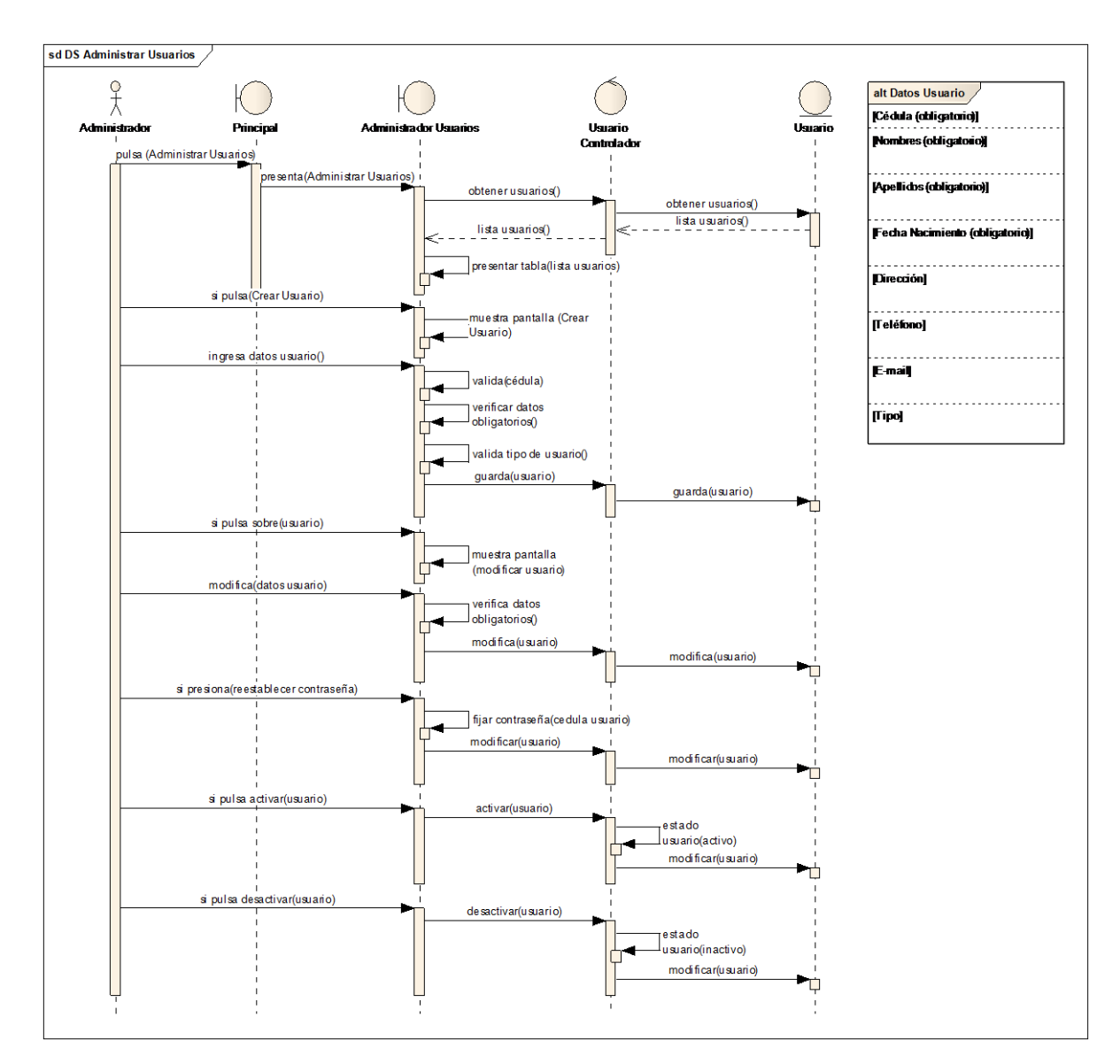

Figura 35. Diagrama de Secuencia: Administrar Usuarios

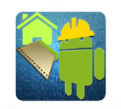

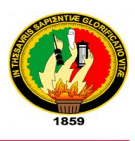

# **3.3.DISEÑO DEL CASO DE USO 3: GESTIONAR PROYECTOS 3.3.1. PROTOTIPADO PARA GESTIONAR PROYECTOS**

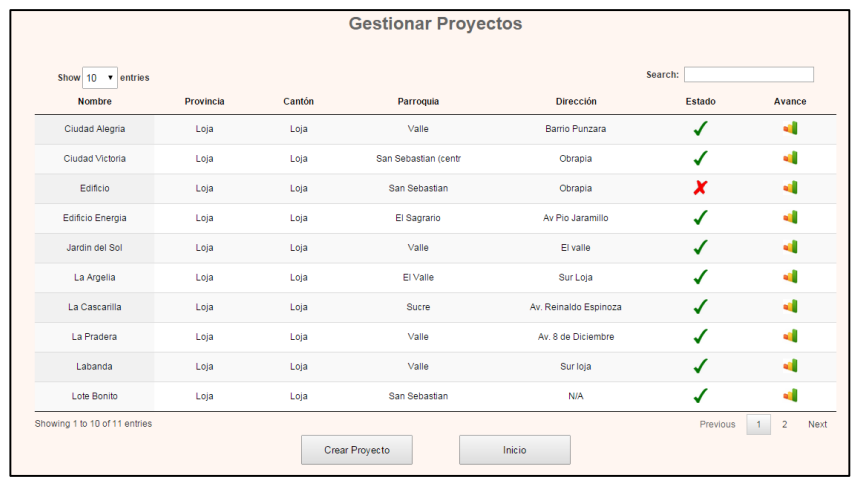

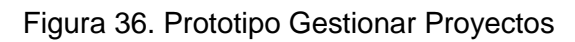

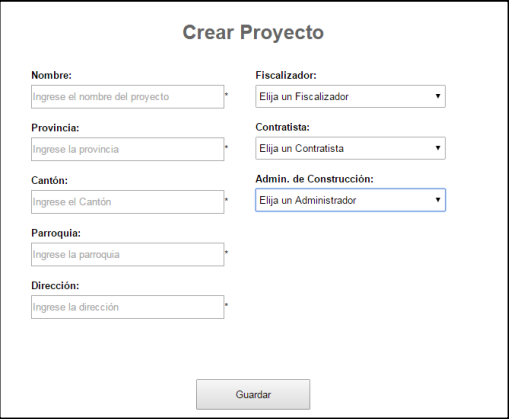

Figura 37. Prototipo Crear Proyecto

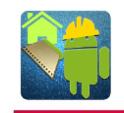

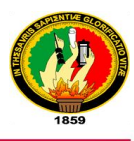

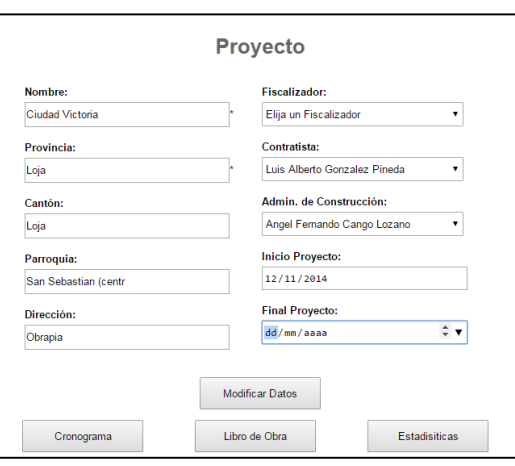

Figura 38. Prototipo Modificar Proyecto

# **3.3.2. DESCRIPCIÓN DEL CASO DE USO GESTIONAR PROYECTOS**

Tabla VII. Descripción del Caso de Uso: Gestionar Proyectos

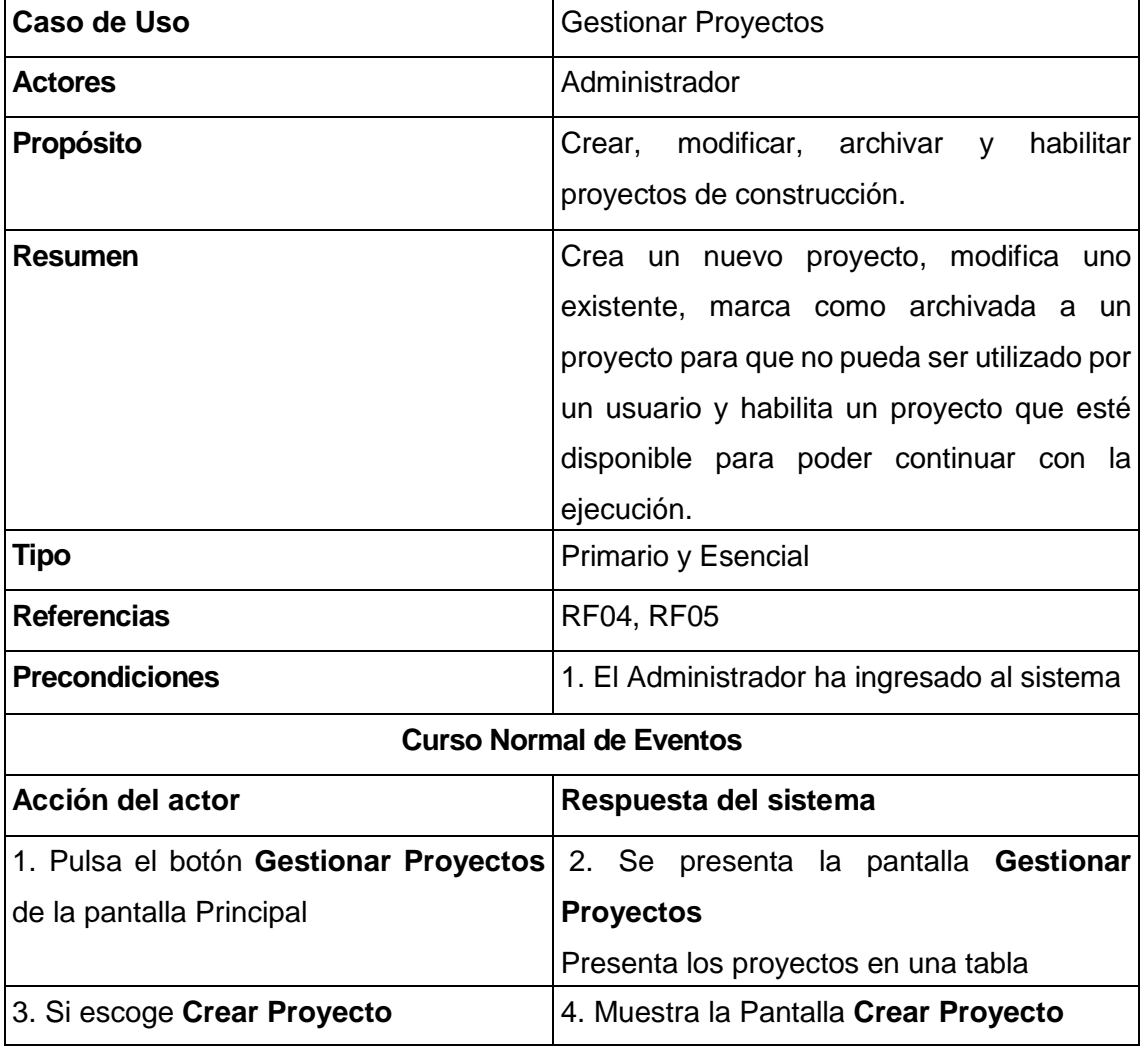

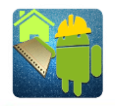

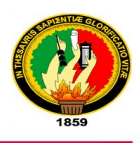

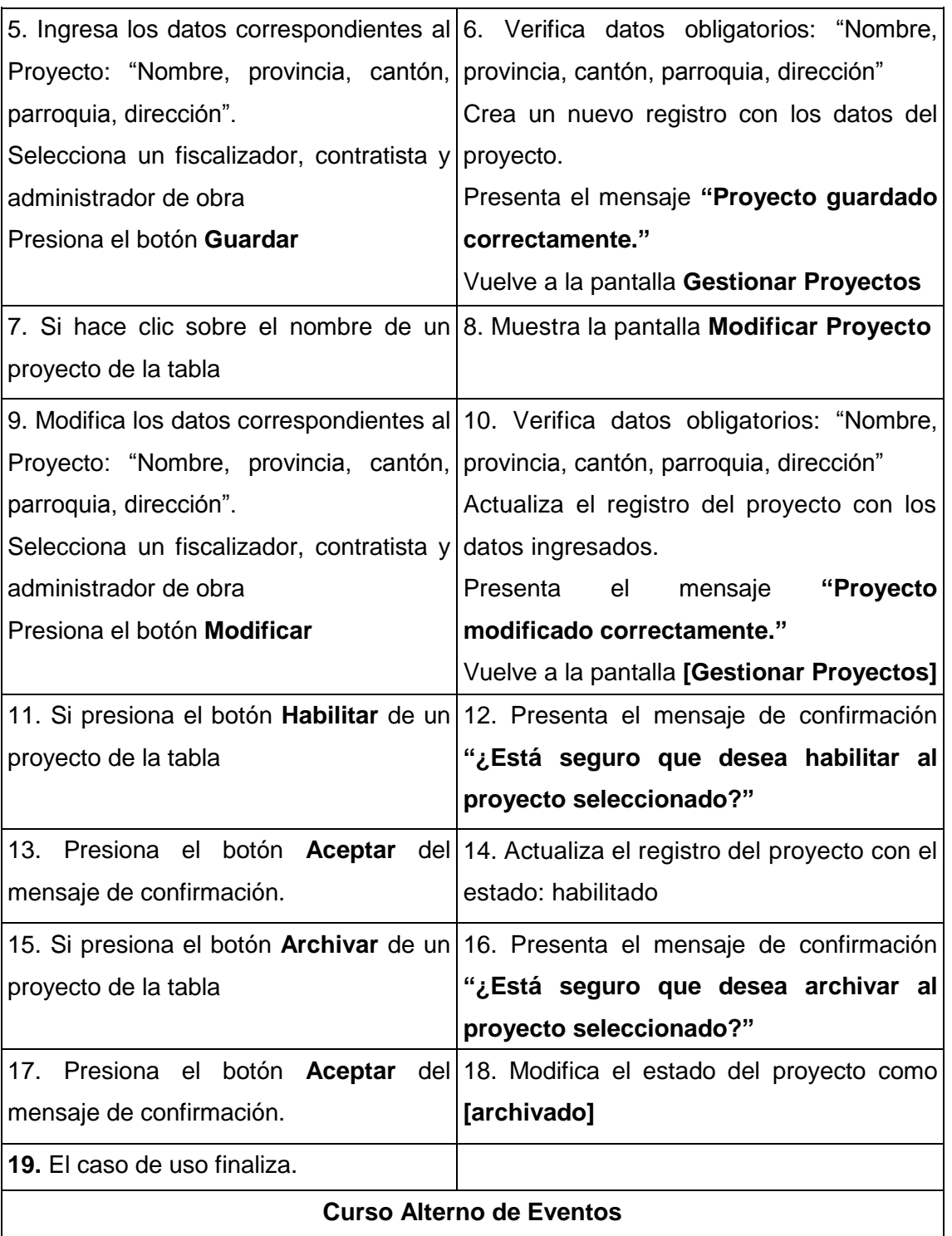

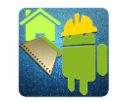

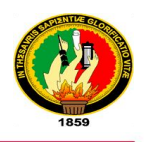

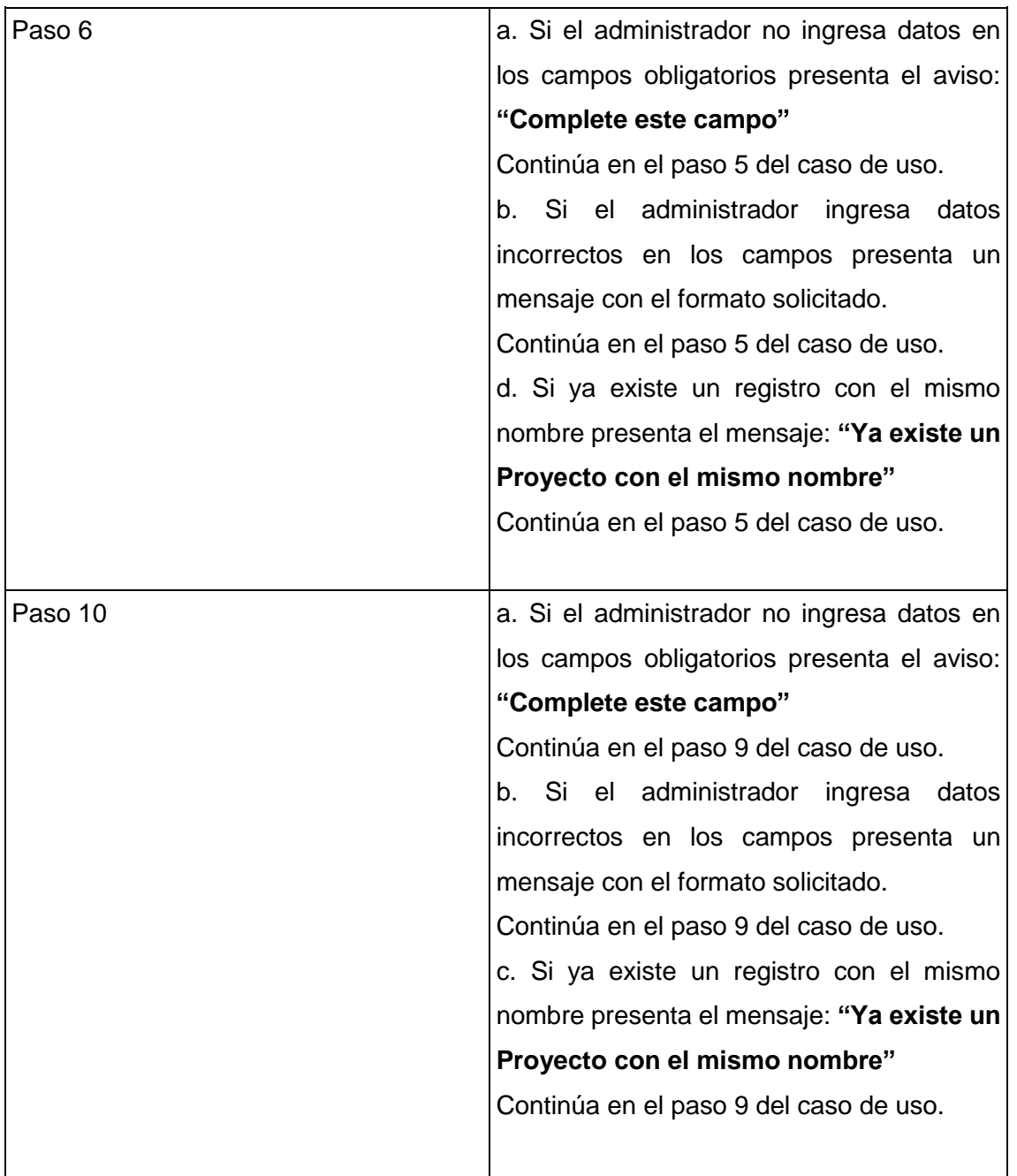

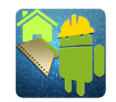

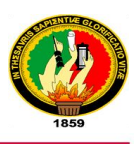

#### **3.3.3. DIAGRAMA DE ROBUSTEZ: GESTIONAR PROYECTOS**

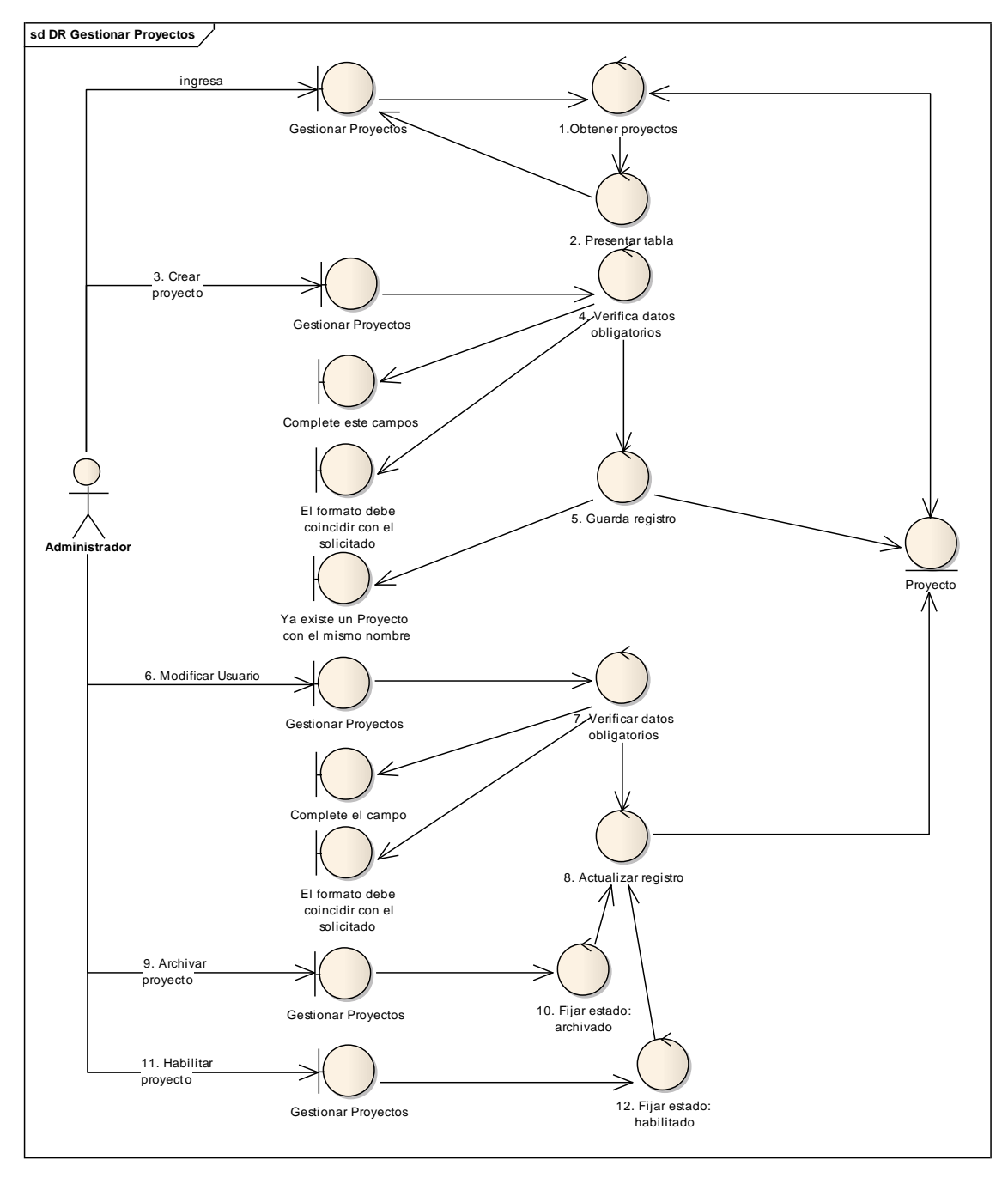

Figura 39. Diagrama de Robustez: Gestionar Proyectos

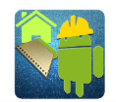

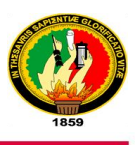

## **3.3.4. DIAGRAMA DE SECUENCIA: GESTIONAR PROYECTOS**

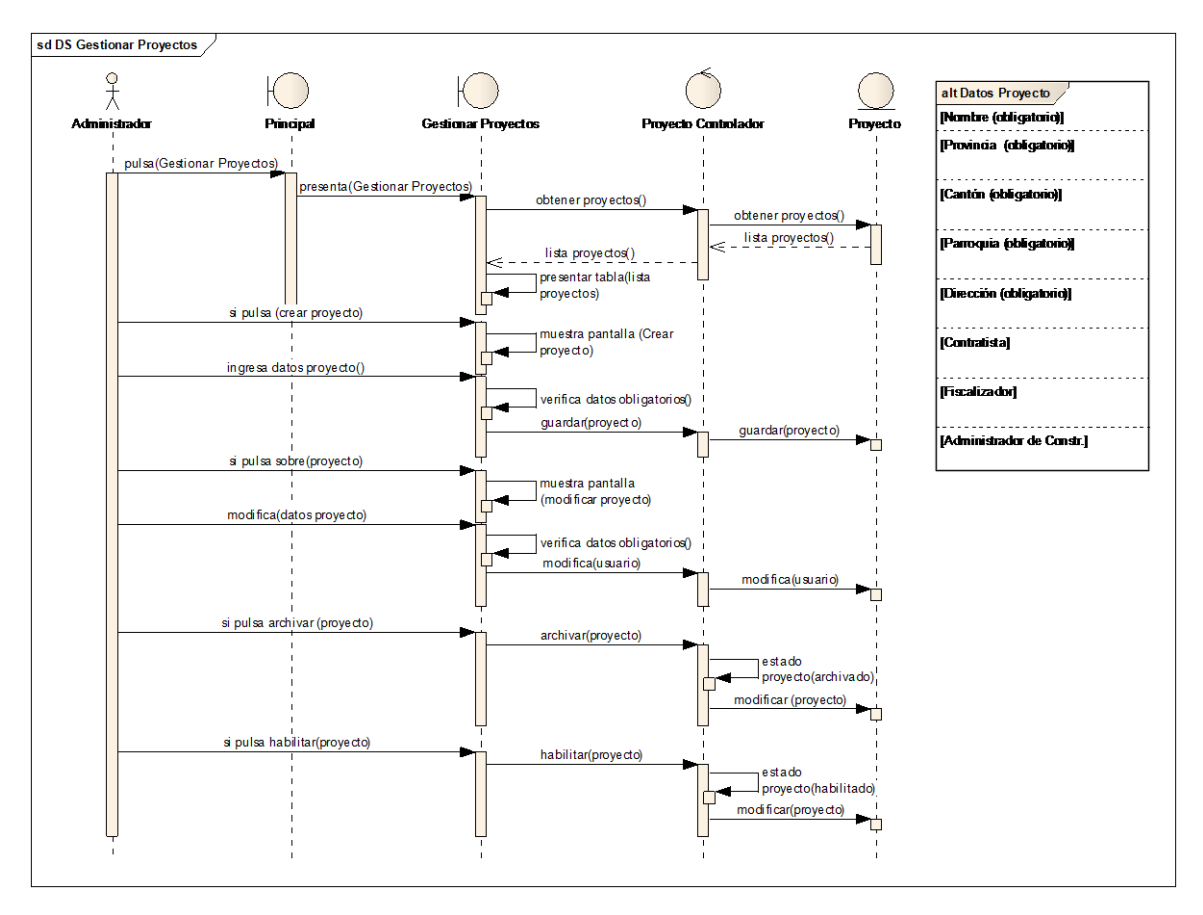

Figura 40. Diagrama de Secuencia: Gestionar Proyectos

# **3.4.DISEÑO DEL CASO DE USO 4: INGRESAR CRONOGRAMA 3.4.1. PROTOTIPADO PARA INGRESAR CRONOGRAMA**

|                 | costo total, periodos. Ver formato                          |                     |                 | Importar un archivo en excel con el formato: código, nombre, unidad, cantidad, costo unitario, |                       |  |  |
|-----------------|-------------------------------------------------------------|---------------------|-----------------|------------------------------------------------------------------------------------------------|-----------------------|--|--|
|                 | Seleccionar archivo   Ningún acionado                       | Importar Cronograma |                 |                                                                                                |                       |  |  |
| <b>ACABADOS</b> | <b>Modulos del Proyecto</b>                                 |                     |                 |                                                                                                |                       |  |  |
|                 | Código Descripción                                          |                     | Unidad Cantidad | Costo<br><b>Unitario</b>                                                                       | Costo<br><b>Total</b> |  |  |
| 1359            | REPLANTEO MANUAL PARA EDIFICACIONES                         | M <sub>2</sub>      | 205.52          | 2.4                                                                                            | 493.25                |  |  |
| 1360            | EXCAVACION A MANO CLASE B (PLINTOS Y<br><b>CIMIENTOSY</b>   | M <sub>3</sub>      | 9.21            | 10.94                                                                                          | 100 76                |  |  |
| 1361            | RELLENO COMPACTADO CON MATERIAL GRANULARIM3                 |                     | R               | 27.5                                                                                           | 137.5                 |  |  |
| 1362            | REPLANTILLO DE HORMIGÓN SIMPLE fc=180 kg/cm2 M3             |                     | 0.4             | 172.63                                                                                         | 69.05                 |  |  |
| 1363            | CONTRAPISO DE PIEDRA E=15cm Y H.S.=180 kg/cm2<br>$E = 5cm$  | M <sub>2</sub>      | 19.32           | 20.02                                                                                          | 386 79                |  |  |
|                 | MALLA ELECTROSOLDADA 15x15x4 mm                             | M <sub>2</sub>      | 21.9            | 5.36                                                                                           | 117.38                |  |  |
| 1364            |                                                             | M3                  | 3.54            | 143 41                                                                                         | 507 67                |  |  |
| 1365            | CIMIENTOS DE PIEDRA                                         |                     |                 |                                                                                                |                       |  |  |
| 1366            | HORMIGON SIMPLE EN PLINTOS<br>HORMIGÓN SIMPLE fc=180 kg/cm2 | M <sub>3</sub>      | 0.77            | 236 14                                                                                         | 18183                 |  |  |

Figura 41. Prototipo Ingresar Cronograma

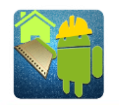

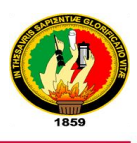

# **3.4.2. DESCRIPCIÓN DEL CASO DE USO INGRESAR CRONOGRAMA**

Tabla VIII. Descripción del Caso de Uso: Ingresar Cronograma

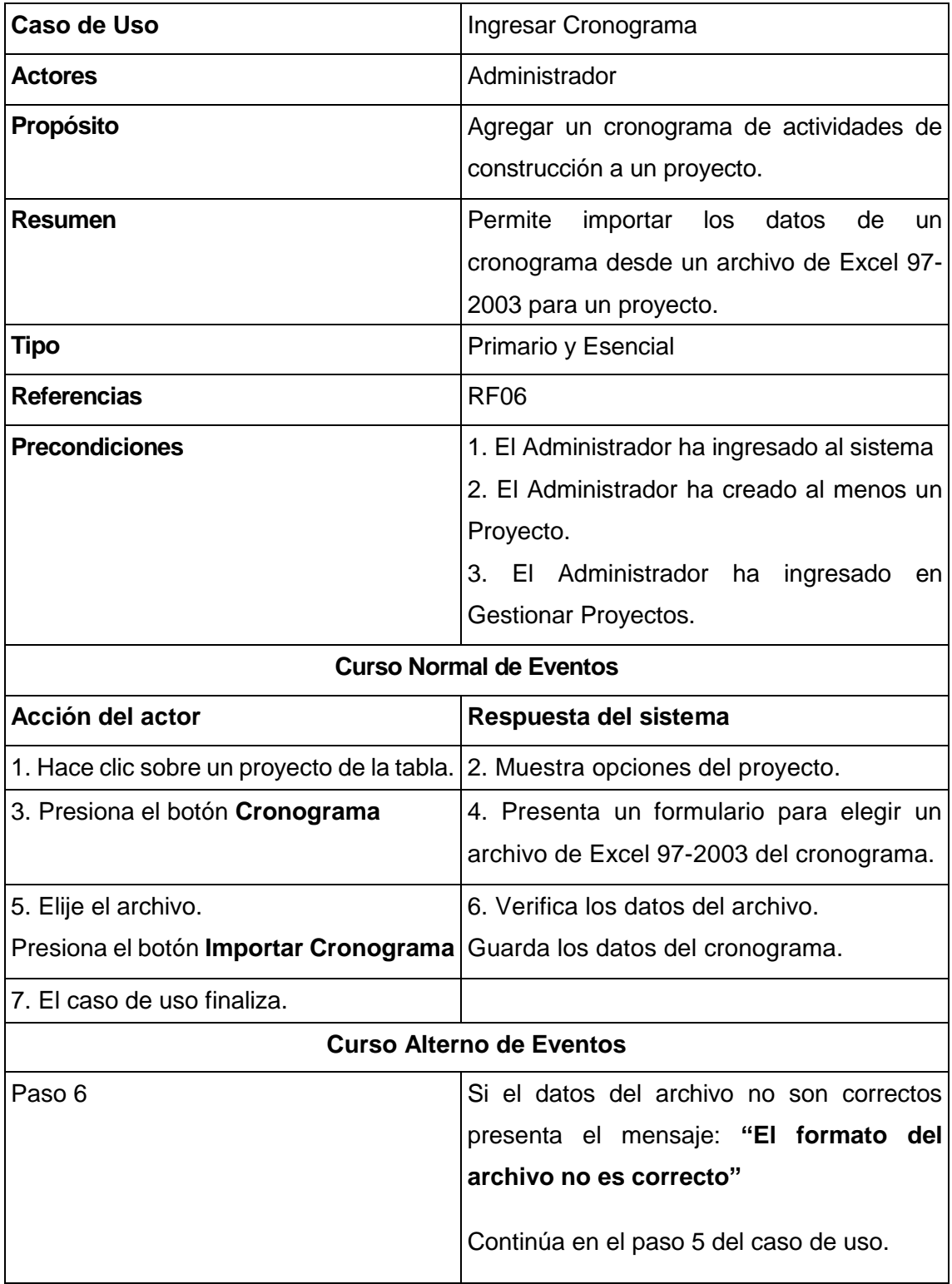

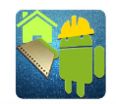

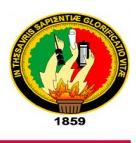

### **3.4.3. DIAGRAMA DE ROBUSTEZ: INGRESAR CRONOGRAMA**

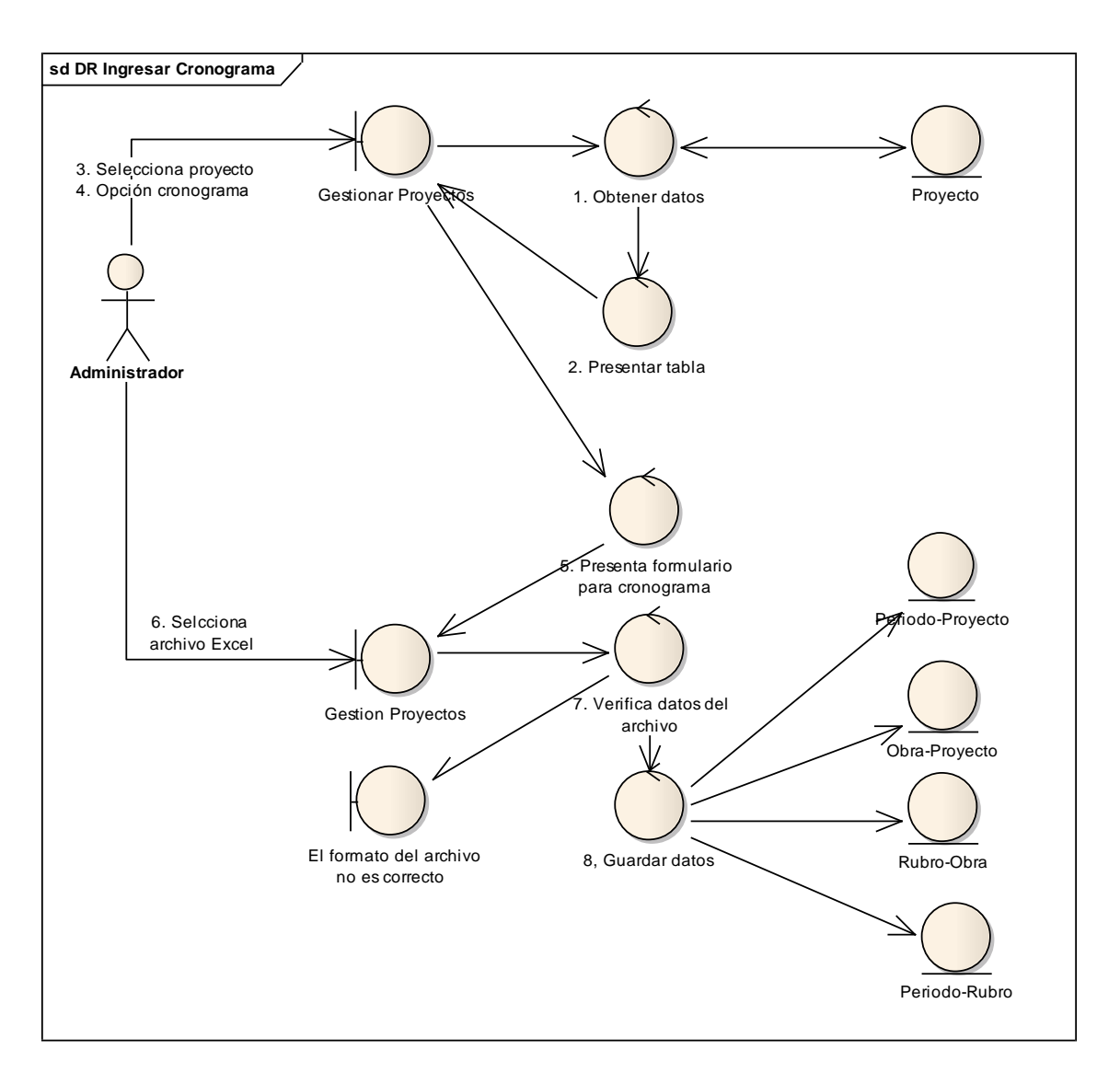

Figura 42. Diagrama de Robustez: Ingresar Cronograma

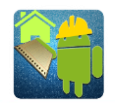

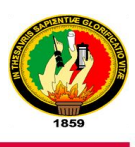

#### sd DS Ingresar Cronograma 웃 .<br>Princi Proyect ra<br>Prove ubro-Obra Periodo-Ru .<br>Toyect o pulsa(Gestionar .<br>provectos) presenta(Gestionar proyectos) obtener proyectos() obtener proyectos()  $lista$  proyectos()  $lista$  proyectos() oresentar (list a proyectos) elije proyecto() muestra (opciones proyecto) selecciona (ingresar cronograma) muestra formulario (ingresar cronograma) selecciona (archivo Excel) importar(archivo) verifica a. datos(archivo) guardar(periodos-proyecto) ÷ Ų guardar (obras-proyect o) ┱ guardar(rubros-obra) ┱ guardar(periodos-rubro) Ò

#### **3.4.4. DIAGRAMA DE SECUENCIA: INGRESAR CRONOGRAMA**

Figura 43. Diagrama de Secuencia: Ingresar Cronograma

# **3.5.DISEÑO DEL CASO DE USO 5: GENERAR LIBRO DE OBRA 3.5.1. PROTOTIPADO PARA GENERAR LIBRO DE OBRA**

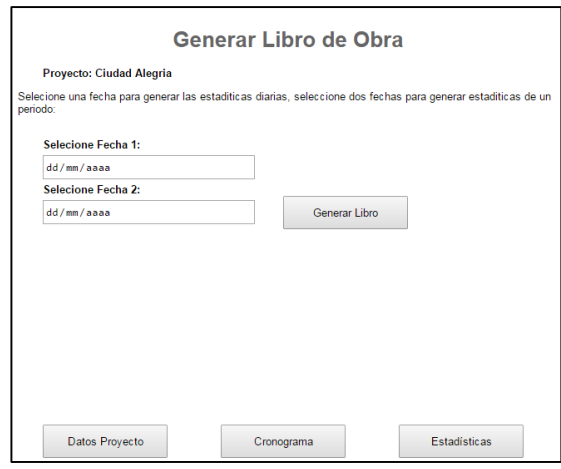

Figura 44. Prototipo Generar Libro de Obra

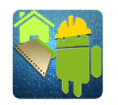

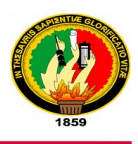

# **3.5.2. DESCRIPCIÓN DEL CASO DE USO GENERAR LIBRO DE OBRA**

Tabla IX. Descripción del Caso de Uso: Generar Libro de Obra

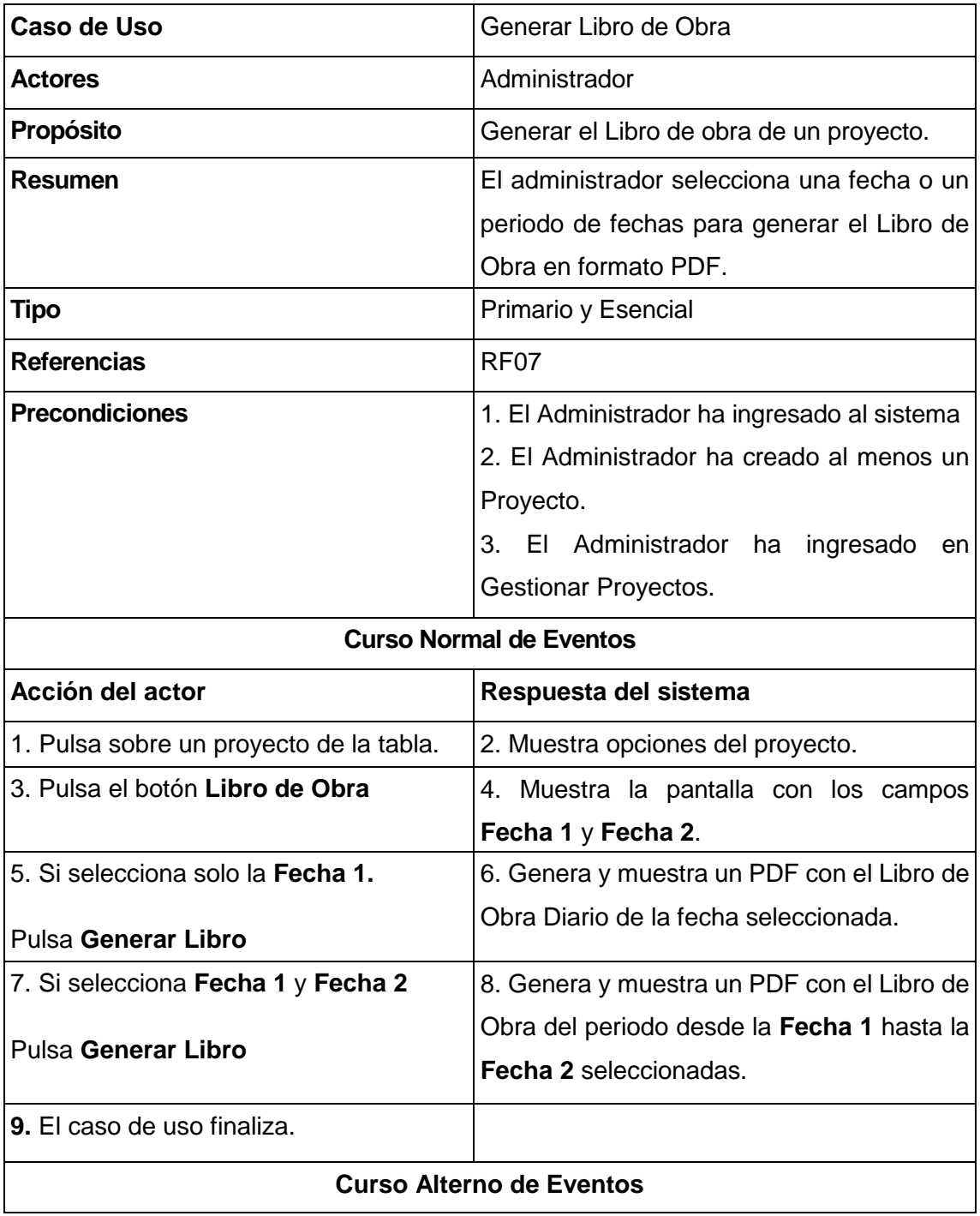

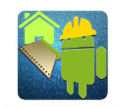

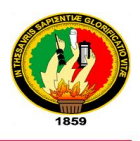

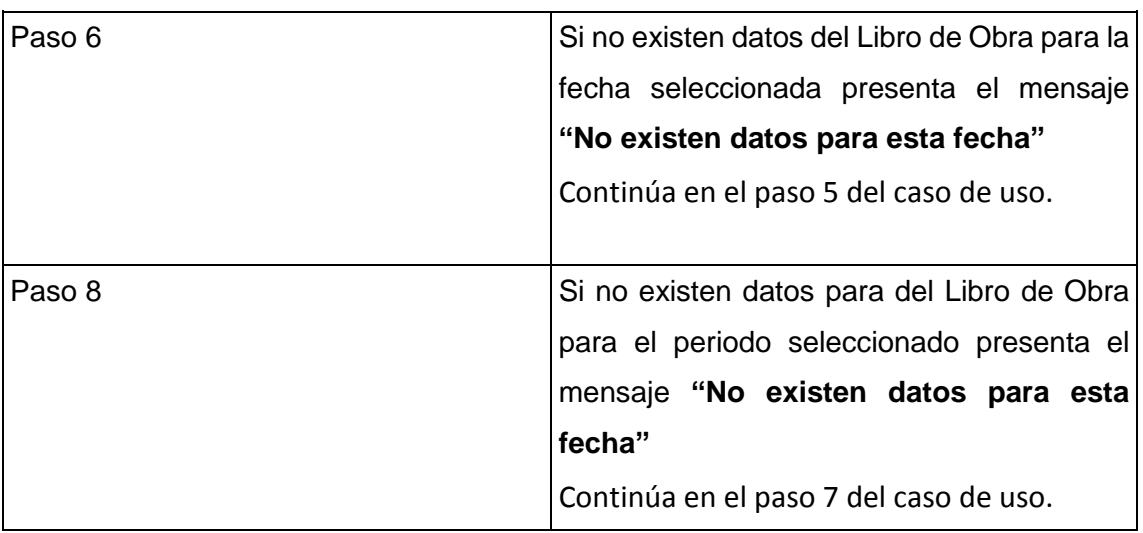

### **3.5.3. DIAGRAMA DE ROBUSTEZ: GENERAR LIBRO DE OBRA**

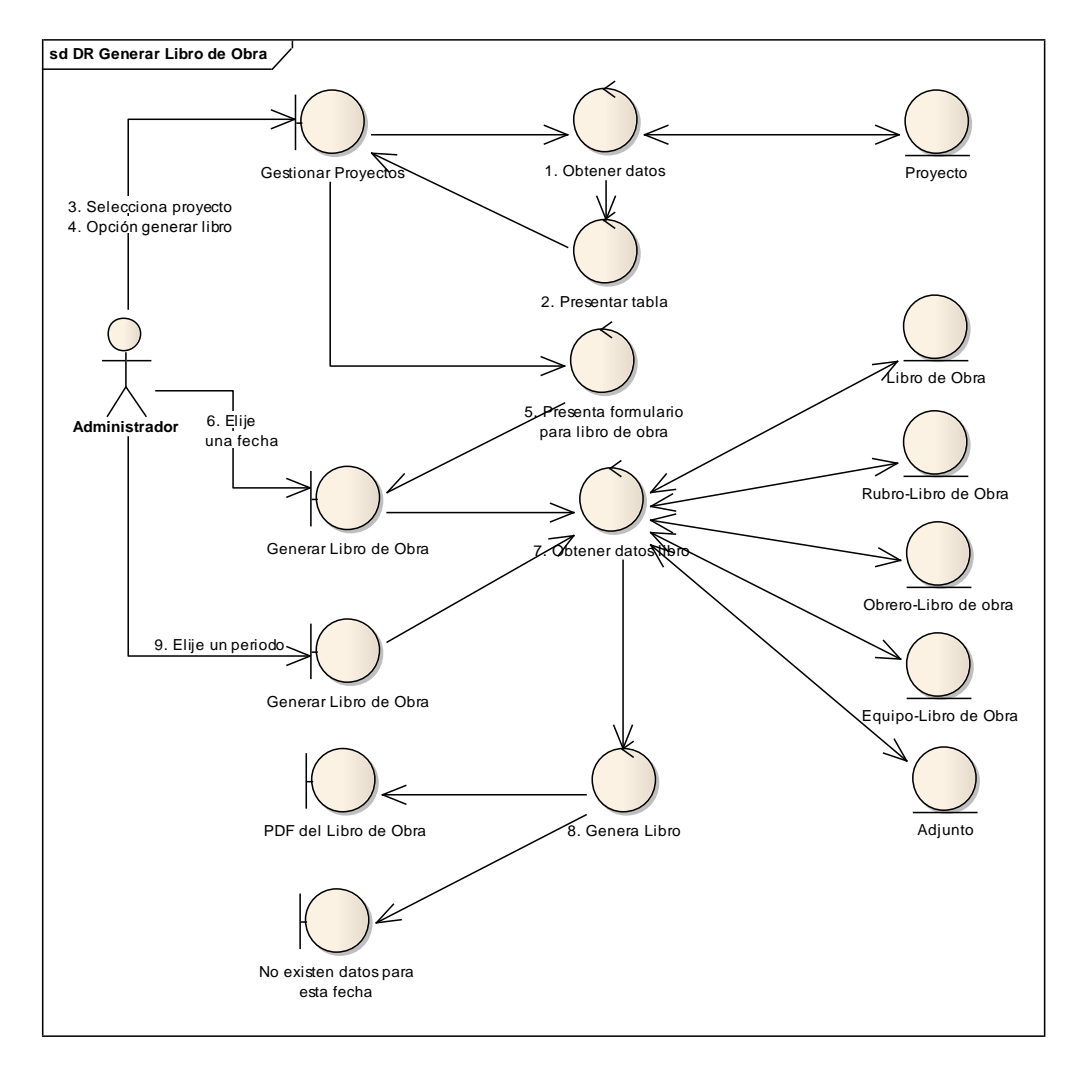

Figura 45. Diagrama de Robustez: Generar Libro de Obra

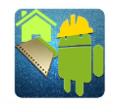

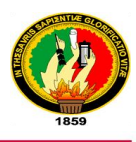

#### [Equipos Libro] alt Datos Libro Kimero Hoja] Jima mariana ObrerosLibroj Rubes Libro roman tarde)<br>[Clima tarde] Dirección Majuntoj **Mjurio** pripolities Ğ. Norse-Libe dir. obtener adjunto(libro) obtener equiposlibro(libro) adjunto( 喜舌 Ã  $o$ s-libro $0$ os-libro(libro)  $1000$ abre htener nihmelihm obtener datos libro (fecha1, ibro (datos obtener libros<sub>()</sub> **Rueue bros** fecha<sub>2</sub>) obtener proyectos() **Poupe** j. g lista<sub>1</sub> acha Proyecto<br>Controlaridor presentar libros() obtener datos libro(t obtener proyedos() esenta(list proyectos) lista proyectos() opciones nuestra provedo) presenta (campos fecha) echa 2) Gestionar presenta(Gestionar **Proyectos** selecciona (libro de obra) fecha 2) **ado** noresa (fecha 1. presiona(Gestionar alijam sd DS Generar Libro de Obra **Proyectos**  $\Theta$

#### **3.5.4. DIAGRAMA DE SECUENCIA: GENERAR LIBRO DE OBRA**

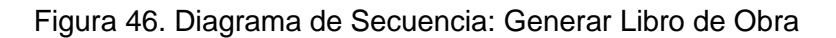
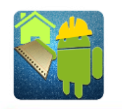

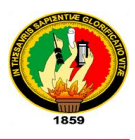

# **3.6.DISEÑO DEL CASO DE USO 6: GENERAR ESTADÍSTICAS**

### **3.6.1. PROTOTIPADO PARA GENERAR ESTADISTICAS**

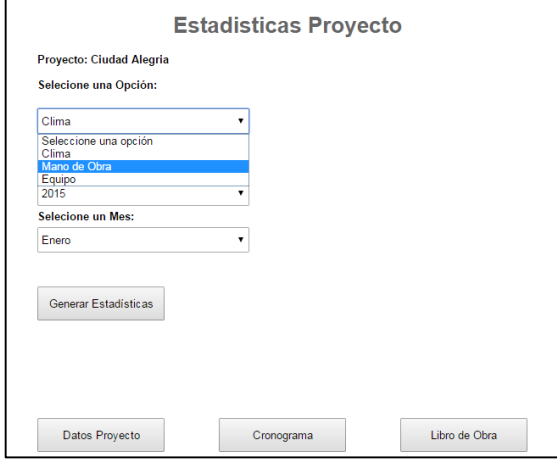

Figura 47. Prototipo Generar Estadísticas

### **3.6.2. DESCRIPCIÓN DEL CASO DE USO GENERAR ESTADÍSTICAS**

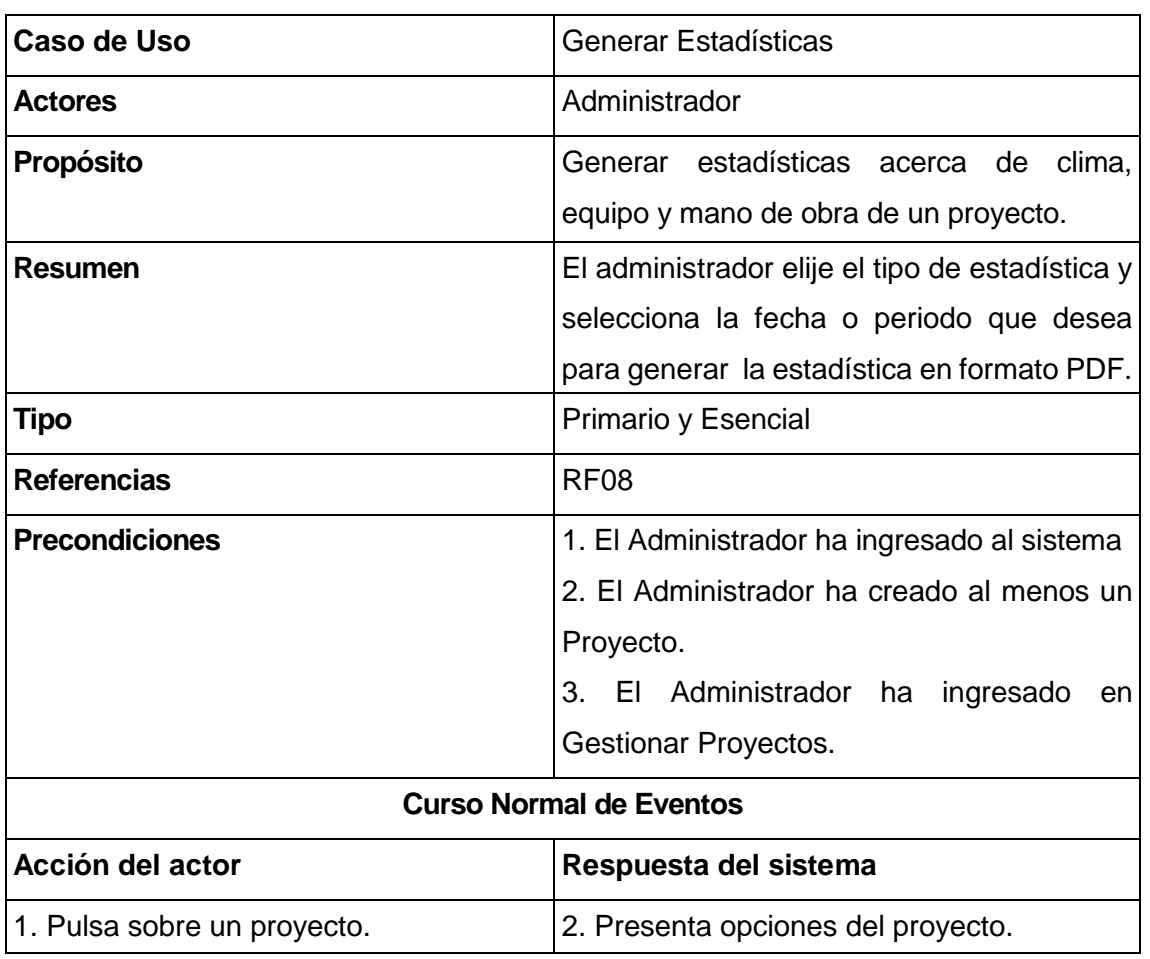

Tabla X. Descripción del Caso de Uso: Generar Estadísticas

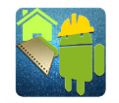

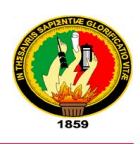

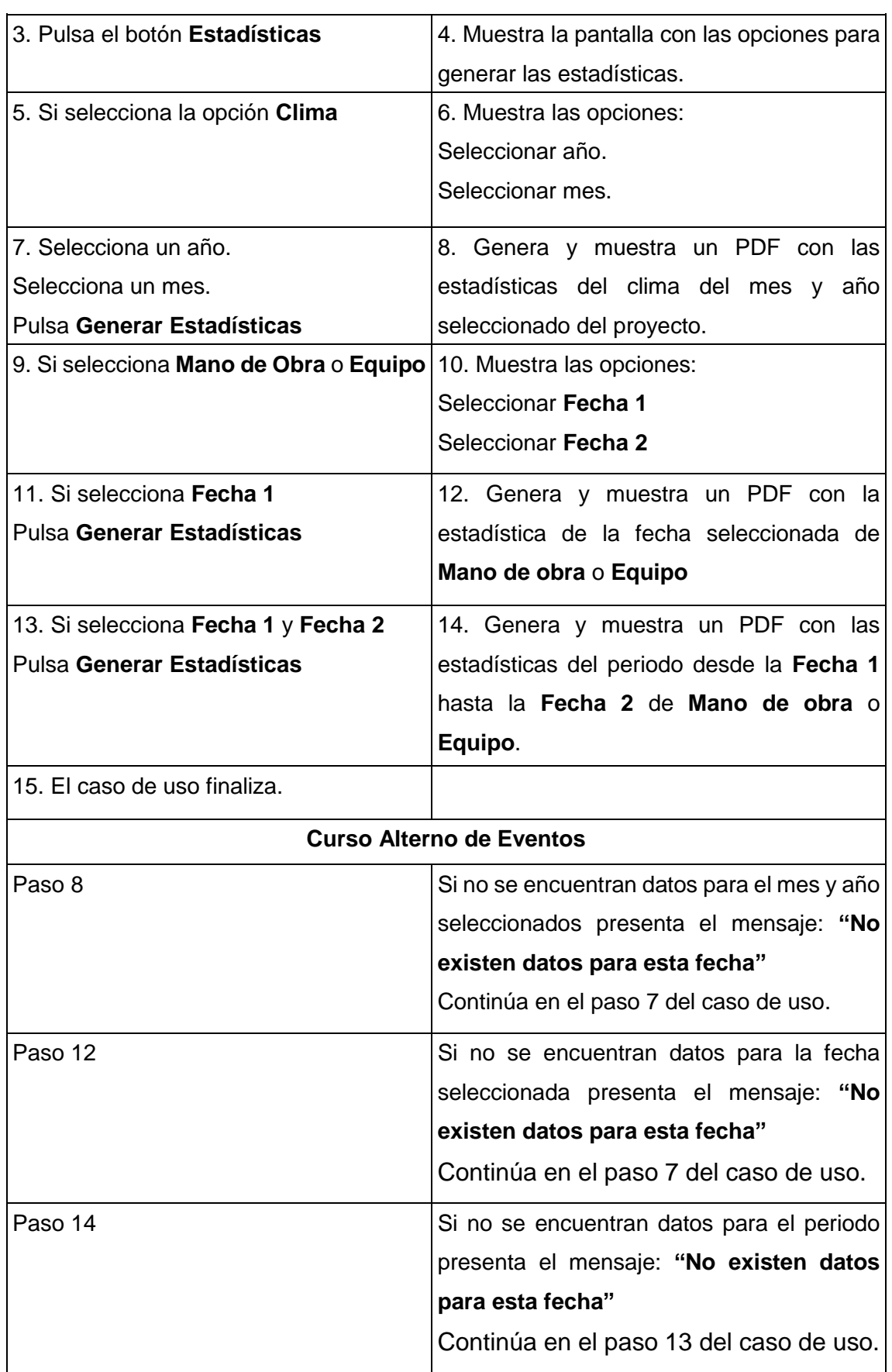

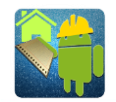

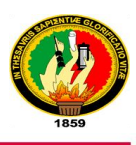

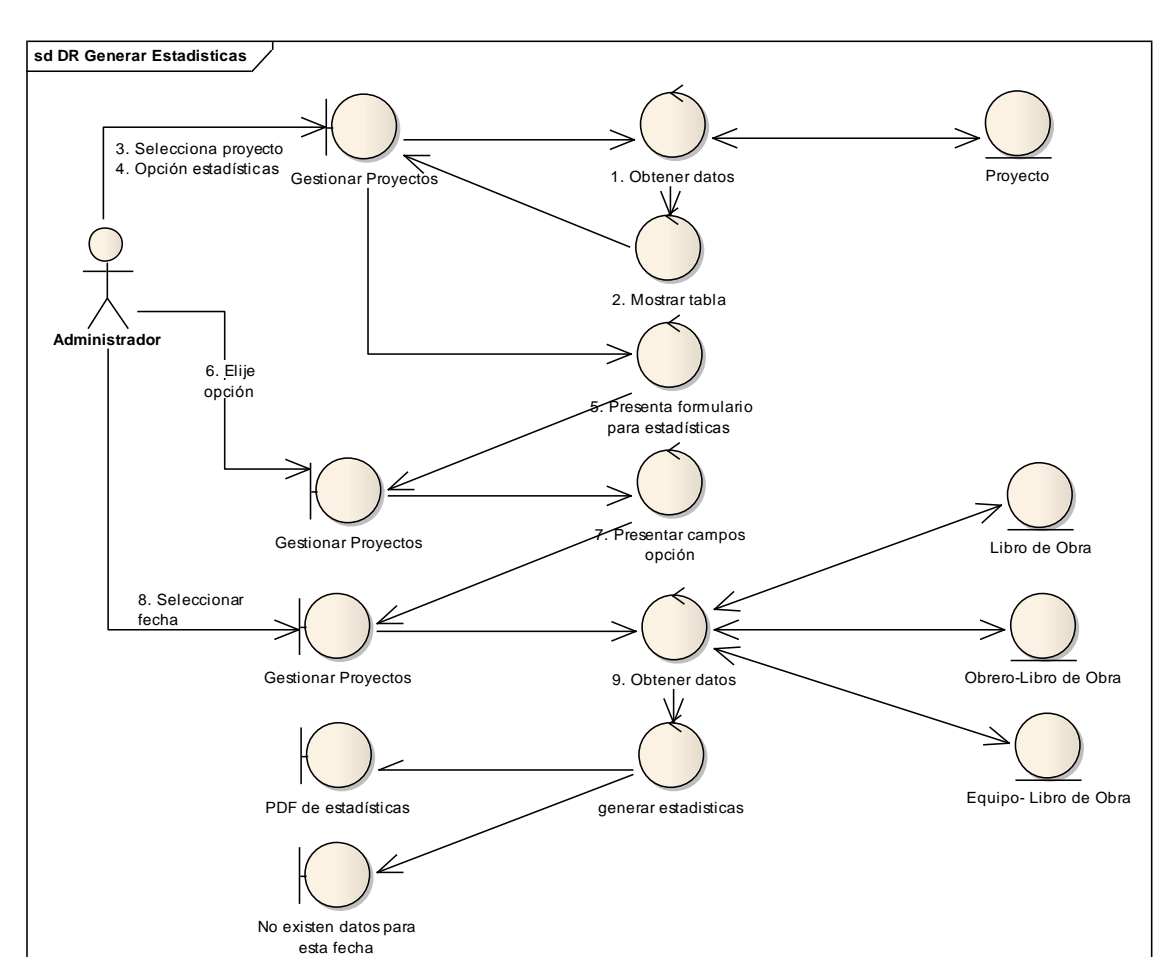

### **3.6.3. DIAGRAMA DE ROBUSTEZ: GENERAR ESTADISTICAS**

Figura 48. Diagrama de Robustez: Generar Estadísticas

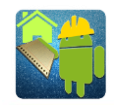

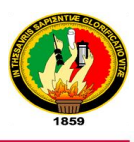

### **3.6.4. DIAGRAMA DE SECUENCIA: GENERAR ESTADISTICAS**

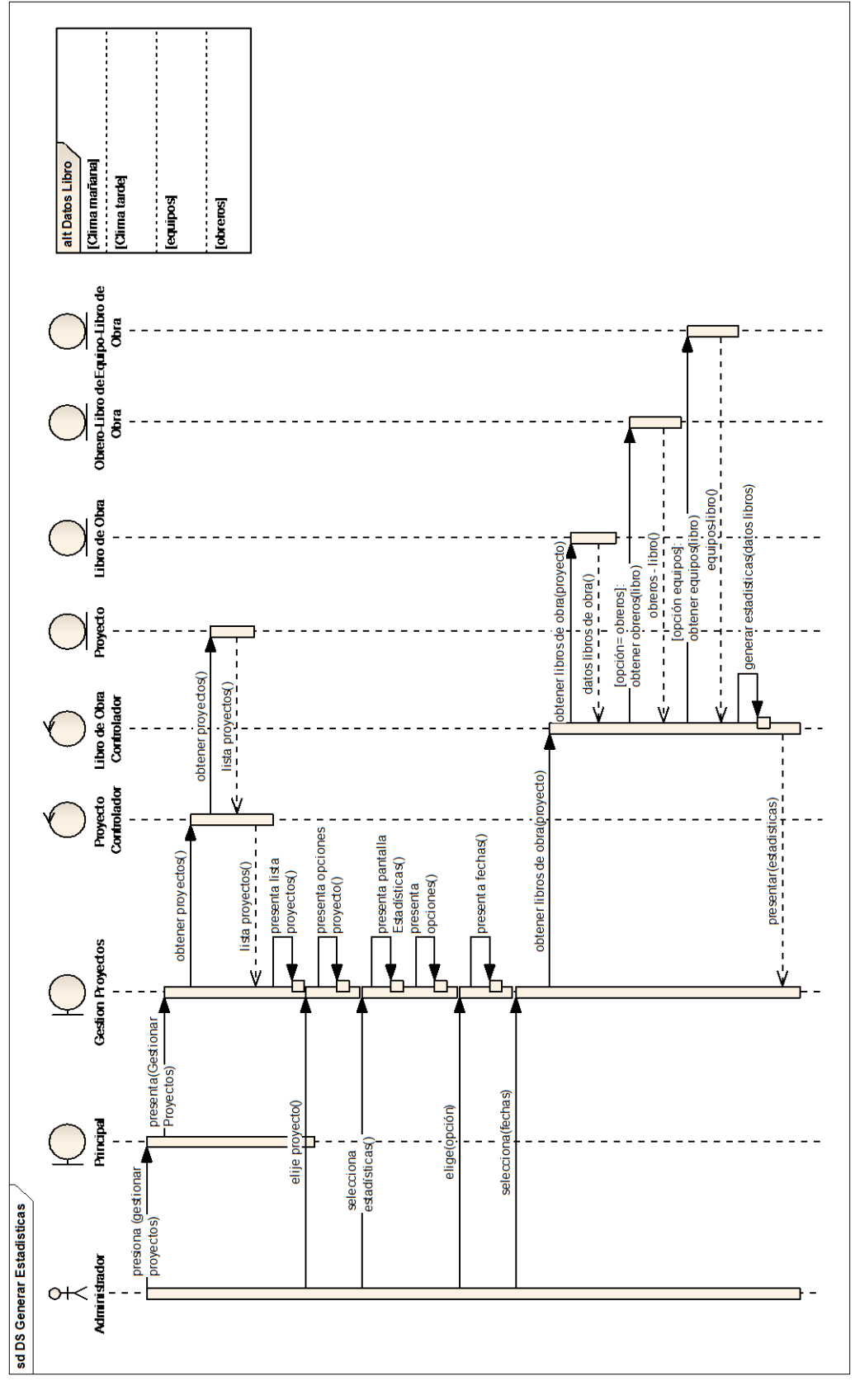

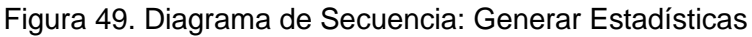

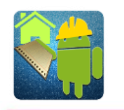

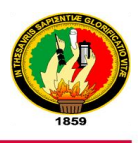

# **3.7.DISEÑO DEL CASO DE USO 7: GENERAR REPORTE DEL AVANCE 3.7.1. PROTOTIPADO PARA GENERAR REPORTE DEL AVANCE**

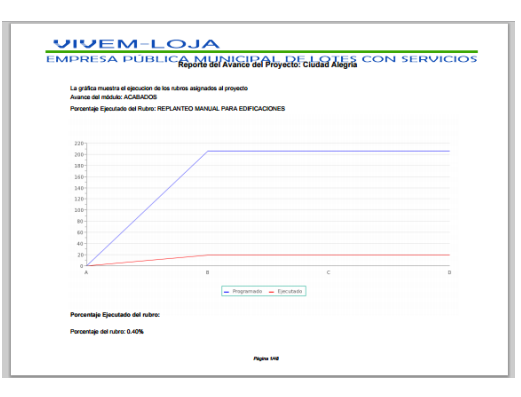

Figura 50. Prototipo Generar reporte del avance

# **3.7.2. DESCRIPCIÓN DEL CASO DE USO GENERAR REPORTE DEL AVANCE**

Tabla XI. Descripción del Caso de Uso: Generar Reporte del Avance

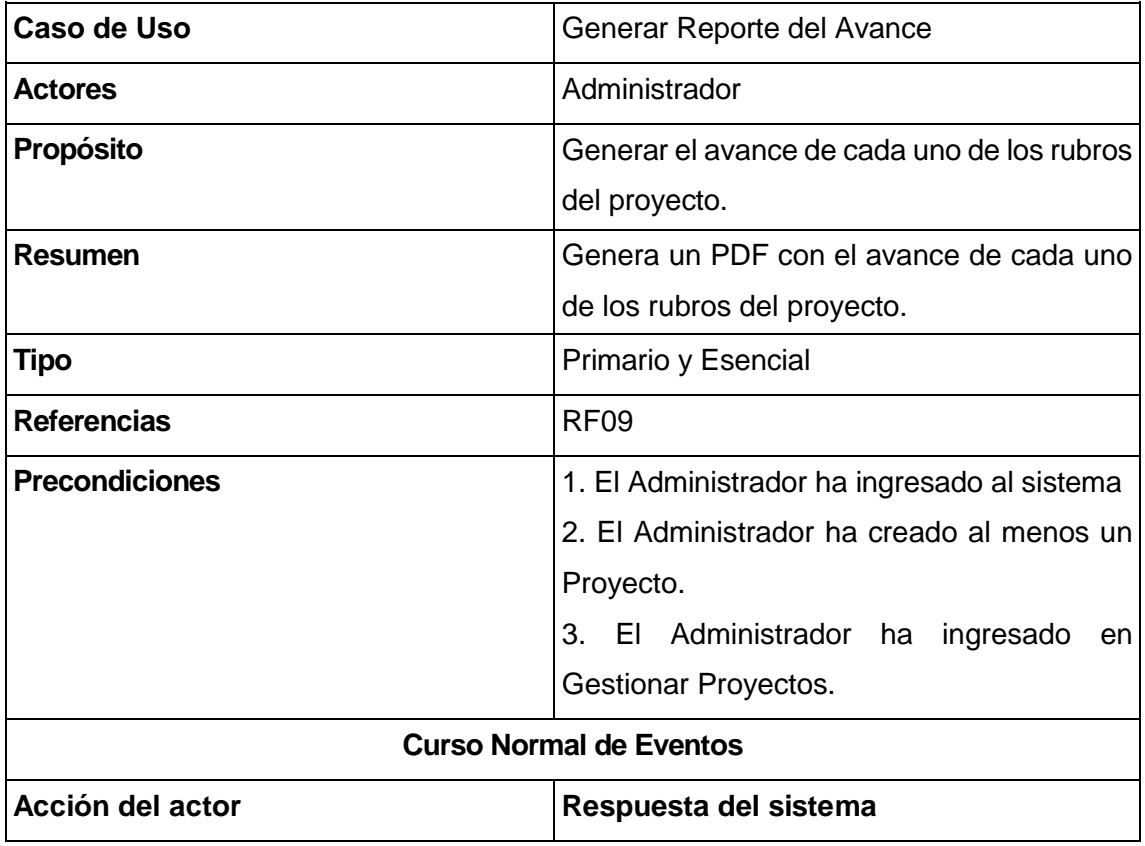

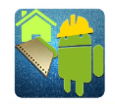

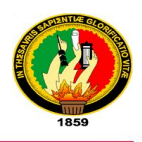

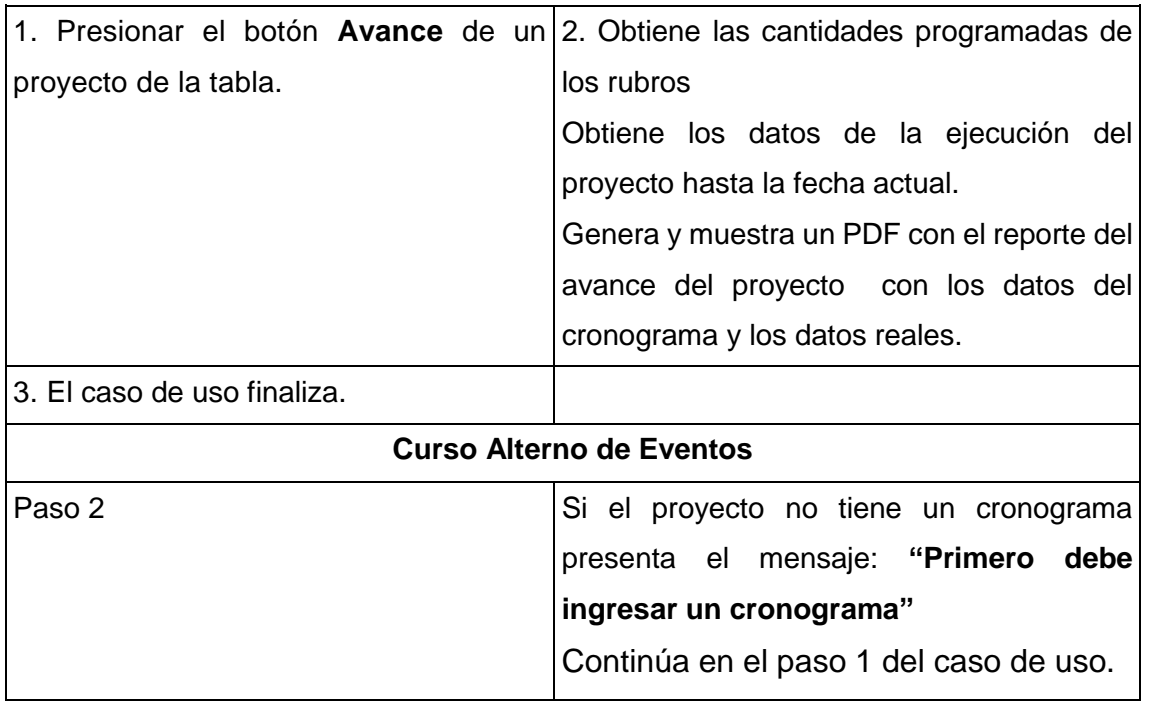

#### **3.7.3. DIAGRAMA DE ROBUSTEZ: GENERAR REPORTE DEL AVANCE**

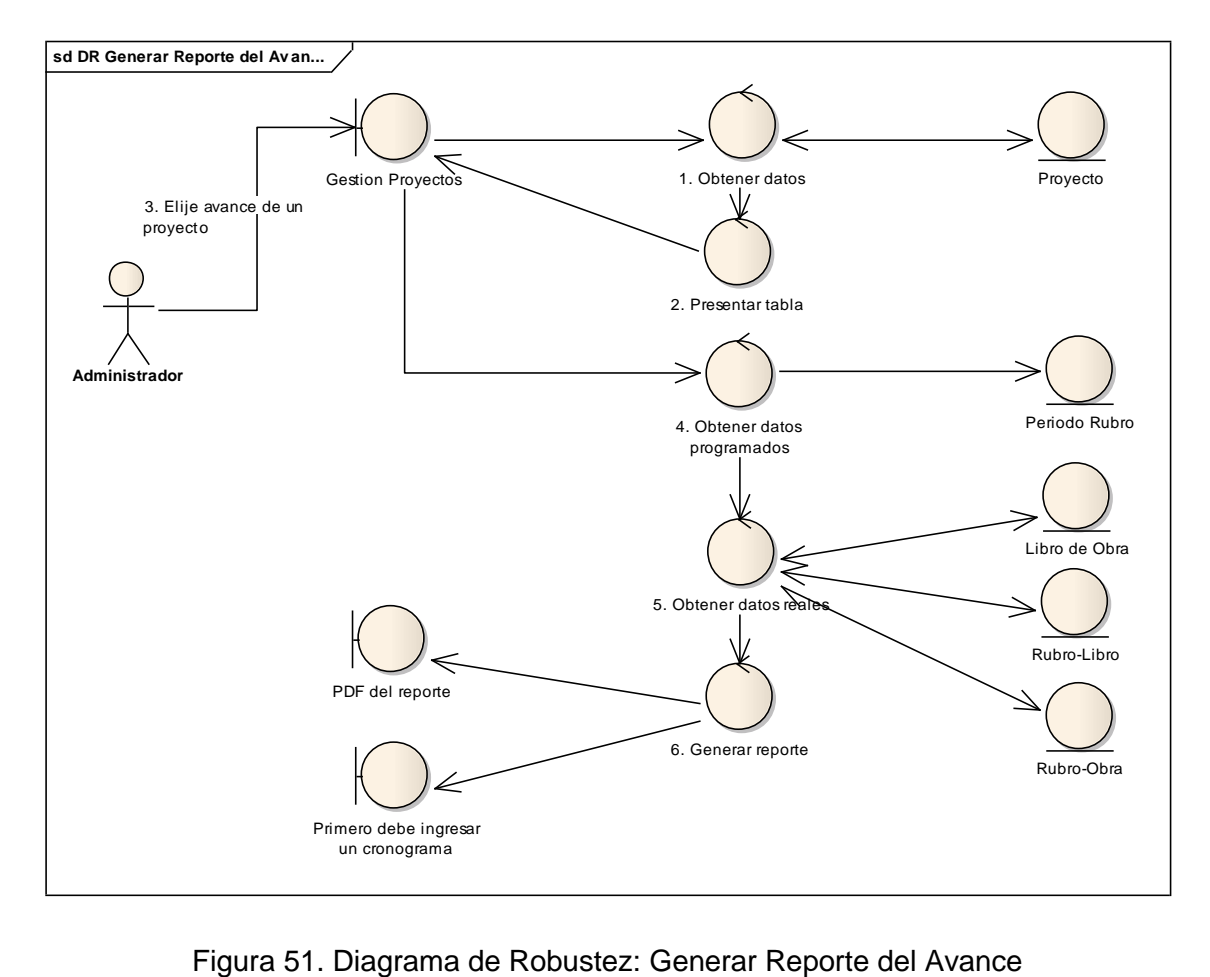

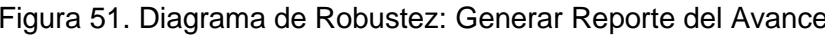

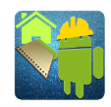

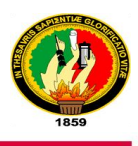

#### alt Datos Libro de Obra altDatos Periodo Rubro alt Datos Rubros Libro alt Datos Rubros potato unitario adividades costo total ateriales antidad **Cantidad** cantidad)<br>cantidad) **pombre** [periodo]  $\frac{1}{\sqrt{2}}$ duouli ibro de Ob obtener libros(proyedo, periodos) datos rubros libros()<br>
and a control of the set of the set of the set of the set of the set of the set of the set of the set of the set of the set of the set of the set of the set of the set of the set of the set of the se obtener rubros(proyecto) datos libros de obra() datos rubros() obtener rubros(ibros) obtener periodos(proyecto) Libro de Obra<br>Controlador datos periodo()<br>datos periodo() obtener poyectos() lista proyedos() obtener libros(proyecto, generar<br>¬reporte(libros de<br>¬bra, rubros libro,<br>rubros)<br>rubros) datos libros de  $obra()$ eriodos) Propedo<br>Propedo<br>Controlador ý presenta lista proyectos() obtener reporte(proyecto) lista proyectos()  $pregentar reporte()$ obtener proyectos() **Bedion Proyecto**  $\frac{1}{\sqrt{2}}$ presenta(Gestionar<br>Proyectos) generar reporte(proyed o)  $\bigcirc$ sd DS Generar Reporte del Av an... presiona(Gestionar Proyectos) ninistrador  $\overline{\circ}$

#### **3.7.4. DIAGRAMA DE SECUENCIA: GENERAR REPORTE DEL AVANCE**

Figura 52. Diagrama de Secuencia: Generar Reporte del Avance

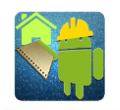

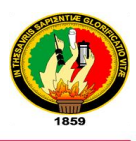

### **3.8.DISEÑO DEL CASO DE USO 8: GESTIONAR MANO DE OBRA**

#### **3.8.1. PROTOTIPADO PARA GESTIONAR MANO DE OBRA**

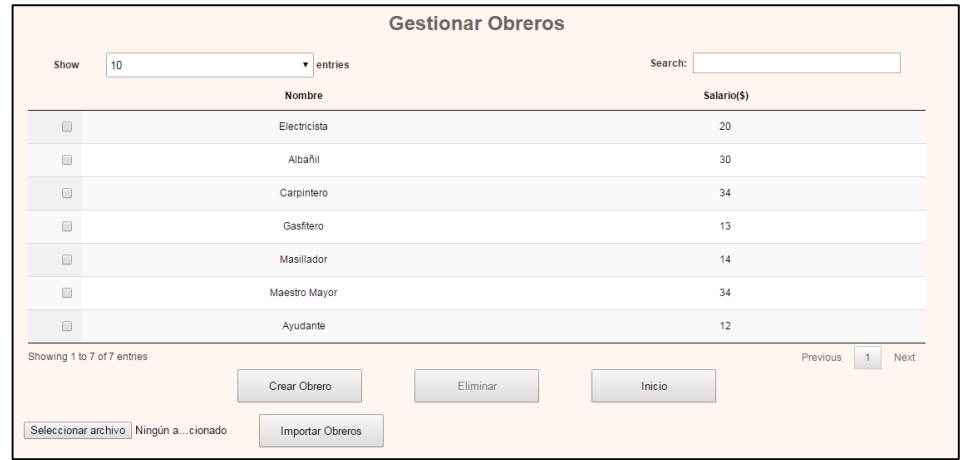

Figura 53. Prototipo Gestionar Mano de Obra

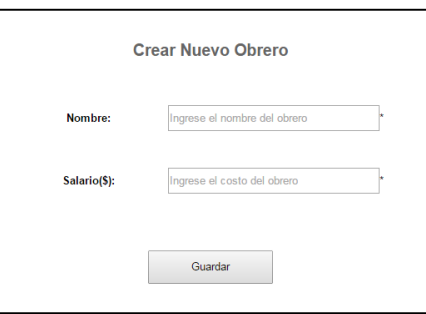

Figura 54. Prototipo Crear Obrero

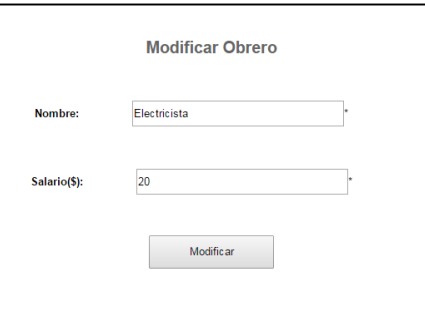

Figura 55. Prototipo Modificar Obrero

### **3.8.2. DESCRIPCIÓN DEL CASO DE USO GESTIONAR MANO DE OBRA**

Tabla XII. Descripción del Caso de Uso: Gestionar Mano de Obra

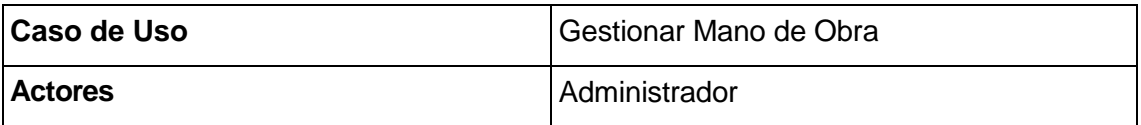

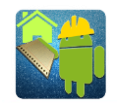

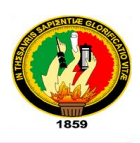

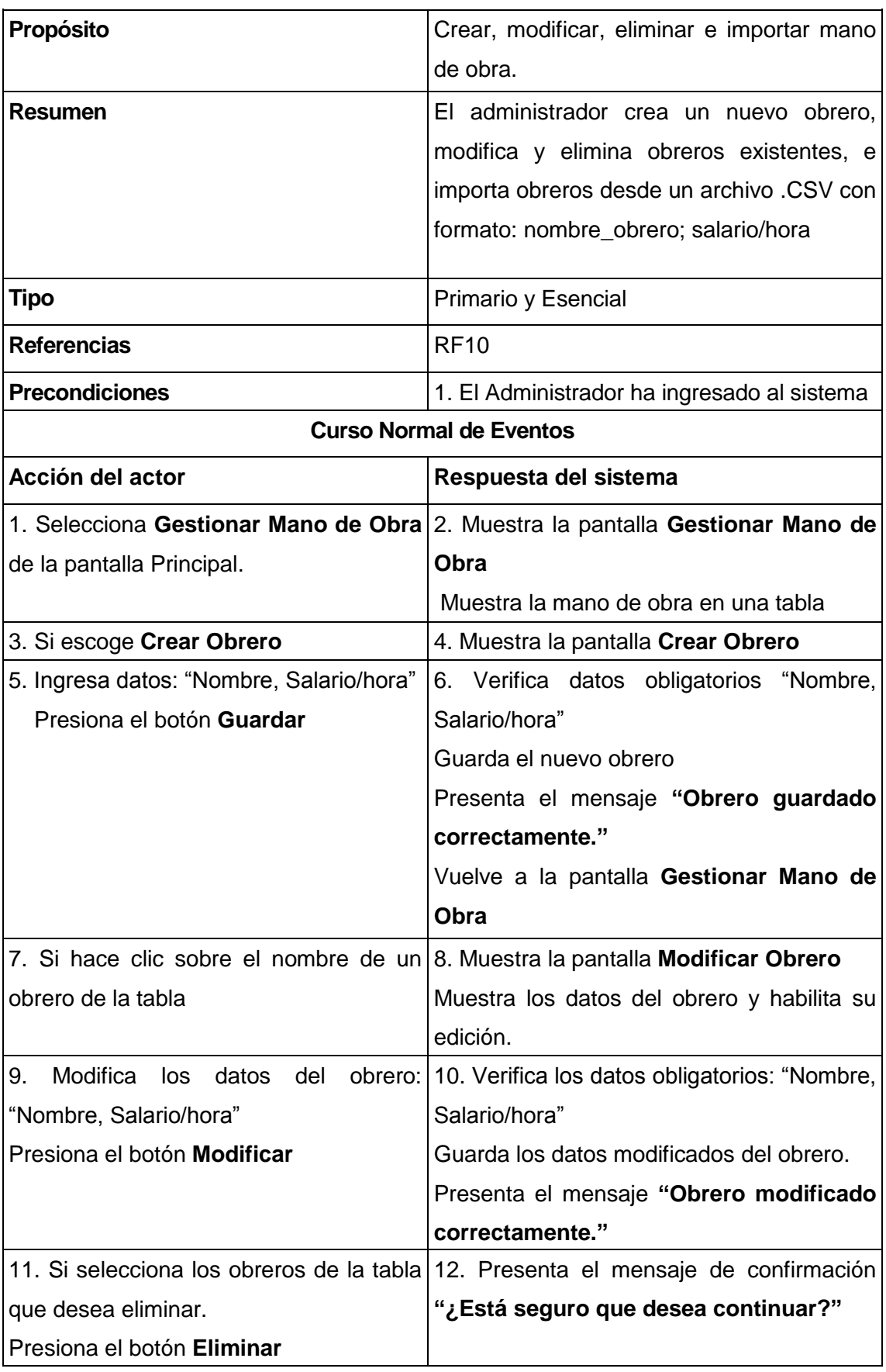

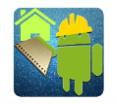

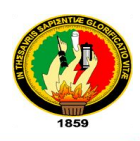

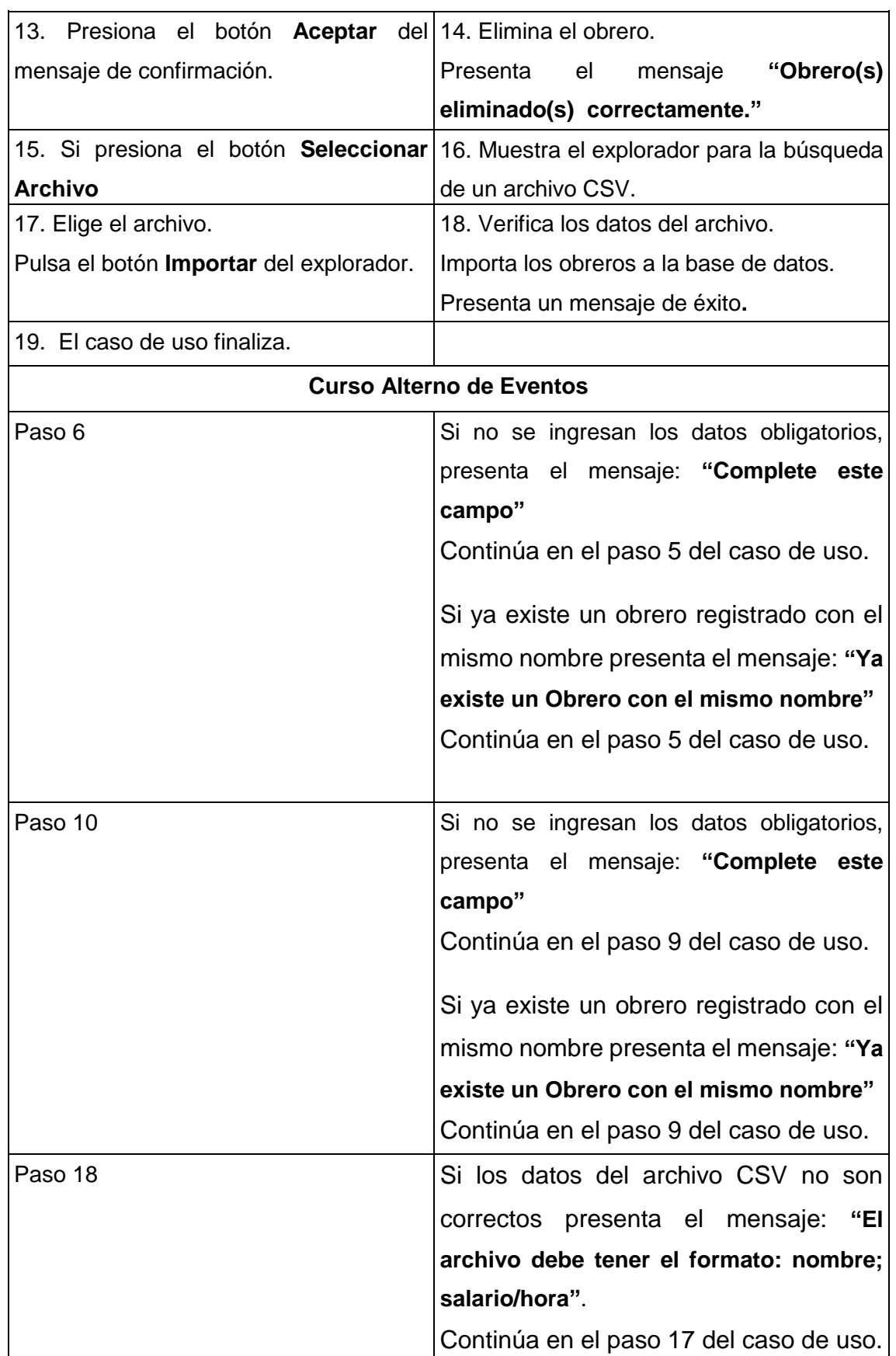

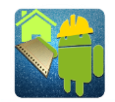

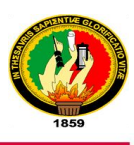

#### **3.8.3. DIAGRAMA DE ROBUSTEZ: GESTIONAR MANO DE OBRA**

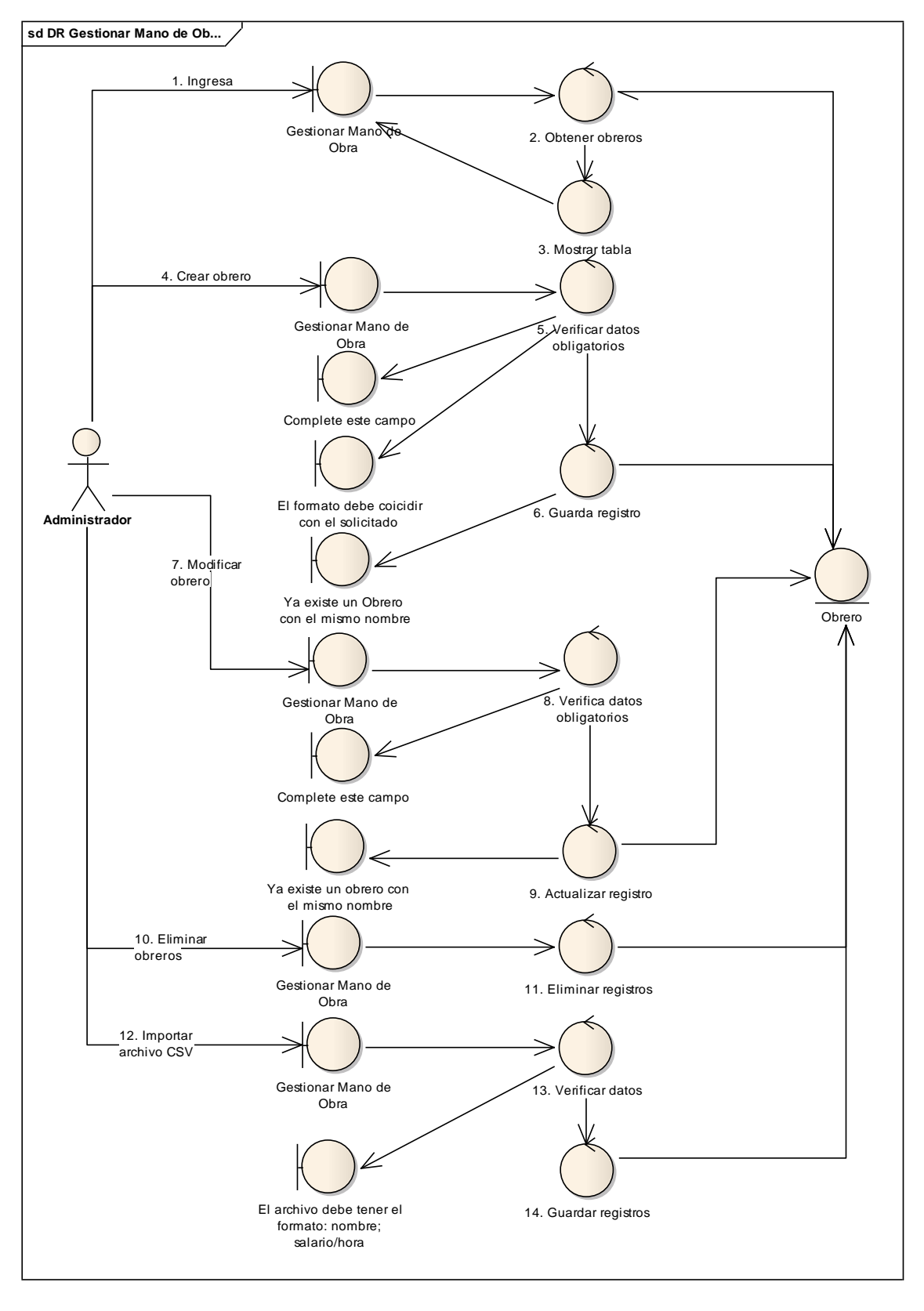

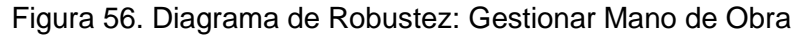

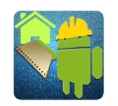

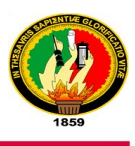

### **3.8.4. DIAGRAMA DE SECUENCIA: GESTIONAR MANO DE OBRA**

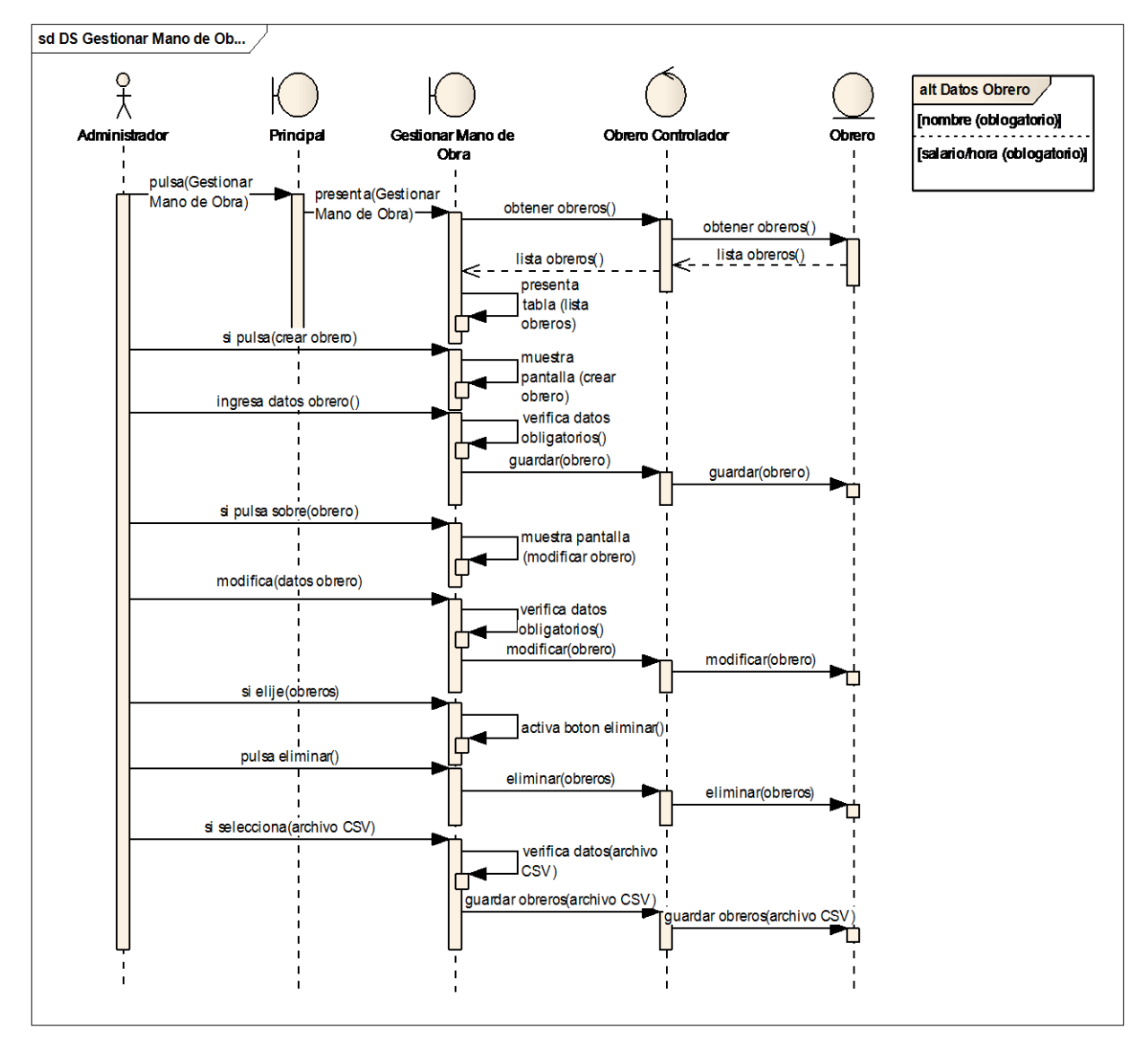

Figura 57. Diagrama de Secuencia: Gestionar Mano de Obra

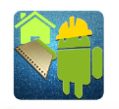

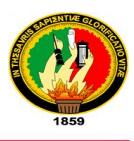

# **3.9.DISEÑO DEL CASO DE USO 9: GESTIONAR EQUIPOS**

# **3.9.1. PROTOTIPADO PARA GESTIONAR EQUIPOS**

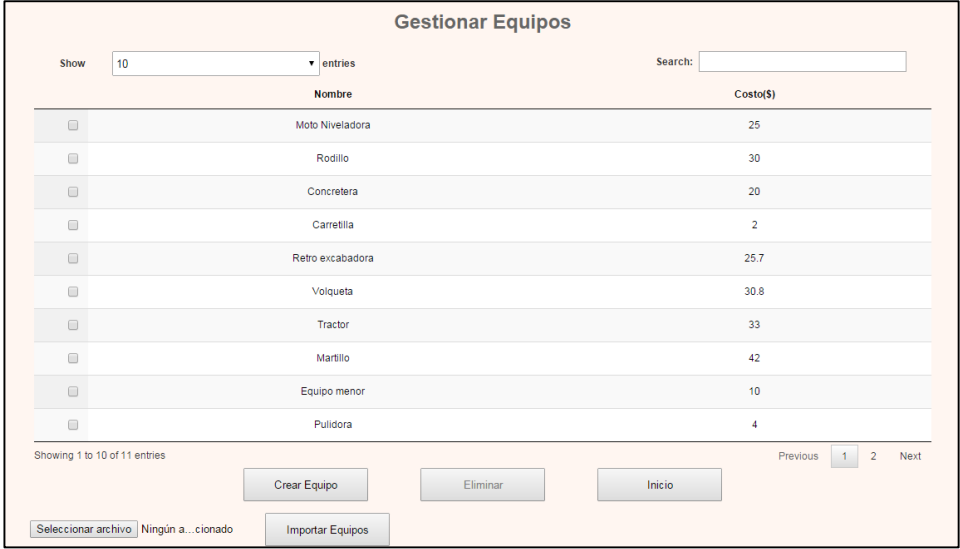

#### Figura 58. Prototipo Gestionar Equipos

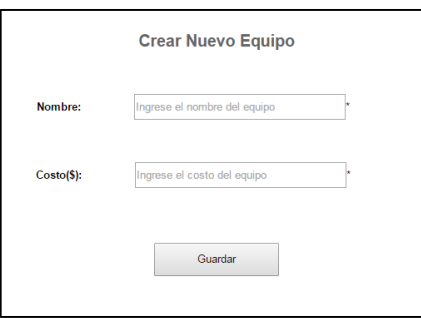

Figura 59. Prototipo Crear Equipo

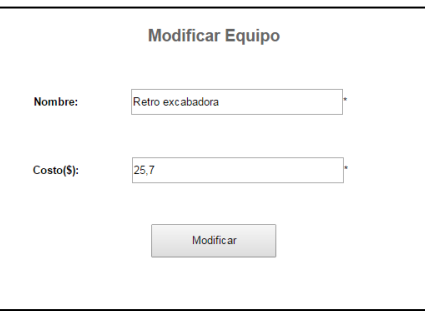

Figura 60. Prototipo Modificar Equipo

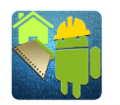

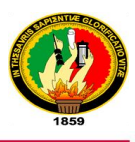

# **3.9.2. DESCRIPCIÓN DEL CASO DE USO GESTIONAR EQUIPOS**

Tabla XIII. Descripción del Caso de Uso: Gestionar Equipos

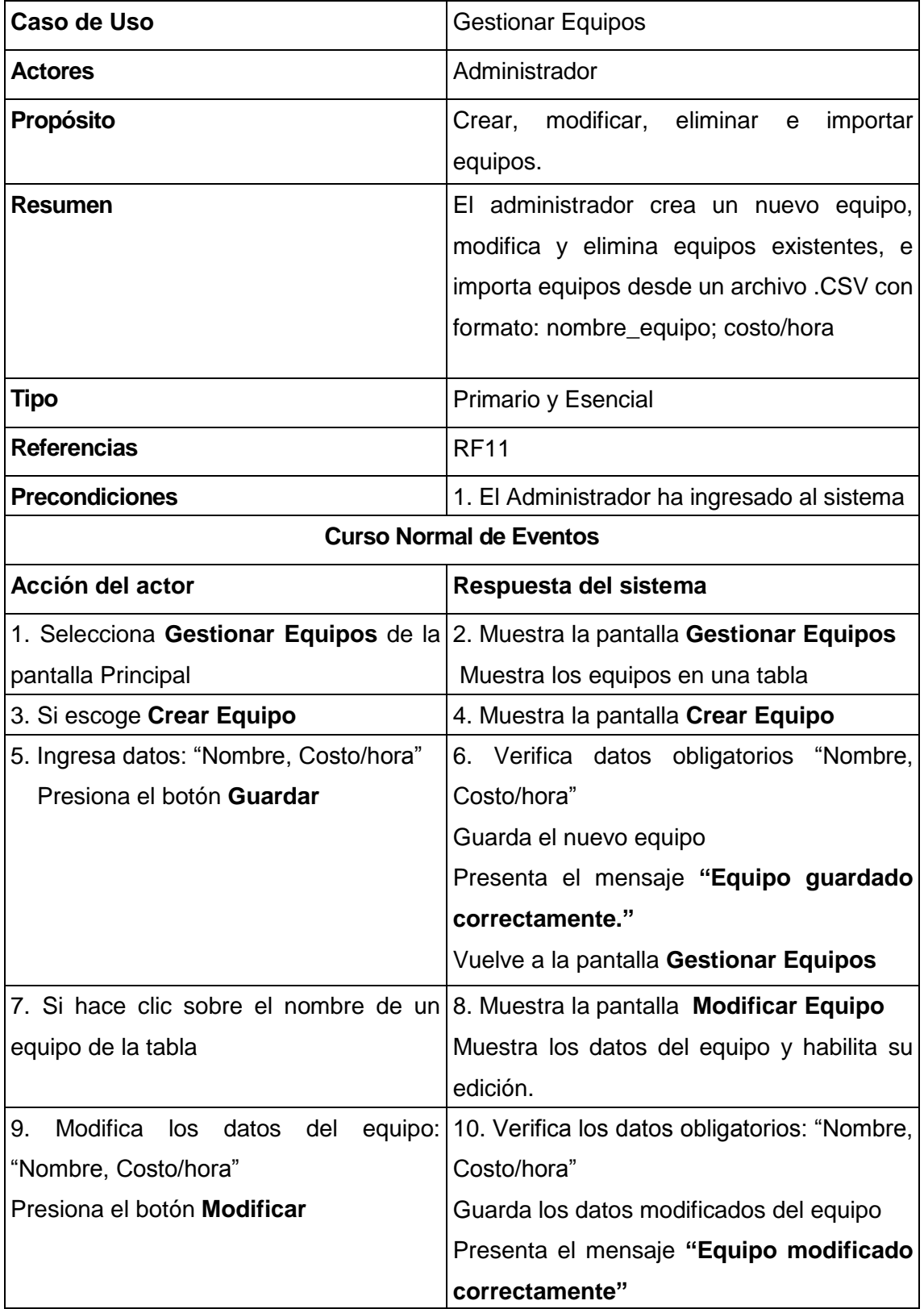

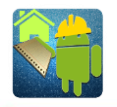

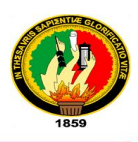

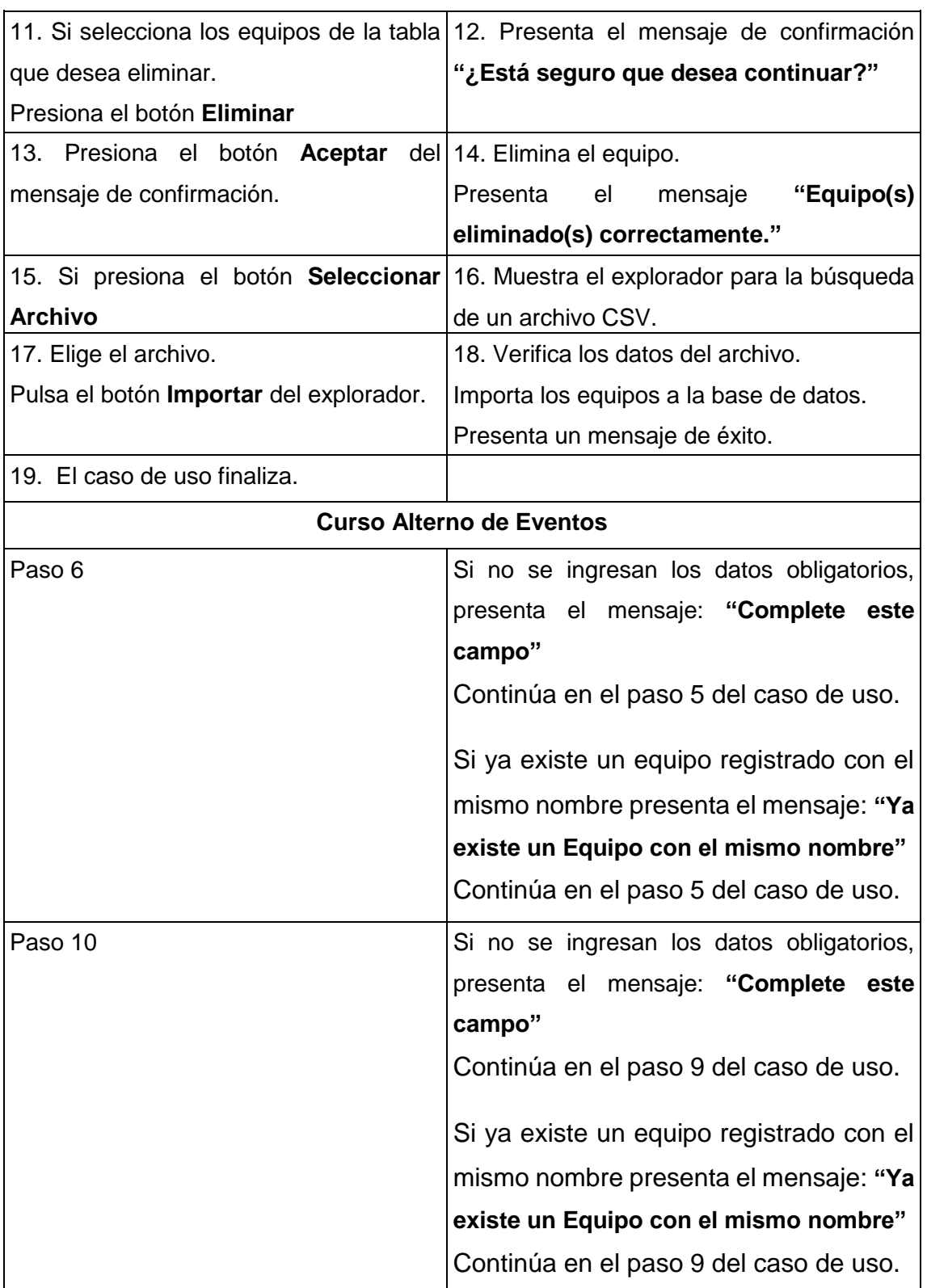

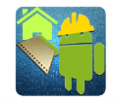

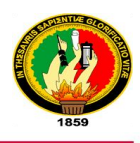

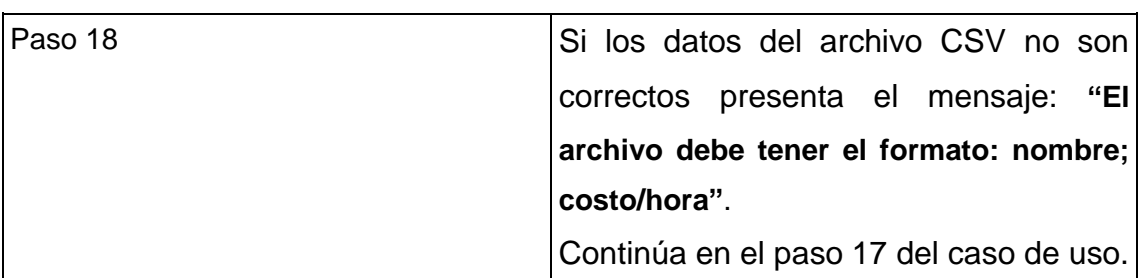

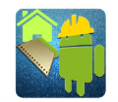

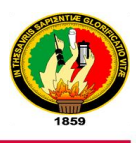

#### **3.9.3. DIAGRAMA DE ROBUSTEZ: GESTIONAR EQUIPOS**

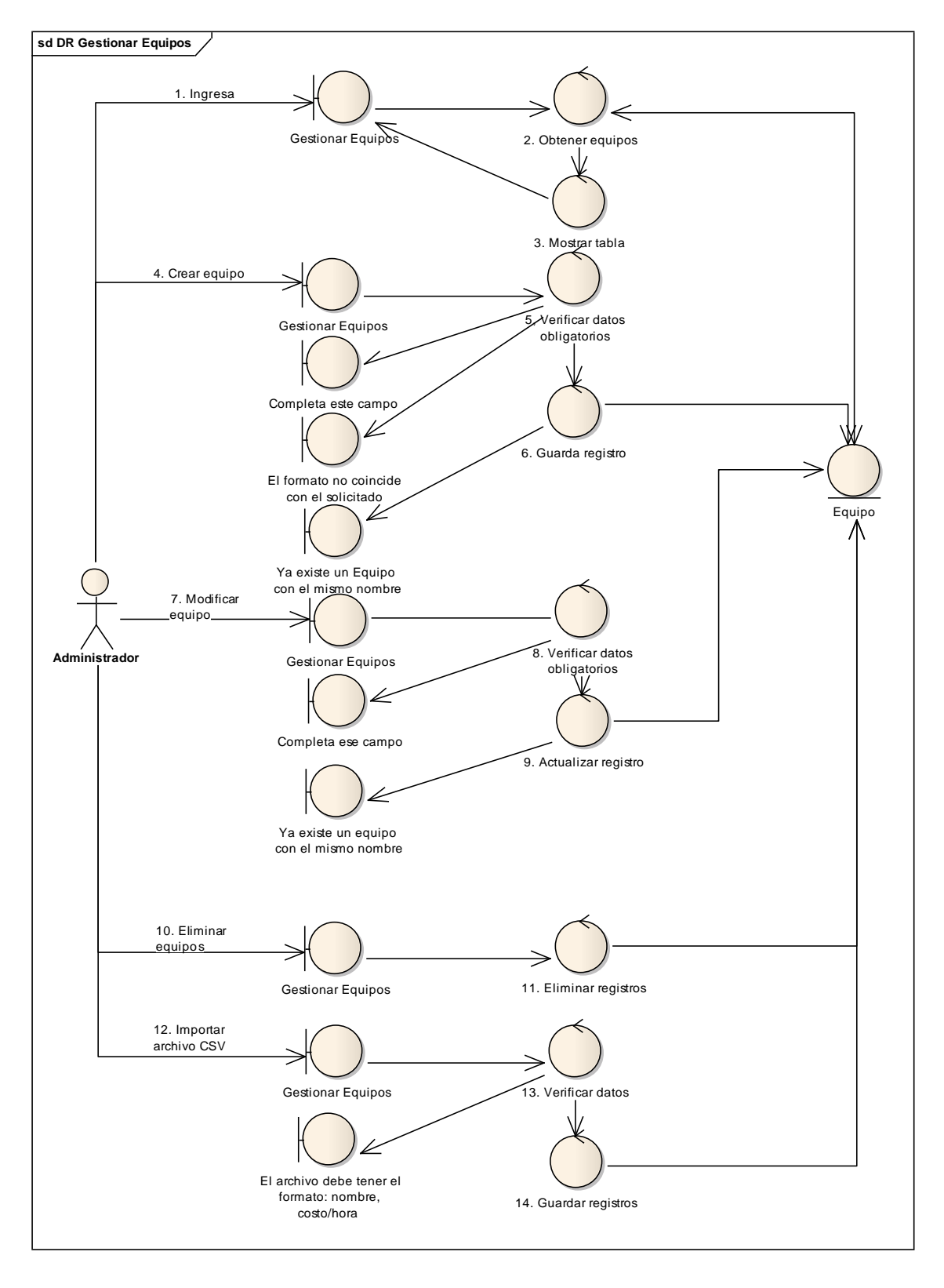

Figura 61. Diagrama de Robustez: Gestionar Equipos

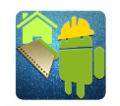

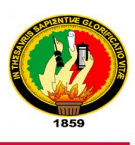

### **3.9.4. DIAGRAMA DE SECUENCIA: GESTIONAR EQUIPOS**

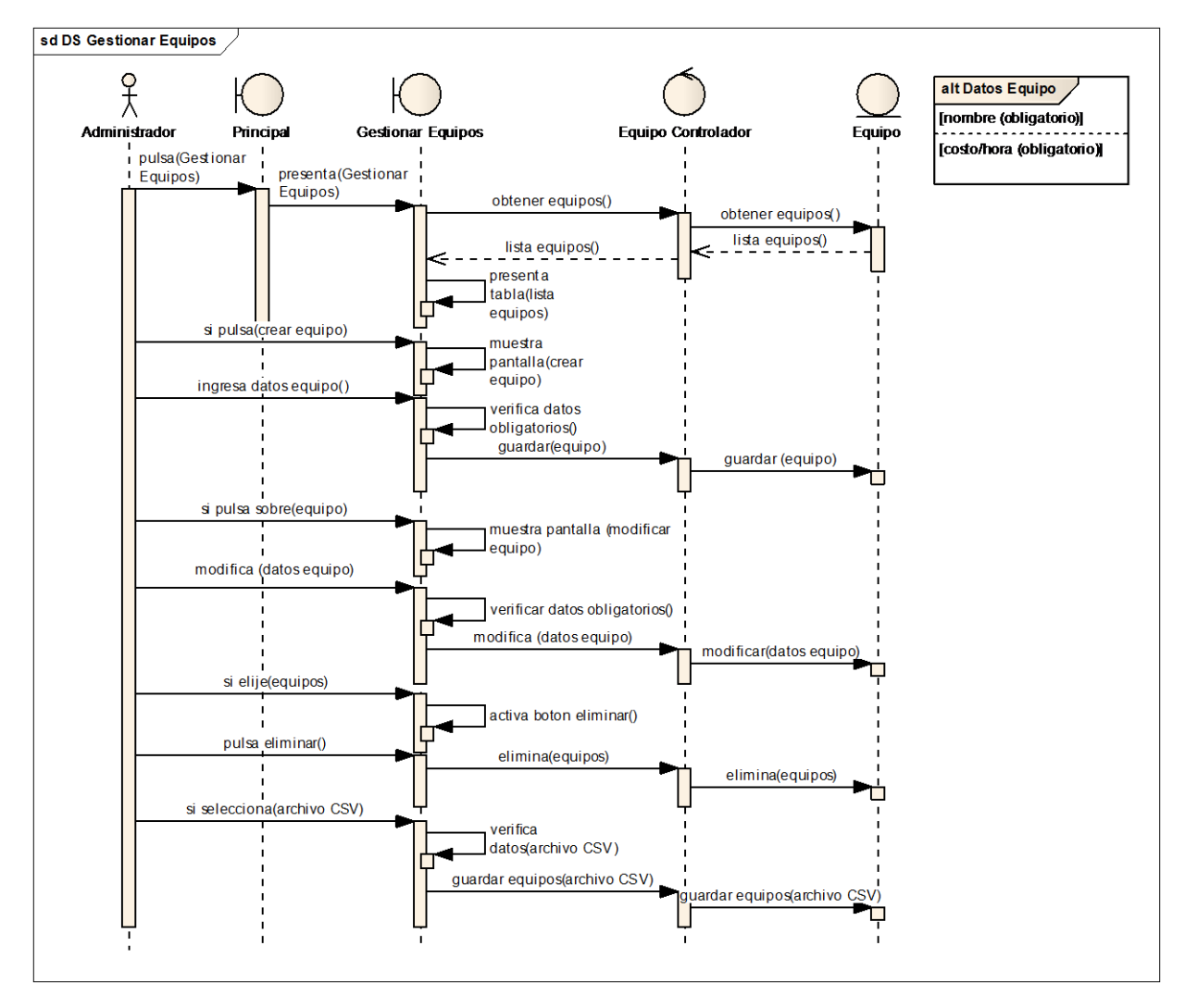

Figura 62. Diagrama de Secuencia: Gestionar Equipos

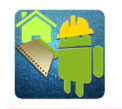

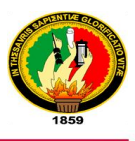

# **3.10. DISEÑO DEL CASO DE USO 10: INGRESAR AL SISTEMA 3.10.1. PROTOTIPADO PARA INGRESAR AL SISTEMA**

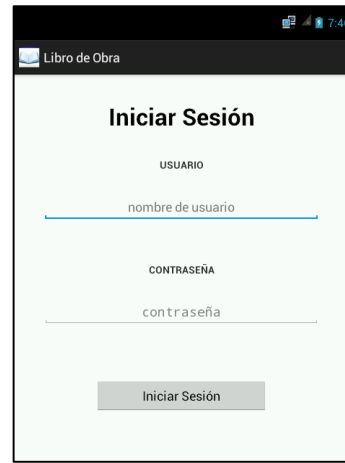

Figura 63. Prototipo Ingreso al Sistema

|                              | e <sup>n</sup> A<br>7:4<br>y |
|------------------------------|------------------------------|
| Libro de Obra                |                              |
| Elija un proyecto            |                              |
| Luis Alberto Gonzalez Pineda | Contratista                  |
| Cargar Proyecto              |                              |
|                              |                              |
| Llenar Libro                 |                              |
|                              |                              |
| Usuario                      |                              |
| Datos Libro                  | Cerrar Sesión                |
| 2015-02-19                   |                              |
|                              |                              |

Figura 64. Prototipo Menú Principal

# **3.10.2. DESCRIPCIÓN DEL CASO DE USO INGRESAR AL SISTEMA**

Tabla XIV. Descripción del Caso de Uso: Ingresar al Sistema

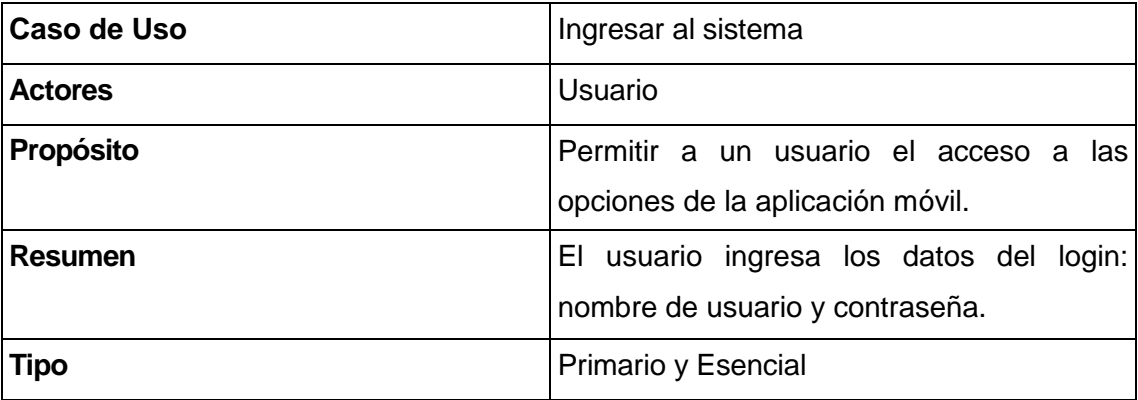

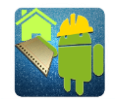

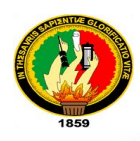

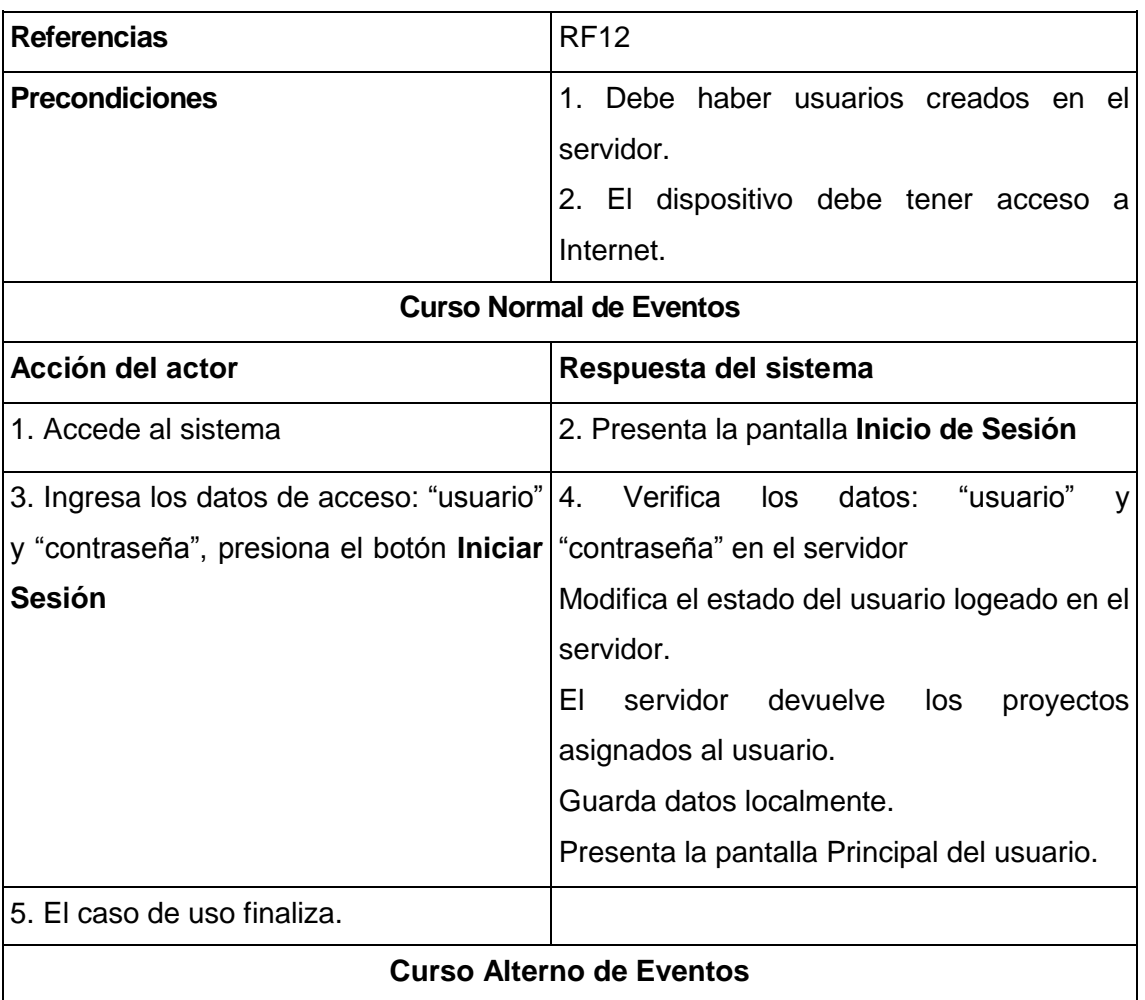

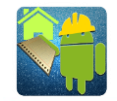

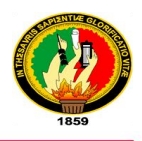

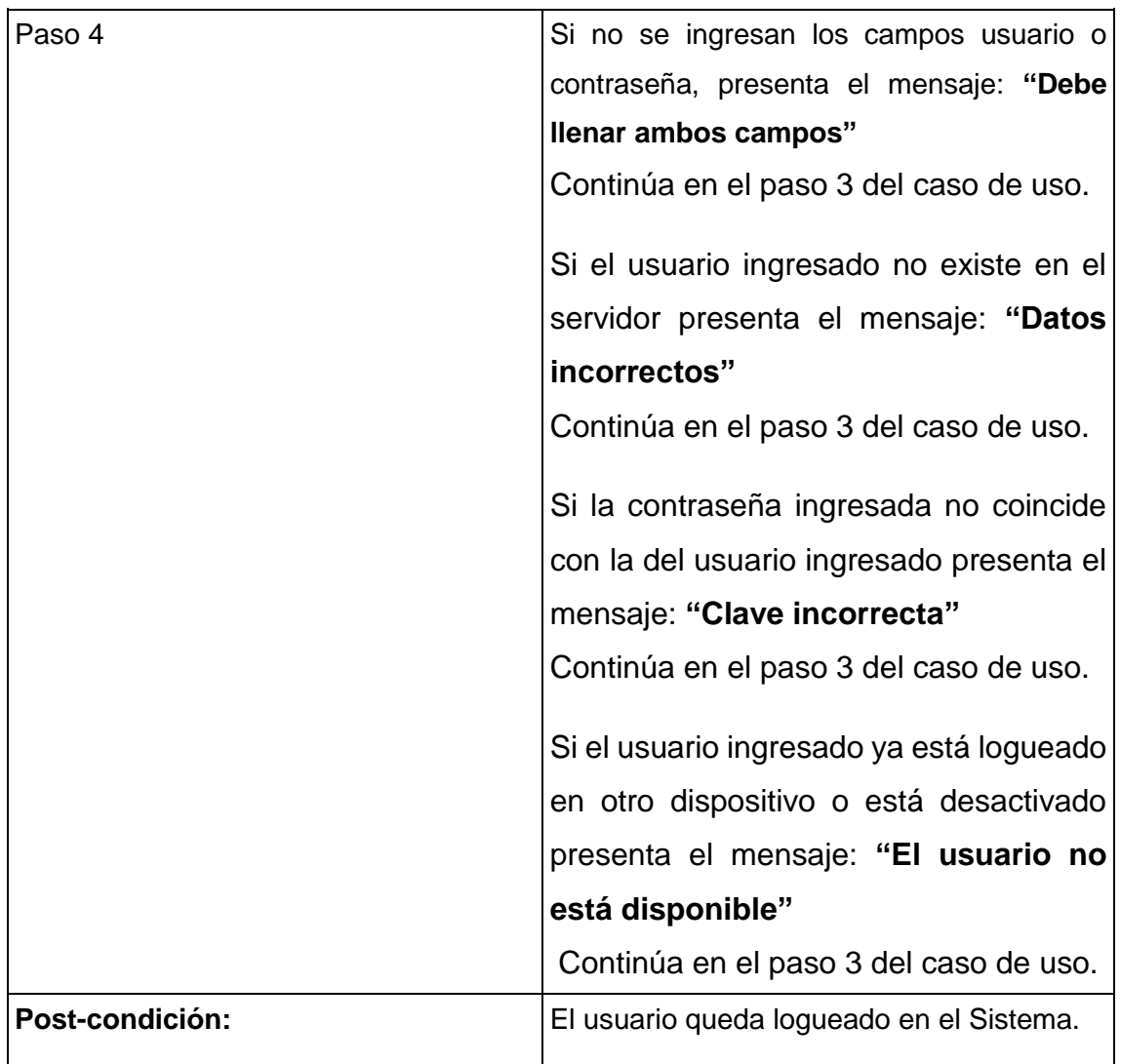

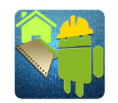

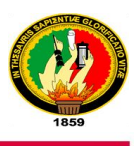

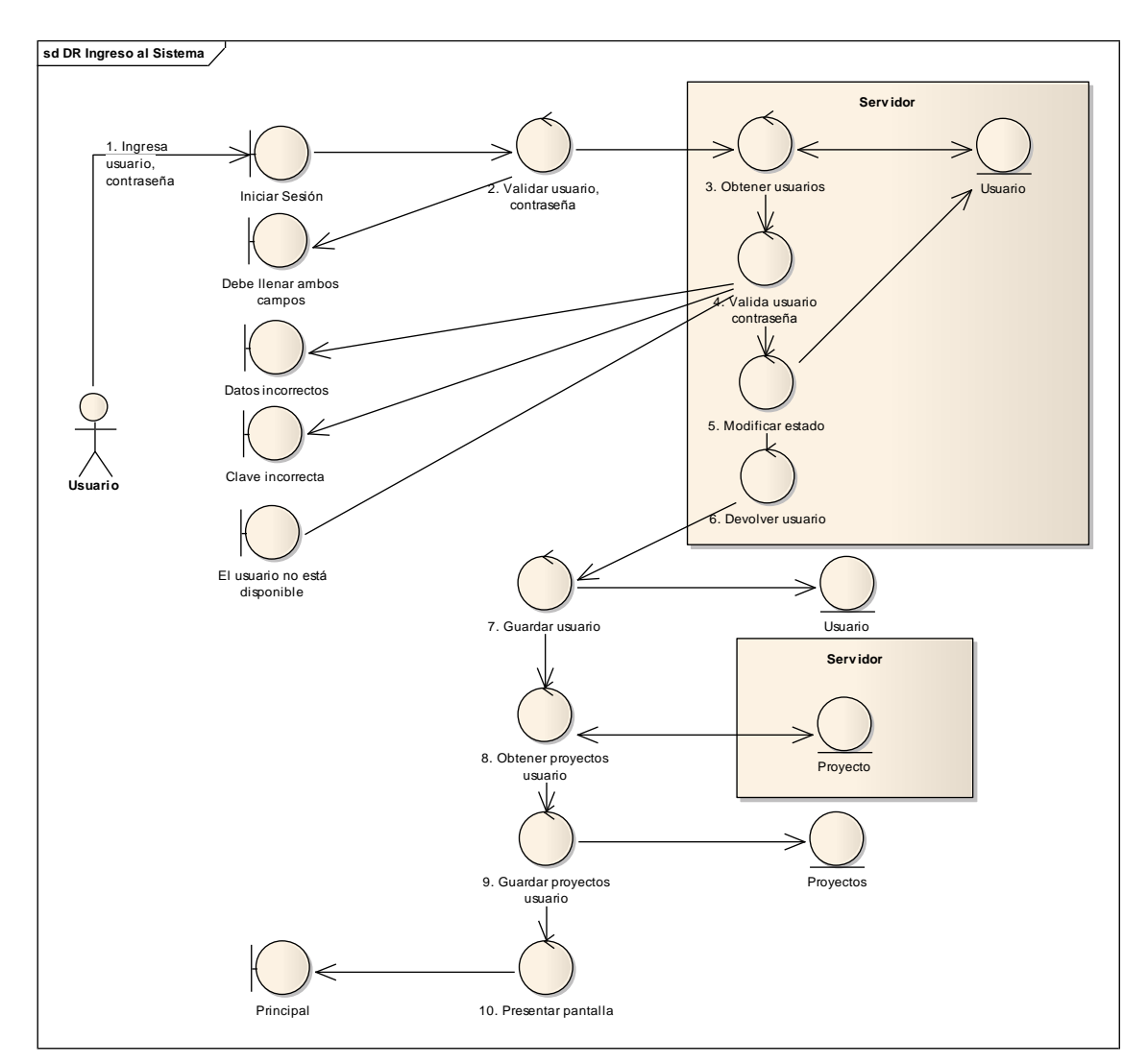

#### **3.10.3. DIAGRAMA DE ROBUSTEZ: INGRESAR AL SISTEMA**

Figura 65. Diagrama de Robustez: Ingresar al sistema

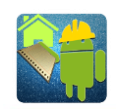

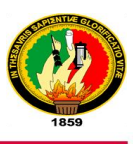

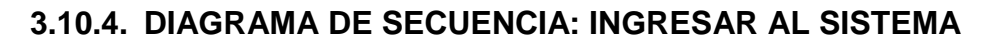

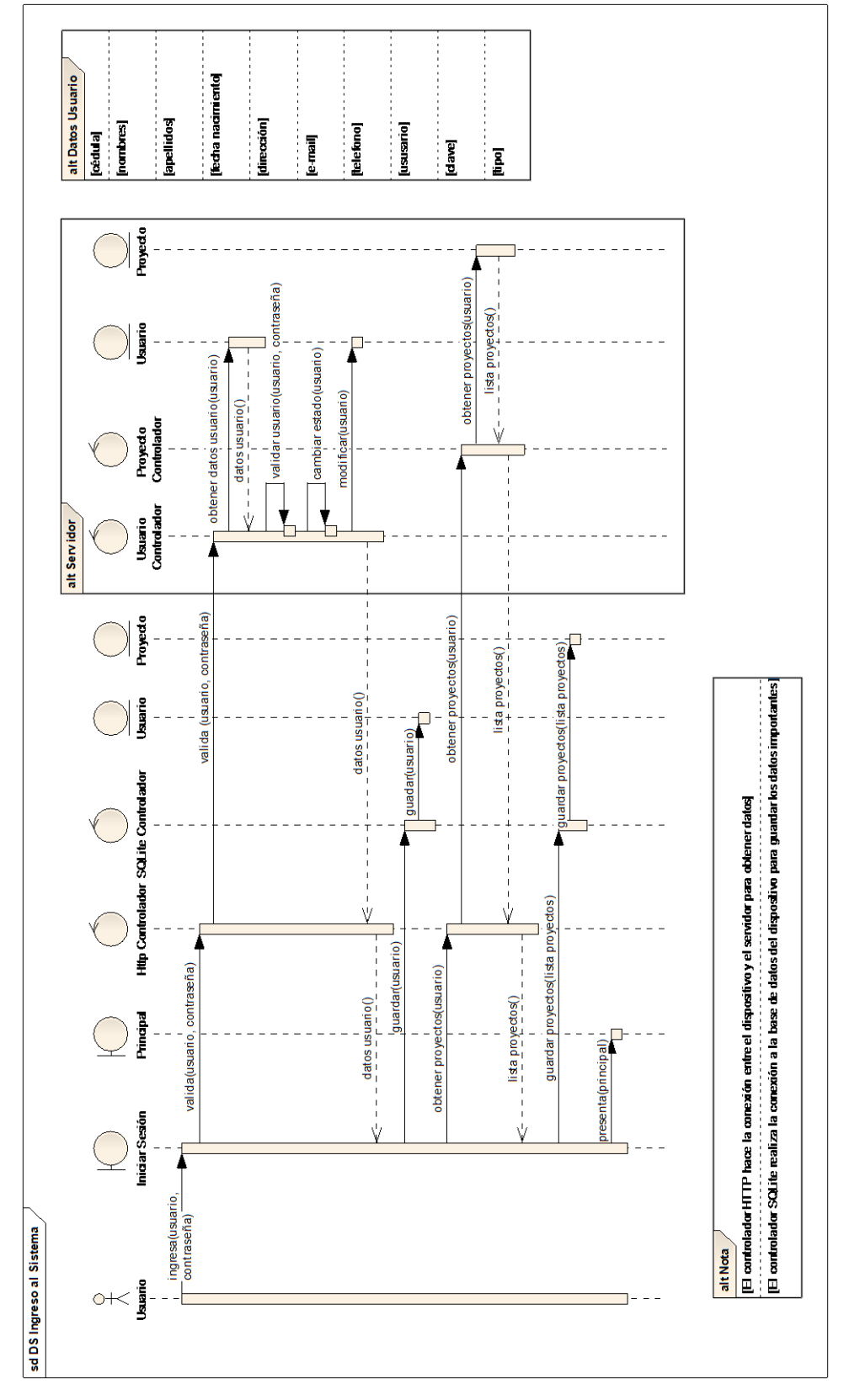

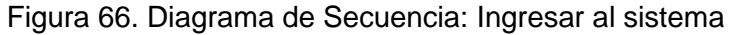

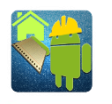

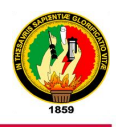

# **3.11. DISEÑO DEL CASO DE USO 11: CARGAR PROYECTO 3.11.1. PROTOTIPADO PARA CARGAR PROYECTO**

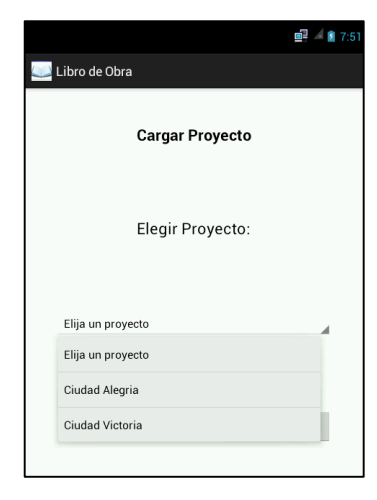

Figura 67. Prototipo Cargar Proyecto

# **3.11.2. DESCRIPCIÓN DEL CASO DE USO CARGAR PROYECTO**

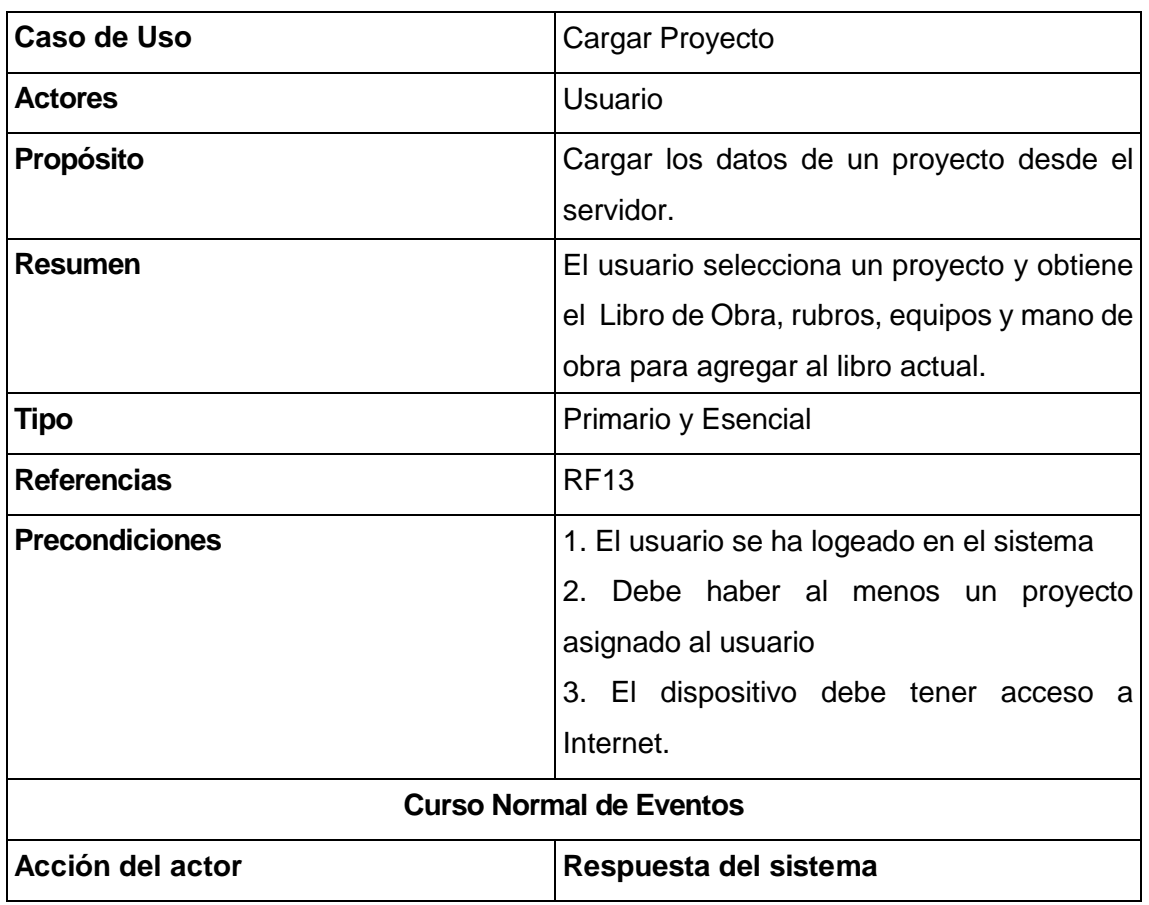

Tabla XV. Descripción del Caso de Uso: Cargar Proyecto

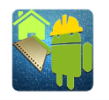

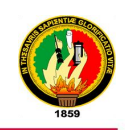

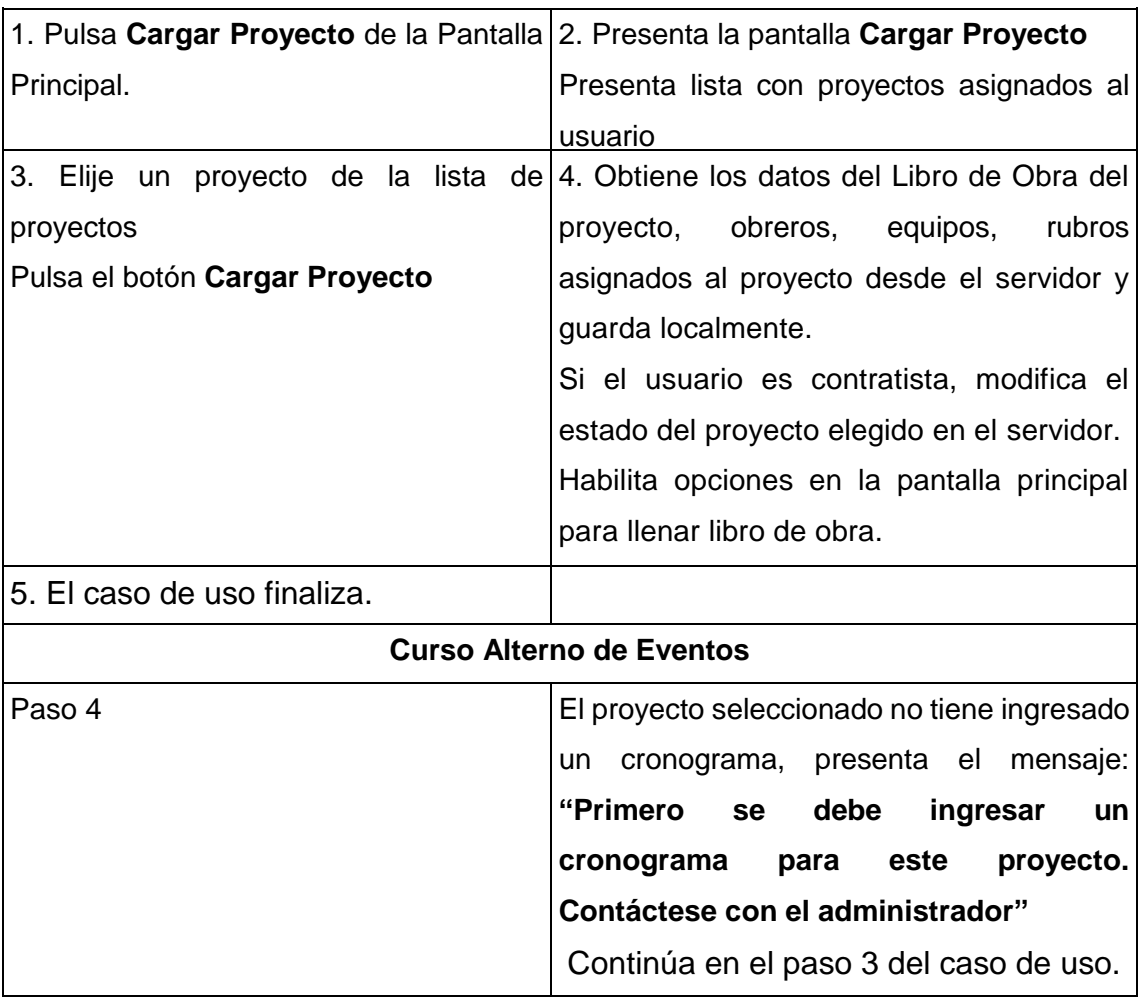

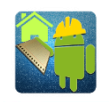

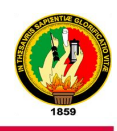

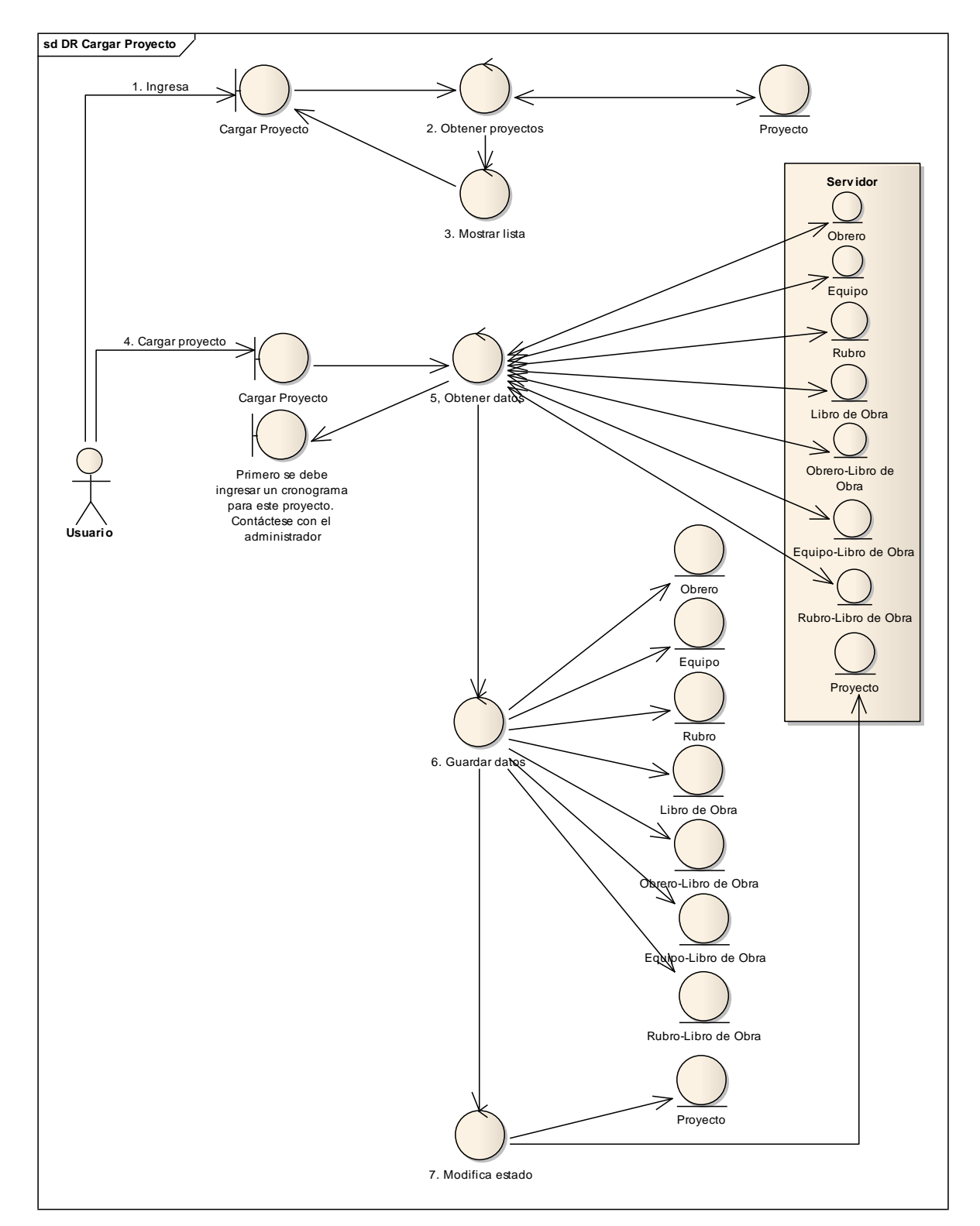

#### **3.11.3. DIAGRAMA DE ROBUSTEZ: CARGAR PROYECTO**

Figura 68. Diagrama de Robustez: Cargar proyecto

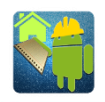

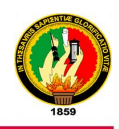

# **3.11.4. DIAGRAMA DE SECUENCIA: CARGAR PROYECTO**

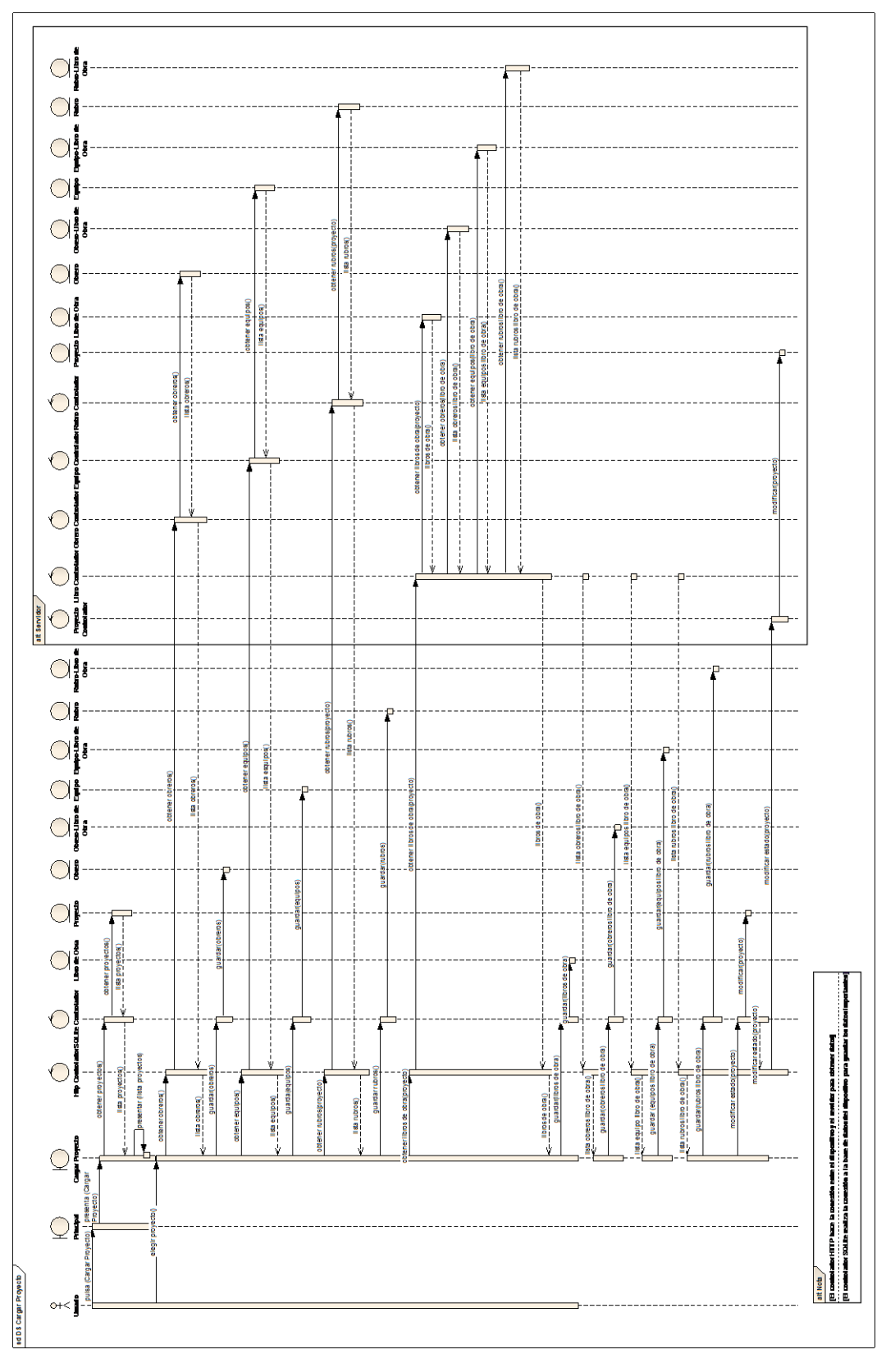

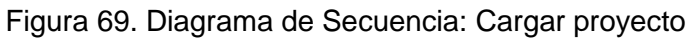

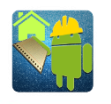

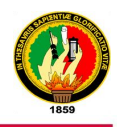

# **3.12. DISEÑO DEL CASO DE USO 12: LLENAR LIBRO DE OBRA 3.12.1. PROTOTIPADO PARA LLENAR LIBRO DE OBRA**

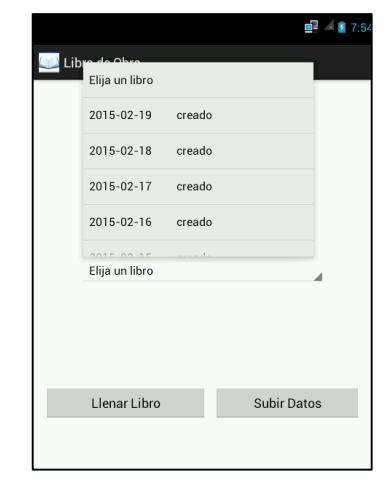

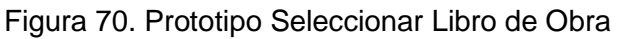

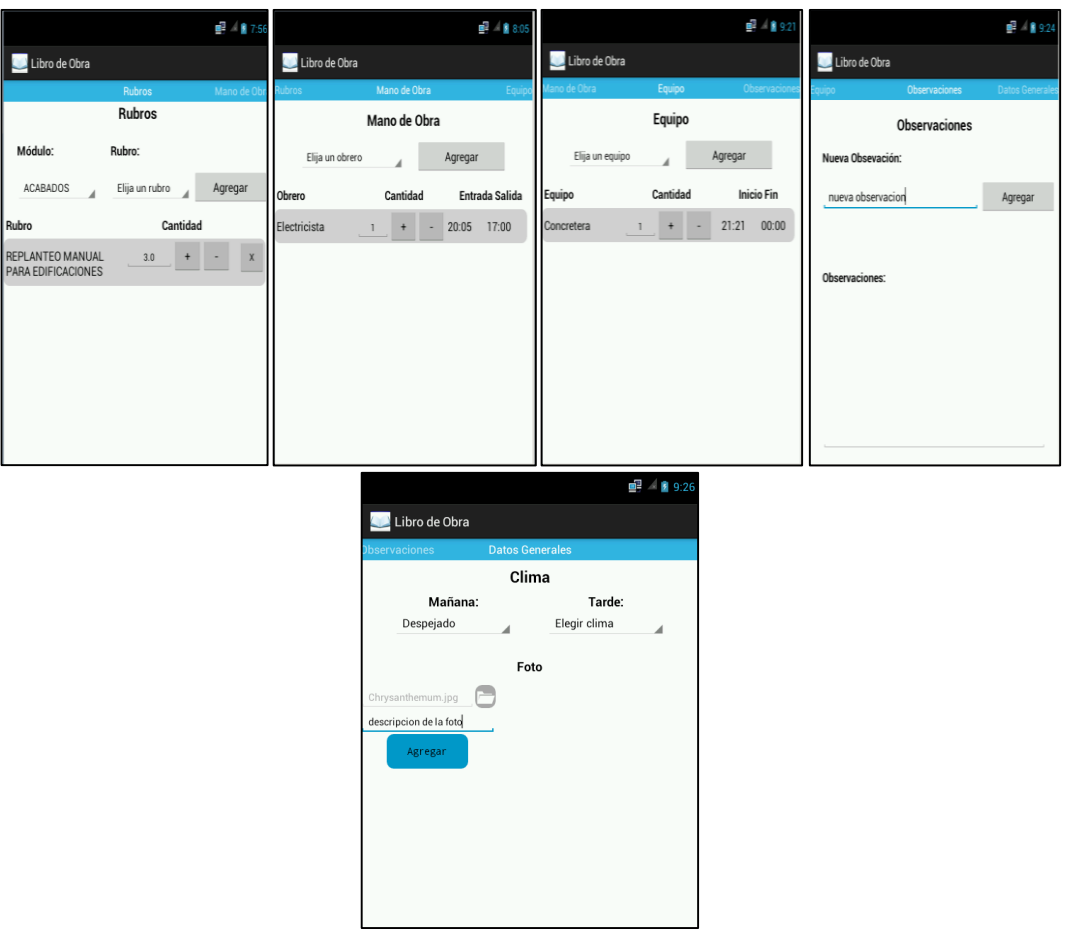

Figura 71. Prototipo Llenar Libro de Obra

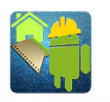

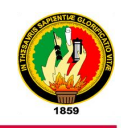

# **3.12.2. DESCRIPCIÓN DEL CASO DE USO LLENAR LIBRO DE OBRA**

Tabla XVI. Descripción del Caso de Uso: Llenar Libro de Obra

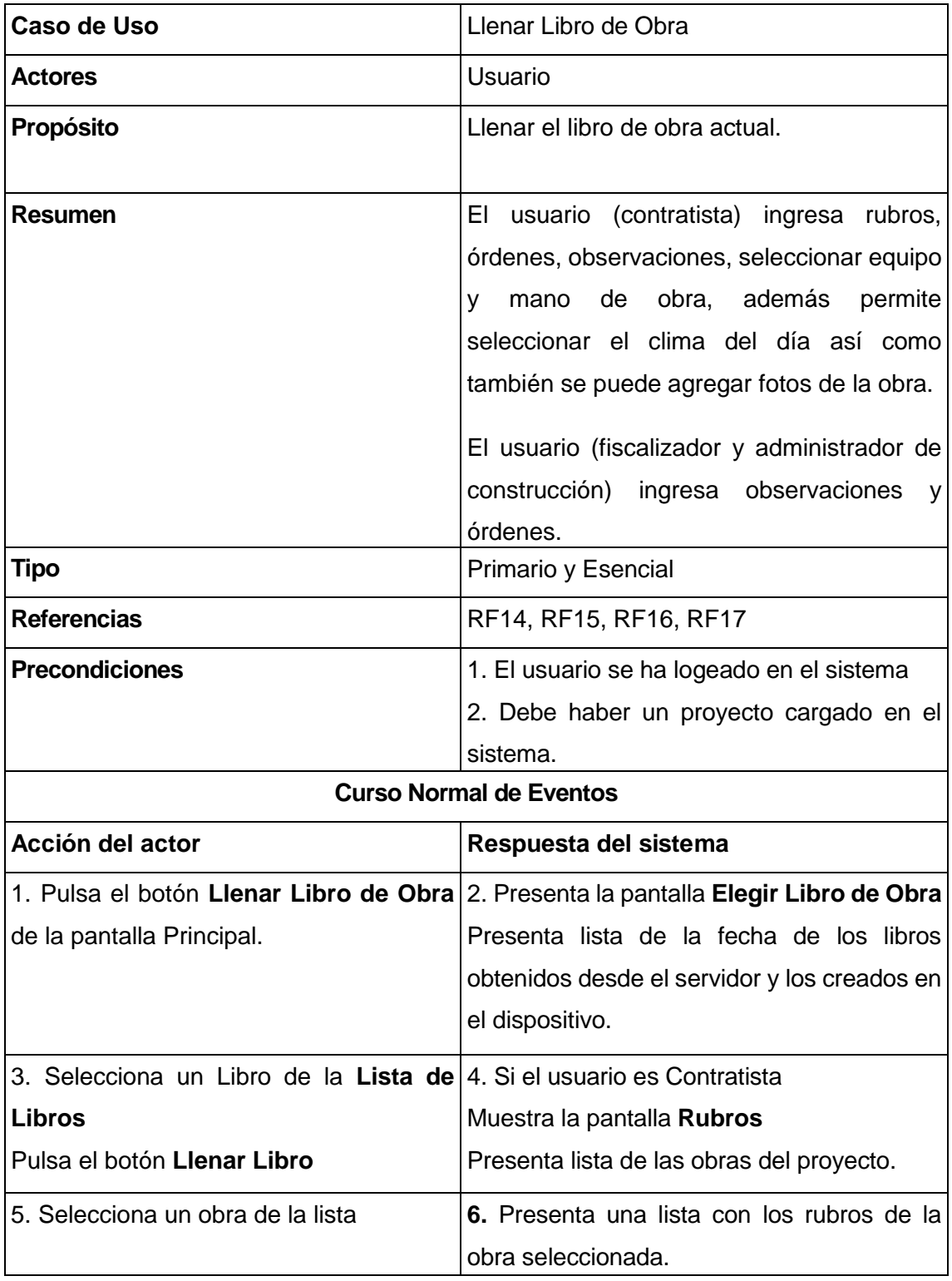

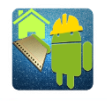

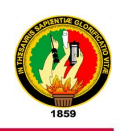

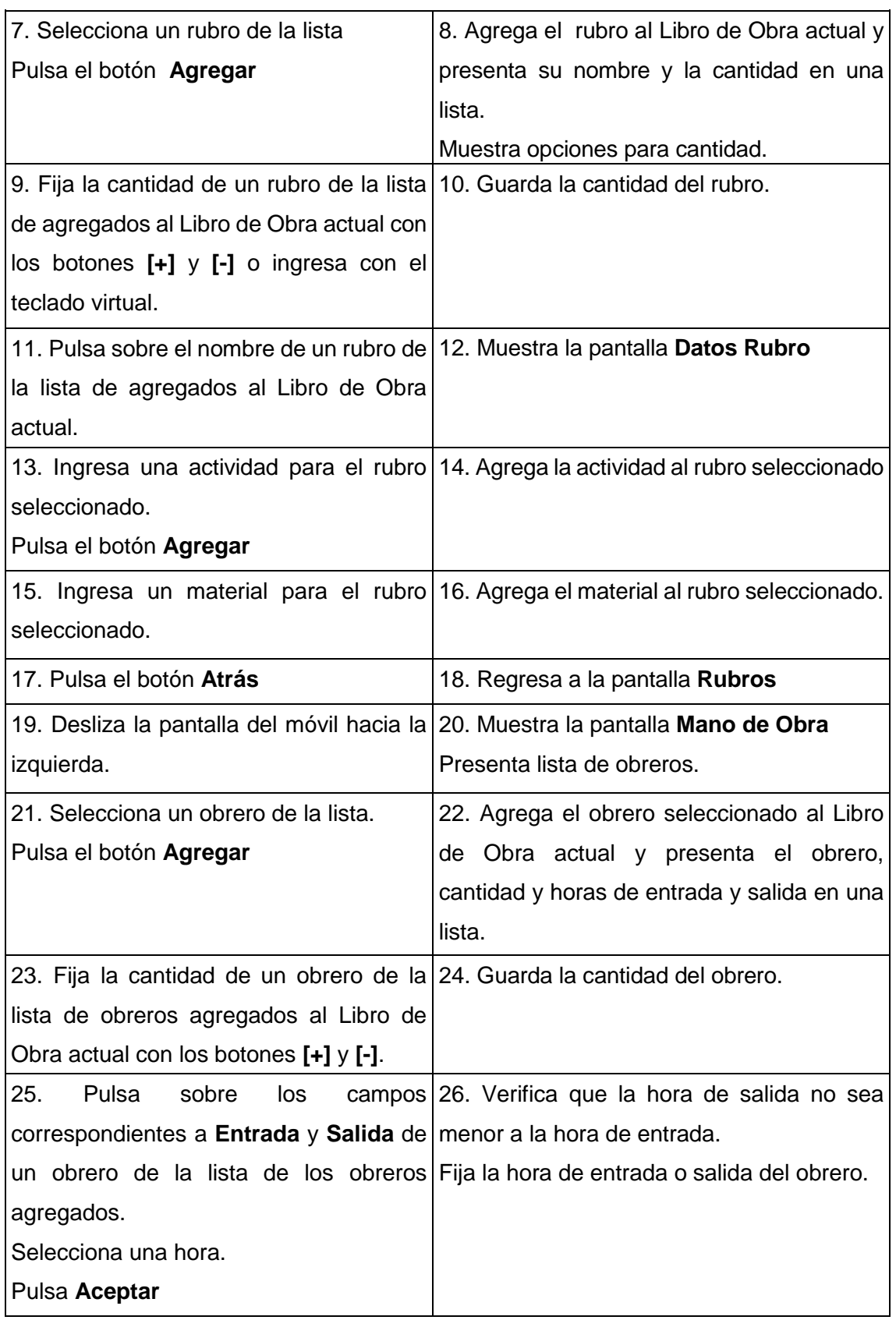

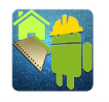

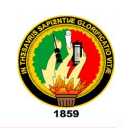

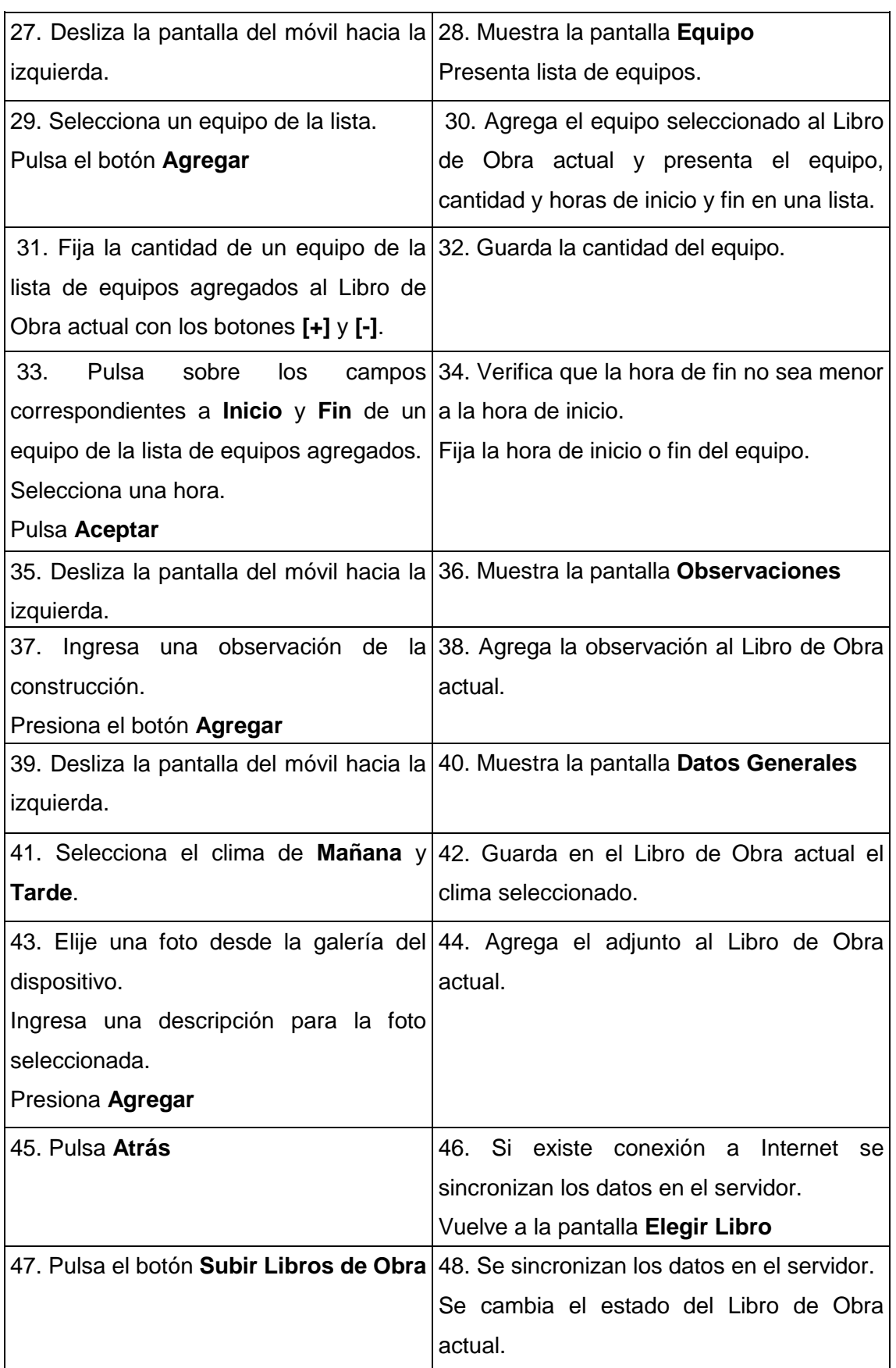

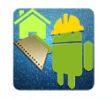

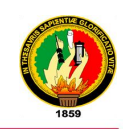

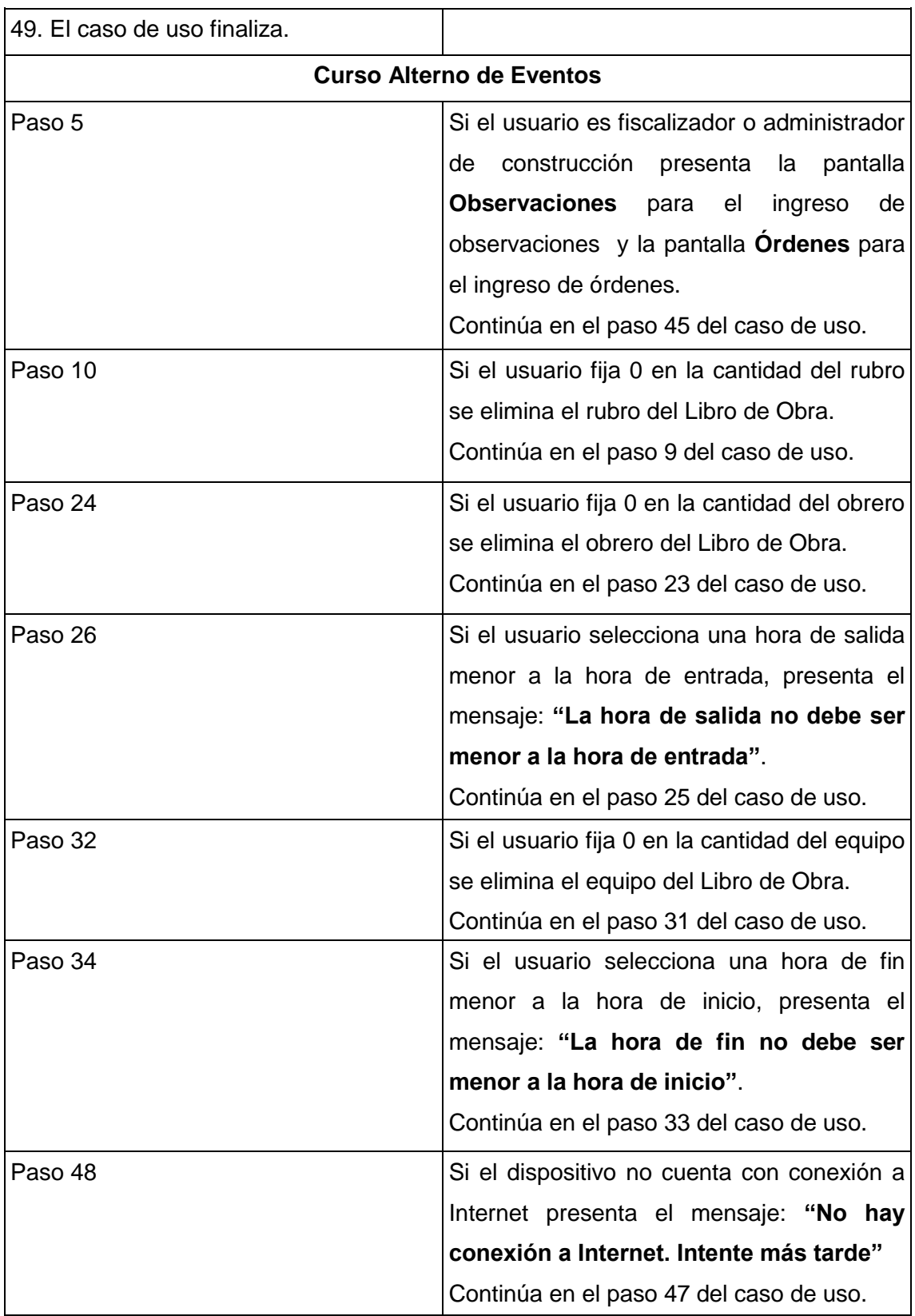

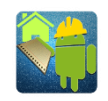

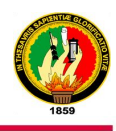

#### **3.12.3. DIAGRAMA DE ROBUSTEZ: LLENAR LIBRO DE OBRA**

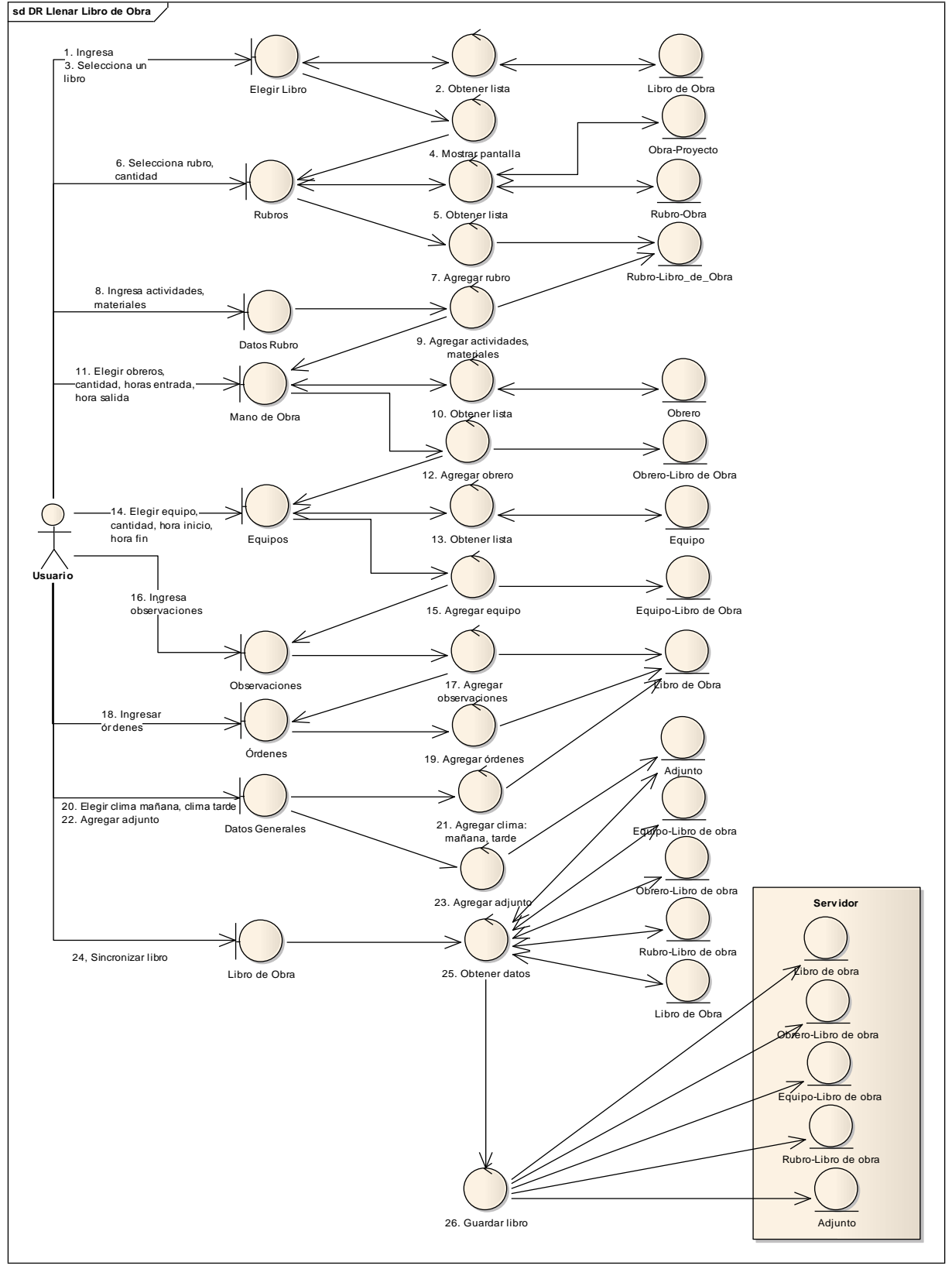

Figura 72. Diagrama de Robustez: Llenar Libro de Obra

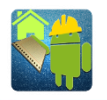

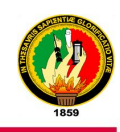

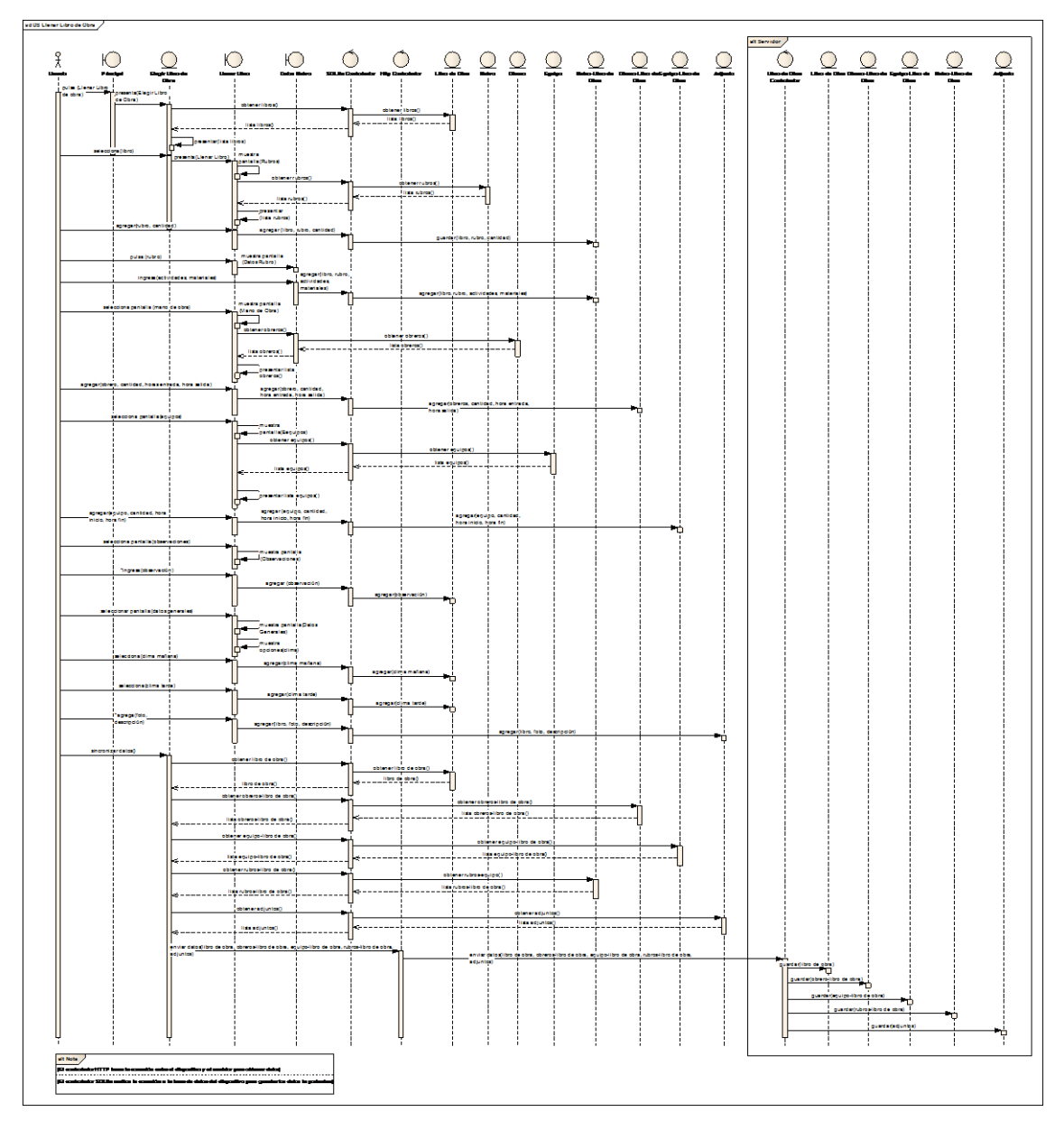

### **3.12.4. DIAGRAMA DE SECUENCIA: LLENAR LIBRO DE OBRA**

Figura 73. Diagrama de Secuencia: Llenar Libro de Obra

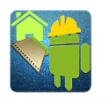

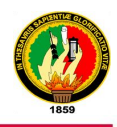

# **3.13. DISEÑO DEL CASO DE USO 13: MODIFICAR USUARIO**

# **3.13.1. PROTOTIPADO PARA MODIFICAR USUARIO**

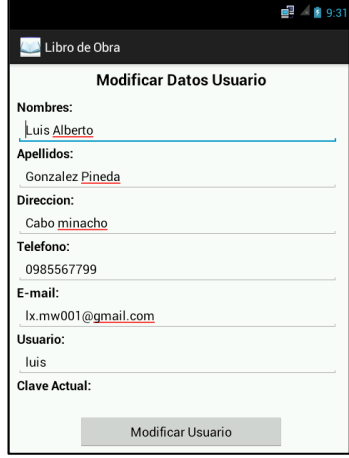

Figura 74. Prototipo Modificar Usuario

# **3.13.2. DESCRIPCIÓN DEL CASO DE USO MODIFICAR USUARIO**

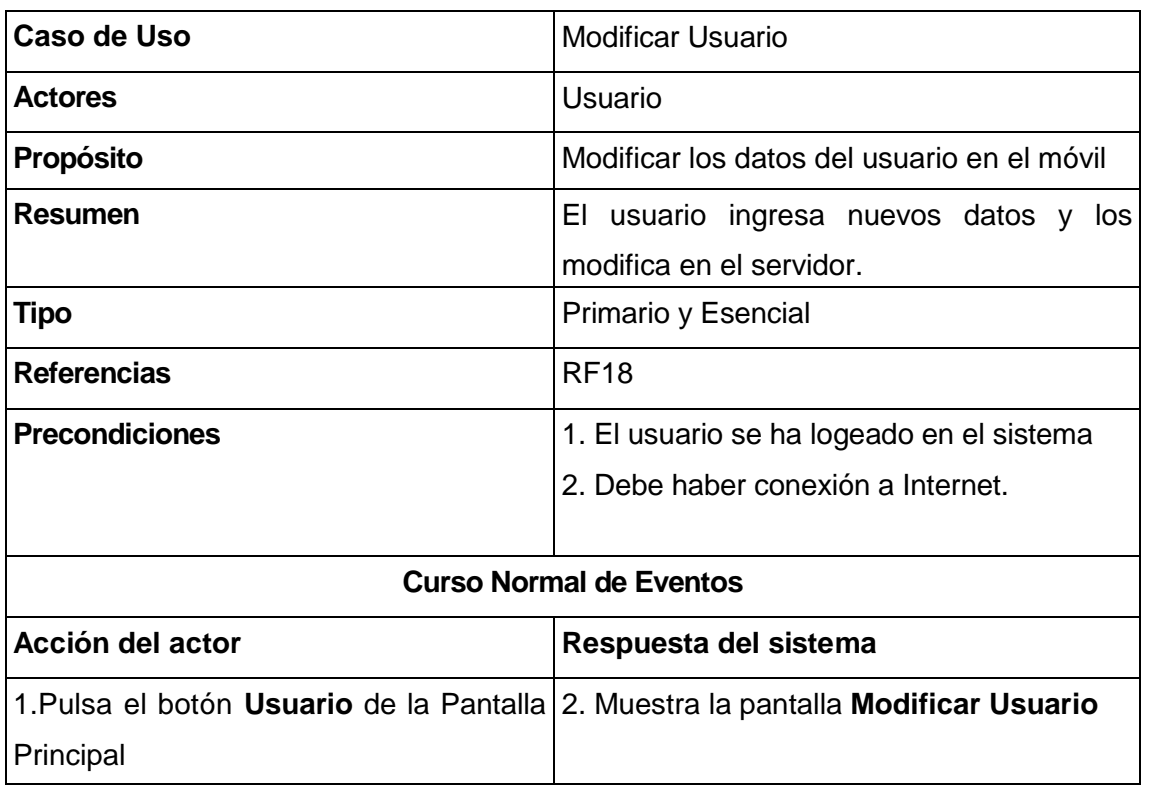

Tabla XVII. Descripción del Caso de Uso: Modificar Usuario

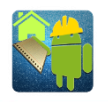

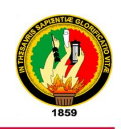

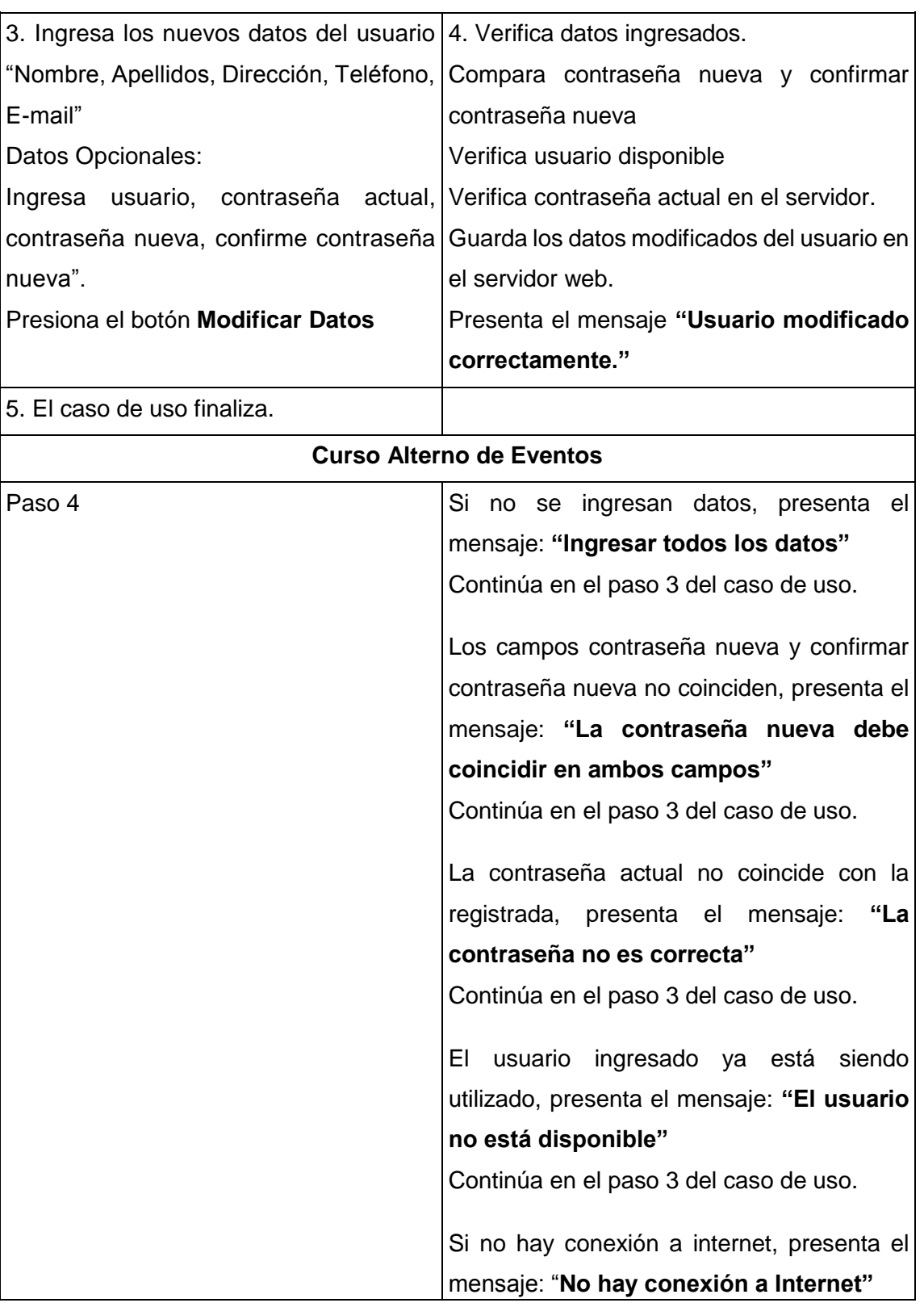
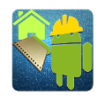

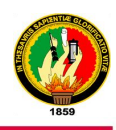

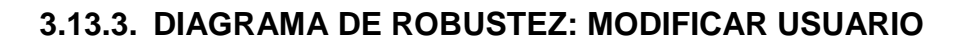

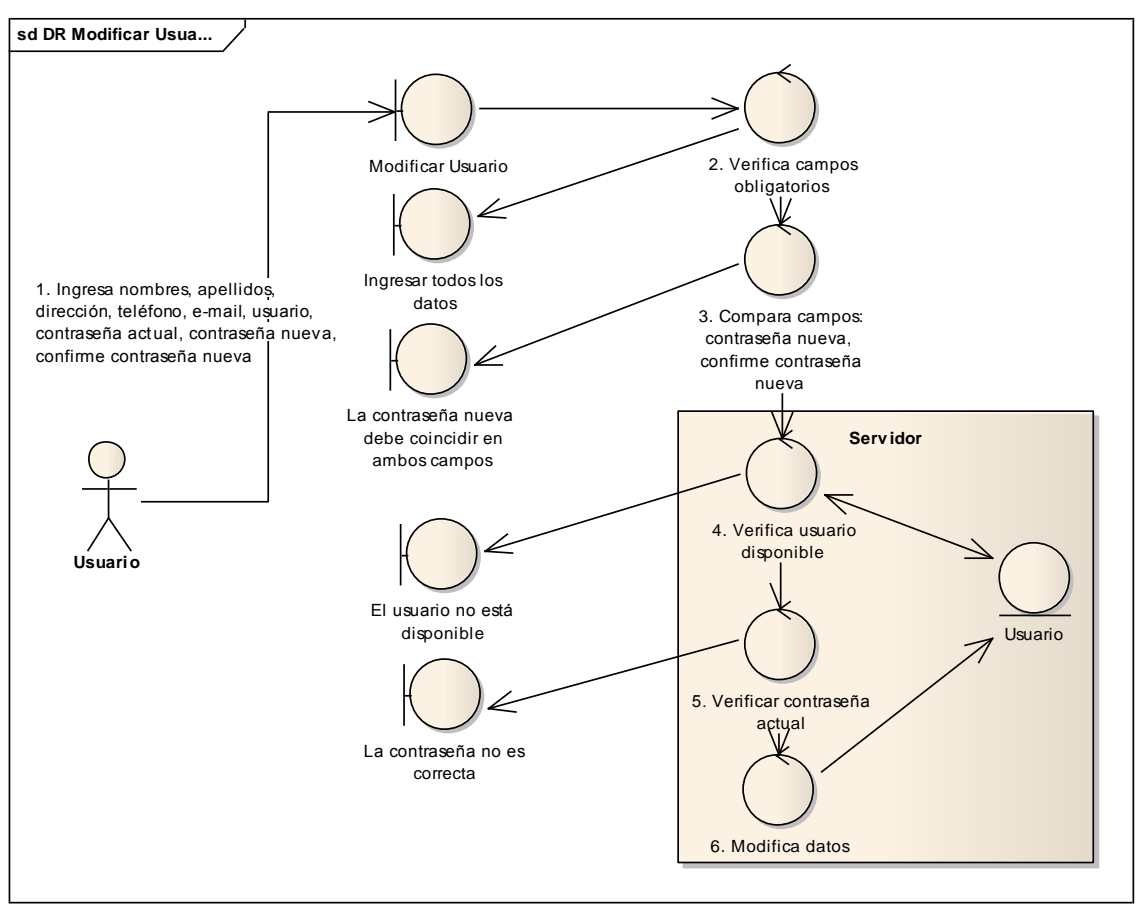

Figura 75. Diagrama de Robustez: Modificar Usuario

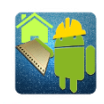

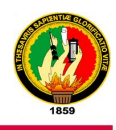

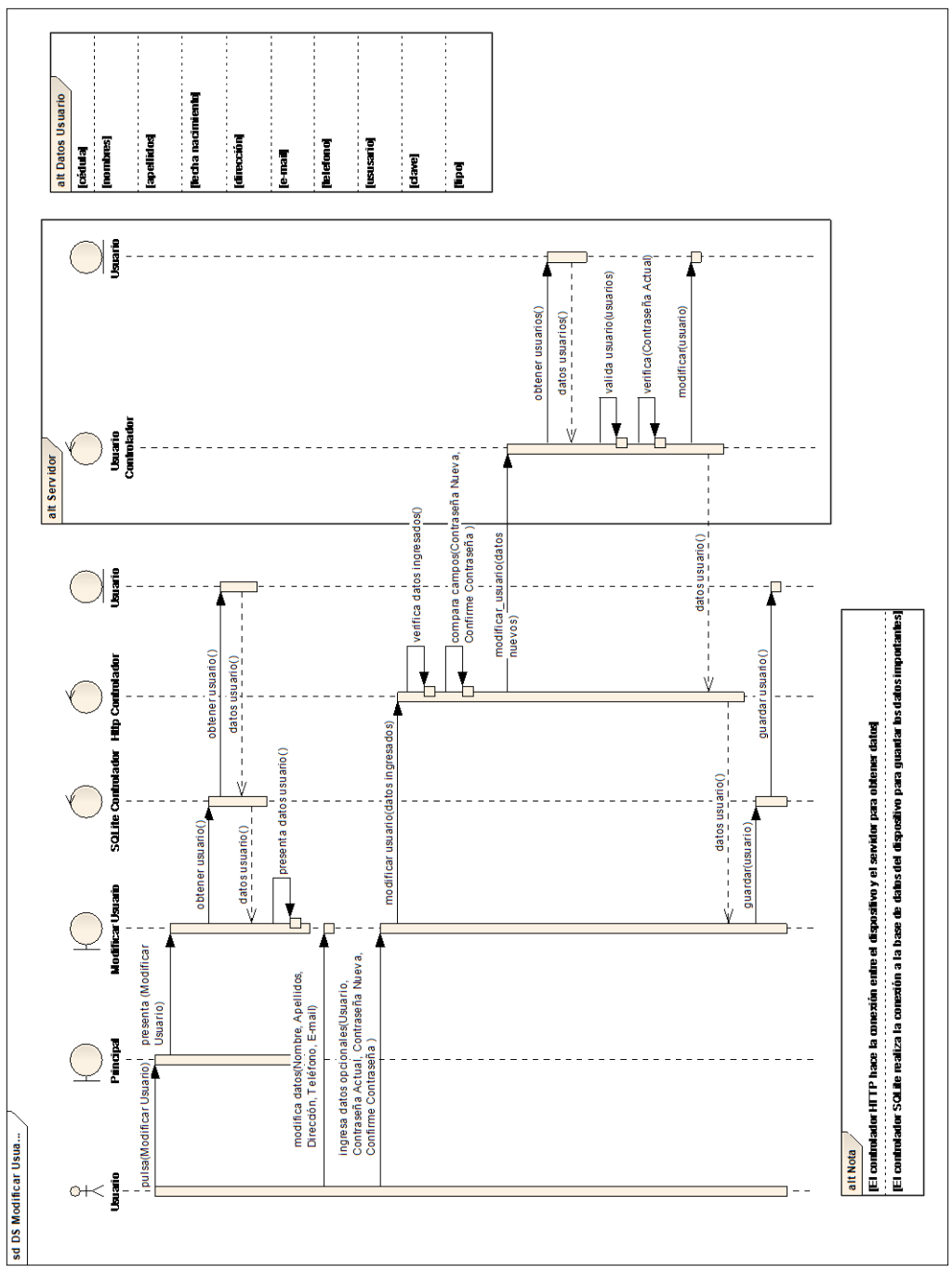

#### **3.13.4. DIAGRAMA DE SECUENCIA: MODIFICAR USUARIO**

Figura 76. Diagrama de Secuencia: Modificar Usuario

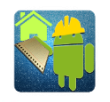

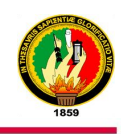

#### **3.14. MODELO ESTÁTICO**

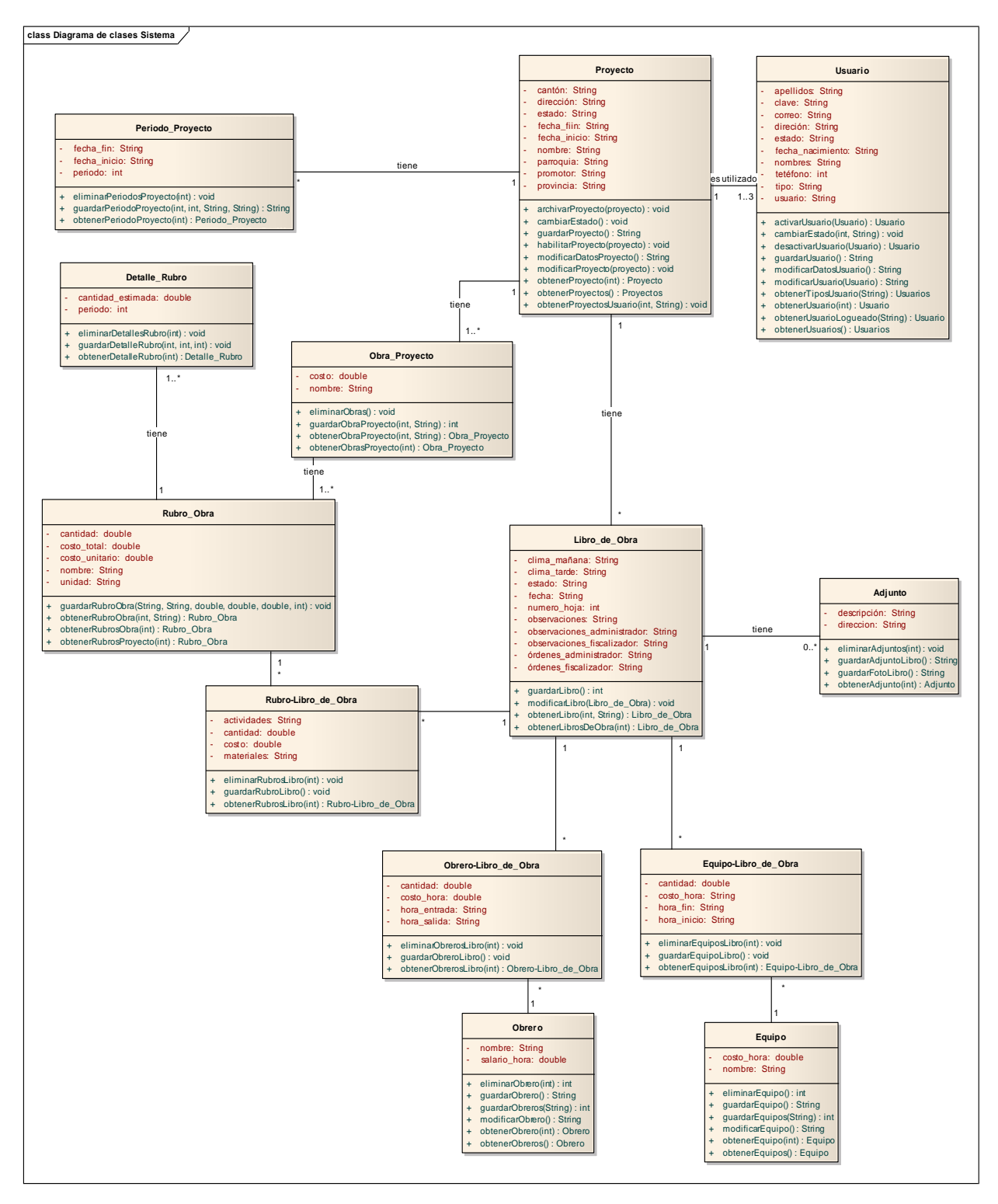

Figura 77. Diagrama de clases

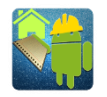

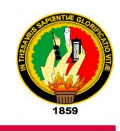

#### $\Box$  administrador  $\overline{\mathbf{v}}$ id\_administrador INT(11) Insername VARCHAR(50) email VARCHAR(50) A password VARCHAR (100)  $\Box$  usuario  $\Box$  proyecto id usuario INT(11) id\_proyecto INT(15) periodo\_proyecto v nombres VARCHAR(30) nombre VARCHAR(30) l'id\_periodo\_proyecto INT(11) Ċ anellidos VARCHAR(30) promotor VARCHAR(20)  $\hat{\mathcal{C}}$  fecha\_nacimiento VARCHAR(10) id provecto INT(11) provincia VARCHAR(20)  $\Diamond$  periodo INT(11) direccion VARCHAR(30) canton VARCHAR(20) Fecha inicio VARCHAR(10) telefono VARCHAR(10) Ō parroquia VARCHAR(20) Fecha\_fin VARCHAR(10) correo VARCHAR(25) direccion VARCHAR(30) usuario VARCHAR(20) →<br>Fecha\_inicio VARCHAR(25) dave VARCHAR(255) Fecha\_fin VARCHAR(25) estado VARCHAR(20) estado VARCHAR(20) obra provecto × tipo VARCHAR(40)  $\Diamond$  id\_contratista INT(11) lid\_obra\_proyecto INT(11) id\_fiscalizador INT(11) nombre VARCHAR(150)  $\Diamond$  id\_admin INT(11)  $\Diamond$  costo DOUBLE  $\hfill\blacksquare$ registro id\_proyecto INT(11) id\_registro INT(11) id\_proyecto INT(11) detalle\_rubro cambios f INT(11) Cambios\_a INT (11) l'id\_detalle\_rubro INT(11) Il libro de obra  $\Diamond$  cambios c INT(11)  $\blacksquare$  rubro\_obra d\_rubro\_obra INT(11) 1 id\_libro\_de\_obra INT(5)  $\Diamond$  mes INT(11) id rubro obra INT(11) id provecto INT(5) nombre VARCHAR(255) cantidad\_estimada DOUBLE numero\_hoja INT(4) unidad VARCHAR(20) cantidad real DOUBLE Fecha VARCHAR(15) cantidad DOUBLE dima\_manana VARCHAR(15) costo unitario DOUBLE dima tarde VARCHAR(15) costo\_total DOUBLE dima\_noche VARCHAR(20) id obra provecto INT(11) actividades TFXT ordenes TEXT ordenes\_fiscalizador TEXT ordenes\_administrador TEXT  $\Box$  adjunto heervaciones TEXT Tubro-libro de obra id\_adjunto INT(4) observaciones\_fiscalizador TEXT id INT(11) id libro de obra INT(4)  $3<sub>m</sub>$ did libro de obra INT(11) direccion VARCHAR(40) did\_rubro INT(11) descripcion VARCHAR(255) **PRIMARY** cantidad DOUBLE fk libro de obra proyecto1 idx costo DOUBLE actividades TFYT materiales TEXT obrero-libro\_de\_obra equipo-libro\_de\_obra v  $i$  id INT(11)  $i$  id INT(11) d\_libro\_de\_obra INT(11) d\_libro\_de\_obra INT(11) did\_obrero INT(11) id\_equipo INT(11)  $\Diamond$  cantidad INT(11)  $\Diamond$  cantidad INT(11) hora\_entrada VARCHAR(20) hora\_inicio VARCHAR(25) hora\_salida VARCHAR(20) hora\_fin VARCHAR(25) costo\_hora INT(11) costo hora DOUBLE  $\Box$  equipo  $\Box$  obrero id\_obrero INT(10)  $\hat{\mathbf{l}}$  id equipo INT(4) nombre VARCHAR(30) nombre VARCHAR(30)  $\Diamond$  costo DOUBLE Salario DOUBLE

#### **3.15. DIAGRAMA ENTIDAD RELACIÓN DE LA BASE DE DATOS**

Figura 78. Diagrama entidad - relación

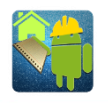

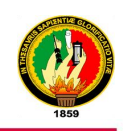

#### **3.16. DIAGRAMA DE ESTADOS**

Estos diagramas muestran cómo se comporta una determinada clase al acceder desde un dispositivo móvil o al enviar datos desde estos al servidor.

Al crear un nuevo usuario en el servidor este tiene el estado **Activo**, este puede ser desactivado cambiando el estado a **Inactivo**, si el usuario accede a la aplicación móvil este cambia al estado **Logueado**.

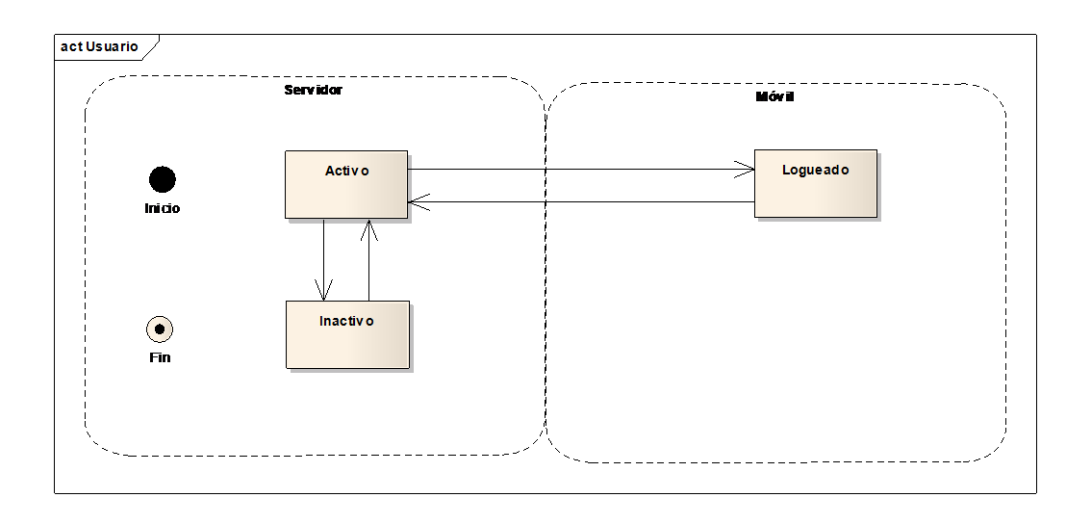

Figura 79. Diagrama de estado: Clase Usuario

Un proyecto al ser creado en el servidor tiene el estado **Habilitado**, este se puede desactivar para el ingreso de datos de un Libro de Obra cambiando el estado a **Archivado**, cuando un usuario carga un proyecto en la aplicación móvil es proyecto cambia de estado a: **En edición**.

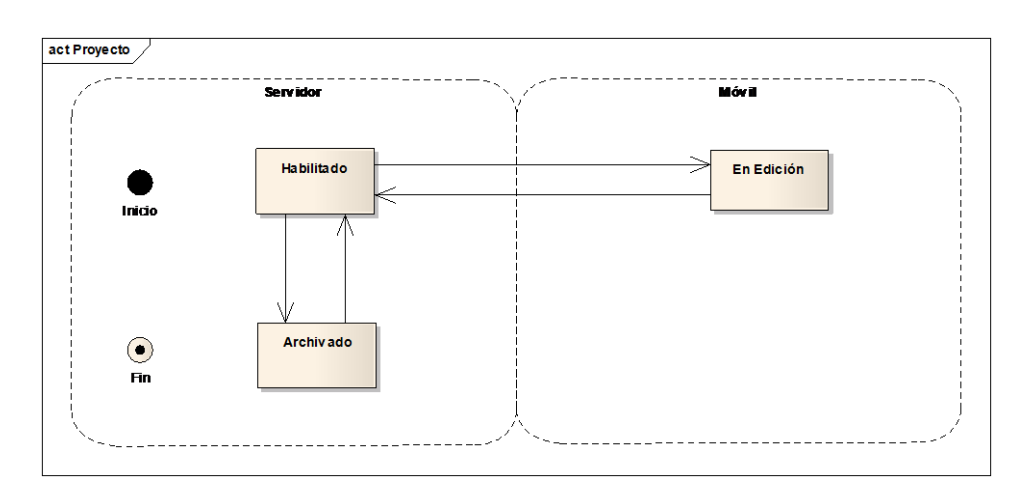

Figura 80. Diagrama de estado: Clase Proyecto

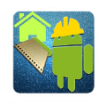

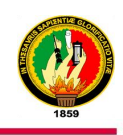

De la misma forma un Libro de Obra al ser creado en el dispositivo móvil tiene como estado **Creado**, al subir los datos de este al servidor cambia su estado a: **Guardado**.

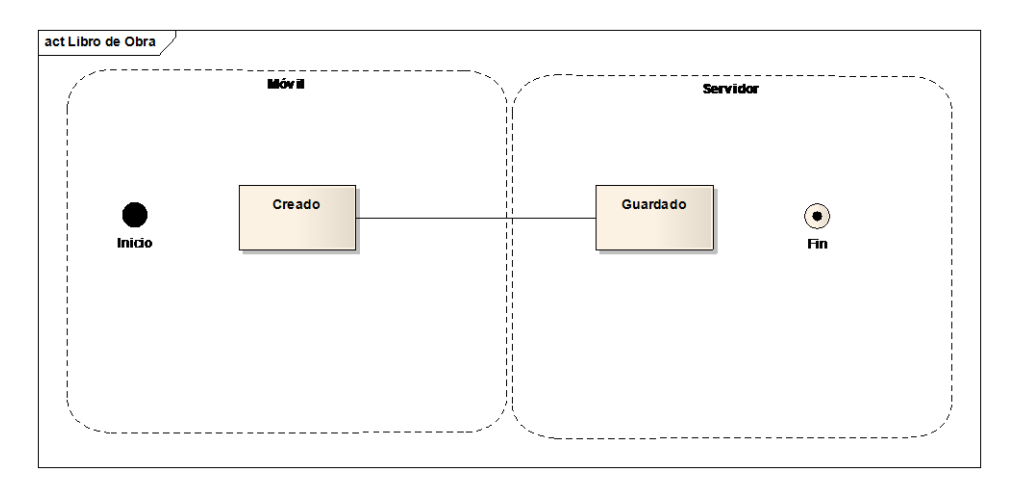

Figura 81. Diagrama de estado: Clase Libro de Obra

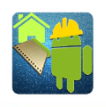

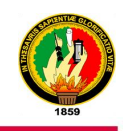

#### **4. IMPLEMENTACIÓN**

#### **4.1. ARQUITECTURA DEL SISTEMA**

Se ha utilizado la arquitectura cliente/servidor para el presente sistema con el objetivo de mantener de forma permanente los datos obtenidos desde los dispositivos móviles, aprovechando así las ventajas que nos ofrecen las tecnologías web y móviles.

A continuación se muestra los componentes de la arquitectura física del sistema en el que se incluyen un servidor externo, la conexión a Internet y los dispositivos móviles.

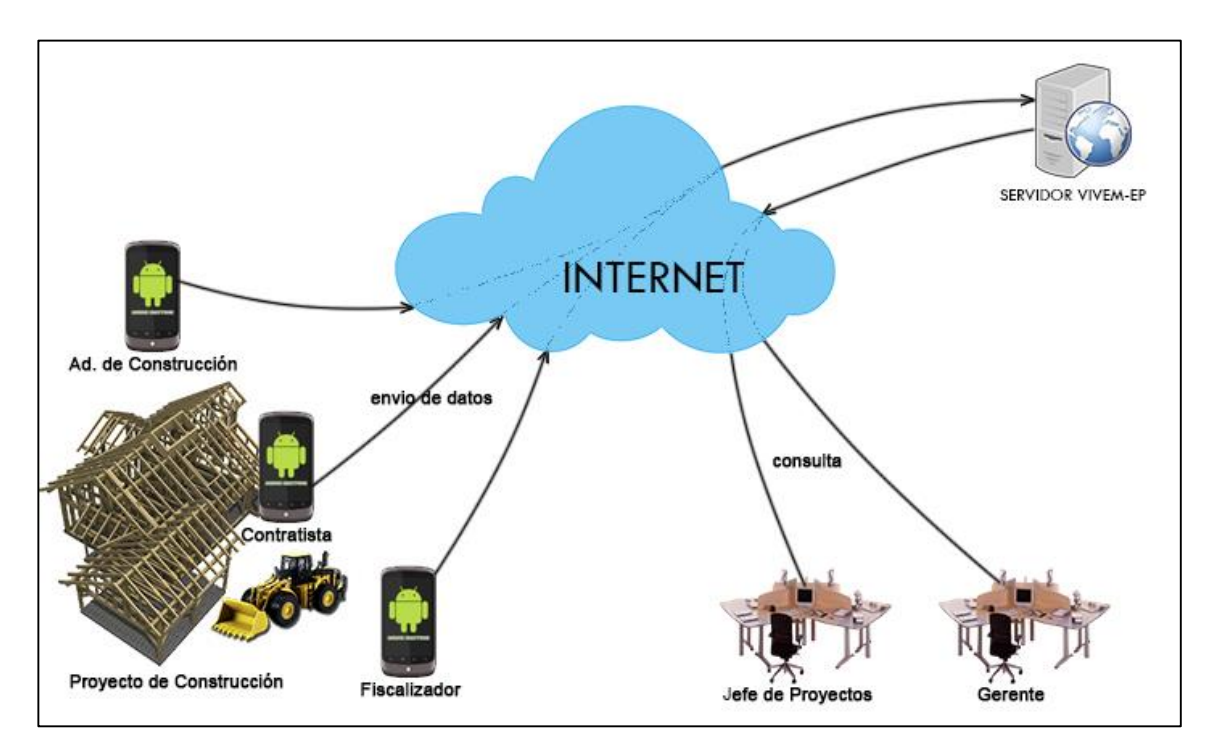

Figura 82. Arquitectura del sistema

#### **4.2. DESARROLLO DEL SITIO WEB**

El sitio web está desarrollado bajo PHP para la creación de los módulos para el administrador así como también para las consultas y transferencia de datos desde los dispositivos móviles.

Los módulos creados para la gestión de los datos por el administrador son:

**Ingresar al Sistema Web:** Este módulo permite el acceso al sistema web mediante un nombre de usuario y una contraseña.

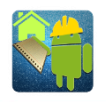

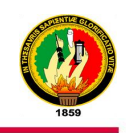

**Administrar Usuarios:** Muestra a todos los usuarios registrados en el sistema, se puede crear nuevos usuarios, modificar los datos de usuarios existentes o habilitar o inhabilitar el acceso a la aplicación móvil.

**Gestionar Proyectos: P**resenta todos los proyectos de construcción registrados en el sistema, así como también se podrá crear nuevos proyectos, editar los existentes, habilitar y archivar estos.

**Ingresar cronograma:** Permite ingresar un cronograma de actividades, el cual contiene los rubros a ejecutar por periodos para el proyecto seleccionado.

**Generar Libro de obra:** Permite generar un el libro de obra del proyecto seleccionado ingresando una fecha o un intervalo de fechas.

**Generar Estadísticas:** Se pueden generar estadísticas sobre el clima, equipo y mano de obra utilizados en un proyecto seleccionado una fecha o un rango de fechas.

**Generar Reporte del Avance:** Permite generar un reporte acerca del avance del proyecto tomando en cuenta las actividades del cronograma y los datos reales de la ejecución de proyecto.

**Gestionar Mano de Obra:** Muestra la mano de obra disponible para la ejecución de los proyectos existentes, permite crear, modificar o eliminar obreros.

**Gestionar Equipos:** Muestra los equipos disponibles para la ejecución de los proyectos existentes, permite crear y modificar o eliminar equipos.

#### **4.3. DESARROLLO DE LA APLICACIÓN MÓVIL**

Para el desarrollo de la aplicación móvil se utilizó el Lenguaje de Programación JAVA con el SDK de Android y la ayuda del IDE Eclipse Helios.

La estructura de la aplicación consta de interfaces creadas por medio de Layouts (XML), clases que corresponden al modelo y actividades que son la comunicación entre la interfaz y el modelo.

A continuación se describen los módulos de la aplicación móvil:

**Ingresar al sistema:** Permite el acceso al sistema móvil a los usuarios registrados en el servidor web.

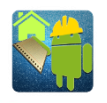

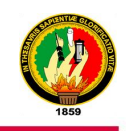

**Cargar Proyecto:** Selecciona un proyecto asignado al usuario logeado en el sistema para obtener sus datos en el móvil y proceder a llenar el Libro de Obra.

**Llenar Libro de Obra:** Permite ingresar diariamente los rubros ejecutados (actividades y materiales), mano de obra y equipos utilizados, el clima y fotos como evidencia de la ejecución del proyecto.

La aplicación móvil permite la sincronización del libro diario que se esté llenando, con el servidor y los usuarios (contratista, fiscalizador y administrador de construcción) asignados al proyecto que estén ejecutando, cada vez que se sincronice el Libro de Obra el dispositivo dará un aviso mediante una notificación de sistema.

Los usuarios logueados en la aplicación móvil tienen acceso a visualizar el Libro de obra y el reporte de avance del proyecto.

**Modificar Proyecto:** Permite al usuario logeado en la aplicación modificar sus datos personales y datos de acceso en el servidor web.

#### **4.4. REALIZACIÓN DE PRUEBAS**

A continuación se muestran las pruebas realizadas tanto al sitio web como a la aplicación móvil.

#### **4.4.1. PRUEBAS APLICADAS AL SERVIDOR WEB**

Para realizar estas pruebas se procedió a verificar si el funcionamiento de cada uno de los módulos es el correcto, para estas pruebas se tomó en cuenta el curso normal de la descripción de los casos de uso para comprobar si cada uno de los pasos descritos funciona correctamente. (Ver Anexo 3)

Así mismo, con el fin de verificar si el sitio web responde de manera eficiente ante el ingreso de datos correctos e incorrectos se realizó las respectivas pruebas a cada uno de los módulos, dándonos como resultado que el sitio web maneja todos los posibles errores que podría provocar los datos incorrectos. (Ver Anexo 5)

Por medio de esta prueba se pudo constatar que cada uno de los módulos funciona correctamente.

A continuación se procedió a verificar la velocidad de acceso al sitio web para el administrador, así como el tiempo de carga, el número de peticiones y la carga máxima.

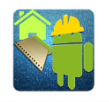

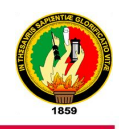

La herramienta [www.webpagetest.org](http://www.webpagetest.org/) arrojó los siguientes resultados:

#### Tabla XVIII. Resultados prueba servidor

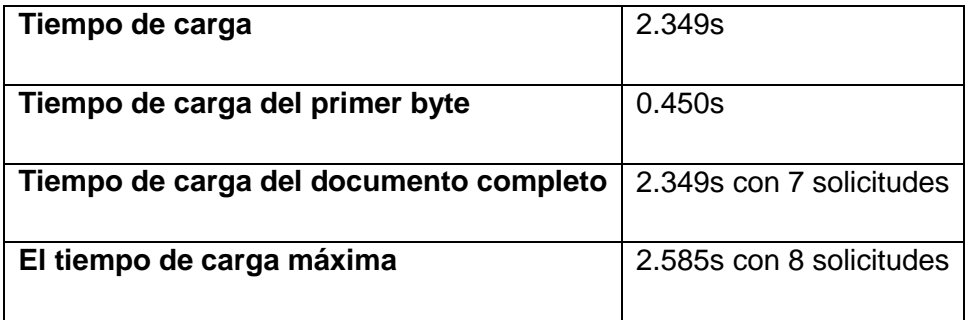

(Más detalles ver Anexo 7)

Para verificar la velocidad de las consultas desde el móvil se realizó la siguiente prueba con la herramienta anterior, se obtuvieron los siguientes resultados:

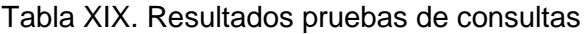

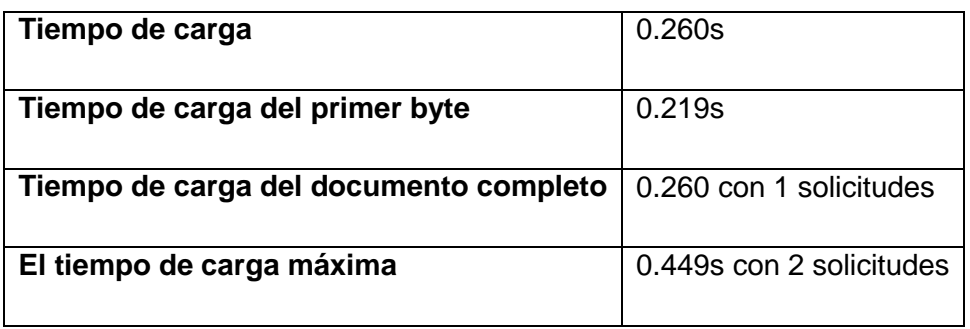

(Más detalles ver Anexo 8)

#### **4.4.2. PRUEBAS APLICADAS A LA APLICACIÓN MOVIL**

Para realizar esta prueba se procede a comprobar que se cumplan los pasos de la descripción de los casos de uso con la utilización de la aplicación en un dispositivo móvil, gracias a esta prueba se pudo corroborar que la aplicación cumple satisfactoriamente con cada uno de los pasos correspondientes a la descripción de dichos casos de uso. (Ver Anexo 4)

Así mismo se realizaron pruebas para verificar el manejo correcto del ingreso de los datos, dándonos como resultado que la aplicación móvil cubre todos los posibles errores por causa de datos erróneos. (Ver Anexo 6)

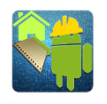

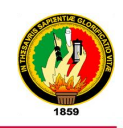

Además con estas pruebas se pudo constatar que:

Los datos ingresados por un usuario se sincronizan inmediatamente con el servidor web así como también con los dispositivos de los otros usuarios que estén trabajando con el mismo proyecto.

La aplicación es bastante fluida pero esto depende principalmente de las características del dispositivo en el cual se esté ejecutando y las tareas que esté realizando este.

Los servicios de la aplicación inician automáticamente al encender el dispositivo si existe un proyecto cargado.

Para verificar si la aplicación es compatible con la mayoría de dispositivos existentes en el mercado se procedió a utilizar una herramienta en Internet llamada AppThwack, en la cual se procede a subir la aplicación previo a un registro, esta herramienta presenta un informe en el cual presenta si existió algún error en los dispositivos, la instalación, ejecución, manipulación, rendimiento y capturas de pantalla de la aplicación en los dispositivos.

La prueba se realizó con un total de 21 dispositivos, a continuación los resultados obtenidos:

La aplicación es compatible con 19 de los 21 dispositivos.

La aplicación se instala y ejecuta correctamente en 19 dispositivos.

Accede a las funciones de la aplicación en 18 dispositivos, en uno se presenta el error java.lang.NoSuchMethodException al iniciar la aplicación.

En las capturas de pantalla se observa que la aplicación se ejecuta normalmente en 17 dispositivos, en un dispositivo presenta error mencionado anteriormente al iniciar la aplicación mientras que en otro no presenta error alguno sin embargo se muestra la pantalla en negro.

(Más detalles ver Anexo 9)

#### **4.4.3. VALIDACION POR PARTE DE LOS USUARIOS**

Para realizar la validación par parte de los usuarios finales se subió temporalmente el sistema a un dominio en Internet, luego se reunió al personal del área técnica del VIVEM-EP.

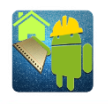

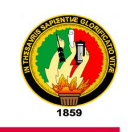

Se realizó una capacitación a los usuarios sobre las funcionalidades del sistema sobre el funcionamiento tanto del sistema web como el sistema móvil, para que luego cada uno de ellos pueda utilizar el sistema (web y móvil) y finalizar llenando la encuesta para la validación del mismo. (Ver Anexo 10).

Estas pruebas se las realizo tomando en cuenta la usabilidad, funcionalidad y rendimiento del sistema web y móvil.

Las encuestas se las aplicó al Gerente y a 4 funcionarios del área técnica del VIVEM-EP en calidad de administradores del sistema web y usuarios del dispositivo móvil ya que estos son los que validan el sistema para que luego el personal de campo utilice la aplicación móvil para ingresar la información requerida.

Según las respuestas obtenidas de los usuarios se puede observar que tanto la aplicación móvil como el sitio web tiene gran aceptación por estos. (Ver Anexo 11)

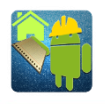

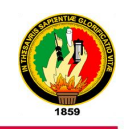

# g. Discusión

El presente trabajo es de carácter investigativo, cuyo propósito es el Desarrollo e Implementación de una Aplicación Móvil que permita realizar el Libro de Obra de Actividades de Construcción ejecutadas por el VIVEM-EP. Lo que facilita a los usuarios la tarea de llenar el Libro de Obra y así automatizar la generación de reportes.

Una vez culminado el presente trabajo es necesario realizar un análisis y evaluación de cada uno de los objetivos que se planteó al inicio de la investigación para poder así determinar el cumplimiento de cada uno de ellos, a continuación se detalla los resultados:

#### **1. DESARROLLO DE LA PROPUESTA ALTERNATIVA**

#### **Desarrollar un módulo que permita ingresar el cronograma de actividades propuesto para un nuevo Proyecto de Vivienda.**

Este objetivo se pudo cumplir gracias a la información brindada por el personal del área técnica del VIVEM-EP.

Con esta información se desarrolló una función en PHP que permite importar los datos del cronograma de un proyecto de construcción desde un archivo de Excel 97-2003.

El objetivo de esta función es importar los datos del cronograma de un archivo de Excel para asignarles a un proyecto. Para esto primero se verifica la coherencia de los datos de dicho archivo para luego guardarlos en una tabla en la base de datos.

Para poder realizar lo descrito anteriormente se utilizó herramientas como la librería **PHPExcelReader** la misma que permite leer archivos solamente de Excel 97-2003, esta librería lee todos los datos sean números, letras o símbolos sin embargo cuando se encuentra con una celda vacía emite un error, por lo que se recomienda no dejar celdas importantes des cronograma vacías.

En el presente proyecto se tuvo inconvenientes con esta librería y la base de datos ya que no permitía guardar un texto que contenga tildes o caracteres especiales de forma completa, es por esto que se optó por hacer una conversión del texto obtenido del archivo de Excel a un texto que contiene los equivalentes a dichos caracteres especiales con la ayuda de la función htmlentities(texto) de PHP.

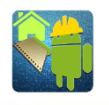

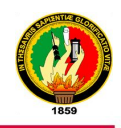

Ejm: hormigón <===> hormig&oacute;n.

Así mismo para presentar en los reportes estos textos convertidos se realizó el procedimiento inverso utilizando la función **html\_entity\_decode(texto)**.

#### **Desarrollar un módulo que permita crear un registro de actividades diarias en el proceso de construcción de viviendas.**

Este objetivo se cumplió creando una serie de formularios para la parte del dispositivo móvil, en los cuales se ingresa los datos del Libro de Obra los mismos que se alojan temporalmente en el dispositivo.

Para lograr el ingreso diario de actividades se genera automáticamente los libros de obra de cada día que esté dentro del periodo de ejecución del cronograma del proyecto.

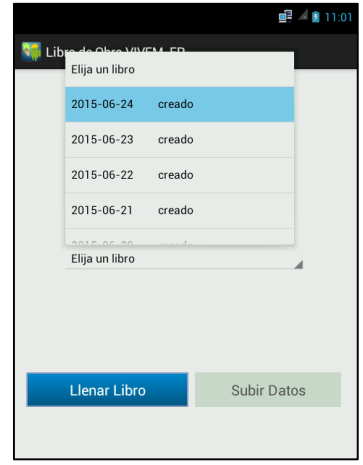

Figura 83. Libros diarios de obra generados.

Teniendo en cuenta los distintos roles de los usuarios que desempeñan en la elaboración del Libro de Obra de un proyecto de construcción se procede hacer una verificación en la aplicación móvil ya que un usuario *contratista* puede ingresar información como: rubros, equipos, mano de obra, observaciones, clima y fotos del proyecto, mientras que los usuarios *fiscalizador y administrador de construcción* pueden ingresar observaciones y órdenes para el *contratista*, todos esta información ingresada por los usuarios se sincronizará con un servidor externo mediante una conexión a Internet y estará disponible para que los usuarios y administrador del servidor puedan visualizarla en tiempo real en cualquier lugar.

En la siguiente figura se muestra el proceso de ingreso de datos de un contratista.

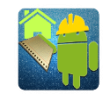

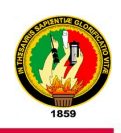

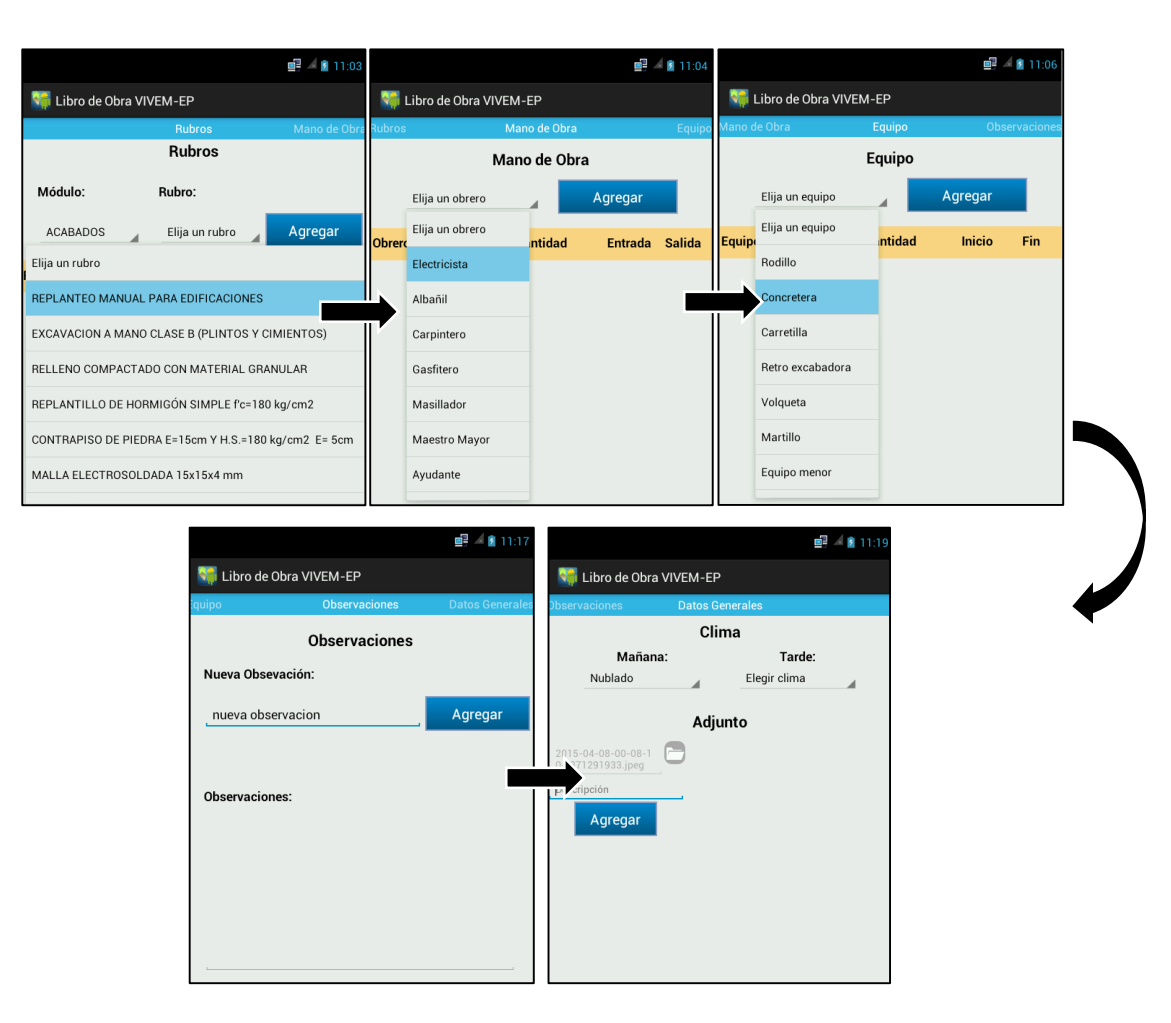

Figura 84. Ingreso de datos del Libro de Obra (contratista)

A continuación se muestra el proceso de ingreso de datos de un fiscalizador o administrador de construcción.

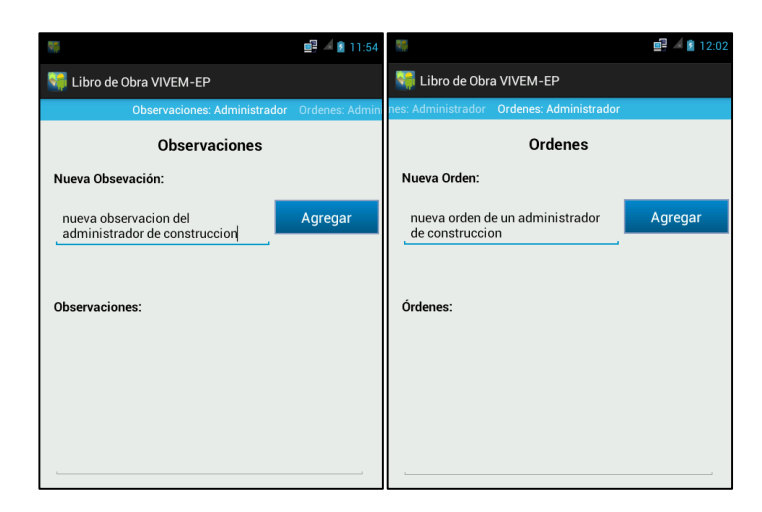

Figura 85. Ingreso de datos del Libro de Obra Fiscalizador o Administrador

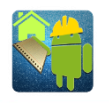

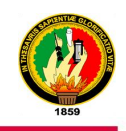

Para realizar todo esto se utilizó el SDK de Android conjuntamente con Java 7 los cuales permitieron realizar de forma sencilla cada una de las pantallas necesarias para el ingreso de información en XML, para luego darles la funcionalidad correspondiente mediante la programación JAVA.

#### **Desarrollar un módulo que permita comparar los registros reales con el cronograma propuesto.**

Para lograr este objetivo se debe tener previamente ingresado un cronograma para un proyecto y datos reales de la ejecución de dicho proyecto ingresados desde un dispositivo móvil, se procede hacer una comparación cronológica de estos datos con la ayuda de una función PHP la cual va comparando cada periodo del proyecto programado y ejecutado de cada uno de los rubros del mismo para así generar un reporte del avance.

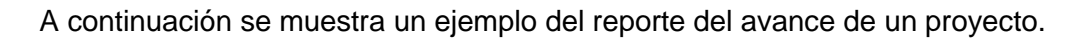

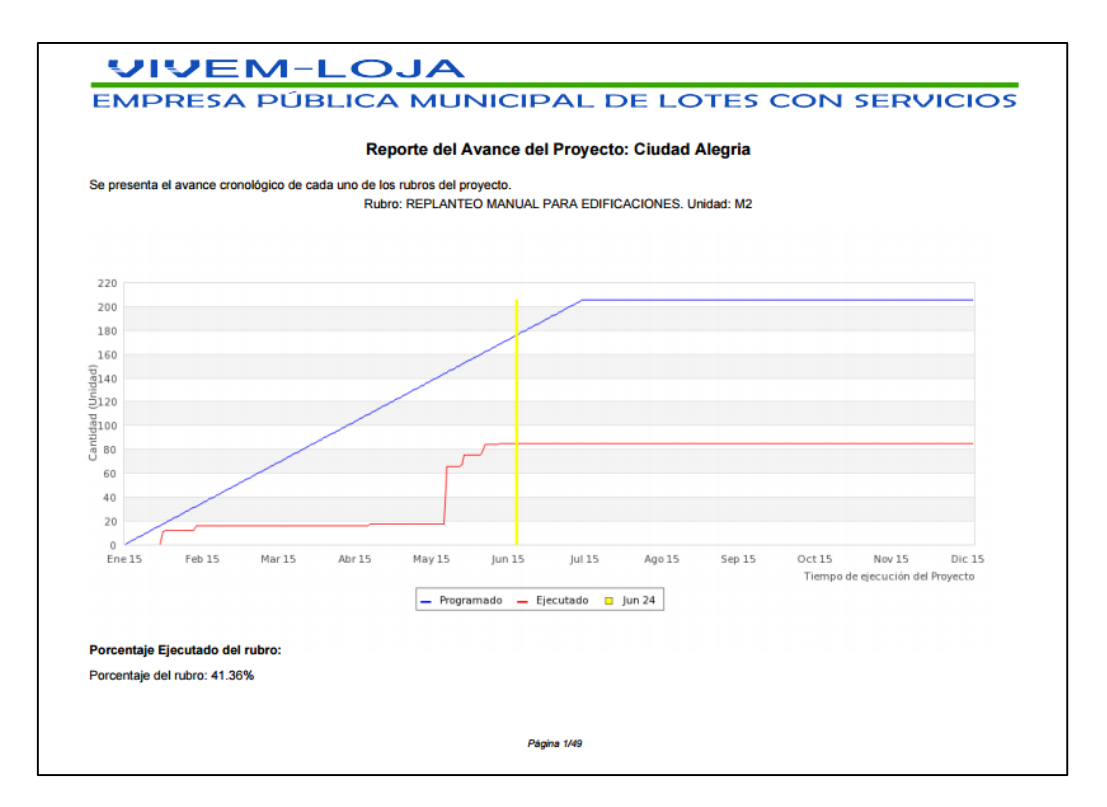

#### Figura 86. Reporte del avance de un proyecto

Para el desarrollo de este módulo se utilizó la librería FPDF que permite generar documentos en PDF para mostrar los resultados de los datos del cronograma y los datos de los libros de obras, esta librería es fácil de utilizar ya que se trabaja con celdas como si se tratase de una tabla en la cual se va llenando de datos.

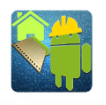

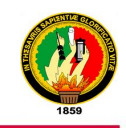

#### **Diseñar un módulo que permita la transferencia de los datos del dispositivo móvil a un servidor mediante una conexión a Internet.**

Este objetivo se lo pudo cumplir gracias a la investigación del tema en Internet ya que es algo nuevo la transferencia de datos desde un dispositivo a un servidor web.

Gracias a la información obtenida se procedió a utilizar las clases **HttpClient** que permite conectarse a Internet mediante peticiones HTTP y **HttpPost** que permite enviar una petición de tipo POST a una URL especificada, que vienen incluidas en el SDK de Android para poder enviar una lista de los datos que se desea transferir al servidor.

Así mismo se realizó funciones PHP en la parte del servidor para poder receptar estos datos enviados desde el dispositivo móvil para así guardar de forma permanente estos datos.

 **Implementar un servidor para el alojamiento de la información recopilada desde los dispositivos móviles.**

Para cumplir este objetivo y basándose en la información obtenida en la fase de análisis se creyó conveniente utilizar un dominio gratuito en Internet configurado con Apache para funcionar como el servidor de la aplicación móvil, en el cual se procedió a crear un conjunto de funciones en PHP para receptar la información desde los dispositivos móviles y guardarlas en una base de datos MySQL.

En la base de datos de MySQL se elaboró las tablas necesarias para guardar todos los datos recopilados desde los dispositivos móviles y otros datos importantes para poder llenar de forma correcta el Libro de Obra.

En el servidor se instaló el Framework CodeIgniter para PHP el mismo que agilita la programación, se creó un módulo para recopilar la información obtenida desde los dispositivos móviles por medio del método POST para luego guardar está en una base de datos para posteriormente utilizar estos datos para los reportes y estadísticas.

#### **Poner en funcionamiento el software en los dispositivos móviles y registrar la aplicación en la tienda online Google Play, para su libre descarga.**

Para el cumplimiento de este objetivo se creó una cuenta de Administrador para el sistema web así como también se instaló la aplicación móvil en los dispositivos del personal respectivo del VIVEM-EP, luego se realizó una capacitación sobre la utilización del sistema (web y móvil) a dicho personal.

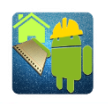

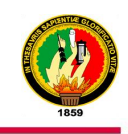

Para publicar la aplicación desarrollada en la Tienda Google Play primero se tuvo que crear una cuenta para desarrollador en Google Play la cual tiene un costo de \$25 dólares, luego se creó una aplicación de prueba con datos previamente cargados para que cualquier usuario de Android pueda probar la aplicación, así mismo se publicó la versión oficial para que los usuarios del VIVEM-EP puedan descargar y utilizar la aplicación.

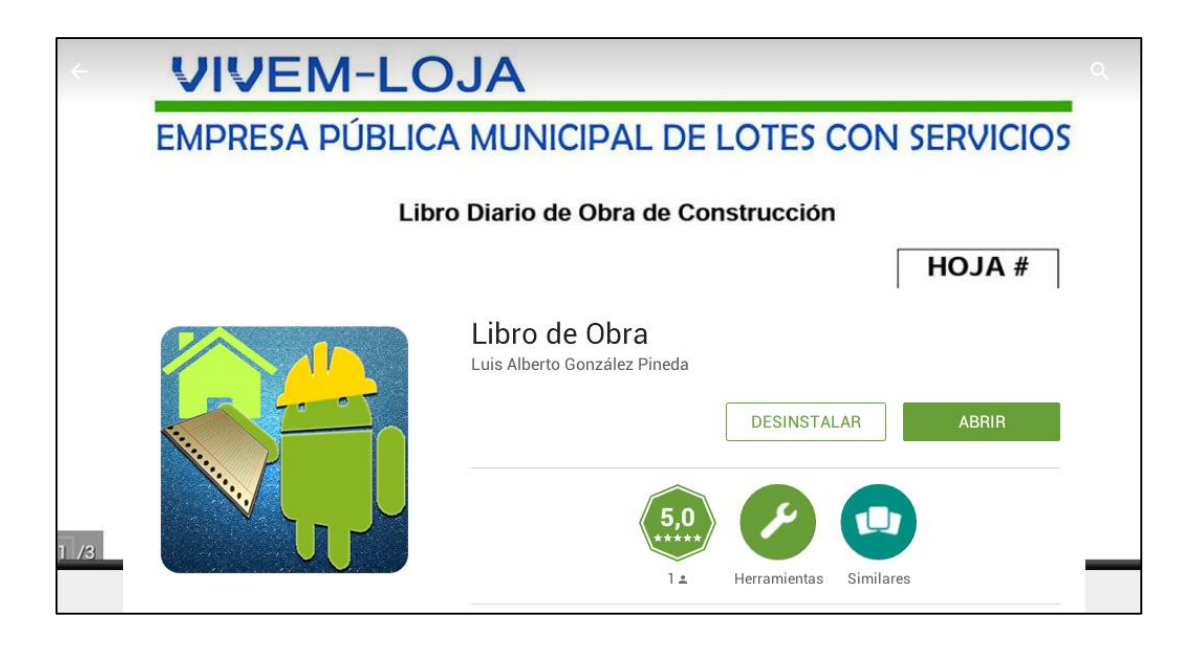

Figura 87. Aplicación publicada en Google Play

### **2. VALORACIÓN TÉCNICA ECONÓMICA AMBIENTAL**

La valoración técnica-económica-ambiental del presente proyecto fin de carrera, se la realiza mediante la descripción de los recursos humanos, técnicos, económicos y tecnológicos como hardware y software que se han intervenido, así como la aproximación del costo real del proyecto en ejecución.

Las herramientas de desarrollo así como las aplicaciones utilizadas han sido de libre distribución, por lo que se facilita la obtención de estos recursos y de la información relacionada con su utilización.

Estas herramientas se encuentran a disposición libre en Internet, facilitando el acceso a estos recursos a cualquier persona que desee utilizarlos sin necesidad de pagar ningún costo por alguna licencia.

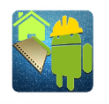

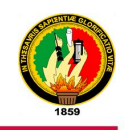

Los recursos utilizados para el desarrollo de la aplicación móvil android se detallan a continuación:

#### **2.1.Recursos Humanos**

Para el desarrollo del proyecto fin de carrera, se necesitó de los perfiles del director de tesis, quien colaboró en la dirección del proyecto siguiendo las normativas institucionales, un egresado de la Carrera de Ingeniería en Sistemas, que ha hecho las veces de analista, diseñador y programador.

La tabla refleja las horas que se han invertido para el desarrollo.

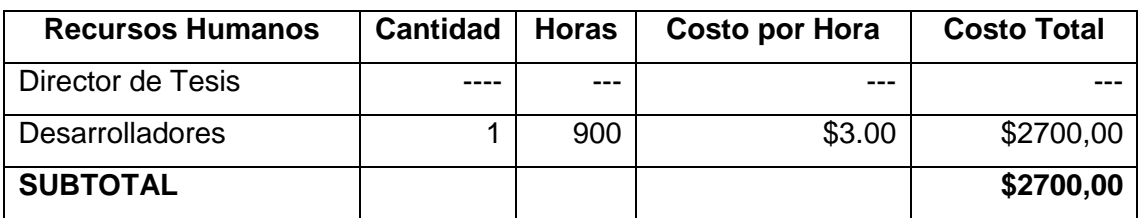

#### **2.2.Recursos Materiales**

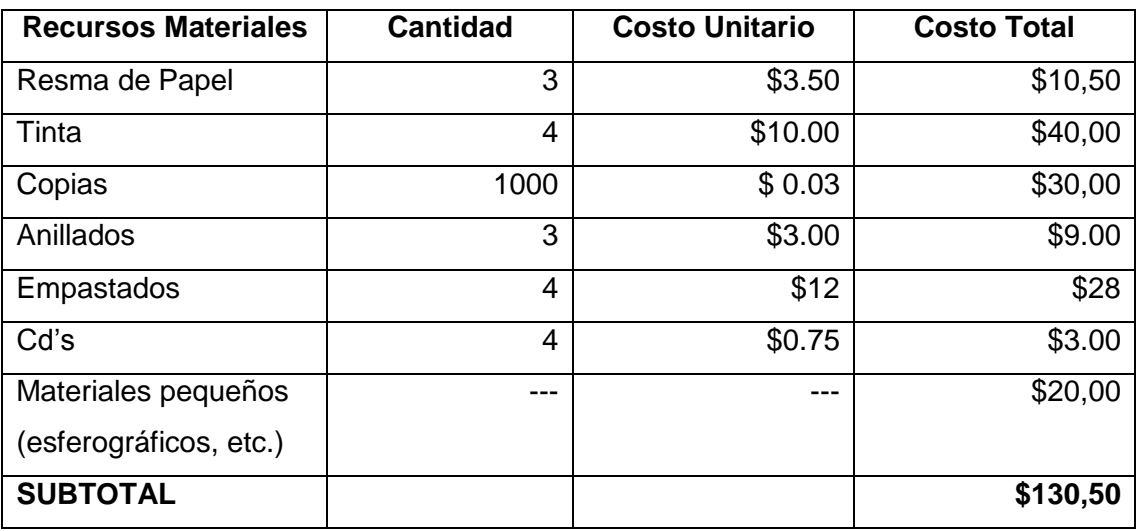

#### **2.3. Recursos Técnicos/Tecnológicos**

Los recursos técnicos/tecnológicos están divididos en tres partes: Recursos Hardware, software y comunicaciones, que se detallan a continuación:

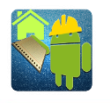

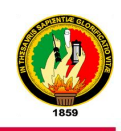

#### **2.3.1. Recursos Hardware**

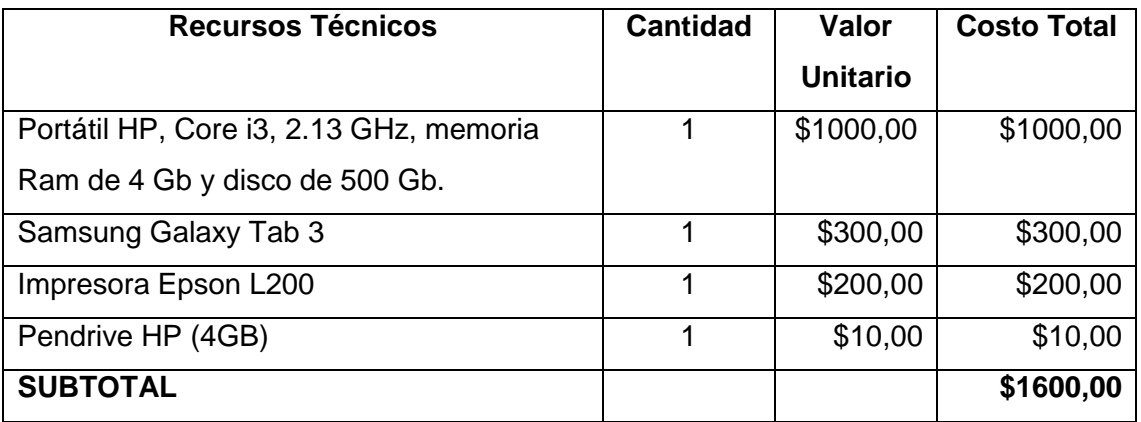

#### **2.3.2. Recursos Software**

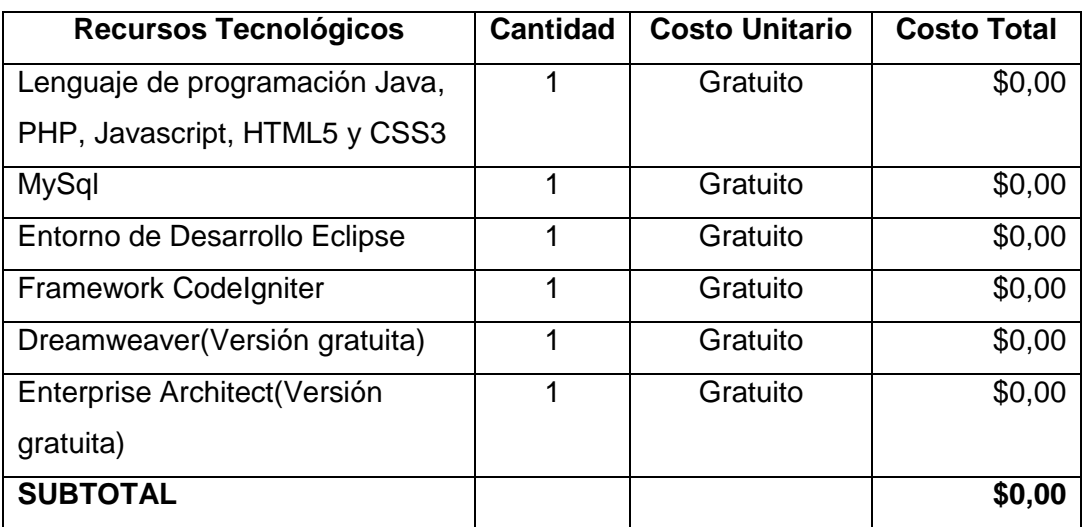

#### **2.3.3. Recursos de Comunicaciones**

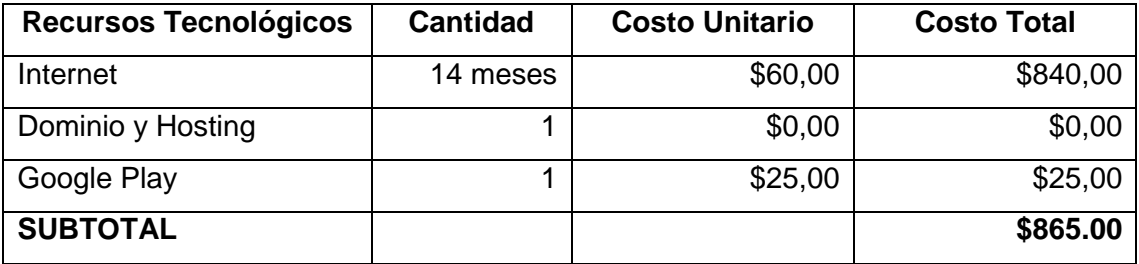

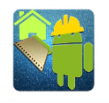

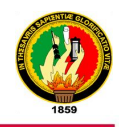

### **2.4.Resumen del Presupuesto**

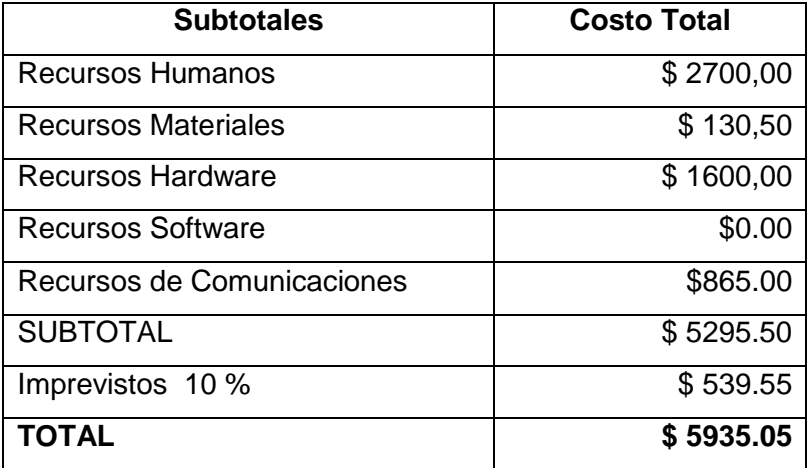

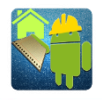

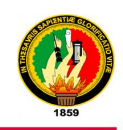

# h. Conclusiones

- El uso de tecnologías de información y comunicación como son los dispositivos móviles en las empresas, permite optimizar las tareas complejas y a su vez beneficiándose de la portabilidad y accesibilidad de la tecnología móvil.
- La utilización de la metodología ICONIX en el desarrollo de software permitió apreciar que la parte más importante para un correcto desarrollo es la identificación y redacción de los casos de uso.
- EL uso del framework para PHP CodeIgniter reduce el tiempo en realizar tareas como: conexión a Base de Datos, consultas, etc.
- El desarrollo del presente proyecto permitió adquirir nuevos conocimientos acerca de las tecnologías móviles.
- El uso del sistema desarrollado ayuda de manera muy significativa a la hora de obtener de forma rápida y eficiente el Libro de Obra de un proyecto o al generar reportes, además proporciona la integridad de la información ingresada por los usuarios.
- La sincronización del Libro de Obra en los dispositivos móviles ayuda a que los usuarios de la aplicación estén siempre al tanto de cualquier cambio que se realice en el mismo.

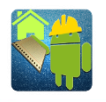

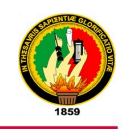

# i. Recomendaciones

- Emplear metodologías que promuevan al desarrollador la aplicación de buenas prácticas para el proceso del desarrollo de software y por ende obtener un software de calidad.
- Se recomienda a desarrolladores que utilicen el Framework CodeIgniter para PHP ya que reducen significativamente el aprendizaje y desarrollo de aplicaciones web.
- Desarrollar aplicaciones para dispositivos Android ya que es el SO más utilizado en nuestro medio.
- Es recomendable desarrollar aplicaciones móviles nativas ya que estas aprovechan al máximo los recursos del dispositivo.
- Utilizar tecnologías móviles en una empresa o institución permite la portabilidad y fácil ingreso de información desde cualquier lugar.
- Tener conexión a Internet al utilizar la aplicación para que sea posible la sincronización del Libro de Obra en los dispositivos con los usuarios de un mismo proyecto.

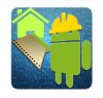

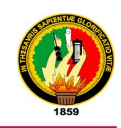

# j. Bibliografía

- [1] «Alerta en Linea,» [En línea]. Available: http://www.alertaenlinea.gov/articles/pdfs0004\_0.pdf. [Último acceso: 20 03 2015].
- [2] «IBM Software,» [En línea]. Available: ftp://ftp.software.ibm.com/la/documents/gb/commons/27754\_IBM\_WP\_Native\_We b\_or\_hybrid\_2846853.pdf. [Último acceso: 20 03 2015].
- [3] «Antony Gutiérrez-Rubi. Articulos y reflexiones,» [En línea]. Available: http://www.gutierrez-rubi.es/wp-content/uploads/2014/01/Tecnilogica1.pdf. [Último acceso: 20 03 2015].
- [4] M. Robríguez. [En línea]. Available: ftp://public.dhe.ibm.com/software/es/events/doc/start013/14/4-Definicion-de-unaarquitectura-para-aplicaciones-moviles.pdf. [Último acceso: 20 03 2015].
- [5] C. G. Aransay, «Repositorio institucional de la Universidad Pública de Navarra,» [En línea]. Available: http://academicae.unavarra.es/bitstream/handle/2454/7545/578082.pdf?sequence=1. [Último acceso: 20 03 2015].
- [6] «Universidad Politécnica de Valencia. Diploma de Especialista en Desarrollo de Aplicaciones para Android,» [En línea]. Available: http://www.androidcurso.com/index.php/curso-android-basico/tutoriales-androidbasico/31-unidad-1-vision-general-y-entorno-de-desarrollo/98-comparativa-conotras-plataformas. [Último acceso: 20 03 2015].
- [7] «Academia Android. IDE: Entornos Integrados de Desarrollo para Android,» [En línea]. Available: http://academiaandroid.com/ide-entornos-integrados-de-desarrollo-paraandroid/. [Último acceso: 20 03 2015].
- [8] S. L. Mora, Programación de aplicaciones web: historia, principios básicos y clientes web., Alicante: Club universitario, 2002.
- [9] «Maestros del Web. Los diferentes lenguajes de programación para la web,» [En línea]. Available: http://www.maestrosdelweb.com/los-diferentes-lenguajes-deprogramacion-para-la-web/. [Último acceso: 20 03 2015].
- [10] «Anibal de la Torre educación formación teconología. Lenguajes del lado servidor o cliente,» [En línea]. Available: http://www.adelat.org/media/docum/nuke\_publico/lenguajes\_del\_lado\_servidor\_o cliente.html. [Último acceso: 20 03 2015].

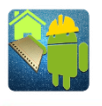

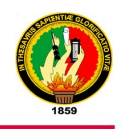

- [11] «Capítulo 1. Introducción a AJAX. Libros Web,» [En línea]. Available: https://librosweb.es/libro/ajax/capitulo\_1.html. [Último acceso: 20 03 2015].
- [12] «ITechNode. Los framework mas usados PHP,» [En línea]. Available: http://itechnode.com/los-framework-mas-usados-php. [Último acceso: 20 03 2015].

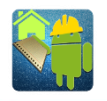

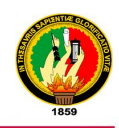

## **k.** Anexos

**ANEXO 1:** Certificación de Apertura en el VIVEM-EP

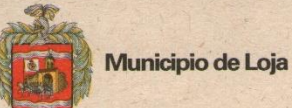

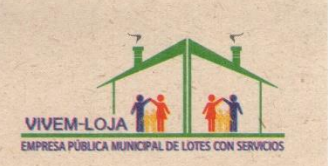

#### **AUTORIZACIÓN**

Se autoriza al Sr. LUIS ALBERTO GONZALEZ PINEDA, con CI: 110477538-0, a realizar su Proyecto de Tesis denominado: "Desarrollo e implementación de una aplicación móvil que permita, realizar el libro de obras de actividades de construcción ejecutadas por el VIVEM-EP".

Es todo cuanto puedo Certificar en honor a la verdad, autorizando al mencionado hacer uso del presente.

Loja, 23 Junio de 2014.

Ing. Patricio Armijos Jaramillo. **GERENTE DE VIVEM-LOJA** 

PA/vamg

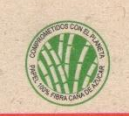

La única definición de lo que somos, es lo que hacemos

Sucrey 18 de Noviembre  $(593 - 7)$  2562889 Casilla Judicial Nº 595

vivem@loja.gob.ec Facebook: Empresa Pública Municipal de Vivienda de Loja Loja - Ecuador

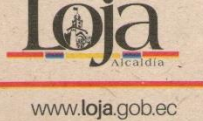

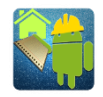

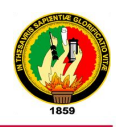

#### **ANEXO 2:** Entrevista al Gerente del VEVEM-EP

#### Entrevista al Gerente de la Empresa Municipal de Vivienda de **Loja VIVEM-EP**

Por Luis González

Egresado de la Carrera de Ingeniería en Sistemas.

El presente miércoles 18 de junio fue concedida la entrevista por parte del Gerente de la Empresa Municipal de Vivienda de Loja VIVEM-EP, contestando lo siguiente:

1. ¿En la actualidad si usted necesita la información de algún proyecto de construcción ya sea Libro de Obra u reportes, como lo realiza?

En computadora pero la información de campo se la realiza manualmente.

2. ¿Le gustaría tener una herramienta tecnológica que le permita acceder de forma más fácil a toda la información sobre Libros de Obra de los proyectos de construcción?

Si

- 3. ¿Qué beneficios cree que tendrá la empresa al contar con una aplicación para realizar el Libro de Obra?
	- $\triangleright$  Ahorro de tiempo
	- $\triangleright$  control efectivo de las obras
	- > Agilidad en el pago de planillas a contratista
- 4. ¿Considera necesario desarrollar una aplicación móvil que permita realizar el Libro de Obra de actividades de construcción?

Si

5. ¿Qué tipo y modelo de celular dispone?

Os Android con sistema inalámbrico

6. ¿Cuál es el procedimiento que se sigue para llenar el Libro de Obra?

...........

Se la realiza aun manualmente en campo y se lo traslada al computador en oficina.

7. ¿Cuáles son los requerimientos que usted considera necesarios para mejorar los procesos de realizar el Libro de Obra?

La implementación de los sistemas informaticos actuales mediante la utilización de los equipos o dispositivos electrónicos de última generación.

Ing. Patricio Armijos

Gerente del VIVEM-EP

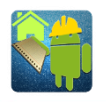

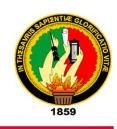

### **ANEXO 3:** Pruebas de Caja Blanca - Sitio Web

#### **Caso de prueba – Ingresar al sistema web**

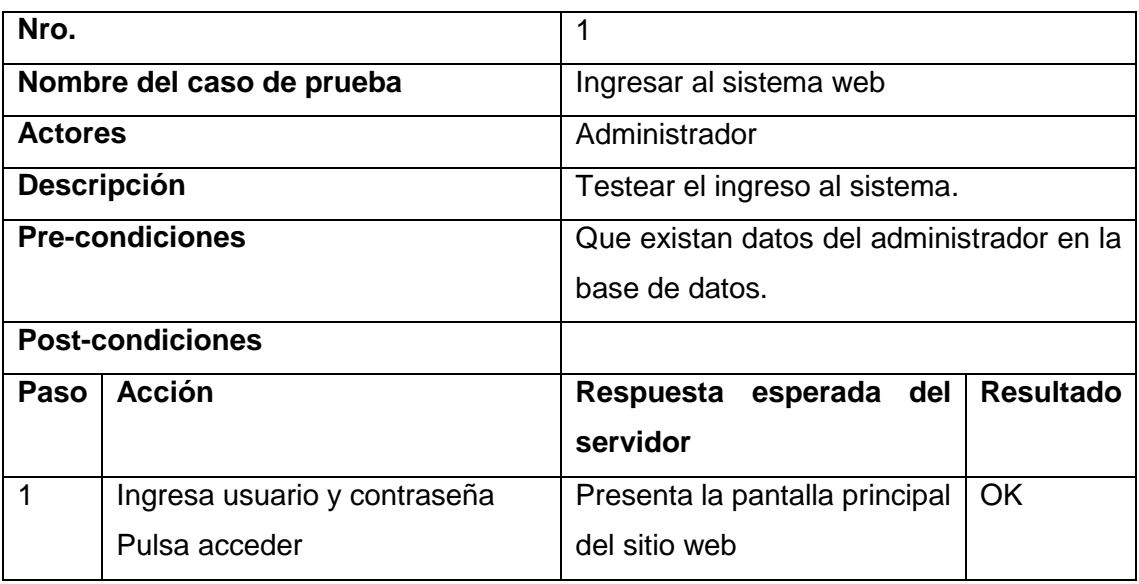

#### **Caso de prueba - Administrar Usuarios**

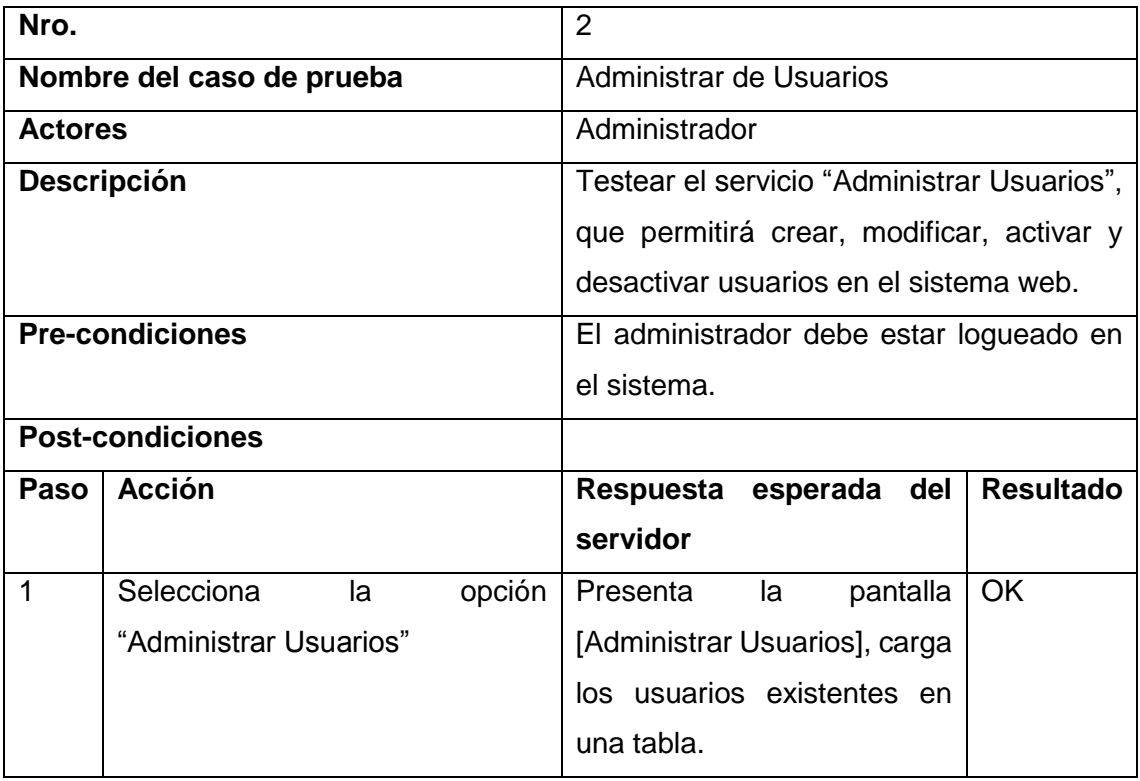

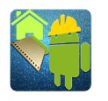

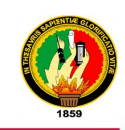

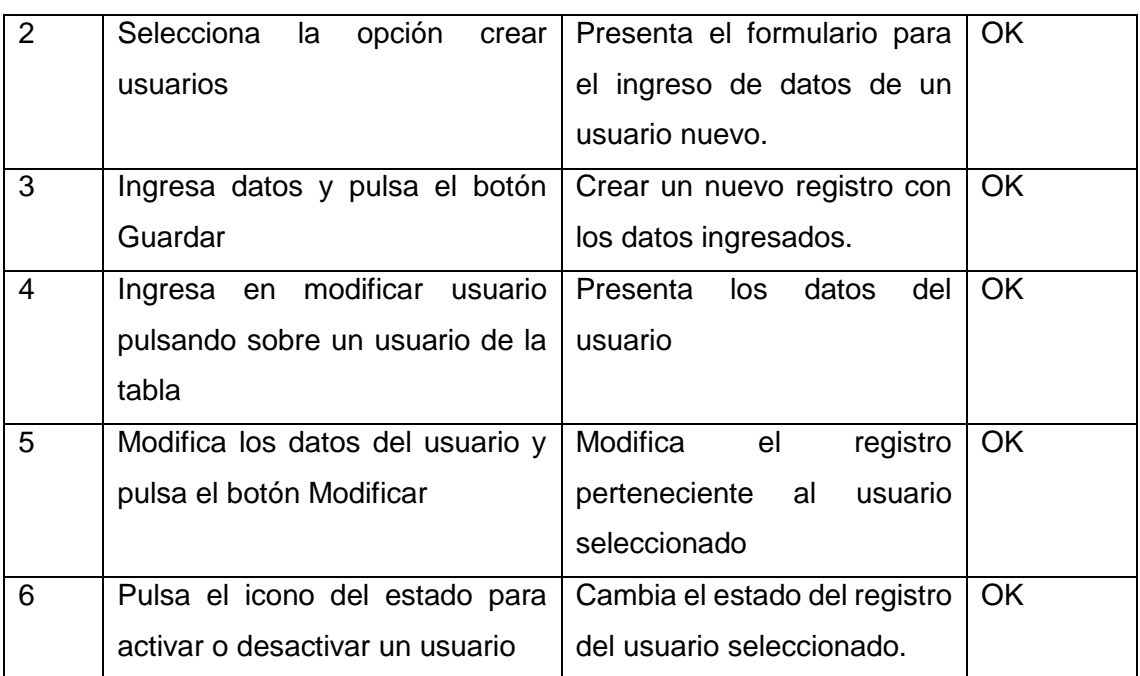

### **Caso de prueba - Gestionar Proyectos**

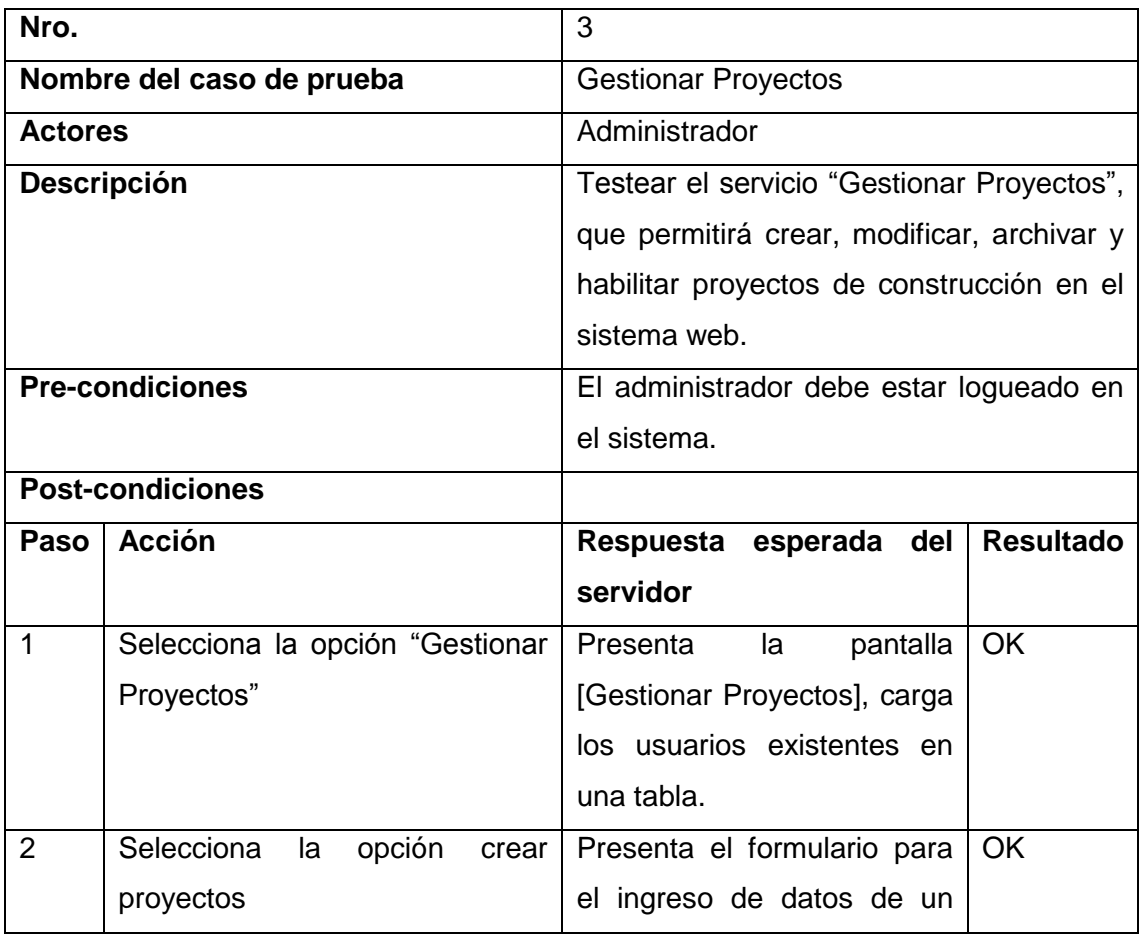

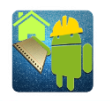

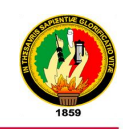

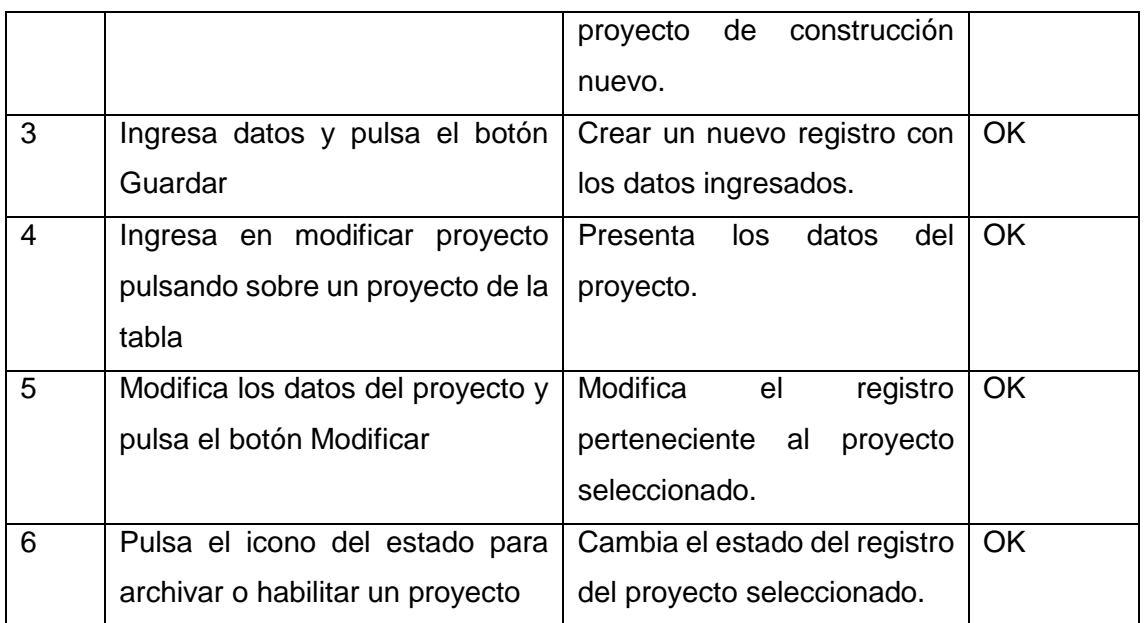

#### **Caso de prueba - Ingresar Cronograma**

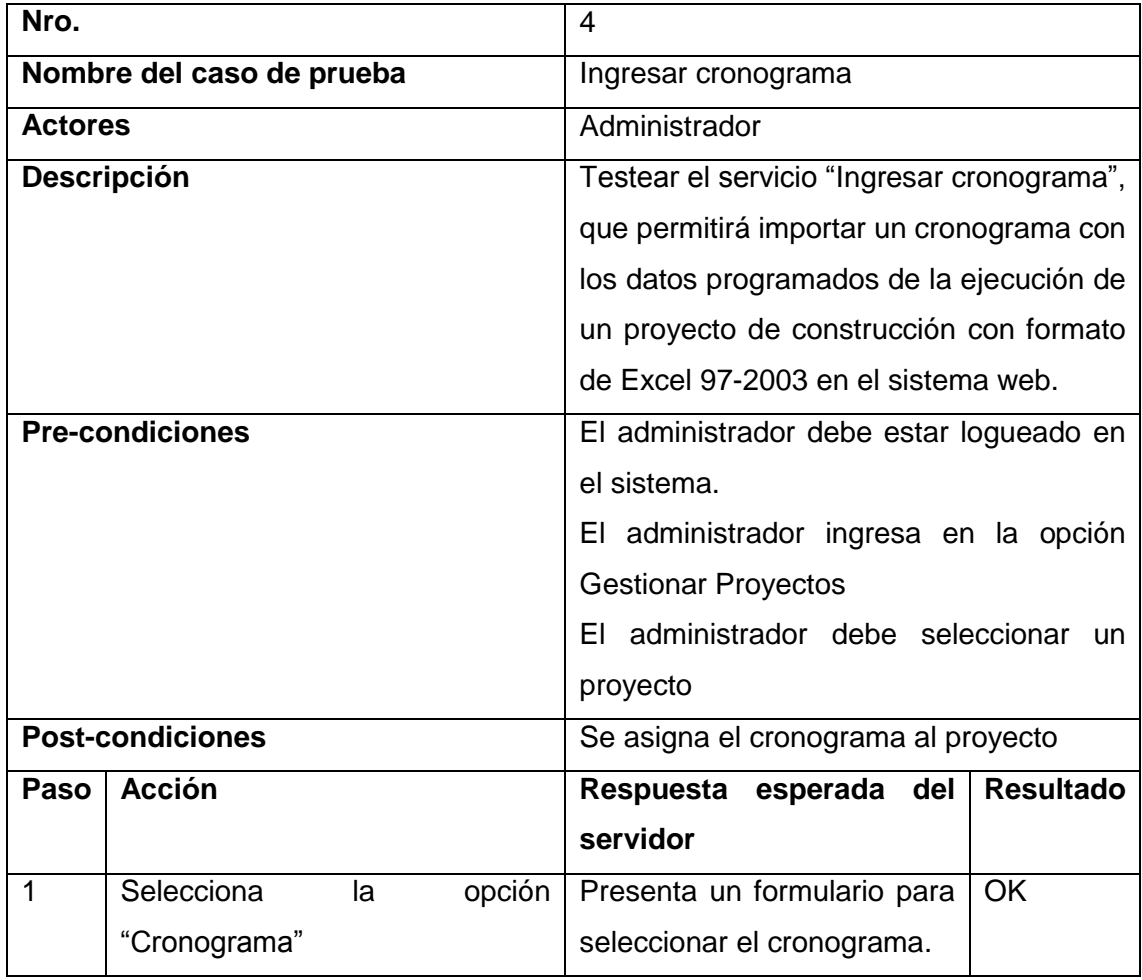

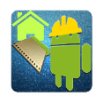

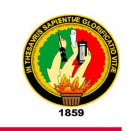

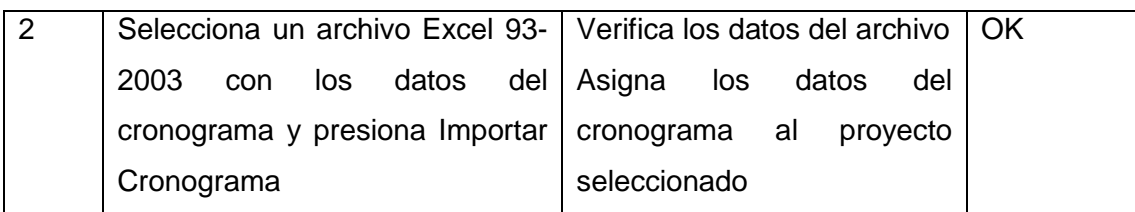

#### **Caso de prueba - Generar libro de obra**

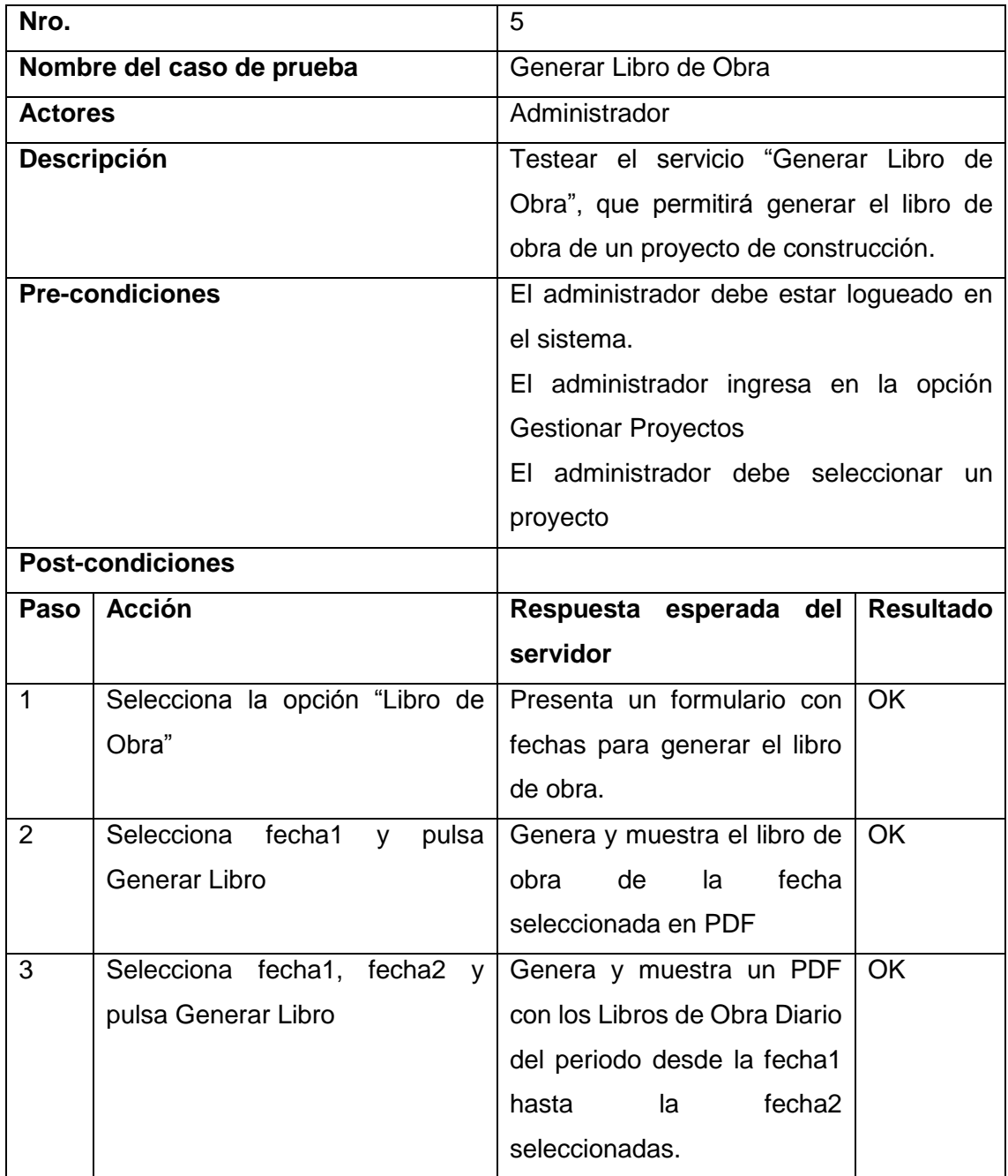

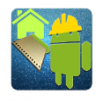

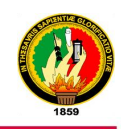

#### **Caso de prueba - Generar estadísticas**

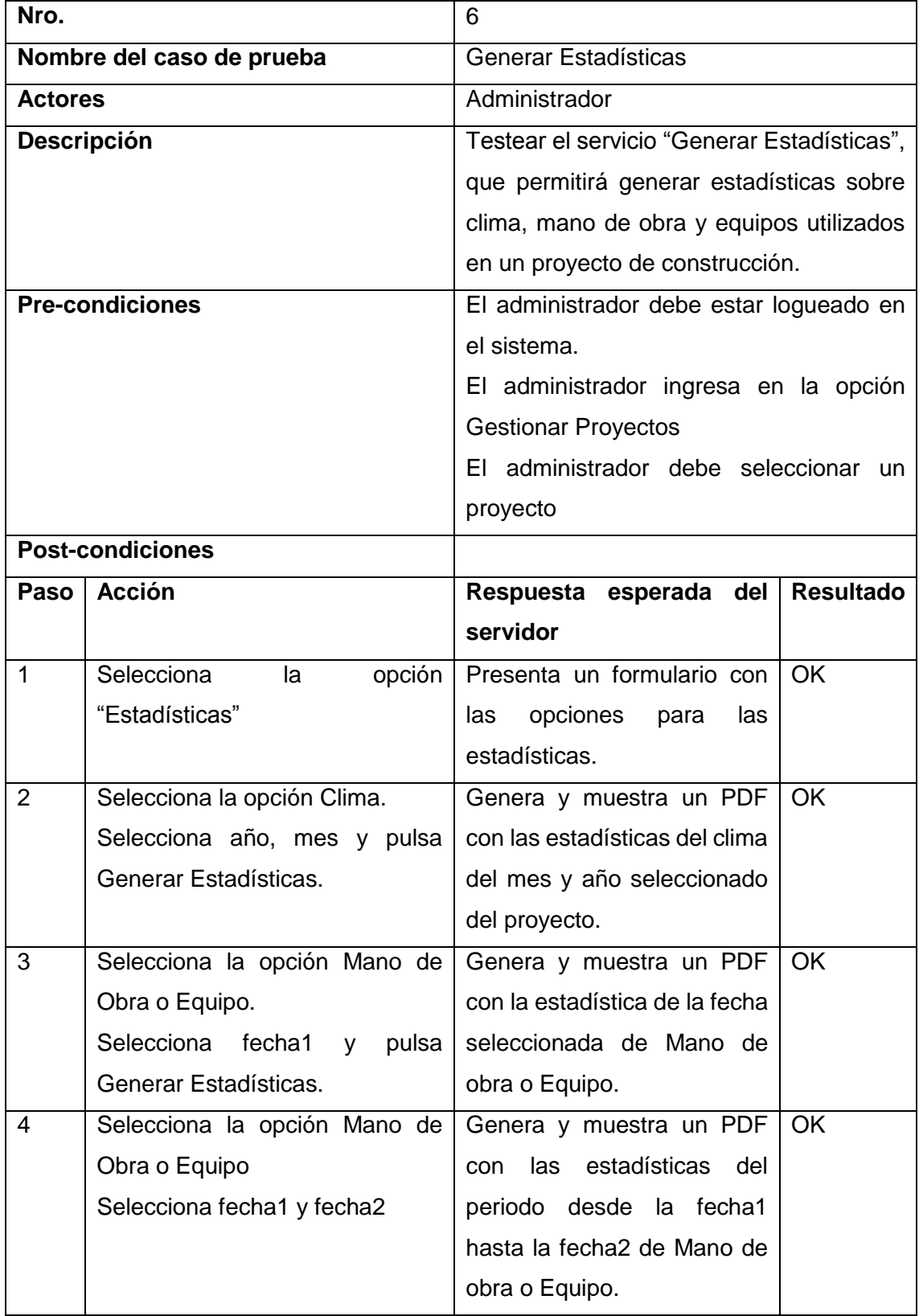

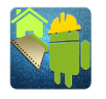

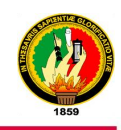

#### **Caso de prueba - Reporte de avance de obra**

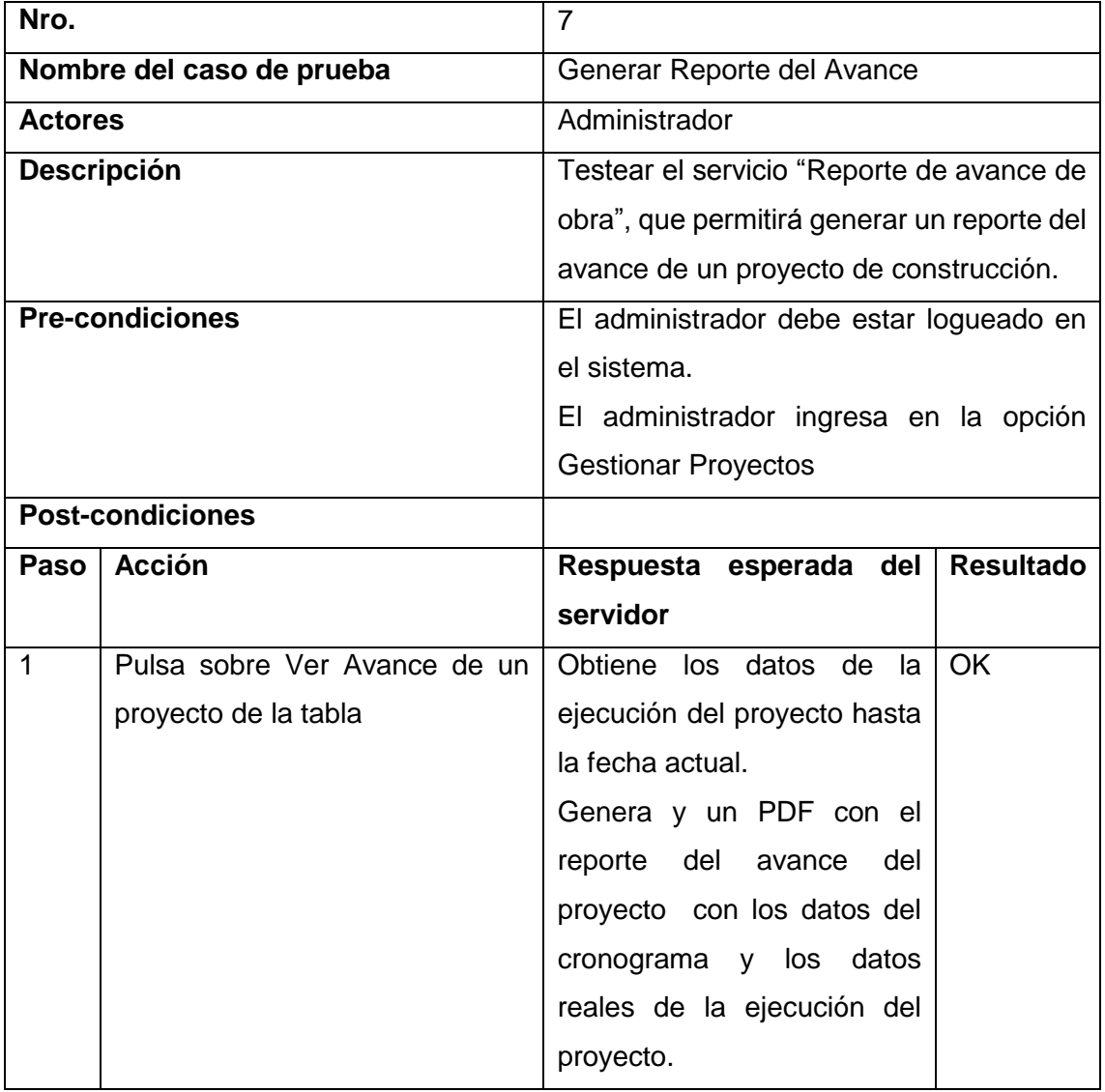

#### **Caso de prueba - Gestionar Mano de Obra**

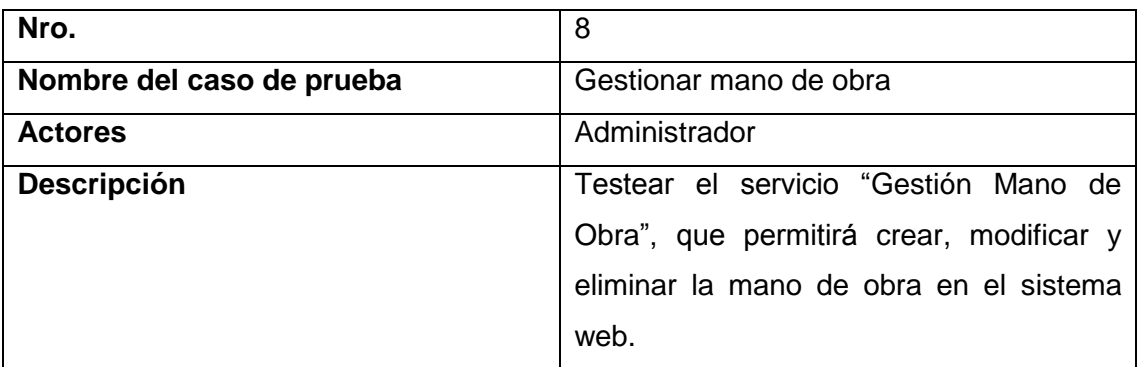

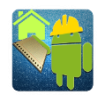

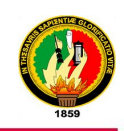

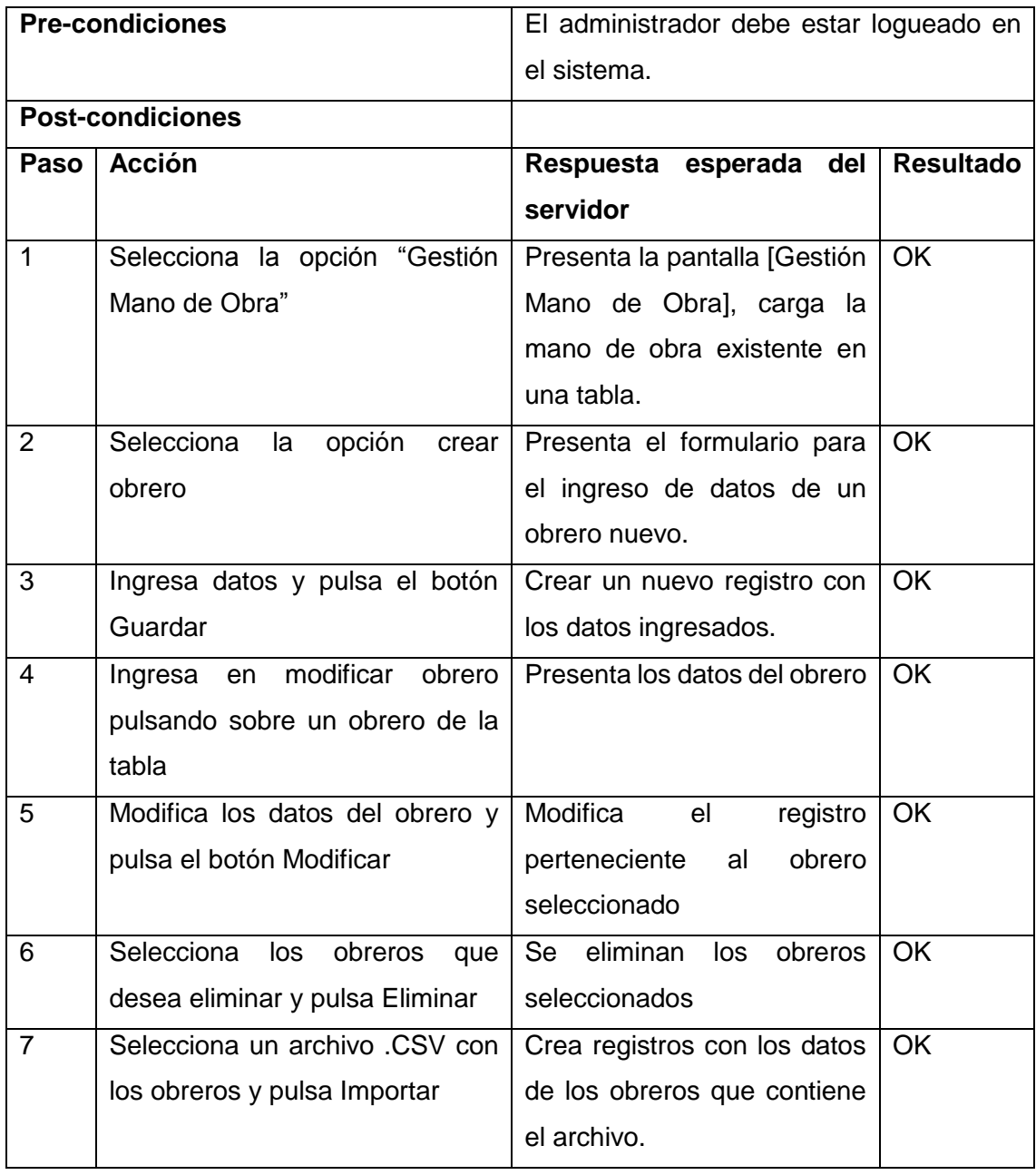

### **Caso de prueba – Gestionar Equipos**

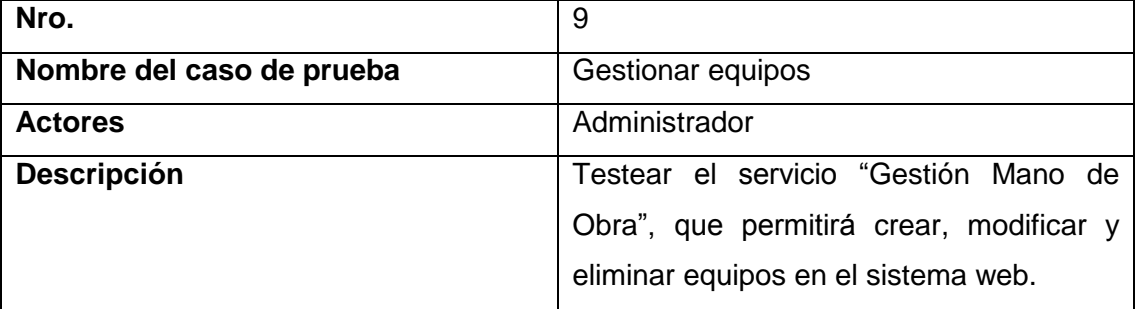

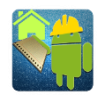

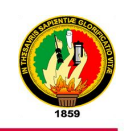

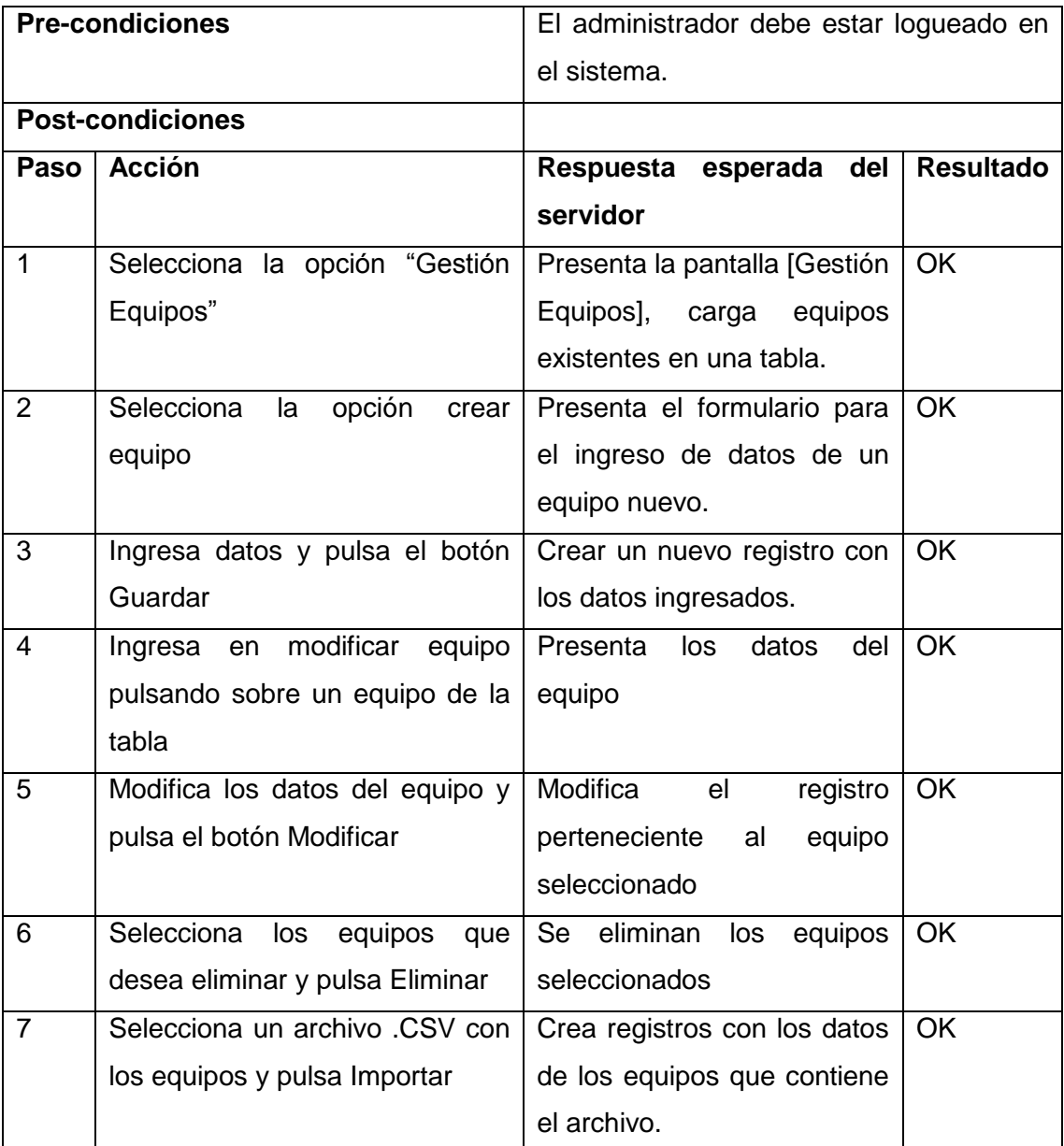

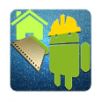

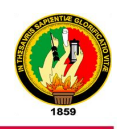

### **ANEXO 4:** Pruebas de Caja blanca - Aplicación móvil

#### **Caso de prueba – Ingresar al sistema**

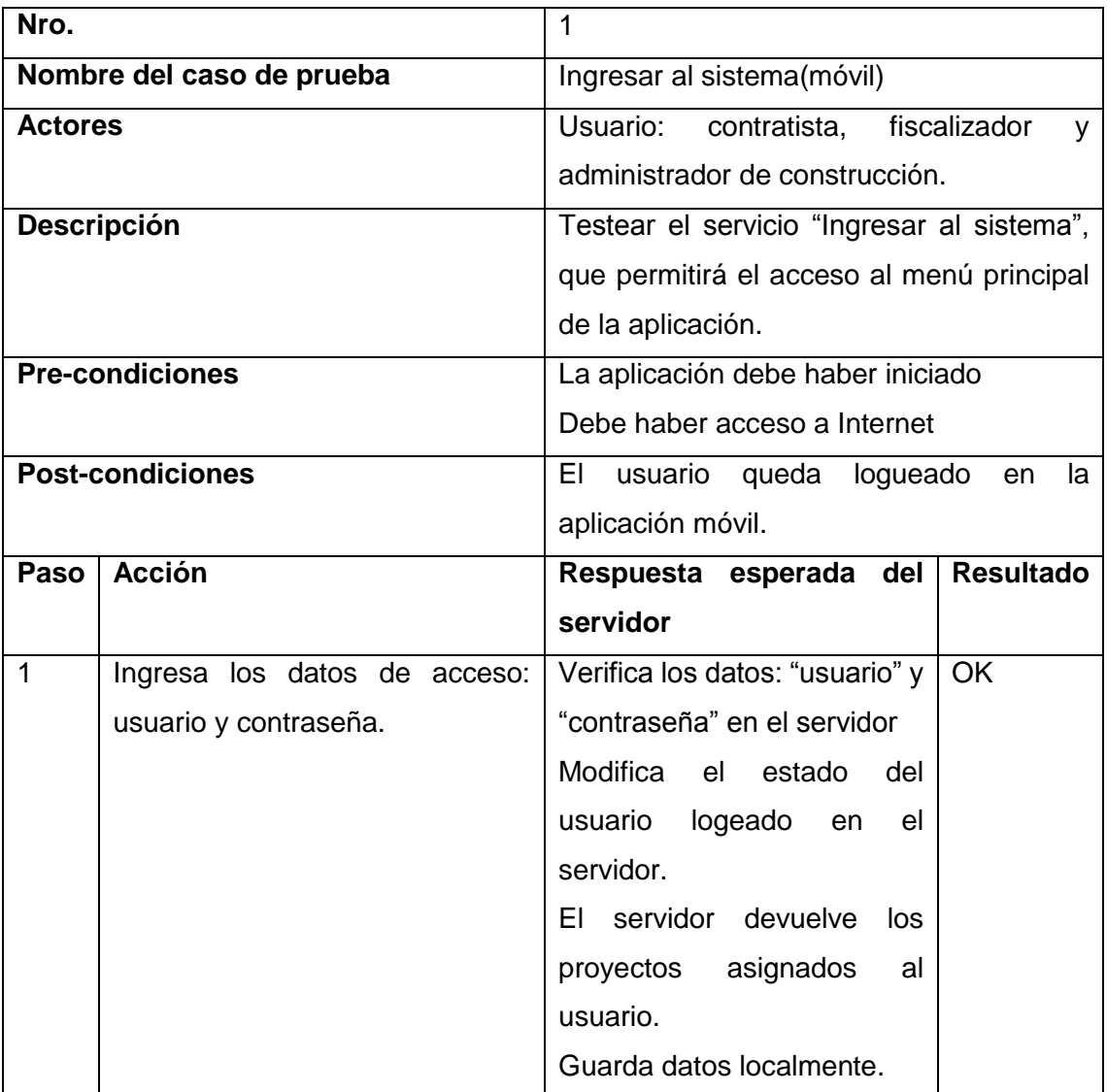

#### **Caso de prueba - Carga proyecto**

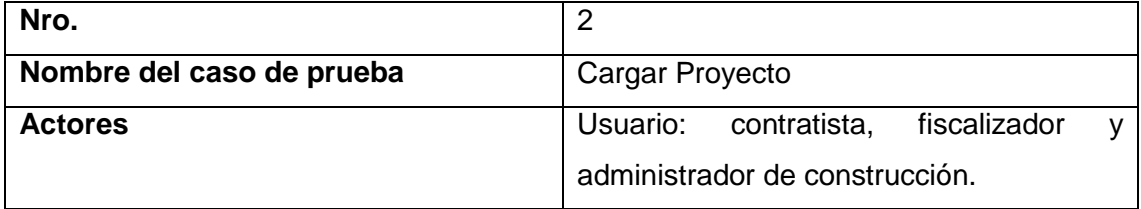
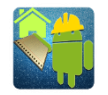

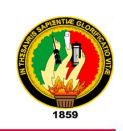

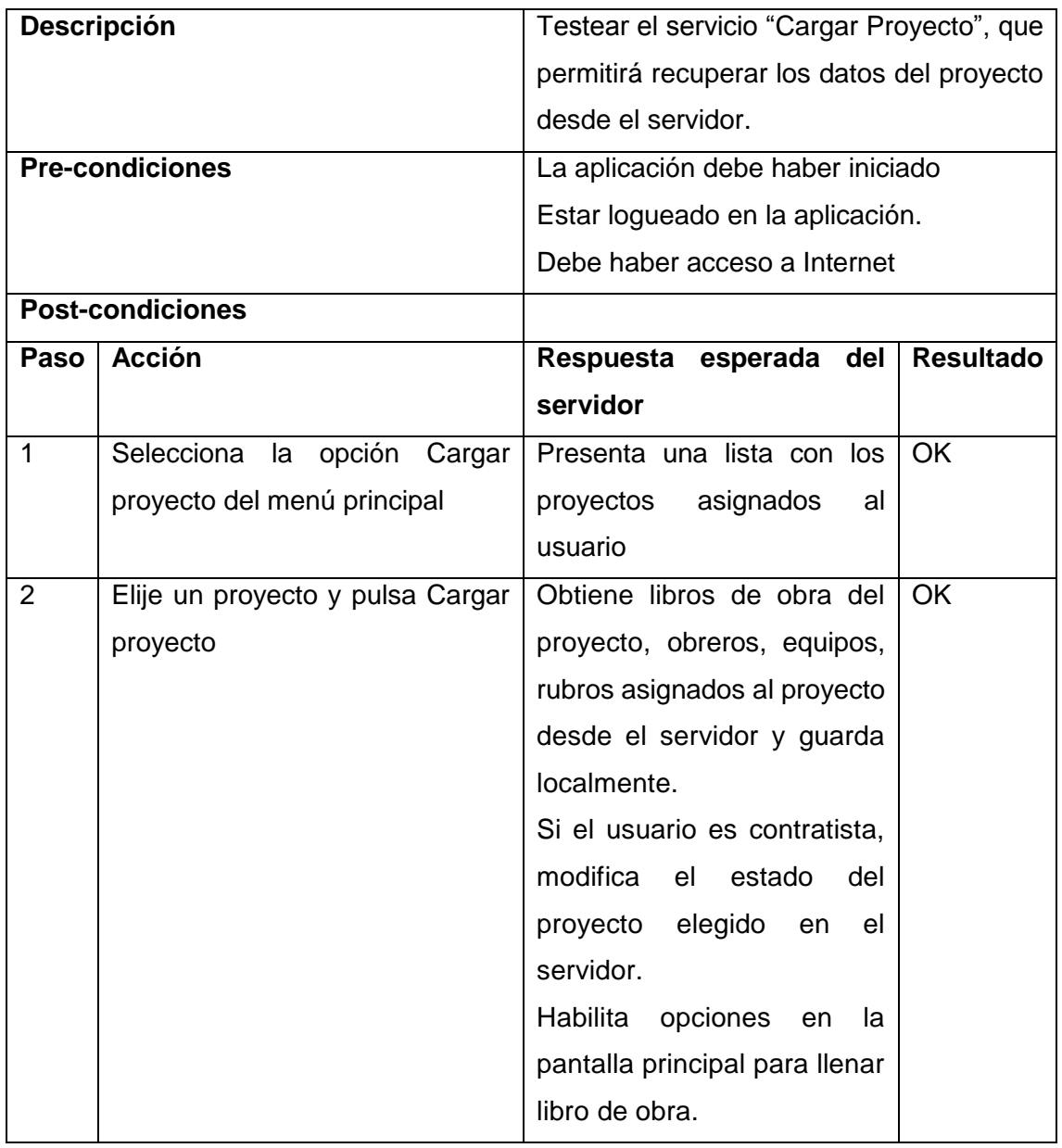

### **Caso de prueba - Llenar libro de obra**

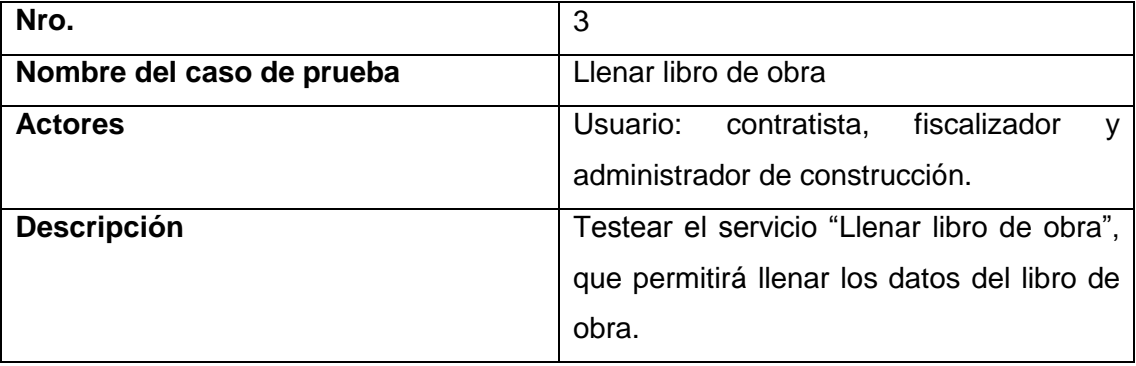

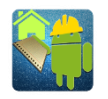

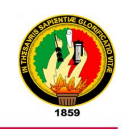

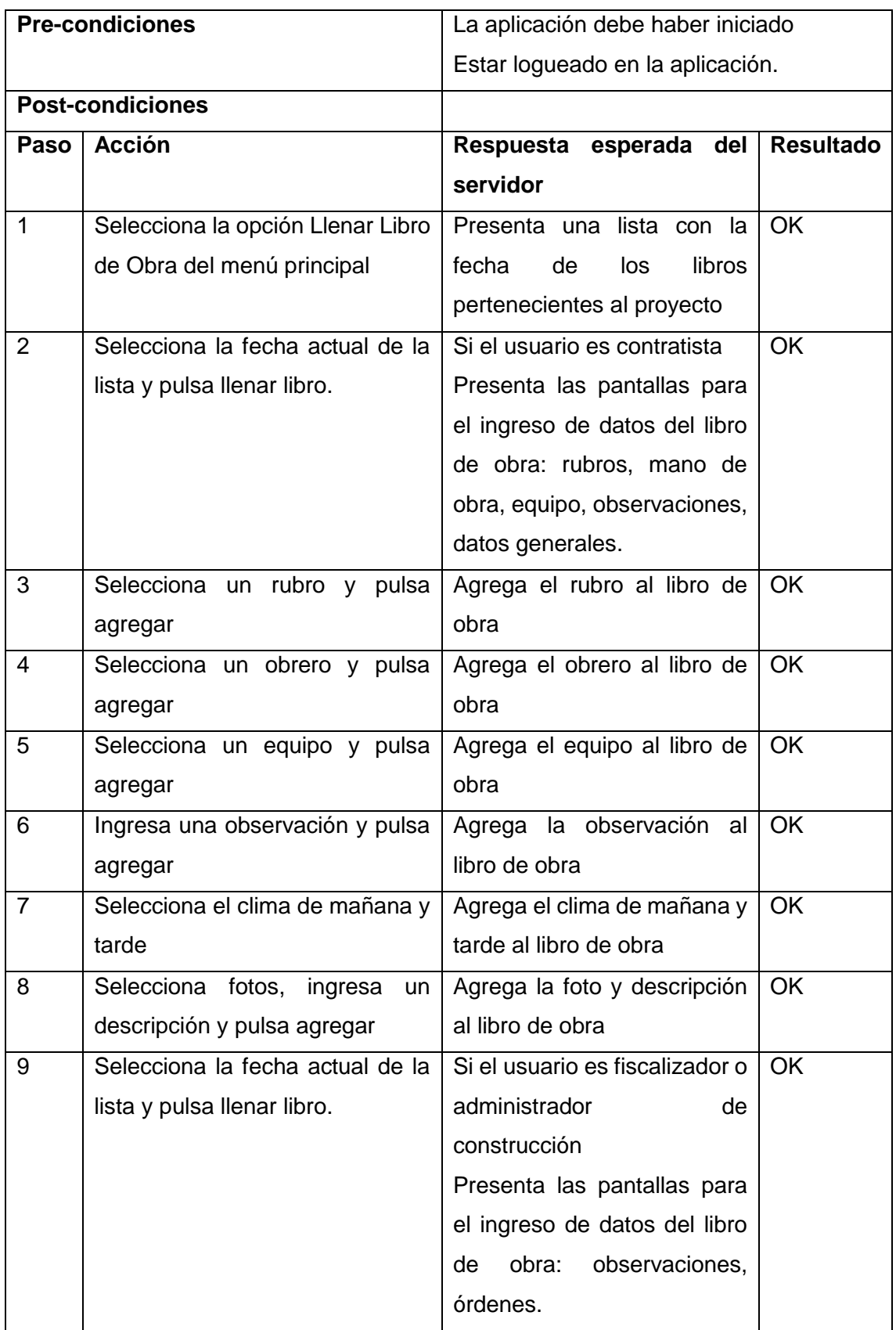

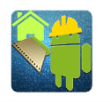

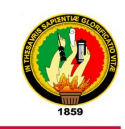

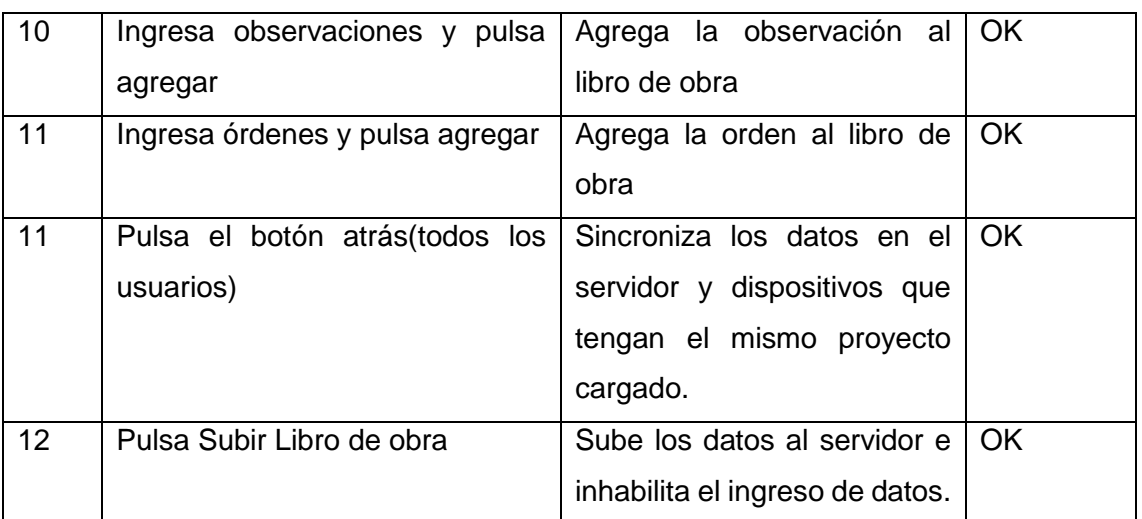

### **Caso de prueba - Modificar usuario**

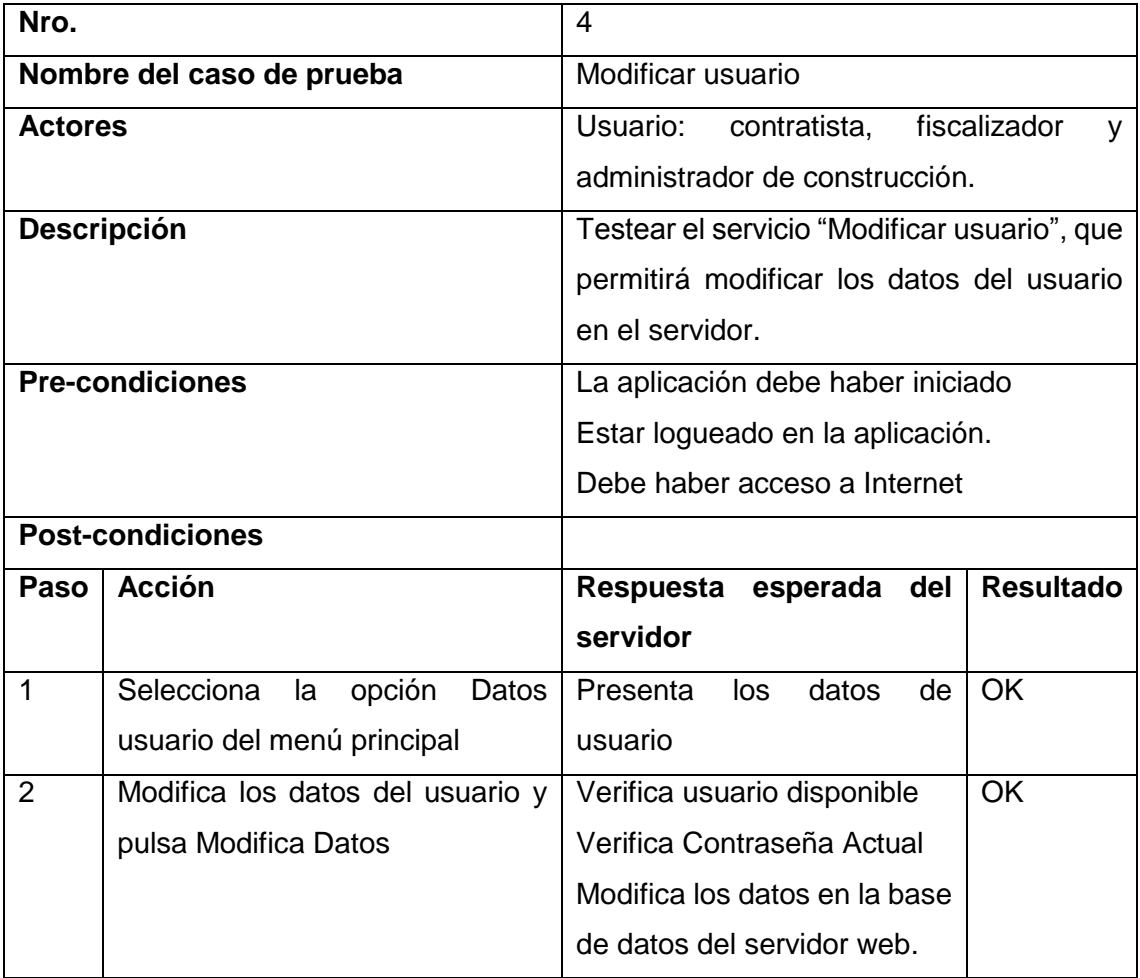

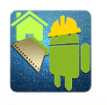

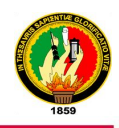

### **ANEXO 5:** Pruebas de Caja Negra - Sitio Web

A continuación se muestra un resumen de las pruebas de caja negra:

### **Resultado del CU Ingresar al Sistema Web**

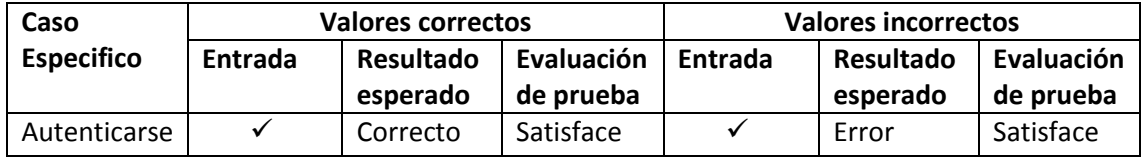

#### **Resultado del CU Administrar usuarios**

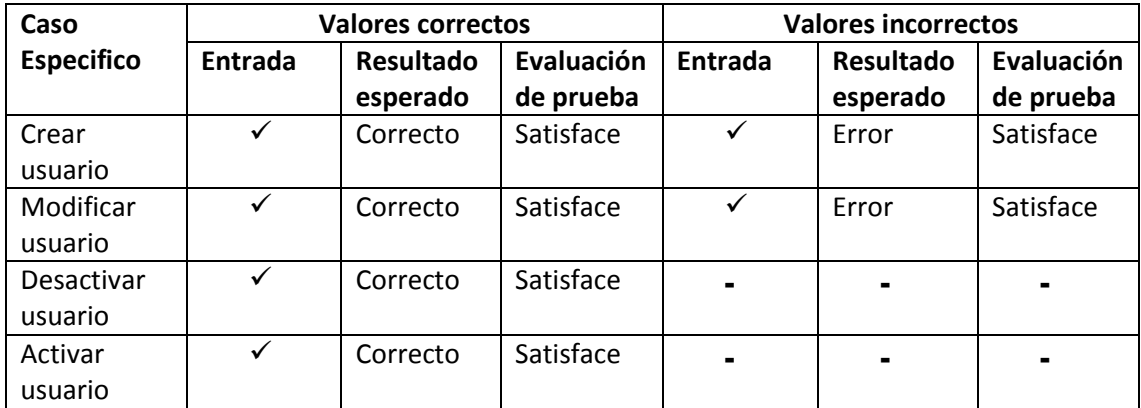

#### **Resultado del CU Gestionar proyectos**

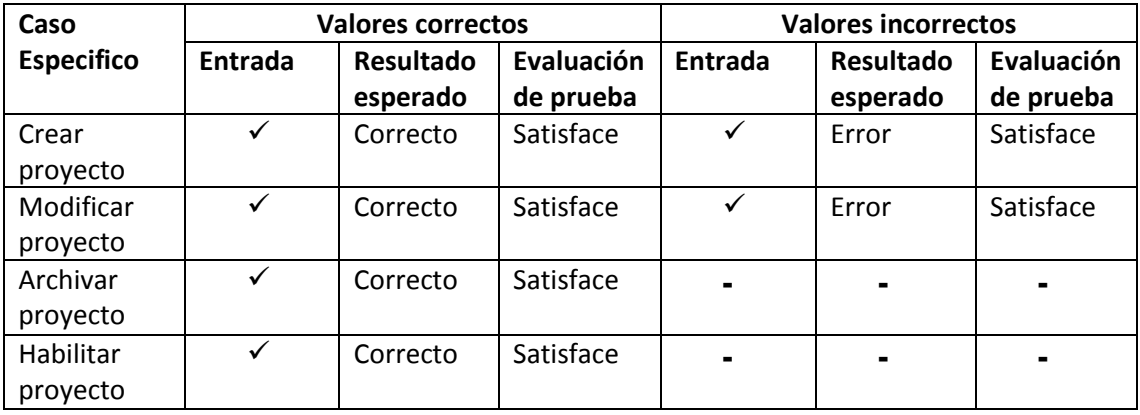

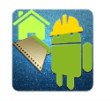

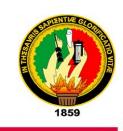

### **Resultado del CU Ingresar cronograma**

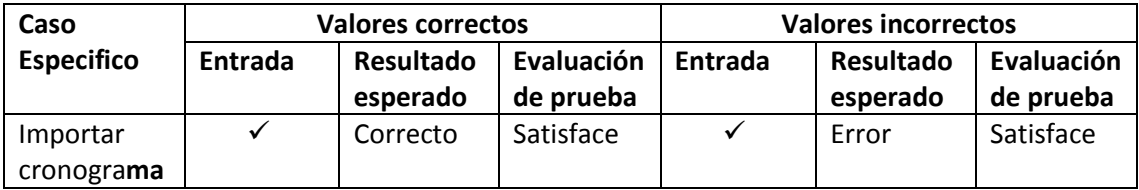

#### **Resultado del CU Generar Libro de Obra**

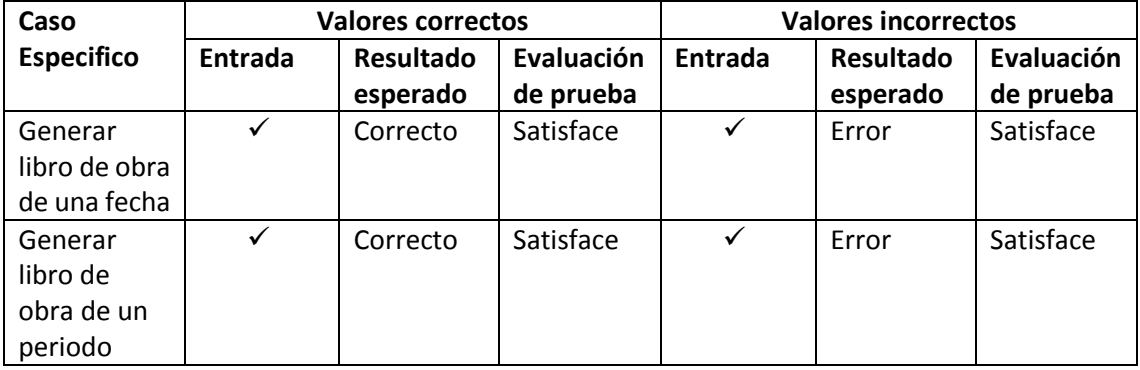

#### **Resultado del CU Generar estadísticas**

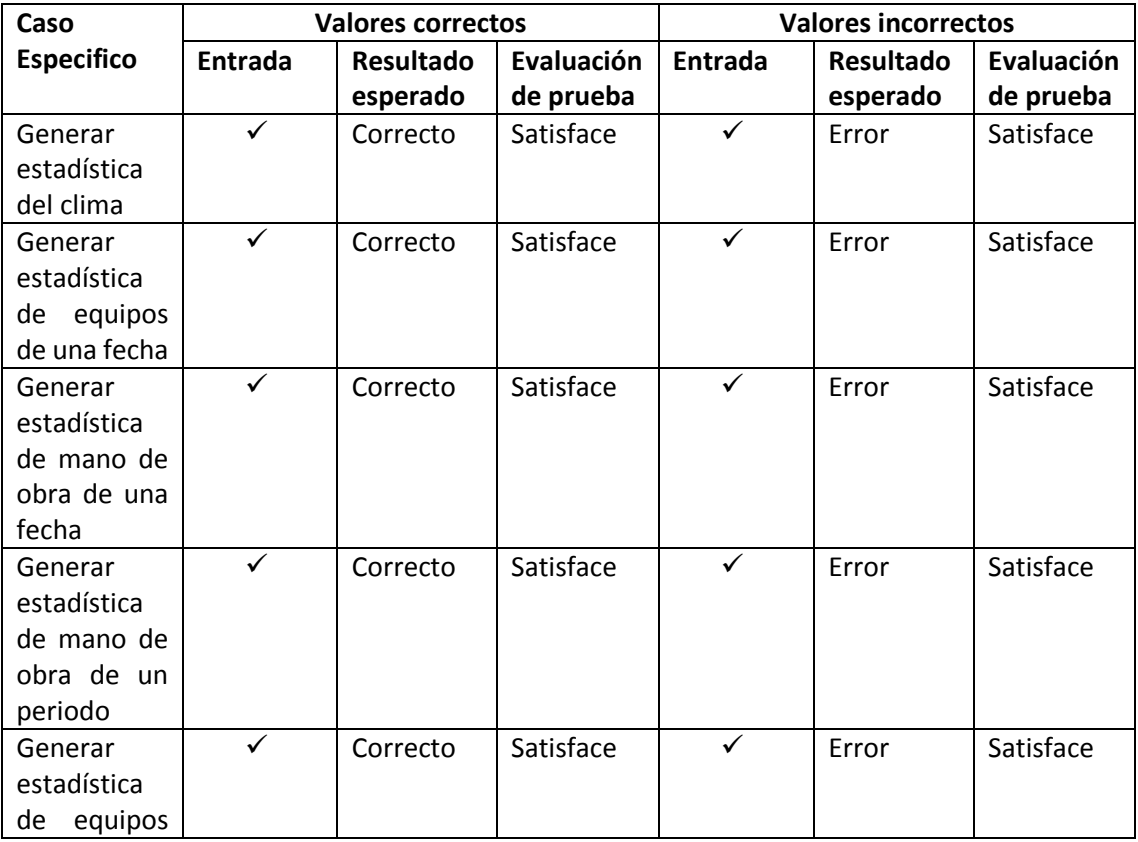

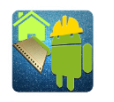

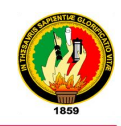

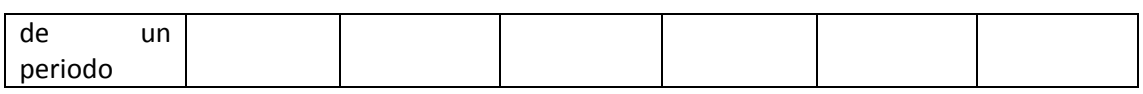

#### **Resultado del CU Generar Reporte del Avance**

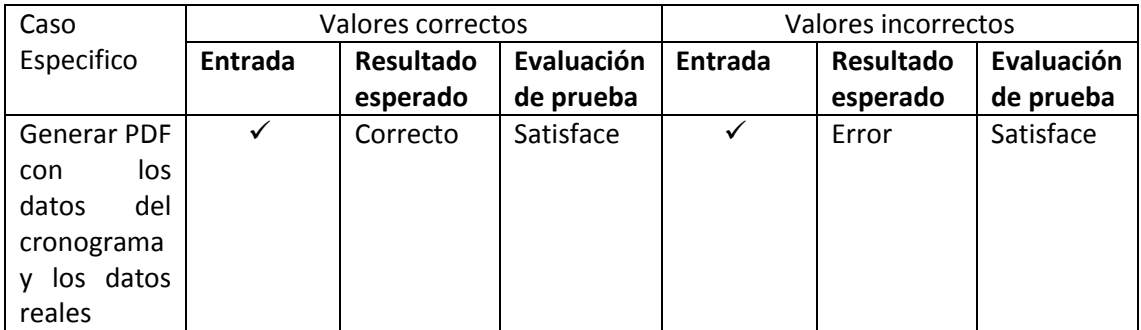

#### **Resultado del CU Gestionar Mano de Obra**

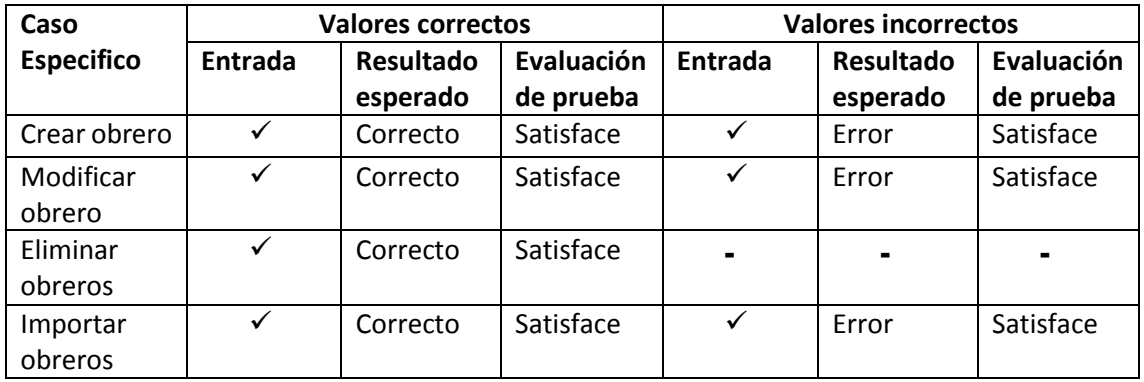

### **Resultado del CU Gestionar Equipos**

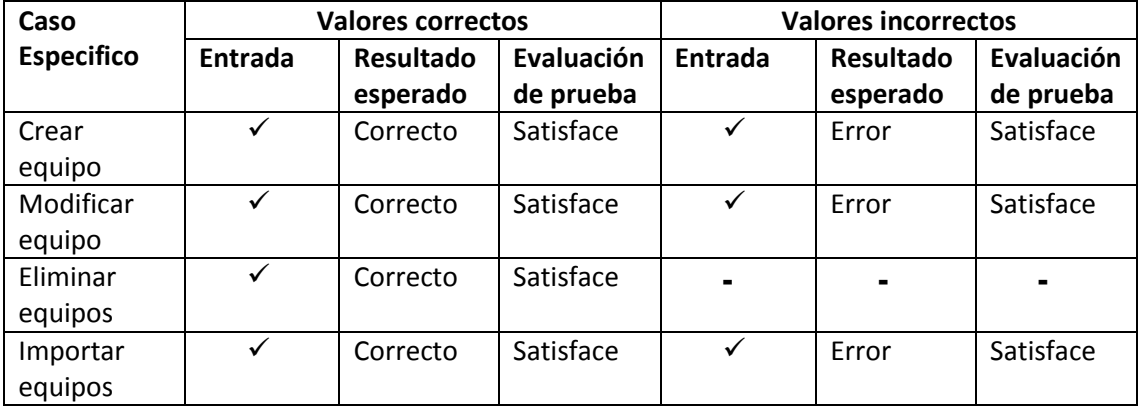

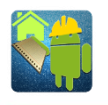

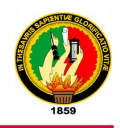

## **ANEXO 6:** Pruebas de Caja Negra - Aplicación Móvil

A continuación se muestra un resumen de las pruebas de caja negra:

### **Resultado del CU Ingresar al sistema**

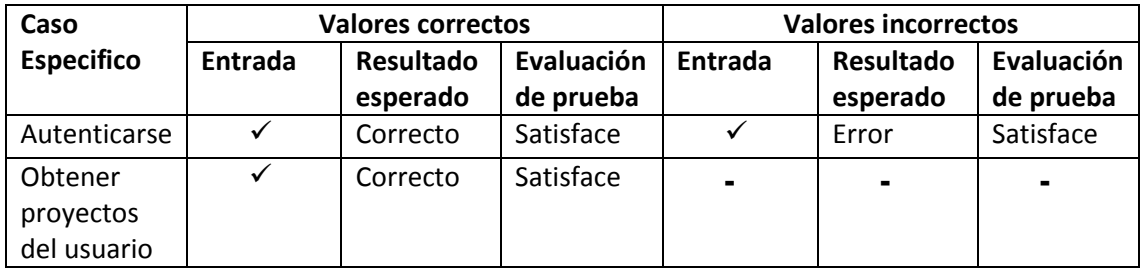

#### **Resultado del CU Cargar proyecto**

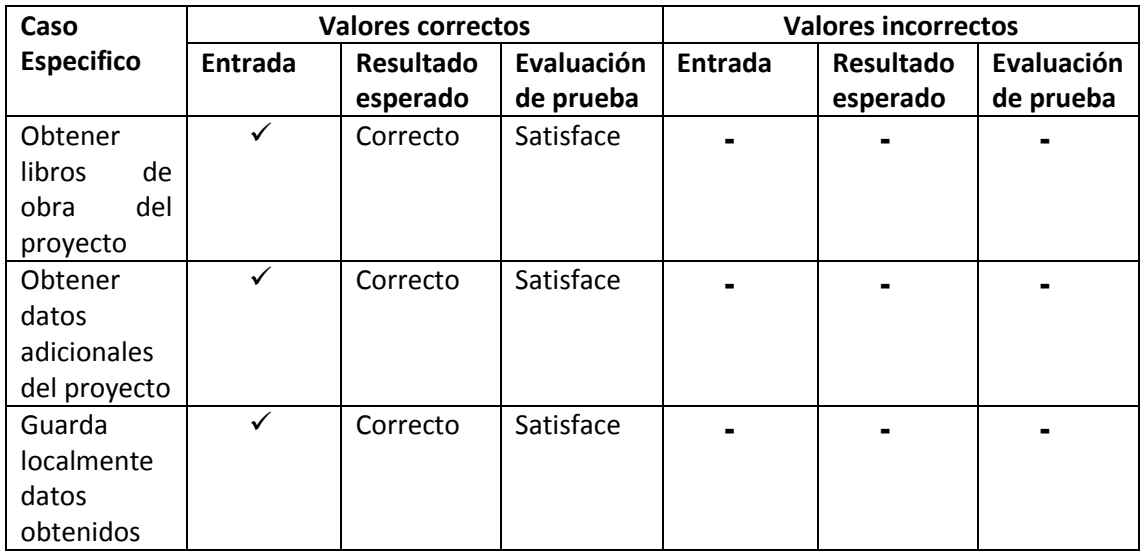

#### **Resultado del CU Llenar libro**

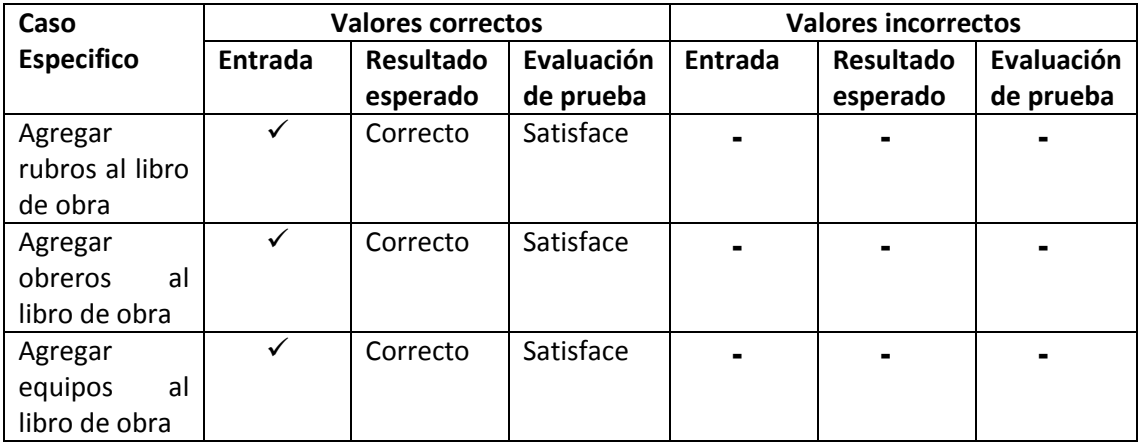

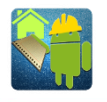

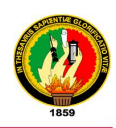

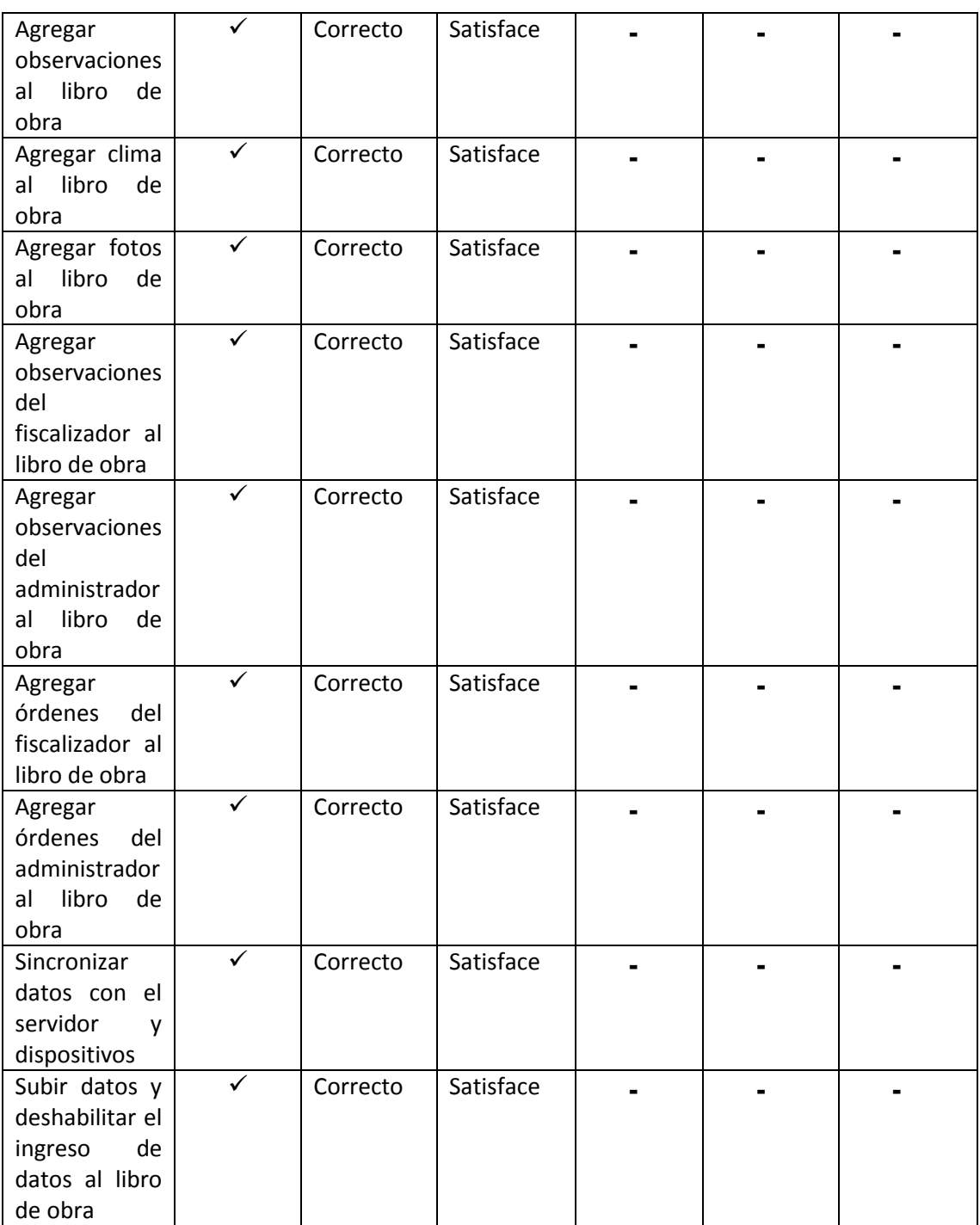

### **Resultado del CU Modificar usuario**

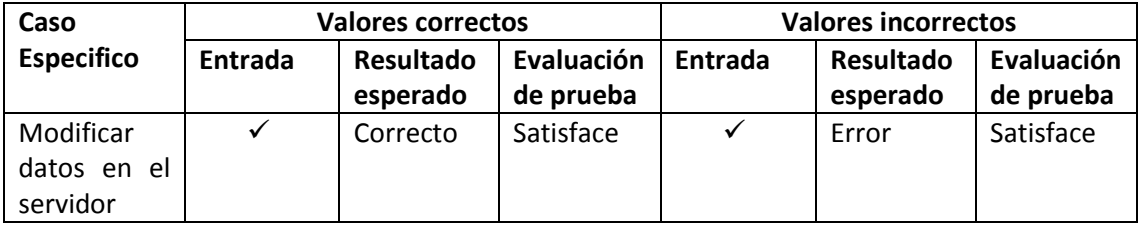

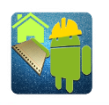

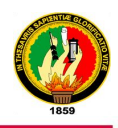

### **ANEXO 7:** Pruebas de Carga - Sistema Web

Con las pruebas realizadas del sistema web con la ayuda de la herramienta www.webpagetest.org, se obtuvieron los siguientes resultados:

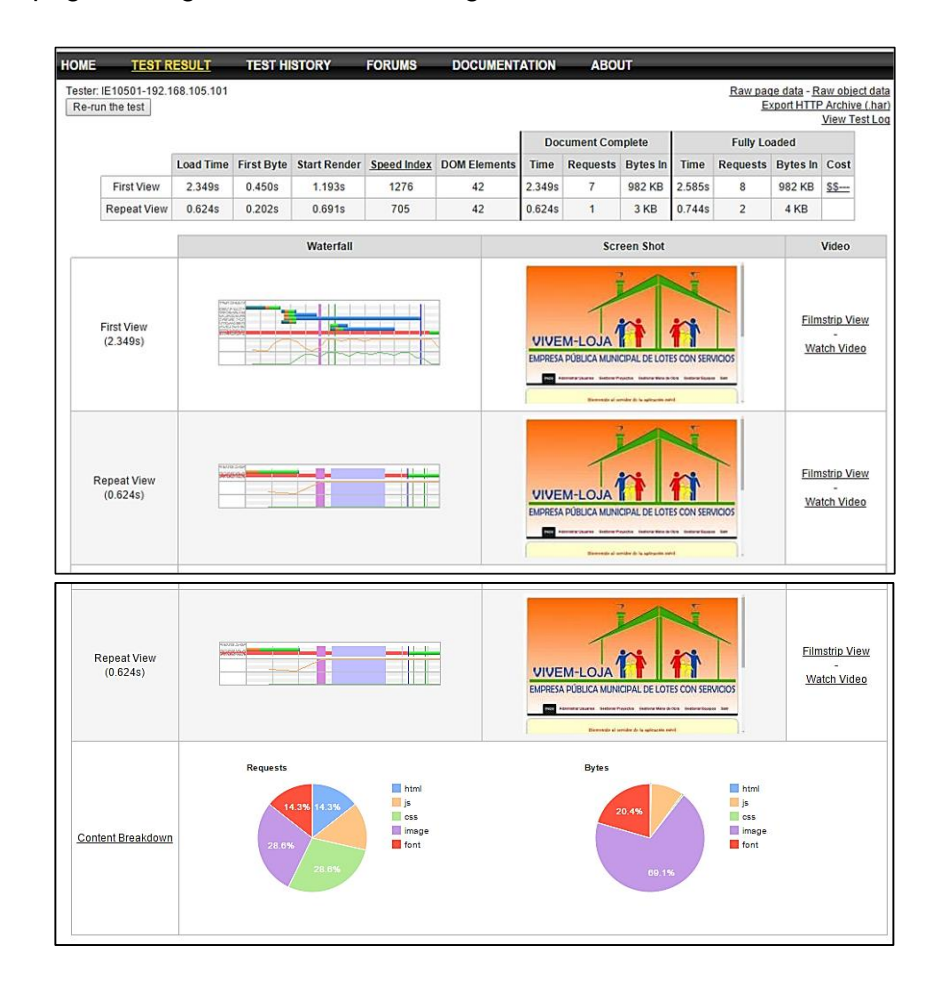

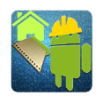

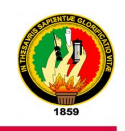

**ANEXO 8:** Pruebas de Carga - Consultas ejecutadas por la aplicación móvil Las pruebas realizadas de las consultas de la aplicación móvil al servidor con la ayuda de la herramienta [www.webpagetest.org,](http://www.webpagetest.org/) se obtuvieron los siguientes resultados:

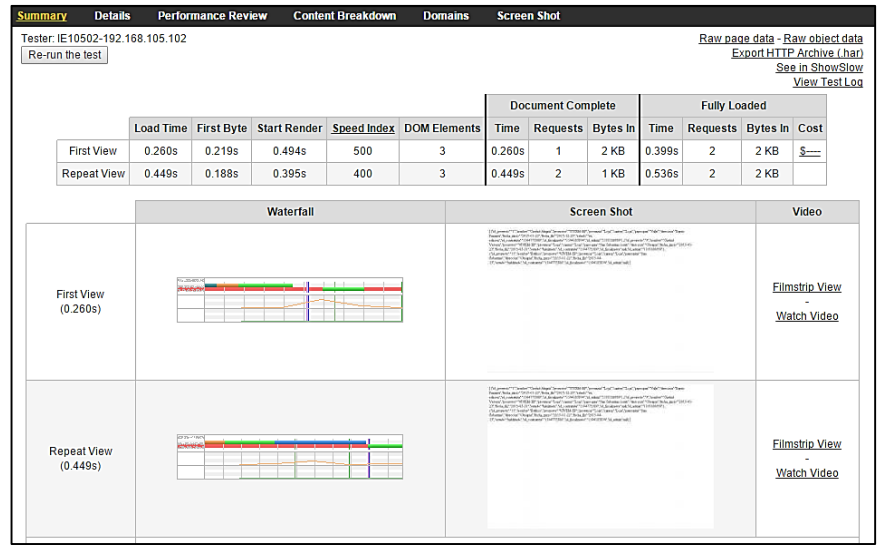

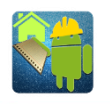

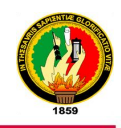

### **ANEXO 9:** Pruebas de Caja Negra - Aplicación Móvil

Reporte de compatibilidad y rendimiento de la aplicación Libro de Obra VIVEM-EP en diferentes dispositivos realizada a través de [www.appthwack.com](http://www.appthwack.com/)

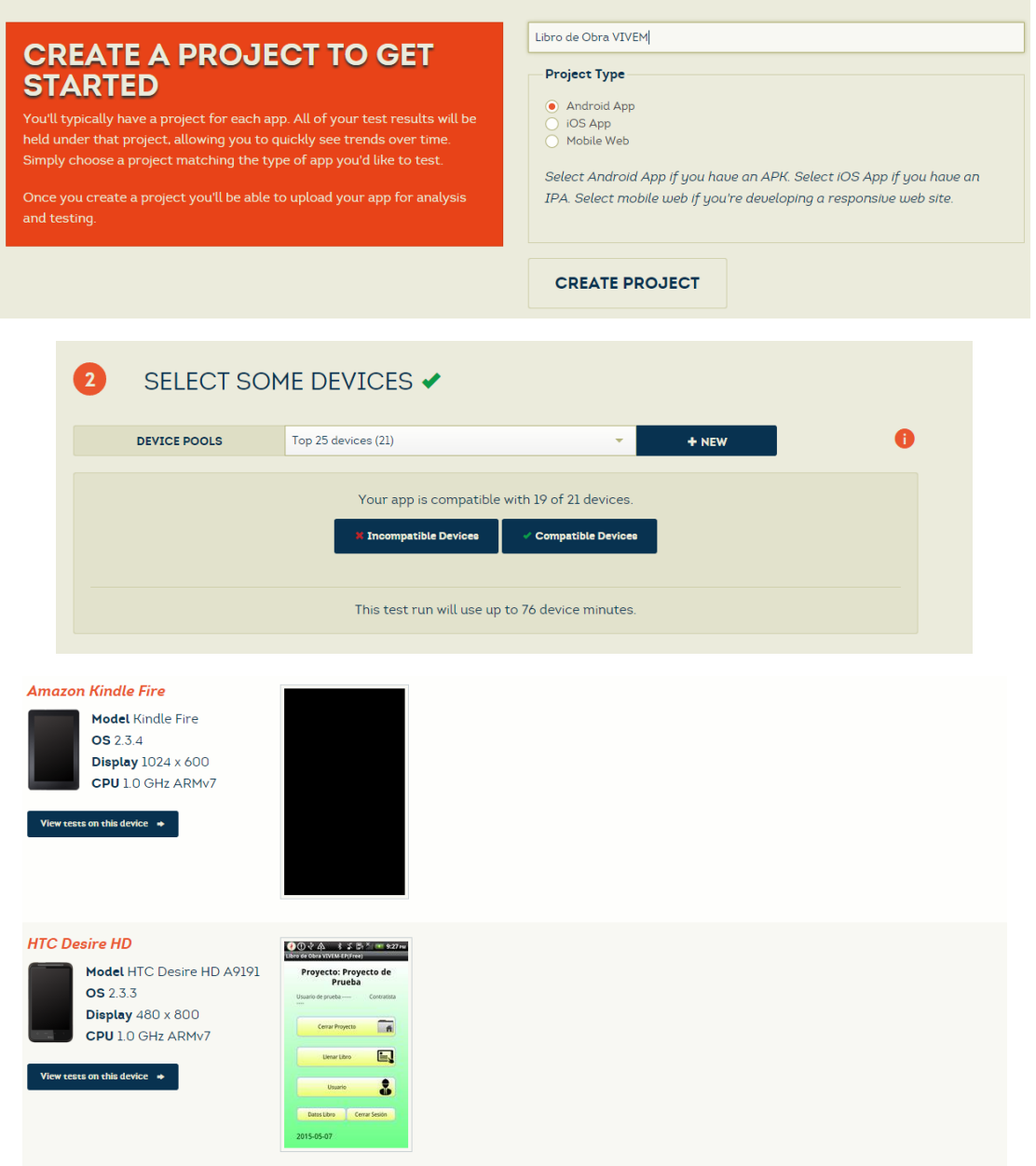

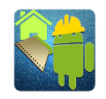

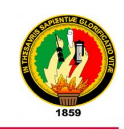

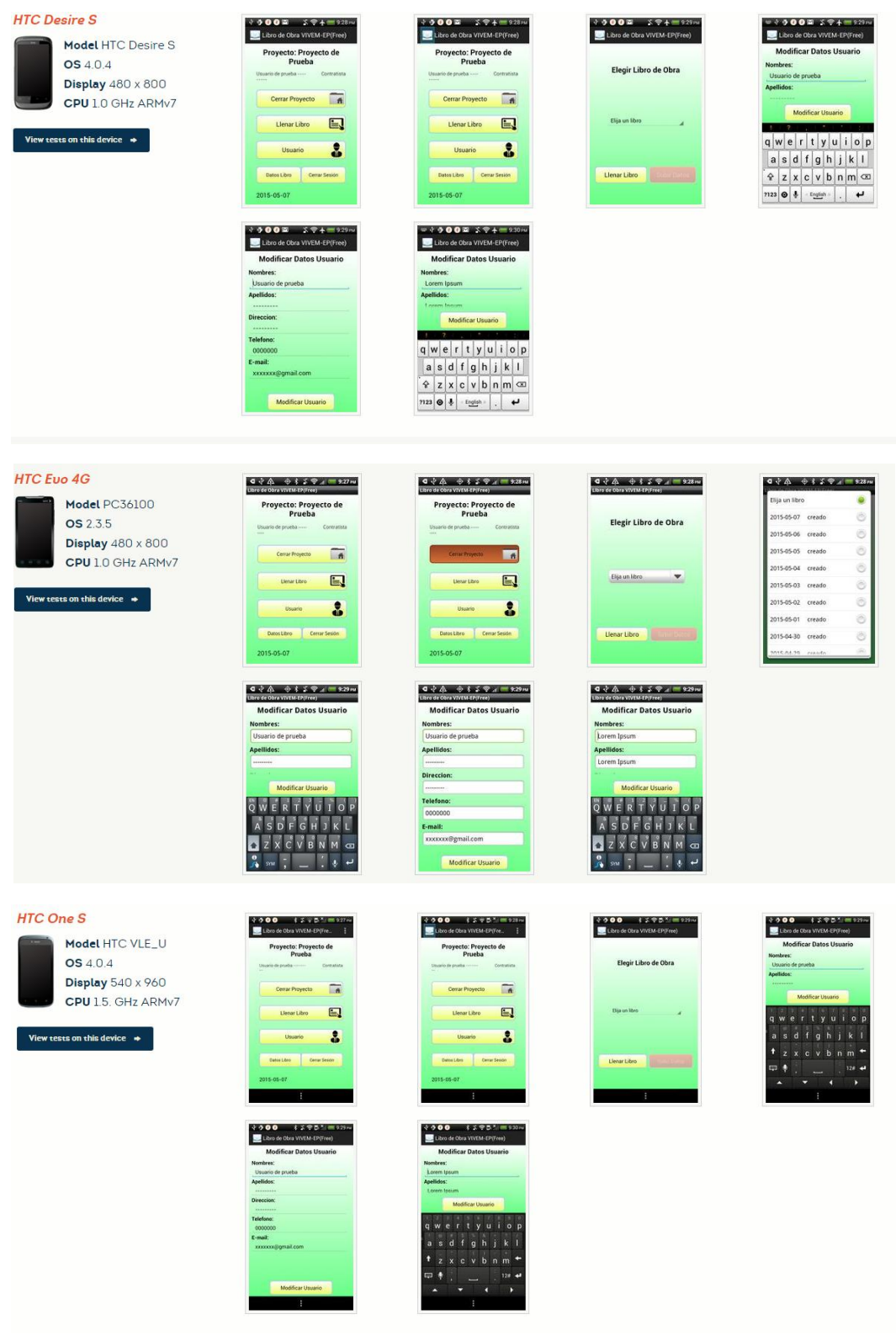

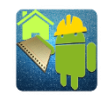

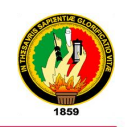

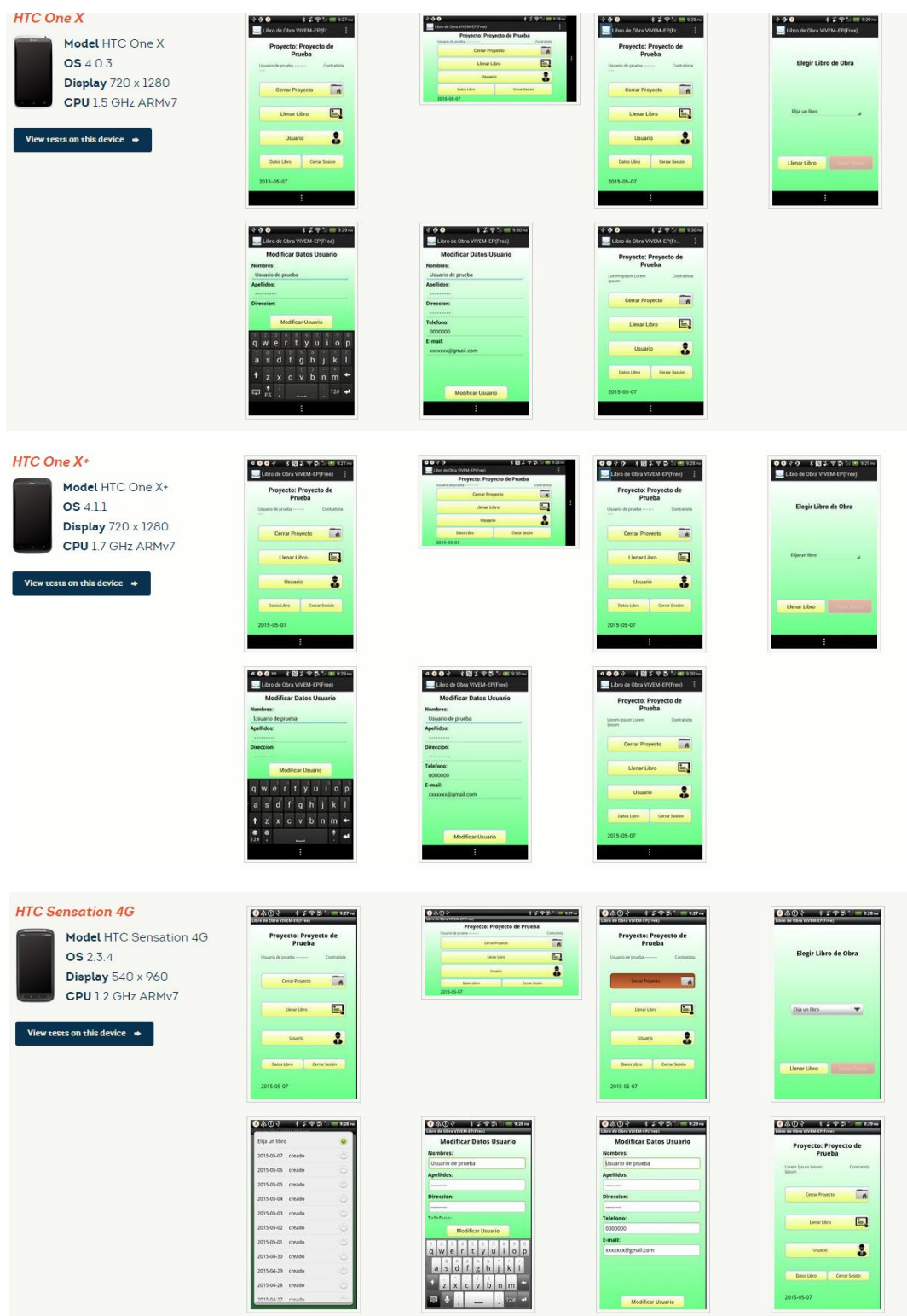

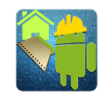

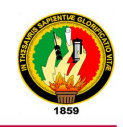

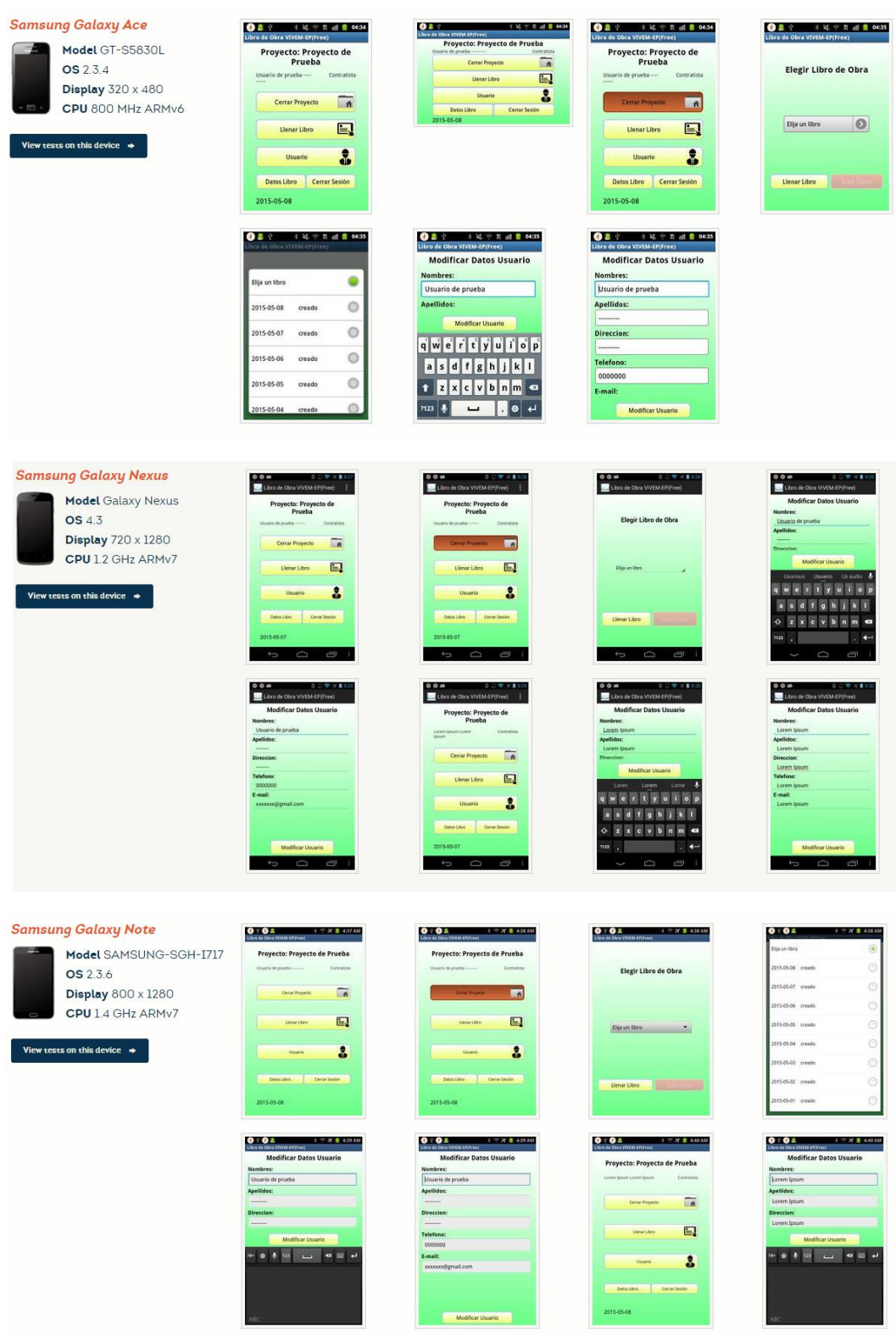

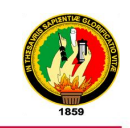

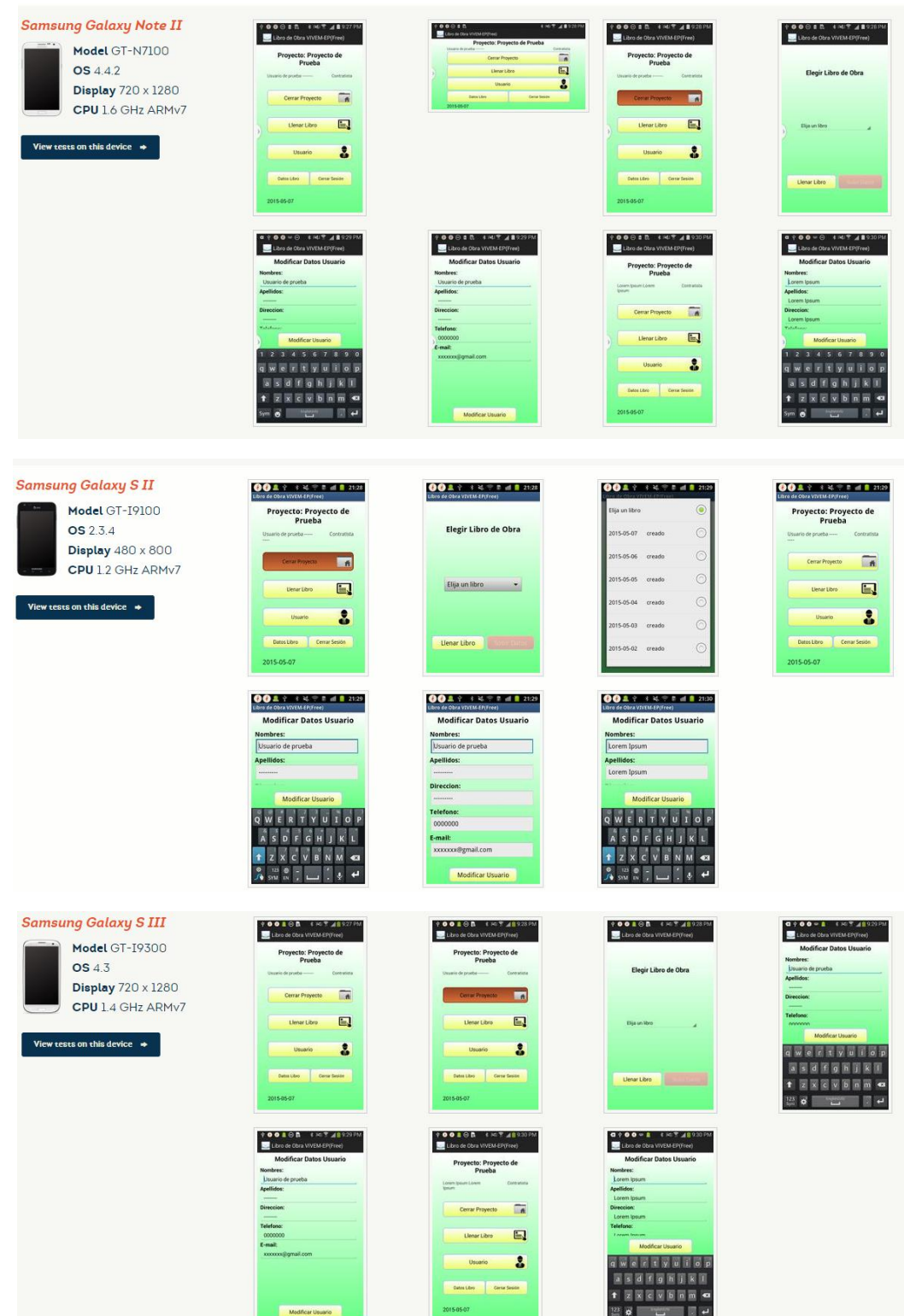

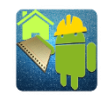

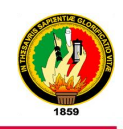

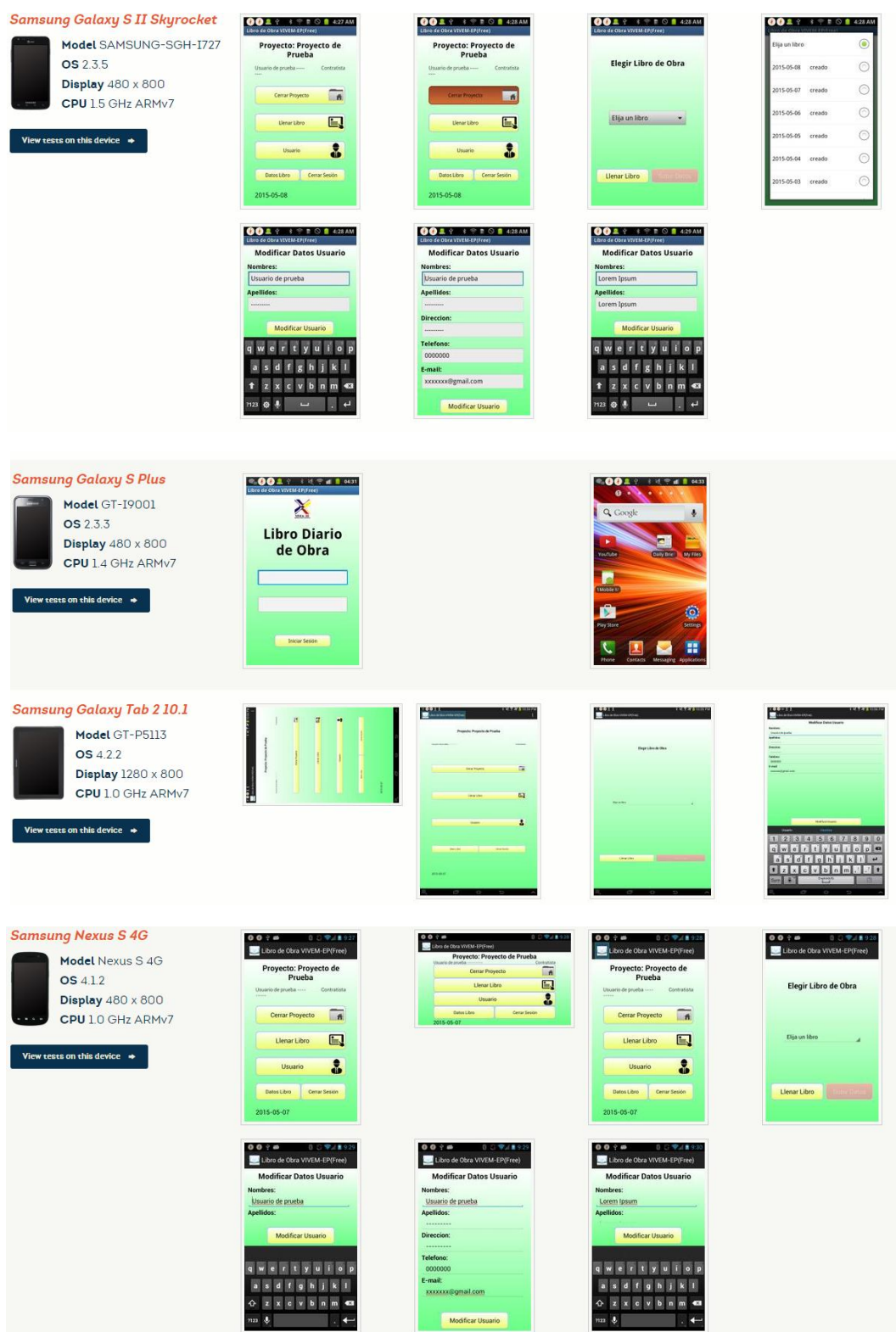

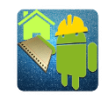

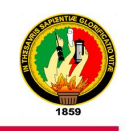

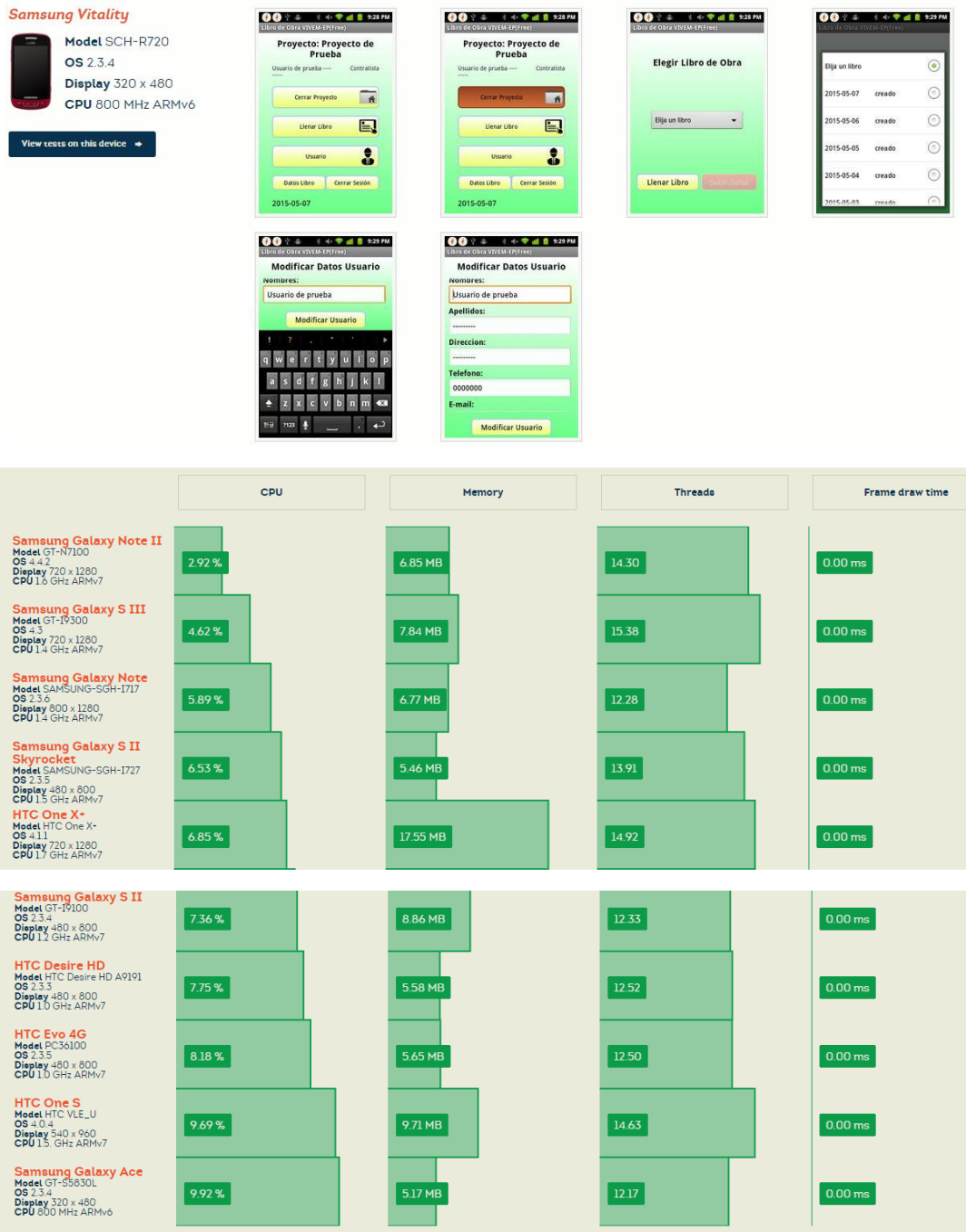

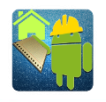

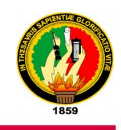

### **ANEXO 10:** Modelo de Encuesta dirigida a los usuarios

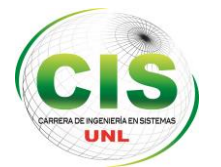

### **UNIVERSIDAD NACIONAL DE LOJA**

**Área de la Energía, las Industrias y los Recursos Naturales No Renovables Carrera de Ingeniería en Sistemas**

#### **ENCUESTA PARA PRUEBAS DE VALIDACIÓN DE LA APLICACIÓN MÓVIL PARA LA INSTITUCIÓN EDUCATIVA**

La presente encuesta que se realizará, está dirigida al gerente y personal del área técnica de la Empresa con la finalidad de conocer la aceptación de la aplicación titulada "Desarrollo e Implementación de una aplicación móvil que permita realizar el Libro de Obras de actividades de construcción ejecutadas por el VIVEM-EP"; con respecto a su funcionamiento, la correcta ejecución de los procesos y cumplimento de los requerimientos especificados.

Para lo cual le solicitamos a usted se digne a contestar las siguientes preguntas y realizar algunas observaciones para el mejoramiento de la herramienta informática.

#### **DATOS:**

Nombres y Apellidos: …………………………………………………………………………………………………………………

#### **Pruebas de Usabilidad**

**1. Al momento de utilizar la aplicación móvil. ¿Cómo lo califica?**

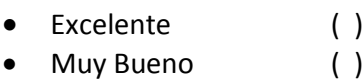

- Bueno ( )
- Regular ( )

#### **2. ¿Cómo valora la utilización del sitio web?**

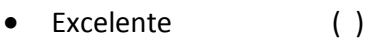

- Muy Bueno ( )
- Bueno ( )
- Regular ( )

#### **3. ¿Cómo califica Ud. la aplicación y distribución de colores para el sitio web?**

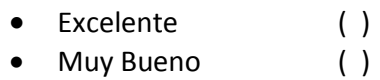

- Bueno ( )
- Regular ( )

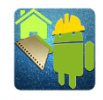

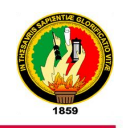

- **4. ¿Cómo califica Ud. la aplicación y distribución de colores para la aplicación móvil?**
	- Excelente ( )
	- Muy Bueno ( )
	- Bueno ( )
	- Regular ( )

#### **Pruebas Funcionales**

- **5. ¿La aplicación móvil permite identificar a cada tipo de usuario de un proyecto de construcción mediante la autenticación ingresando el usuario y contraseña?**
	- $Si$  ( )  $\bullet$  No ( )
- **6. ¿Considera Ud. que la aplicación móvil permite el ingreso de toda la información del Libro de Obra?**
	- $\bullet$  Sí ( )  $\bullet$  No ( )

Porque: ……………………………………………………………………………………………………………………….

- **7. ¿Considera Ud. que la aplicación móvil refleja los procesos que se desarrollan al realizar el Libro de Obra?**
	- $\bullet$  Sí ( ) • No ( )

Cuales: ……………………………………………………………………………………………………………….

- **8. Al utilizar el sitio web Ud. ¿cree que los procesos mencionados a continuación cumplen con su función?:**
	- **a. Administración de Usuarios**

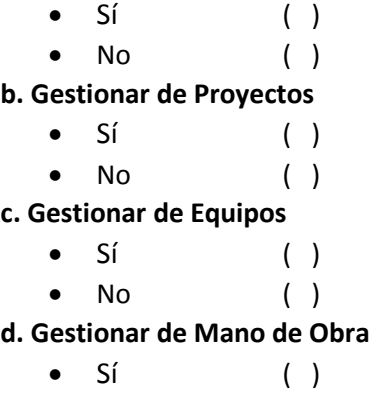

No ( )

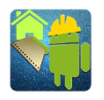

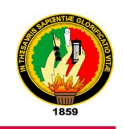

- **9. ¿Considera que los datos importados desde un cronograma en formato de Excel se agregan de forma correcta a un Proyecto de construcción previamente creado desde el sitio web?**
	- $\bullet$  Sí ( )  $\bullet$  No ( )

Porque: ……………………………………………………………………………………………………………………….

- **10. ¿Cómo Considera Ud. los reportes generados de un Proyecto de construcción en el sitio web?**
	- Excelentes ( )
	- Muy Buenos ( )
	- Buenos ( )
	- Regulares ( )

#### **Pruebas de rendimiento**

**11. ¿Cómo califica el tiempo de respuesta de la aplicación móvil al ejecutar una acción?**

- Excelente ( )
- Muy Bueno ( )
- Bueno ( )
- Regular ( )

Gracias por su colaboración.

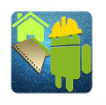

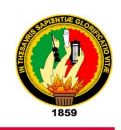

### **ANEXO 11:** Tabulación de las encuestas

A través de la tabulación de la encuesta realizada al personal del Área Técnica y Gerente de la Empresa Pública Municipal de Vivienda de Loja, VIVEM-EP con un total de 5 encuestados se pudo evidencia los siguientes resultados:

**Pregunta Nro. 1:** Al momento de utilizar la aplicación móvil. ¿Cómo lo califica?

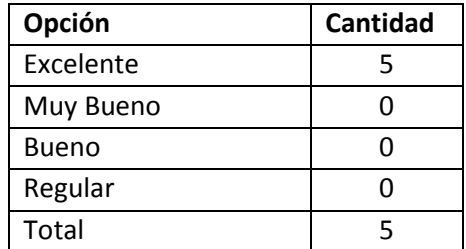

#### **Representación Gráfica:**

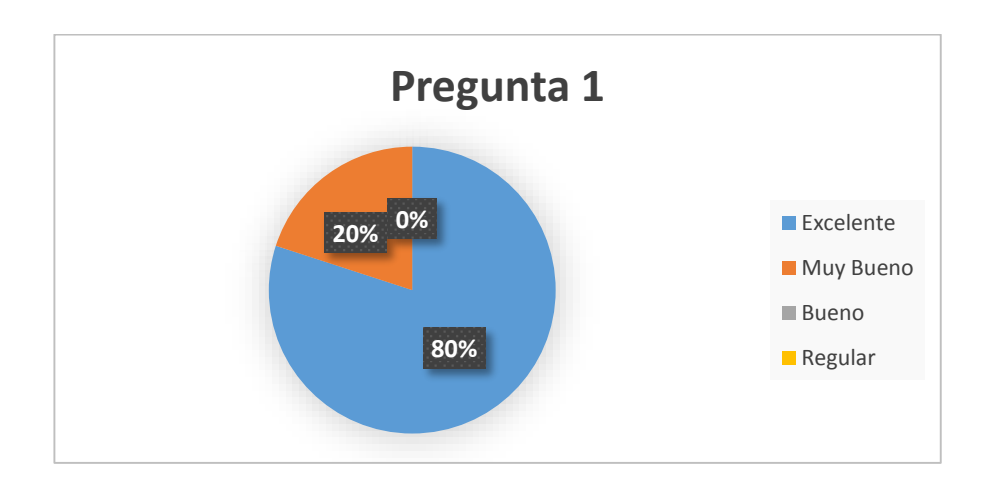

**Análisis:** De las 5 personas encuestadas 4 opinan que la manipulación de la aplicación móvil es excelente mientras que una persona dijo de era muy bueno.

**Pregunta Nro. 2:** ¿Cómo valora la utilización del sitio web?

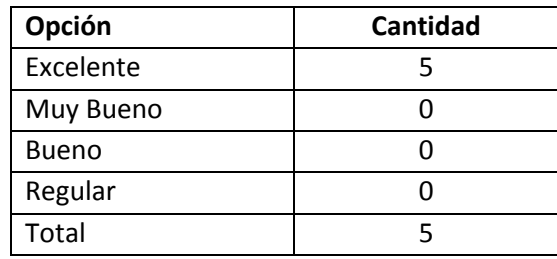

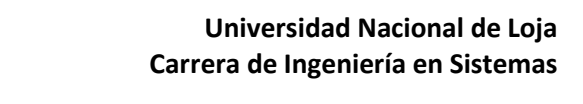

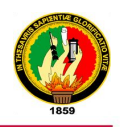

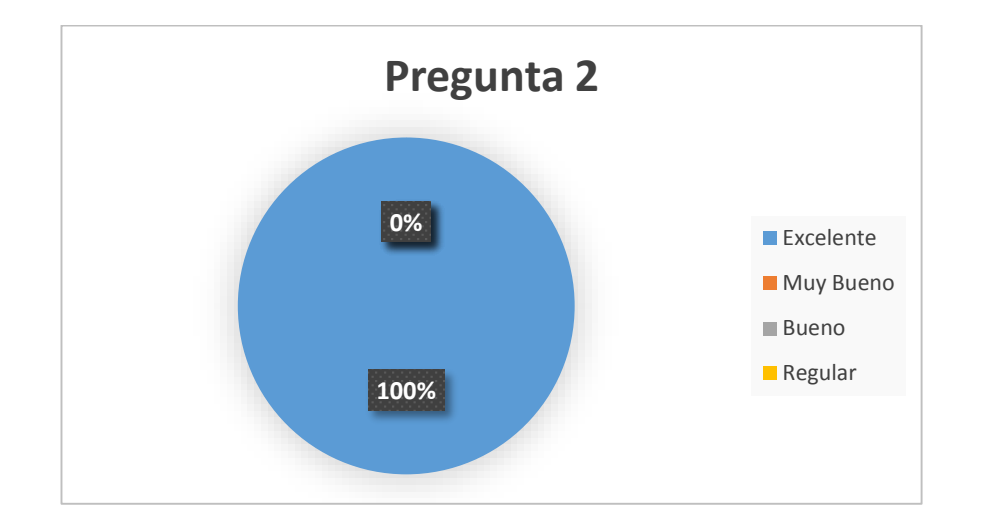

**Análisis:** De las 5 personas encuestadas las 5 opinaron que la utilización del sitio de administración web es excelente.

**Pregunta 3:** ¿Cómo califica Ud. la aplicación y distribución de colores para el servidor web?

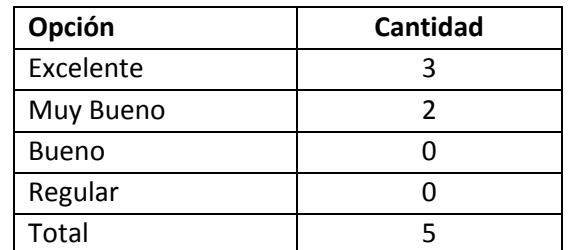

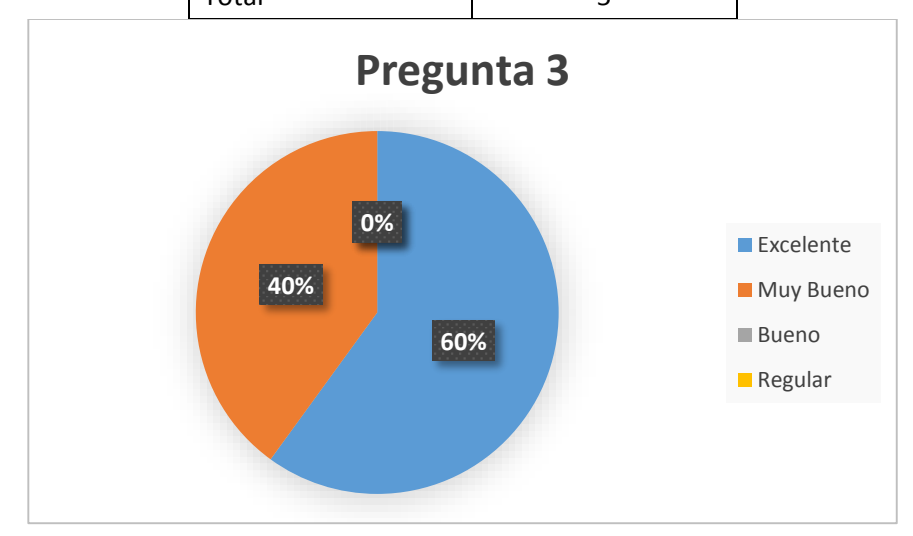

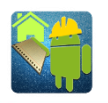

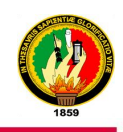

**Análisis:** De las 5 personas encuestadas 3 opinan que la interfaz del sitio web es excelente mientras que 2 opinan que es muy buena.

**Pregunta 4:** ¿Cómo califica Ud. la aplicación y distribución de colores para la aplicación móvil?

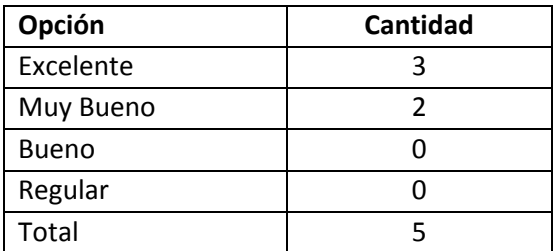

### **Representación Gráfica**

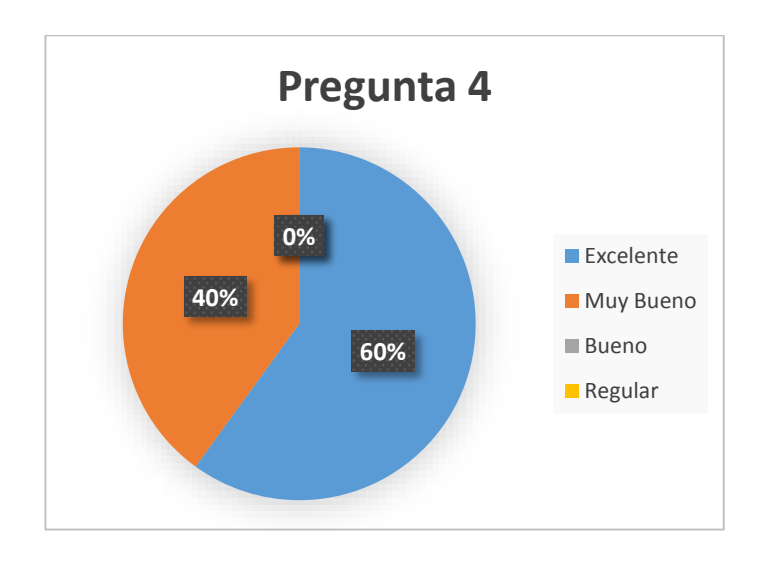

**Análisis:** De las 5 personas encuestadas a 3 les parece que la interfaz de la aplicación es excelente mientras que a 2 le parece que la interfaz es muy buena.

**Pregunta 5:** ¿La aplicación móvil permite identificar a cada tipo de usuario de un proyecto de construcción mediante la autenticación ingresando el usuario y contraseña?

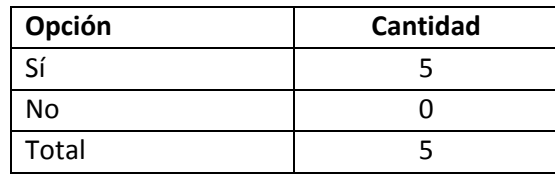

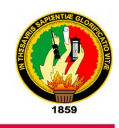

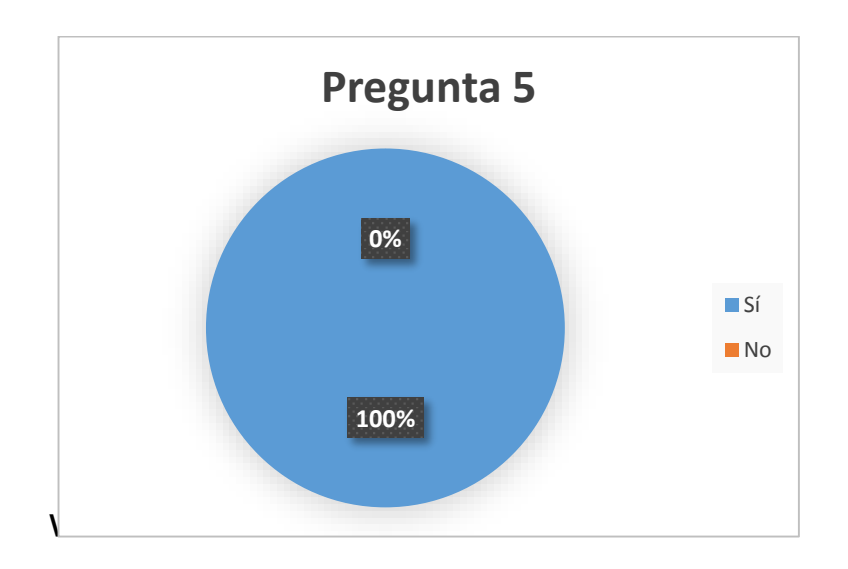

**Análisis:** De las 5 personas encuestadas todas pudieron evidenciar que la aplicación autentica a identifica correctamente a cada usuario.

**Pregunta 6:** ¿Considera Ud. que la aplicación móvil permite el ingreso de toda la información del Libro de Obra?

#### **Representación Gráfica**

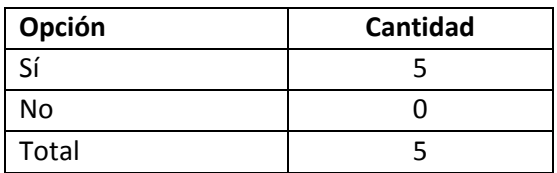

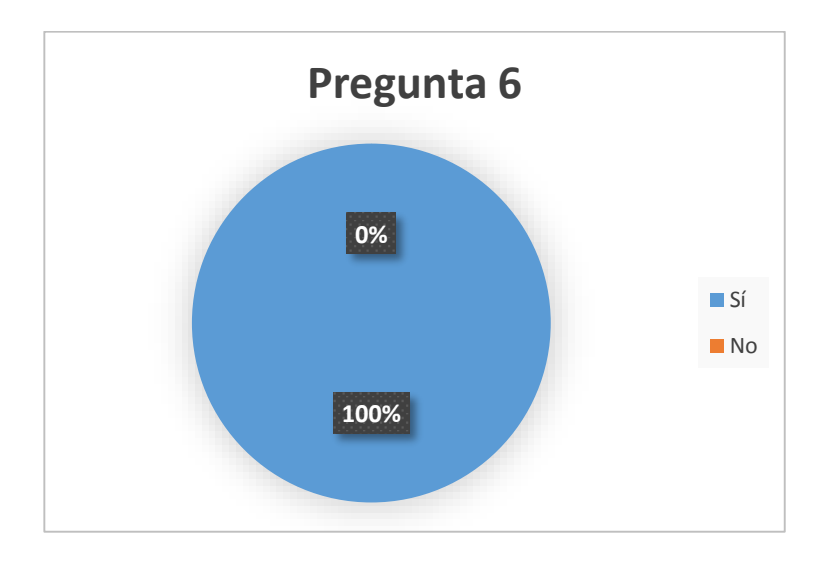

**Análisis:** De las 5 personas encuestadas todas pudieron evidenciar que la aplicación solicita el ingreso de toda la información con la que trabajan en la Empresa.

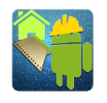

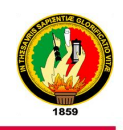

**Pregunta 7:** ¿Considera Ud. que la aplicación móvil refleja los procesos que se desarrollan al realizar el Libro de Obra?

#### **Representación Gráfica**

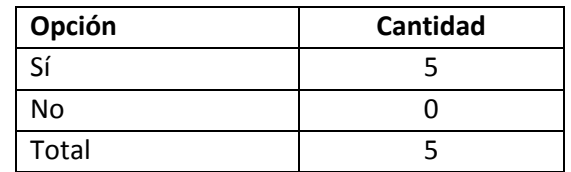

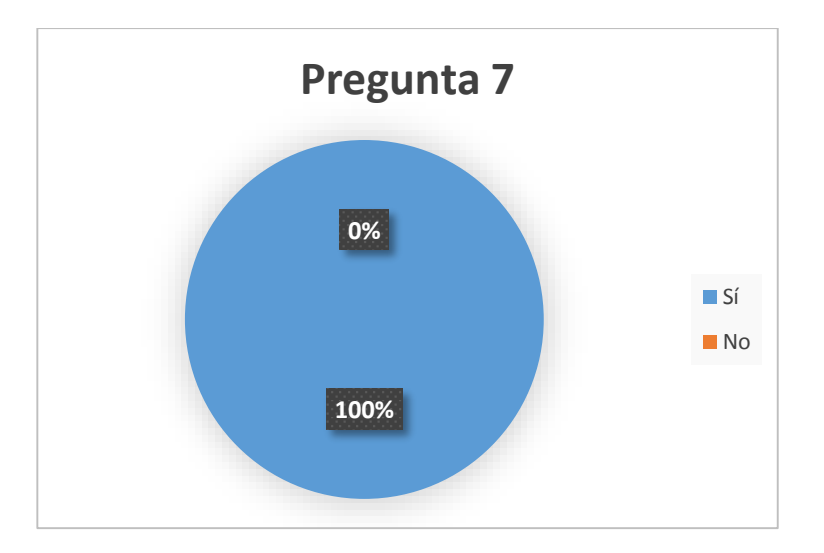

**Análisis:** De las 5 personas encuestadas todas pudieron evidenciar que la aplicación refleja los procesos que se desarrollan al realizar el Libro de Obra como la visualización de este para todos los usuarios y administrador del sitio web.

**Pregunta 8:** Al utilizar el servidor web Ud. ¿cree que los procesos mencionados a continuación cumplen con su función?:

#### **Opción a: Administración de Usuarios**

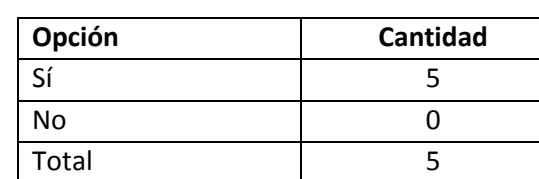

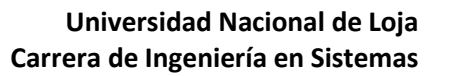

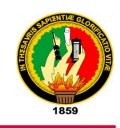

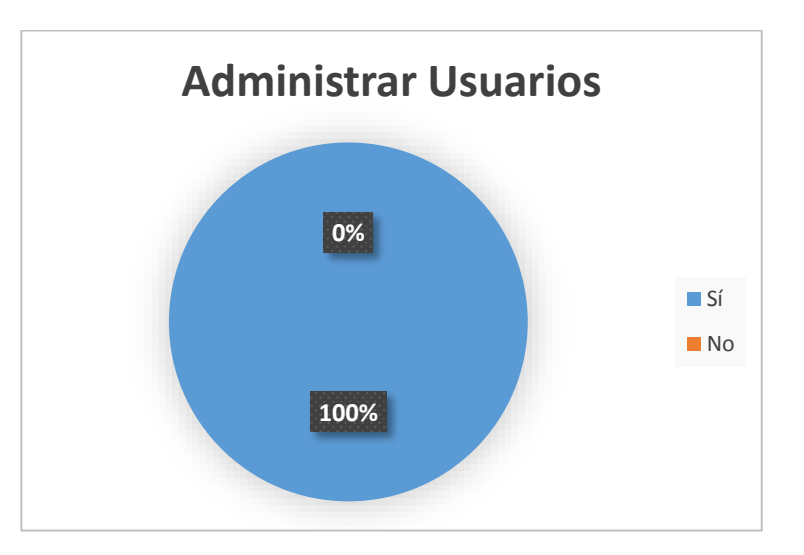

**Análisis:** De las 5 personas encuestadas todas evidenciaron que el módulo Administrar Usuarios si cumple con sus funciones de crear, modificar, activar y desactivar usuarios correctamente.

#### **Opción b: Gestionar Proyectos**

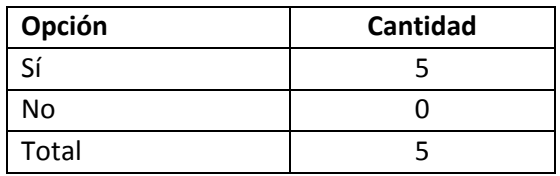

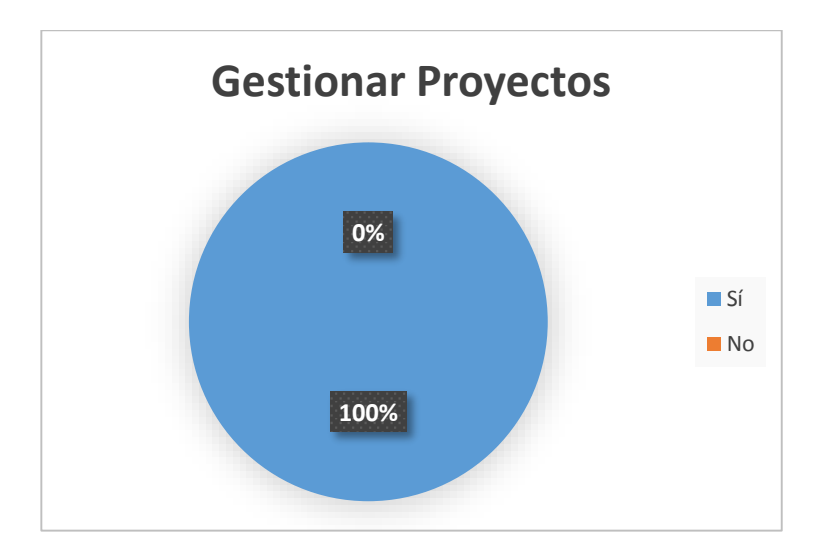

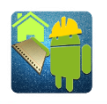

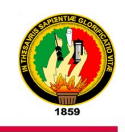

**Análisis:** De las 5 personas encuestadas todas evidenciaron que el módulo Gestionar Proyectos si cumple con sus funciones de crear, modificar, archivar y habilitar proyectos correctamente.

#### **Opción c: Gestionar Equipos**

#### **Representación Gráfica**

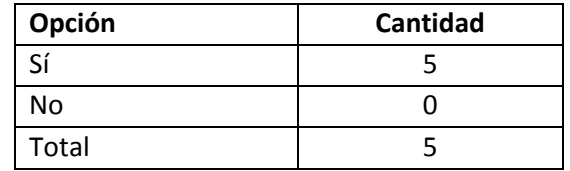

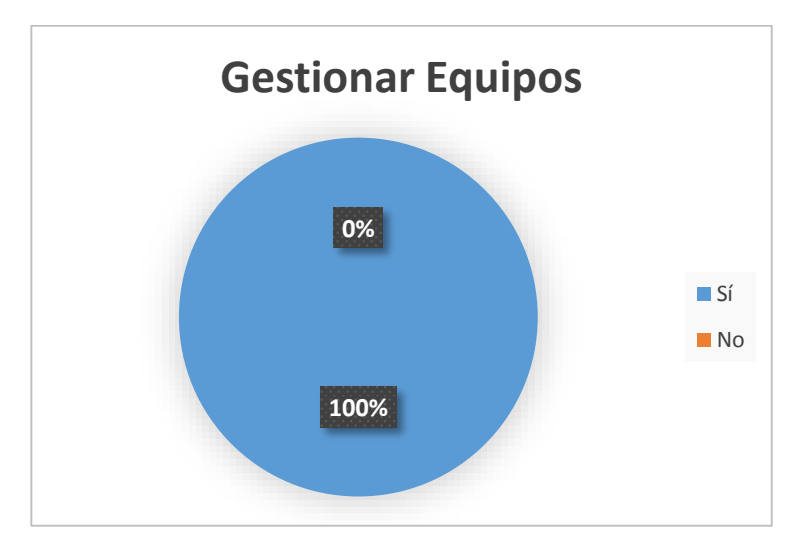

**Análisis:** De las 5 personas encuestadas todas evidenciaron que el módulo Gestionar Equipos si cumple con sus funciones de crear, modificar y eliminar equipos correctamente.

#### **Opción d: Gestión de Mano de Obra**

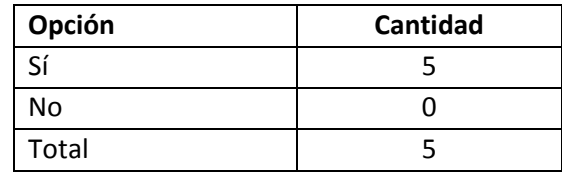

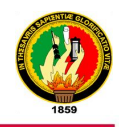

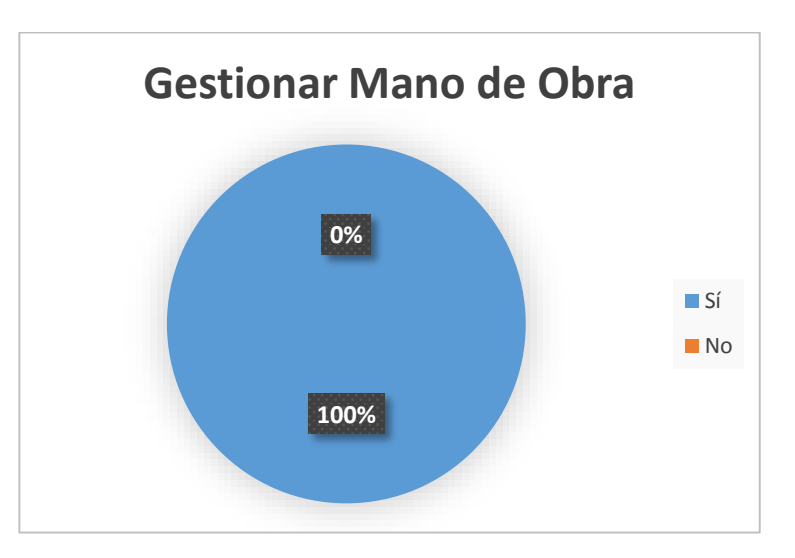

**Análisis:** De las 5 personas encuestadas todas evidenciaron que el módulo Gestionar Mano de Obra si cumple con sus funciones de crear, modificar y eliminar obreros correctamente.

**Pregunta 9:** ¿Considera que los datos importados desde un cronograma en formato de Excel se agregan de forma correcta a un Proyecto de construcción previamente creado desde el servidor web?

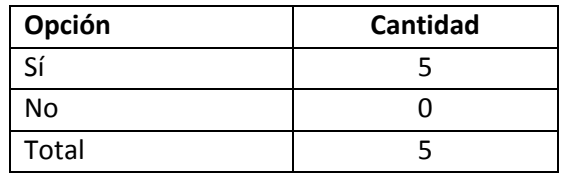

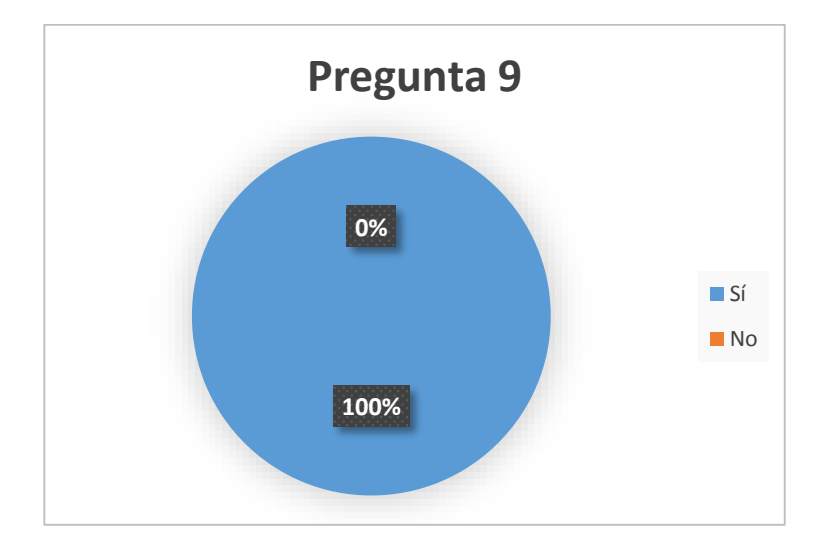

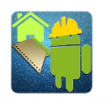

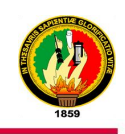

**Análisis:** De las 5 personas encuestadas todas pudieron evidenciar que los del cronograma de un archivo Excel se verifican e importan de forma correcta a un proyecto.

**Pregunta 10:** ¿Cómo Considera Ud. los reportes generados de un Proyecto de construcción en el sitio web?

#### **Representación Gráfica**

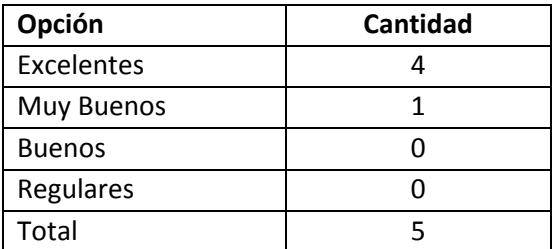

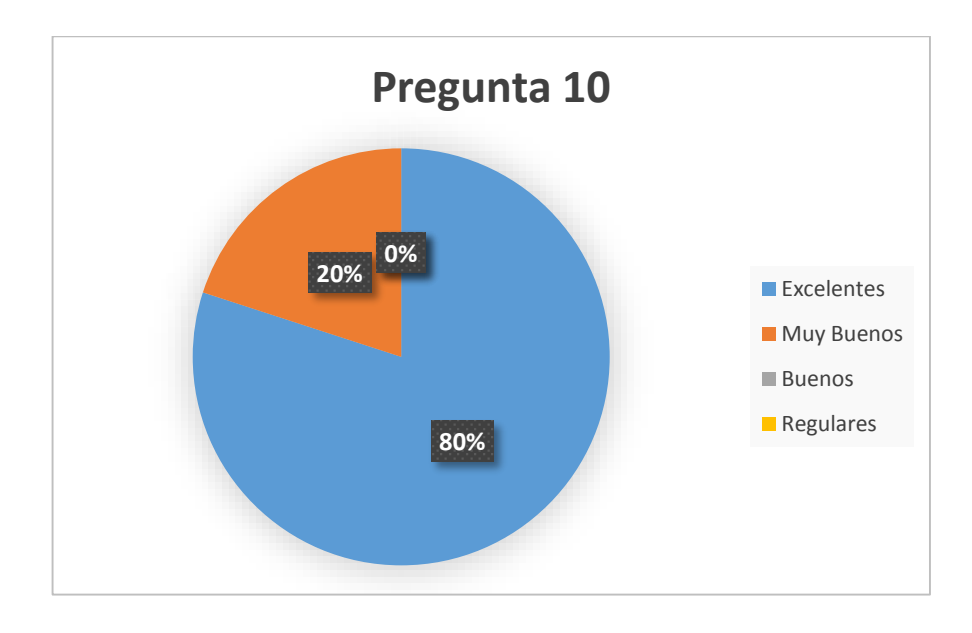

**Análisis:** De las 5 personas encuestadas, 3 consideran que los reportes generados por el sistema del sitio web son excelentes mientras que 2 consideran que estos son muy buenos.

**Pregunta 11:** ¿Cómo califica el tiempo de respuesta de la aplicación móvil al ejecutar una acción?

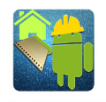

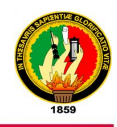

### **Representación Gráfica**

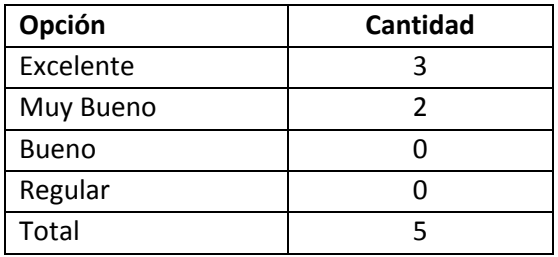

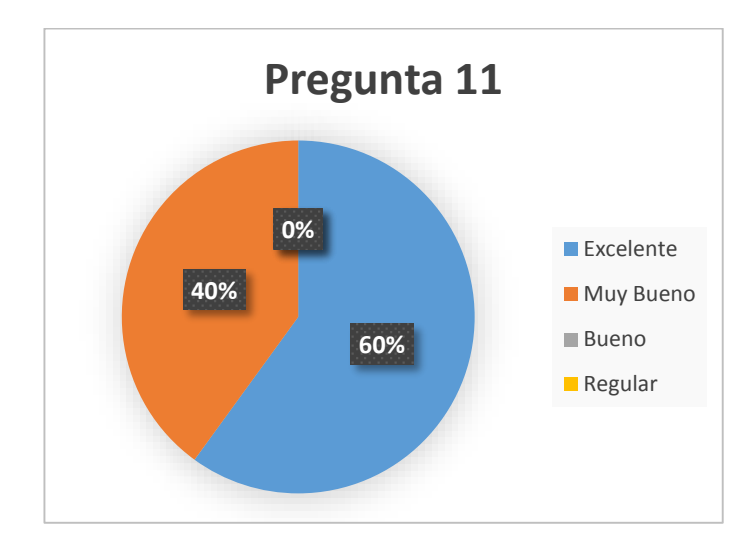

**Análisis:** De las 5 personas encuestadas a 3 les parece que el tiempo de respuesta de la aplicación al ejecutar una acción es excelente mientras que a 2 les parece que es muy bueno, esto tiene que ver con las características del dispositivo en el que se ejecuta la aplicación.

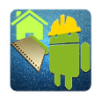

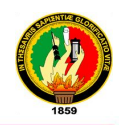

#### **ANEXO 12:** Certificación de las pruebas realizadas

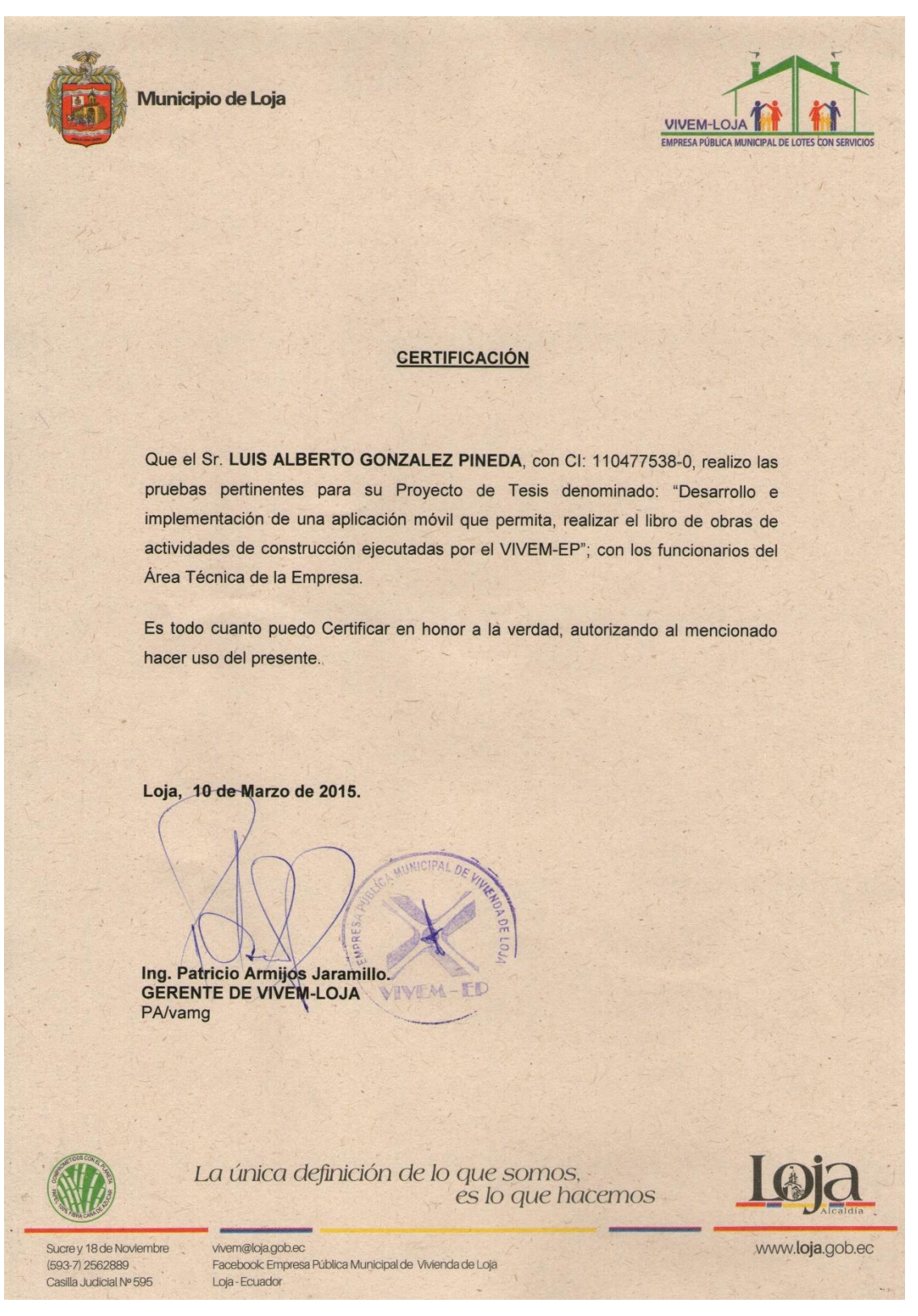

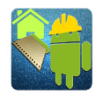

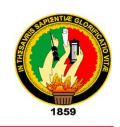

#### **ANEXO 13:** Certificación de la implantación del sistema en la Empresa

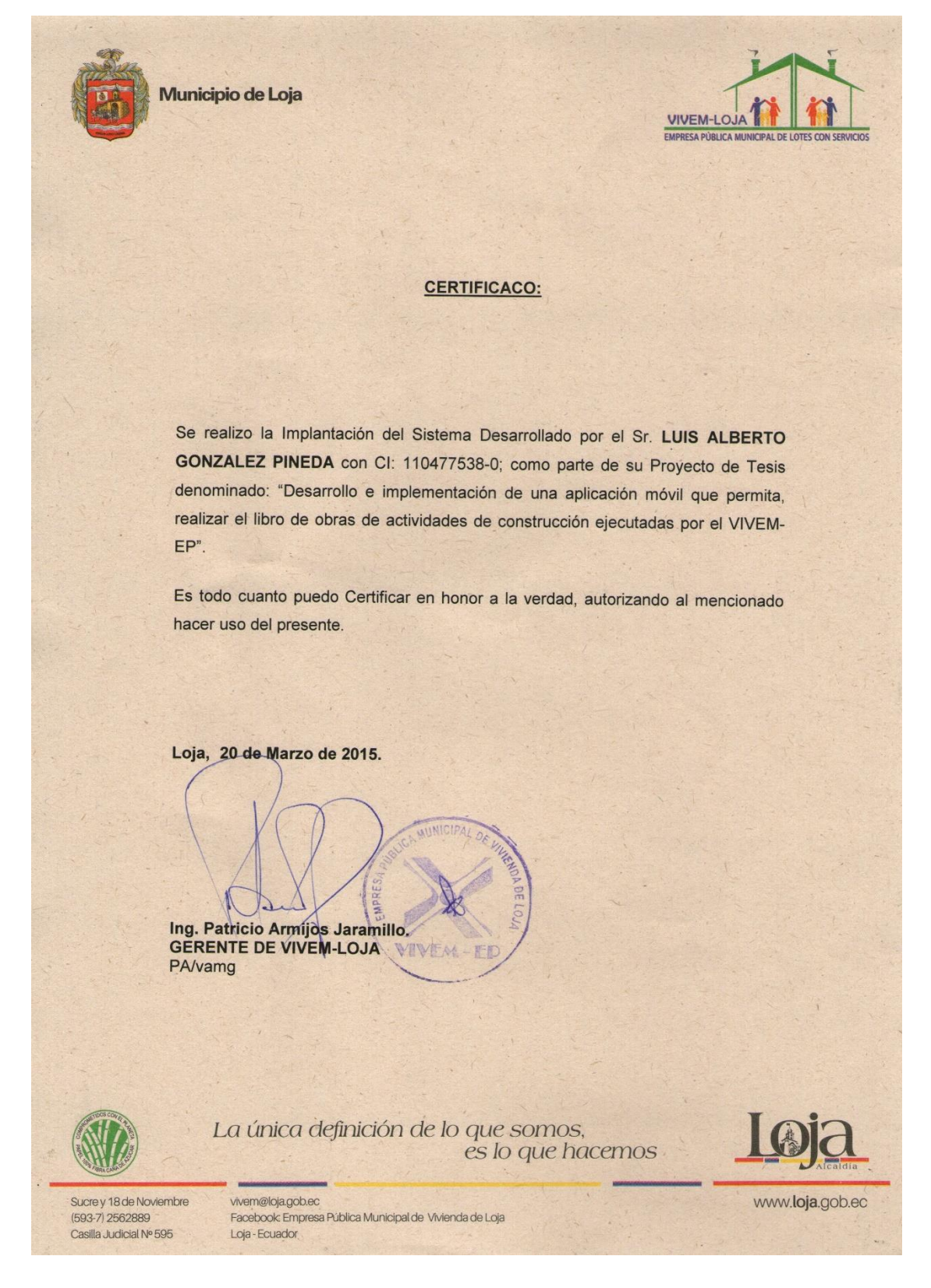

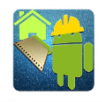

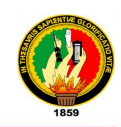

#### **ANEXO 14:** Certificado de traducción

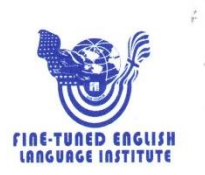

Sr. Carlos Velastequi PROFESOR DEL INSTITUTO "FINE-TUNED ENGLISH"

#### CERTIFICA:

Que el documento aquí compuesto es fiel traducción del idioma español al idioma inglés del resumen para el trabajo de titulación denominado: "DESARROLLO E IMPLEMENTACIÓN DE UNA APLICACIÓN MÓVIL QUE PERMITA REALIZAR EL LIBRO DE OBRAS DE ACTIVIDADES DE CONSTRUCCIÓN EJECUTADAS POR VIVEM-EP", del alumno LUIS ALBERTO GONZÁLEZ PINEDA, egresado de la Carrera de Ingeniería en Sistemas, de la Universidad Nacional de Loja.

Lo certifica en honor a la verdad y autoriza al interesado hacer uso del presente en lo que a sus intereses convenga.

Loja, 22 de mayo de 2015

Sr. Carlos Velastegui PROFESOR DE F.T.E.

CATAMAYO: Av. 24 de Mayo 08-21 y Juan Montalvo \* 2678442<br>ZAMORA: García Moreno y Pasaje 12 de Febrero \* 2608169 Fine-Tuned English Cía. Ltda.<br>LOJA: Macará entre Miguel Riofrío y Rocafu rte \* 2578899 \* 2563224 \* 2574702 www.finetunedenglish.edu.ec

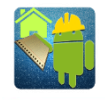

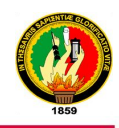

#### **ANEXO 15:** Artículo Científico

# **LIBRO DE OBRA VIVEM-EP TECNOLOGÍA EN LAS ACTIVIDADES DE** LA CONSTRUCCIÓN

#### L. González, R. Jácome

Abstract-. This paper presents the development of an application for the Android platform called "Libro de Obra VIVEM-EP" which can be obtained from the app store Google Play, whose main objective is to fill a book of work for construction projects, in addition to having a Web server on which it is possible: display work book generate reports, manage users of the mobile application, manage projects, labor and equipment that work with the Municipal company of housing VIVEM-EP.

Resumen: En este artículo se presenta el desarrollo de una aplicación para la plataforma Android denominada "Libro de Obra VIVEM-EP" que se la puede obtener desde la tienda de aplicaciones Google Play, cuyo objetivo principal es llenar un Libro de Obra para Proyectos de construcción, además de contar con un Servidor Web en el cual se puede: visualizar el Libro de Obra, generar reportes, administrar usuarios de la aplicación móvil, gestionar proyectos, mano de obra y equipos con los que trabaja la Empresa Municipal de Vivienda VIVEM- $EP$ 

Keywords-. TICs, VIVEM-EP, ADT, CodeIgniter, Libro de Obra.

Palabras Clave-. TICs, VIVEM-EP, ADT, Codelgniter, Libro de Obra.

#### I. INTRODUCCIÓN

I uso de la tecnologías de información y comunicación F<sub>J</sub>(TICs) en la empresas e instituciones, permiten la automatización de procesos que manualmente son muy tediosos, esto facilita a los usuarios el ingreso de información, es por este motivo que el presente trabajo brinda una solución a la complejidad de los procesos manuales.

En la Empresa Pública Municipal de Vivienda de Loja VIVEM-EP [1], actualmente se utiliza métodos tradicionales para el

proceso de recolectar información acerca de la ejecución diaria de un provecto de construcción llamada Libro Diario de Obra, lo que requiere un desgaste de tiempo y espacio, esto dificulta las operaciones de realizar reportes del avance de una obra. Por tal motivo se ha creído necesario dar respuesta a esta problemática existente en esta empresa desarrollando una aplicación móvil para el proceso de recolección de la información dicha anteriormente, así como también un servidor web en el cual sea posible generar reportes, estadísticas con esta información. Para el desarrollo de esta anlicación se ha hecho uso de herramientas de código abierto como son Java 7 con su IDE Eclipse para la aplicación móvil y PHP con el Framework CodeIgniter, HTLM5, CSS3, JavaScript, AJAX para el Administrador Web.

El sistema desarrollado permite a los diferentes tipos de usuarios de la aplicación móvil ingresar los múltiples datos dependiendo de su rol en el proyecto de construcción, mediante una conexión a Internet estos datos son sincronizados en el servidor y a la vez esté disponible la visualización del libro de obra actual para estos usuarios en la aplicación móvil. En el sistema web está disponible el ingreso de los datos que son necesarios para que los usuarios puedan utilizar la aplicación, así mismo tiene acceso al Libro de Obra, estadísticas y reportes, facilitando así la labor al encargado del control de la ejecución de un proyecto y a los contratistas, fiscalizadores y administrador de obras teniendo siempre y en cualquier lugar acceso a la información acerca de los Libros de obra de un proyecto.

La organización del presente artículo es el siguiente: En la Sección II se muestra una descripción del sistema desarrollado, en la Sección III se detalla la implementación del sistema, en la Sección IV se podrá ver un caso práctico del sistema

L. González, Universidad Nacional de Loja, Loja, Ecuador,  $lx.mw001@gmail.com$ 

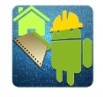

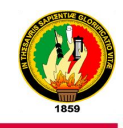

desarrollado en funcionamientos, finalizando con las conclusiones en la Sección V.

#### II. DESCRIPCIÓN DEL SISTEMA DESARROLLADO

Actualmente en el VIVEM-EP no existen herramientas tecnológicas que ayuden al ingreso y manejo de la información acerca del Libro de Obra de un proyecto de construcción, por tal razón surge la necesidad de crear unas herramientas que ayuden a desarrollar estas actividades.

#### A. APLICACIÓN MÓVIL

Esta aplicación cuenta con la funcionalidad de llenar el Libro de Obra a continuación se describen cada uno de las funciones que cumple esta aplicación:

#### · INGRESAR AL SISTEMA

Esta funcionalidad permite a un usuario acceder al sistema mediante un nombre de usuario y contraseña, para poder realizar esta acción se requiere una conexión a Internet ya que este acceso es concedido desde el servidor web, ya que es el este lugar en donde están registrados los usuarios para · esta aplicación.

#### • CARGAR PROYECTO

Este módulo permite a un usuario logueado en esta aplicación seleccionar y cargar el Libro de Obra y los datos necesarios para poder llenar dicho libro, estos datos están alojados de forma permanente en el servidor.

#### · LLENAR LIBRO

En este módulo se realiza el ingreso de datos de la ejecución diaria del Libro de Obra, como son:

a. Para los usuarios de tipo Contratista se ingresan las actividades y materiales de rubros, cantidad y horario de mano de obra, cantidad y horario de equipos, observaciones de la obra, clima del día y fotos adjuntas de la obra.

b. Para los usuarios de tipo Fiscalizador y Administrador de construcción se ingresan las observaciones acerca de la ejecución de la obra y órdenes que el Contratista deberá cumplir.

Además la aplicación permite la sincronización automática del Libro de Obra al ingresar los datos para todos los tipos de usuario mediante una conexión a Internet.

#### **MODIFICAR USUARIO**

Este módulo sirve para modificar los datos informativos del usuario directamente en el servidor, así como también sus datos de acceso a esta aplicación realizando las verificaciones necesarias para que no puedan existir duplicados de nombres de usuario.

#### **B. SITIO DE ADMINISTRACIÓN WEB**

Este sitio web realiza la función de servidor para la aplicación móvil así como también se administra y gestiona datos indispensables para el correcto funcionamiento de la aplicación móvil. A continuación se describe los módulos disponibles en el sitio web:

#### **INGRESAR AL SISTEMA WEB**

Este módulo permite el acceso al sitio de administración web mediante un usuario y una contraseña las cuales se las entregará a los encargados de manipular el sistema.

#### **ADMINISTRAR USUARIOS**  $\bullet$

Permite crear usuarios para que puedan tener acceso a la aplicación móvil en calidad de: Contratista, Fiscalizador o Administrador de construcción, además permite modificar su información parcialmente, activar o desactivar el acceso a la aplicación móvil y visualizar todos los usuarios registrados en el sistema.

#### **GESTIONAR PROYECTOS**

Permite ingresar los datos de un nuevo proyecto de construcción, asignarles a los usuarios que van a llenar su Libro de Obra, modificar sus datos, archivar o habilitar a un proyecto para permitir o no llenar su Libro de Obra, también permite visualizar todos los proyectos registrados en el sistema.

#### · INGRESAR CRONOGRAMA

Este módulo permite al administrador del servidor importar los datos de un cronograma de ejecución en formato de Excel 97-2003 para un proyecto, el mismo que contendrá información como: obras del proyecto, rubros dentro de una obra, ejecución de los rubros por periodos los cuales contendrán una fecha de inicio y de fin.

#### **GENERAR LIBRO DE OBRA**

Permite generar en formato PDF el Libro de Obra de un proyecto previamente seleccionado, ingresando una fecha o un intervalo de dos fechas, el sistema obtendrá datos de la información ingresada desde los dispositivos móviles y la mostrará en el formato que se trabaja actualmente en el VIVEM-EP.

#### · GENERAR ESTADÍSTICAS

Permite generar estadísticas de tipo:

- Clima: muestra un cuadro para un mes seleccionado en el cual se presenta el porcentaje de los tipos de clima que se ha presentado diariamente durante el mes.
- Mano de Obra: muestra la cantidad de obreros que han

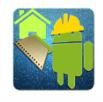

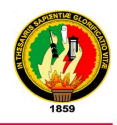

de los proyectos, así como también los datos necesarios para que la aplicación móvil funcione de forma correcta.

La aplicación móvil en la que se realiza el ingreso de los datos del Libro de Obra.

IV. CASO DE ESTUDIO

En esta sección se describirá un caso práctico en el cual el sistema desarrollado ayuda al proceso de llenar el Libro de Obra, iniciando desde crear un proyecto hasta visualizar el libro y generar reportes.

Para empezar se crea un proyecto en el cual se llena su Libro de Obra.

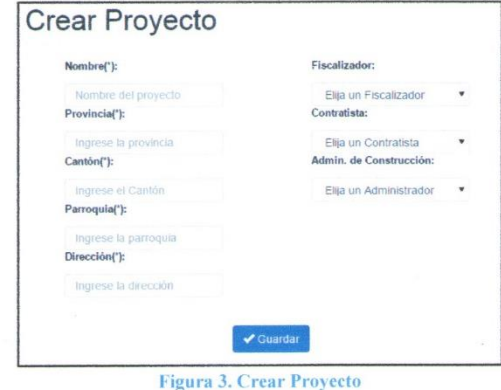

En la Figura 3 se muestra los datos requeridos para crear un nuevo proyecto, para seleccionar un Fiscalizador, Contratista o Administrado de construcción se necesita previamente haber creado uno o varios usuarios con distintos roles, estos serán los que llenaran el Libro de Obra desde el dispositivo móvil.

Para no tener problemas al momento de llenar el Libro de Obra en el dispositivo móvil se procede a importar un cronograma con el formato de la Figura 4, en la sección importar cronograma:

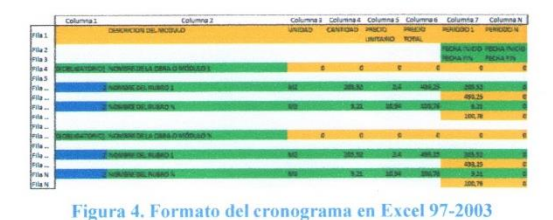

Ya teniendo un provecto creado y asignado a los usuarios se procede a acceder a la aplicación móvil.

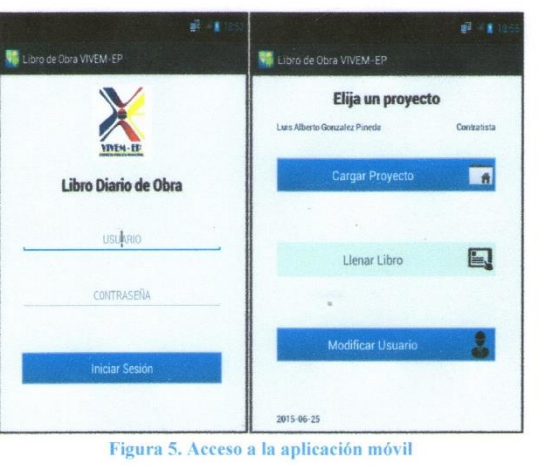

Seguidamente para se procede a cargar un proyecto para que se active la opción de Llenar Libro, al ingresar a esta opción se mostrará una lista con las fechas del Libro de obra, si se elige una fecha pasada se presentarán los datos ingresados sin opción a modificar o agregar nuevos datos, si por el contrario se elige

A continuación se muestra el proceso del ingreso de datos del Libro de Obra:

la fecha actual se muestran las pantallas para el ingreso de datos.

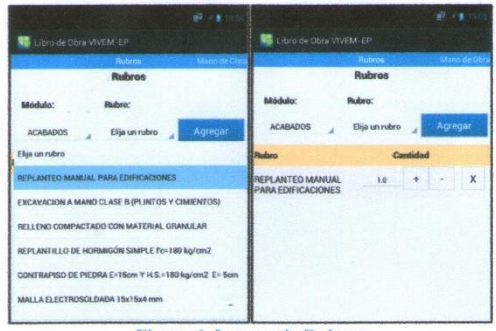

Figura 6. Ingreso de Rubros

Para el ingreso de rubros de debe seleccionar el rubro de un módulo, una vez agregado se puede modificar la cantidad ejecutada del rubro, también se puede agregar actividades desarrolladas y materiales utilizados dentro de un rubro, estos módulo y rubros que se muestran son obtenidos del cronograma importado en la parte del servidor.
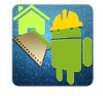

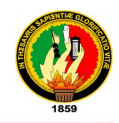

intervenido en la ejecución ya sea diaria o por periodo y la cantidad de los rubros ejecutados.

- Equipo: muestra la cantidad de equipos que se han utilizado en la ejecución ya sea diaria o por periodo y la cantidad de los rubros ejecutados.
- GENERAR REPORTE DEL AVANCE
	- Permite generar un reporte del avance de los rubros de un proyecto utilizando los datos del cronograma del proyecto y los datos ingresados por medio de los dispositivos móviles. Este reporte se muestra en plano en cual se muestran las líneas del rubro programado y ejecutado tomando en cuenta el tiempo para el cual está previsto realizar dicho rubros.
- · GESTIONAR MANO DE OBRA

Permite ingresar datos de un nuevo obrero, modificar sus datos, eliminar los datos de un obrero y visualizar a todos los obreros registrados.

• GESTIONAR EQUIPOS

Permite ingresar datos de un nuevo obrero, modificar sus datos, eliminar los datos de un obrero y visualizar a todos los obreros registrados.

Los datos de la mano de obra y equipos son utilizados para el ingreso de estos en el Libro de Obra.

## **III IMPLEMENTACIÓN**

Para el desarrollo de la aplicación móvil denominada "Libro de Obra VIVEM-EP" se utilizó el Lenguaje de Programación JAVA 1,7 [2] y las herramientas para desarrollo de android ADT 22.3.0 [3] que incluye el IDE Eclipse con el SDK de Android integrado, por el motivo que con estas herramientas ya se tiene cierta experiencia en su manejo.

Para la parte del servidor web se utilizó herramientas como: PHP [4] con el Framework Codelgniter [5] para crear los módulos, HTML5 [6] para el cliente web, CSS3 [7] para los estilos del sitio, JavaScript [8] [9] para algunas validaciones y Ajax para trabajar asíncronamente con el servidor desde las interfaces sin necesidad de recargar la página.

Para los reportes generados en PDF y los gráficos de estadísticas se utilizó FPDF [10] y JpGraph [11] respectivamente, que son librerías basadas en PHP que nos ayudan con estos procesos.

Todo estos se pudo desarrollar guiándose en el modelo del dominio que la base principal para tener un software de calidad y basado en la realidad. En la Figura 1 se puede observar las

principales clases que intervienen en el entorno de la empresa para los procesos de llenar el Libro de Obra y obtener reportes con estos datos.

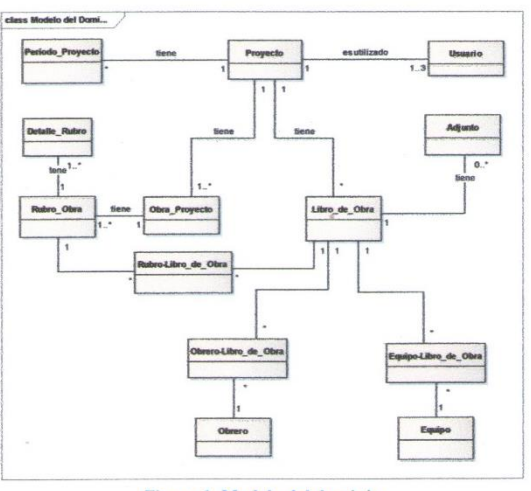

Figura 1. Modelo del dominio

Este modelo se utilizó tanto en el servidor web como en la aplicación móvil ya que en la aplicación móvil se obtienen ciertos datos para poder utilizarla y de la misma manera desde allí se envían los datos del Libro de Obra hacia el servidor.

En la Figura 2 se puede observar la arquitectura en la cual se muestra como el la interacción de la aplicación móvil con el servidor

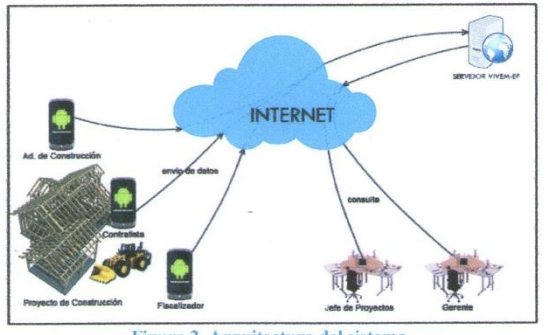

Figura 2. Arquitectura del sistema

Esta arquitectura se compone de:

- El sitio web en el cual se ingresan datos necesarios para un Libro de Obra, se puede visualizar el Libro de Obra, reportes y estadísticas de los proyectos existentes.
- Un servidor con una Base de Datos MySQL [12] en la cual se guardan de forma permanente los datos del Libro de Obra

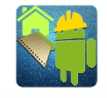

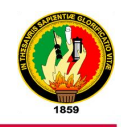

de Ohrs 19:07 17:00 Figura 7. Ingreso de mano de obra

Para el ingreso de mano de obra se debe agregar el obrero, seguidamente la cantidad de estos y el horario de entrada y salida

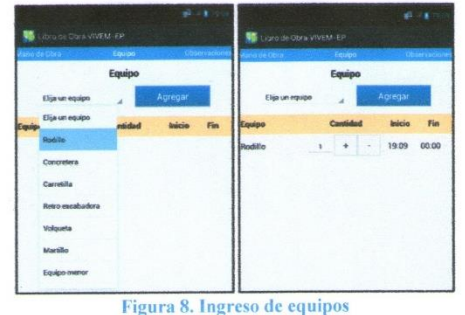

De la misma forma para el ingreso de equipos se debe agregar el equipo, seleccionar la cantidad y la hora de inicio - fin de trabajo de este.

Los rubros, obreros y equipos se obtienen desde el servidor al momento de cargar un proyecto, para agregar más obreros o equipos se debe acceder a Gestionar Mano de Obra o Gestionar Equipos respectivamente en el Sitio web del Administrador. También se permite el ingreso de observaciones en la Figura 9, de acontecimientos importantes dentro de la obra.

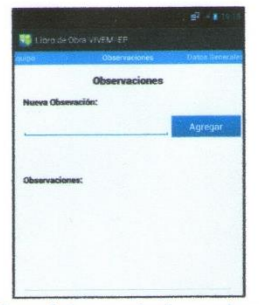

Figura 9. Ingreso de observaciones

En la Figura 10 se muestran opciones para seleccionar el clima del día, tanto de la mañana como de la tarde, así mismo permite adjuntar fotos relevantes de la obra como evidencia del trabajo realizado.

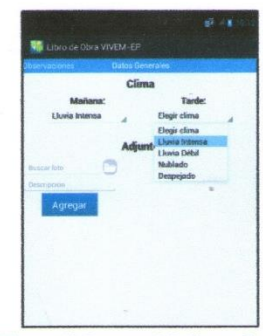

Figura 10. Ingreso del clima y fotos

Estos capturas mostradas corresponden al ingreso de datos de un usuario tipo Contratista, para los usuarios Fiscalizador y Administrador solo se permitirá el ingreso de observaciones de la obra y órdenes al contratista.

Teniendo los datos del Libro de Obra, el administrador del sitio web ya puede obtener reportes acerca de estos datos.

Para poder visualizar un Libro de Obra se debe acceder a la opción Libro de Obra de un Proyecto, en la Figura 11 se muestra el libro ingresado por el usuario.

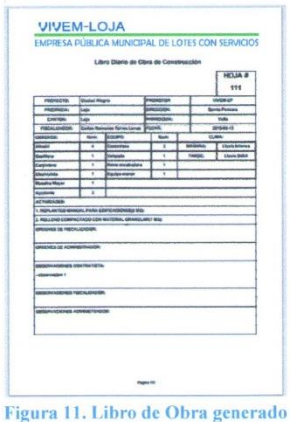

Las estadísticas se las puede visualizar ingresando a la opción Estadísticas de un proyecto, en la Figura 12 se muestra un ejemplo de las estadísticas del clima, también se puede generar estadísticas sobre mano de obra y equipos utilizados.

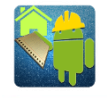

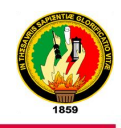

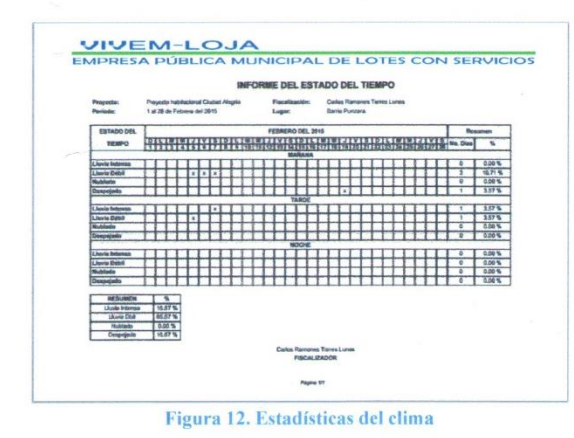

Por último el administrador puede estar al tanto del avance del proyecto como se muestra en la Figura 13, el mismo que se muestra por rubros.

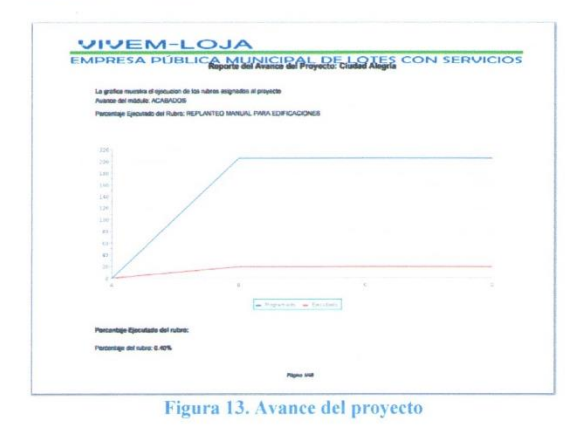

Como se puede evidencia en la figura, aparecen dos líneas, la línea azul muestra la cantidad del rubro programada en el cronograma, mientras que la línea roja muestra los datos reales de la ejecución del rubro.

## V. CONCLUSIONES.

El uso de la aplicación "Libro de Obra VIVEM-EP" agilita y organiza de mejor manera el proceso de llenar el Libro de Obra va que obliga a los usuarios ingresar información verídica diariamente sin opción a modificar de fechas pasadas.

El uso del sitio de administración web reduce significativamente a la hora de buscar información acerca del Libro de obra de un proyecto o al generar estadísticas.

Mediante los Reportes del avance del proyecto, el encargado puede visualizar de forma inmediata si existe algún inconveniente en la ejecución de un determinado rubro para poderle dar una solución.

## **REFERENCIAS**

- [1] «VIVEM-EP. Alcaldia de Loja,» [En línea]. Available: http://www.loja.gob.ec/files/quienes\_somos.pdf. [Último acceso: 10 04 2015].
- $[2]$ «Que es Java?. JAVA,» [En línea]. Available: https://www.java.com/es/about/whatis\_java.jsp. [Último acceso: 10 04 2015].
- «Android Developers,» [En línea]. Available:  $[3]$ http://developer.android.com/intl/es/tools/sdk/toolsnotes.html. [Último acceso: 10 04 2015].
- «Manual de PHP. PHP,» [En línea]. Available:  $[4]$ http://php.net/manual/es/. [Último acceso: 10 04 2015].
- C. U. G. EllisLab. [En línea]. Available:  $[5]$ https://ellislab.com/codeigniter/user-guide/. [Último acceso: 10 04 2015].
- [6] «HTML5 Introduction. W3Schools Online Web Tutorials,» [En línea]. Available: http://www.w3schools.com/html/html5 intro.asp. [Último acceso: 10 04 2015].
- [7] «CSS3 Introduction. W3Schools Online Web Tutorials,» [En línea]. Available: http://www.w3schools.com/css/css3\_intro.asp. [Último acceso: 10 04 2015].
- «JavaScript Tutorial. W3Schools Online Web [8] Tutorials,» [En línea]. Available: http://www.w3schools.com/js/. [Último acceso: 10 04 2015].
- [9] «AJAX Tutorial. W3Schools Online Web Tutorials,» [En línea]. Available: http://www.w3schools.com/ajax/. [Último acceso: 10 04 2015].
- [10] «FPDF Library,» [En línea]. Available: http://www.fpdf.org/. [Último acceso: 10 04 2015].
- [11] «Gallery. JpGraph,» [En línea]. Available: http://jpgraph.net/features/gallery.php#bar1. [Último acceso: 10 04 2015].
- [12] «MySQL 3.23, 4.0, 4.1 Reference Manual,» [En línea]. Available: http://dev.mysql.com/doc/refman/4.1/en/. [Último acceso: 10 04 2015].

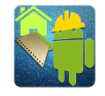

 $\sim$ 

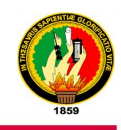

Luis González, egresado de la Carrera de Ingeniería en Sistemas de la Universidad Nacional de Loja periodo 2007-2012. Posee conocimientos en análisis y sarrollo de software con Java (Android) y PHP, diseño Web, mantenimien

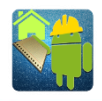

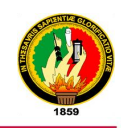

## **ANEXO 16:** Licencia Creative Commons

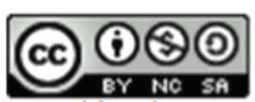

Desarrollo e Implementación de una Aplicación Móvil que permita realizar el Libro de Obras de Actividades de Construcción ejecutadas por el VIVEM-EP by Luis<br>González is licensed under a Creative Commons Reconocimiento-NoComercial-CompartirIgual 4.0 Internacional License.